**Trusted Extensions Configuration and Administration**

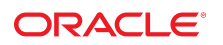

Part No: E36840 July 2014

Copyright © 1992, 2014, Oracle and/or its affiliates. All rights reserved.

This software and related documentation are provided under a license agreement containing restrictions on use and disclosure and are protected by intellectual property laws. Except as expressly permitted in your license agreement or allowed by law, you may not use, copy, reproduce, translate, broadcast, modify, license, transmit, distribute, exhibit, perform, publish, or display any part, in any form, or by any means. Reverse engineering, disassembly, or decompilation of this software, unless required by law for interoperability, is prohibited.

The information contained herein is subject to change without notice and is not warranted to be error-free. If you find any errors, please report them to us in writing.

If this is software or related documentation that is delivered to the U.S. Government or anyone licensing it on behalf of the U.S. Government, the following notice is applicable:

U.S. GOVERNMENT END USERS. Oracle programs, including any operating system, integrated software, any programs installed on the hardware, and/or documentation, delivered to U.S. Government end users are "commercial computer software" pursuant to the applicable Federal Acquisition Regulation and agency-specific supplemental regulations. As such, use, duplication, disclosure, modification, and adaptation of the programs, including any operating system, integrated software, any programs installed on the hardware, and/or documentation, shall be subject to license terms and license restrictions applicable to the programs. No other rights are granted to the U.S. Government.

This software or hardware is developed for general use in a variety of information management applications. It is not developed or intended for use in any inherently dangerous applications, including applications that may create a risk of personal injury. If you use this software or hardware in dangerous applications, then you shall be responsible to take all appropriate fail-safe, backup, redundancy, and other measures to ensure its safe use. Oracle Corporation and its affiliates disclaim any liability for any damages caused by use of this software or hardware in dangerous applications.

Oracle and Java are registered trademarks of Oracle and/or its affiliates. Other names may be trademarks of their respective owners.

Intel and Intel Xeon are trademarks or registered trademarks of Intel Corporation. All SPARC trademarks are used under license and are trademarks or registered trademarks of SPARC International, Inc. AMD, Opteron, the AMD logo, and the AMD Opteron logo are trademarks or registered trademarks of Advanced Micro Devices. UNIX is a registered trademark of The Open Group.

This software or hardware and documentation may provide access to or information on content, products, and services from third parties. Oracle Corporation and its affiliates are not responsible or and expressly disclaim all warranties of any kind with respect to third-party content, products, and services. Oracle Corporation and its affiliates will not be responsible for any loss, costs, or damages incurred due to your access to or use of third-party content, products, or services.

Copyright © 1992, 2014, Oracle et/ou ses affiliés. Tous droits réservés.

Ce logiciel et la documentation qui l'accompagne sont protégés par les lois sur la propriété intellectuelle. Ils sont concédés sous licence et soumis à des restrictions d'utilisation et de divulgation. Sauf disposition de votre contrat de licence ou de la loi, vous ne pouvez pas copier, reproduire, traduire, diffuser, modifier, breveter, transmettre, distribuer,<br>exposer, exécuter, publier ou afficher l

Les informations fournies dans ce document sont susceptibles de modification sans préavis. Par ailleurs, Oracle Corporation ne garantit pas qu'elles soient exemptes d'erreurs et vous invite, le cas échéant, à lui en faire part par écrit.

Si ce logiciel, ou la documentation qui l'accompagne, est concédé sous licence au Gouvernement des Etats-Unis, ou à toute entité qui délivre la licence de ce logiciel ou l'utilise pour le compte du Gouvernement des Etats-Unis, la notice suivante s'applique:

U.S. GOVERNMENT END USERS. Oracle programs, including any operating system, integrated software, any programs installed on the hardware, and/or documentation, delivered to U.S. Government end users are "commercial computer software" pursuant to the applicable Federal Acquisition Regulation and agency-specific supplemental regulations. As such, use, duplication, disclosure, modification, and adaptation of the programs, including any operating system, integrated software, any programs installed on the hardware, and/or documentation, shall be subject to license terms and license restrictions applicable to the programs. No other rights are granted to the U.S.Government.

Ce logiciel ou matériel a été développé pour un usage général dans le cadre d'applications de gestion des informations. Ce logiciel ou matériel n'est pas conçu ni n'est destiné à être utilisé dans des applications à risque, notamment dans des applications pouvant causer des dommages corporels. Si vous utilisez ce logiciel ou matériel dans le cadre d'applications dangereuses, il est de votre responsabilité de prendre toutes les mesures de secours, de sauvegarde, de redondance et autres mesures nécessaires à son utilisation<br>dans des conditions optimales de sécurité. O pour ce type d'applications.

Oracle et Java sont des marques déposées d'Oracle Corporation et/ou de ses affiliés. Tout autre nom mentionné peut correspondre à des marques appartenant à d'autres propriétaires qu'Oracle.

Intel et Intel Xeon sont des marques ou des marques déposées d'Intel Corporation. Toutes les marques SPARC sont utilisées sous licence et sont des marques ou des marques déposées de SPARC International, Inc. AMD, Opteron, le logo AMD et le logo AMD Opteron sont des marques ou des marques déposées d'Advanced Micro Devices. UNIX est une marque déposée d'The Open Group.

Ce logiciel ou matériel et la documentation qui l'accompagne peuvent fournir des informations ou des liens donnant accès à des contenus, des produits et des services émanant de tiers. Oracle Corporation et ses affiliés déclinent toute responsabilité ou garantie expresse quant aux contenus, produits ou services émanant de tiers. En aucun cas, Oracle Corporation et ses affiliés ne sauraient être tenus pour responsables des pertes subies, des coûts occasionnés ou des dommages causés par l'accès à des contenus, produits ou services tiers, ou à leur utilisation.

# **Contents**

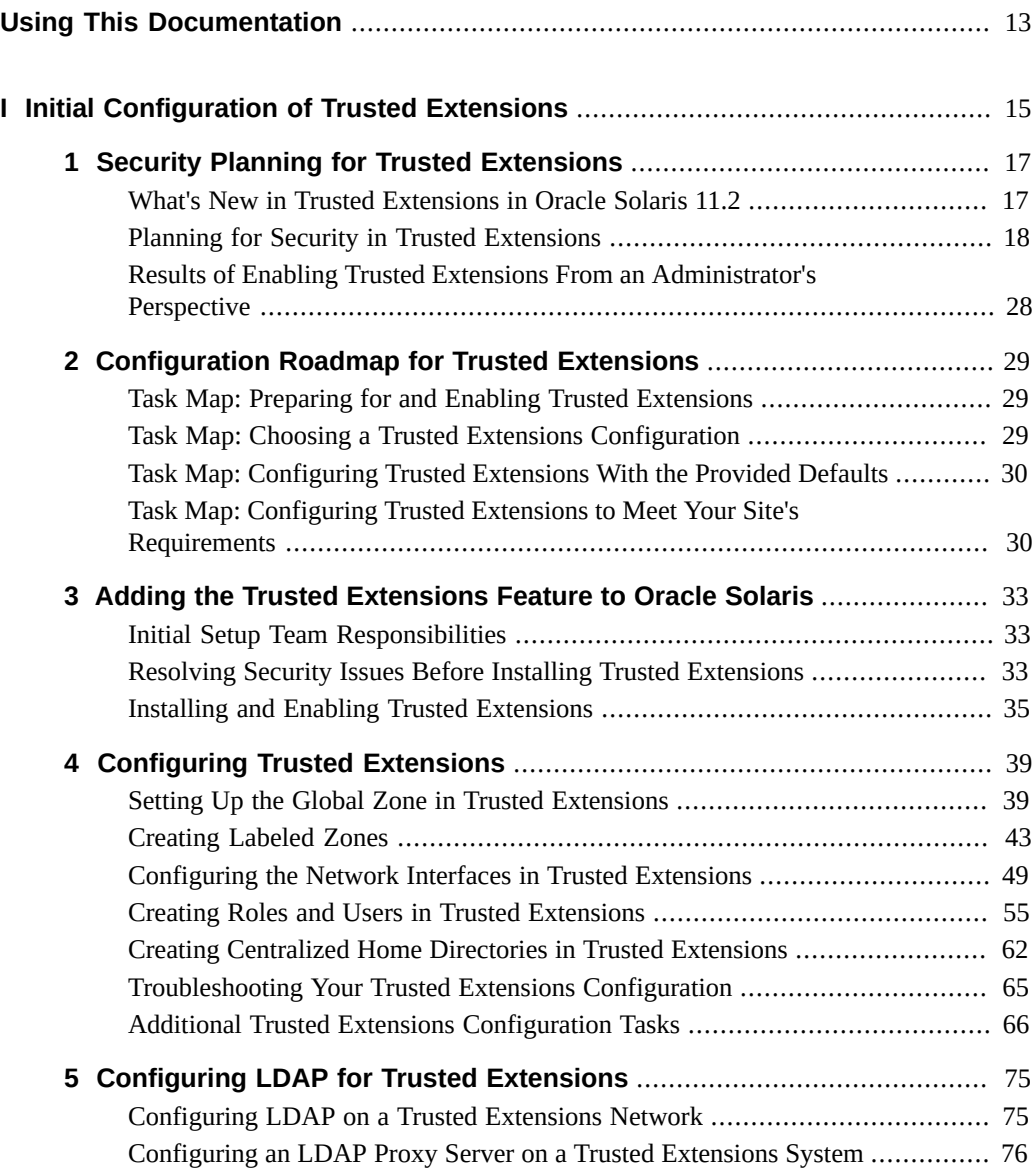

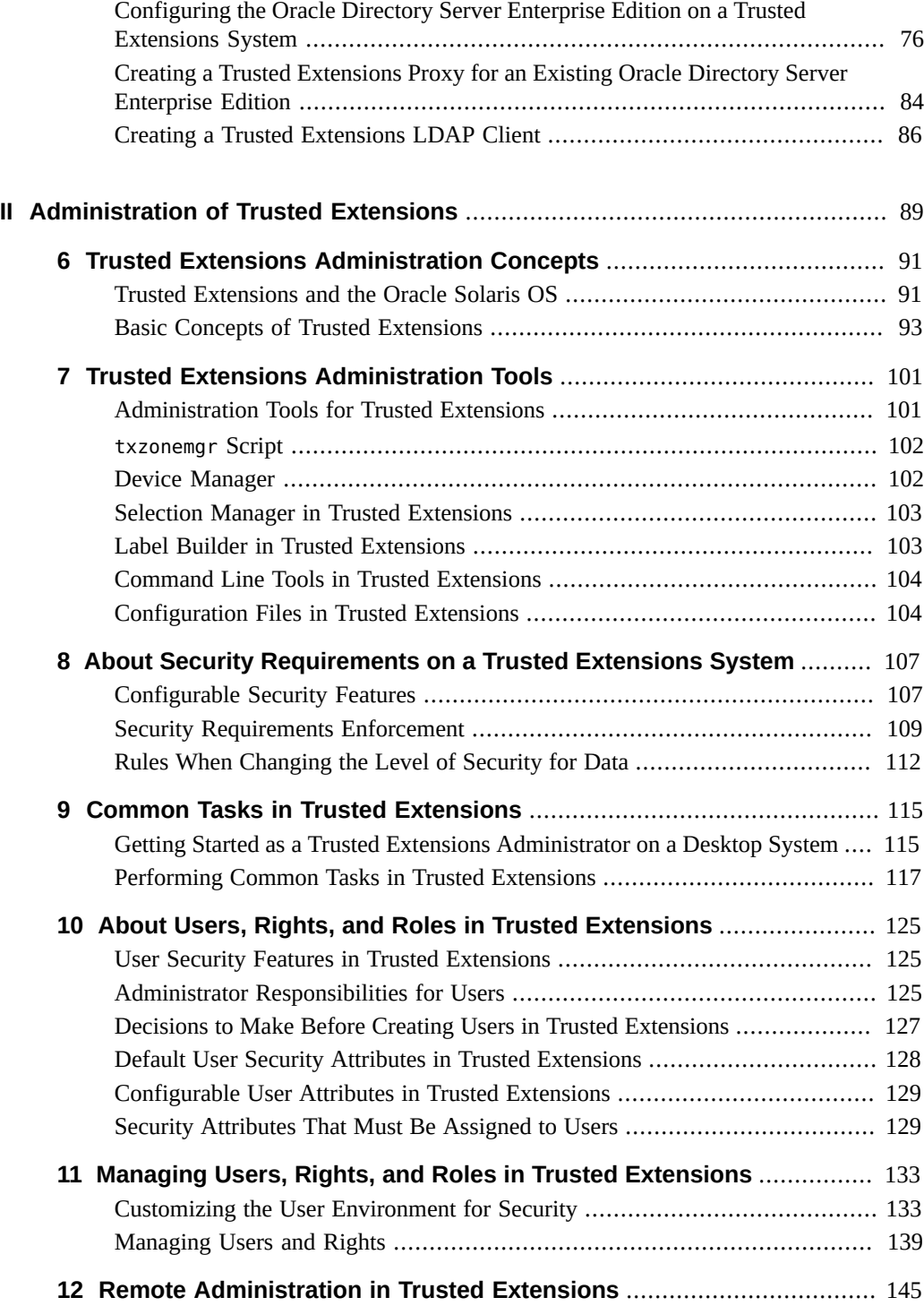

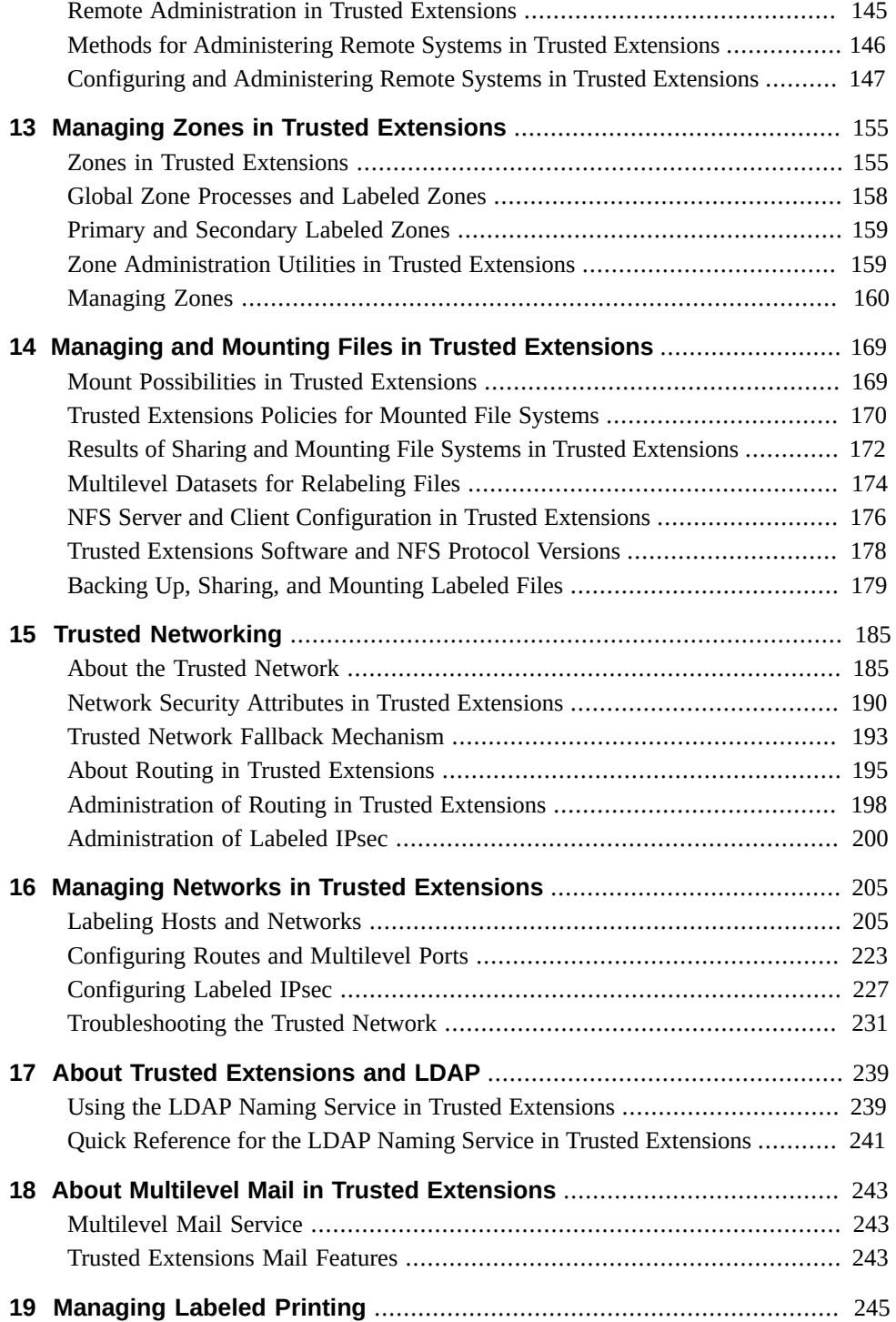

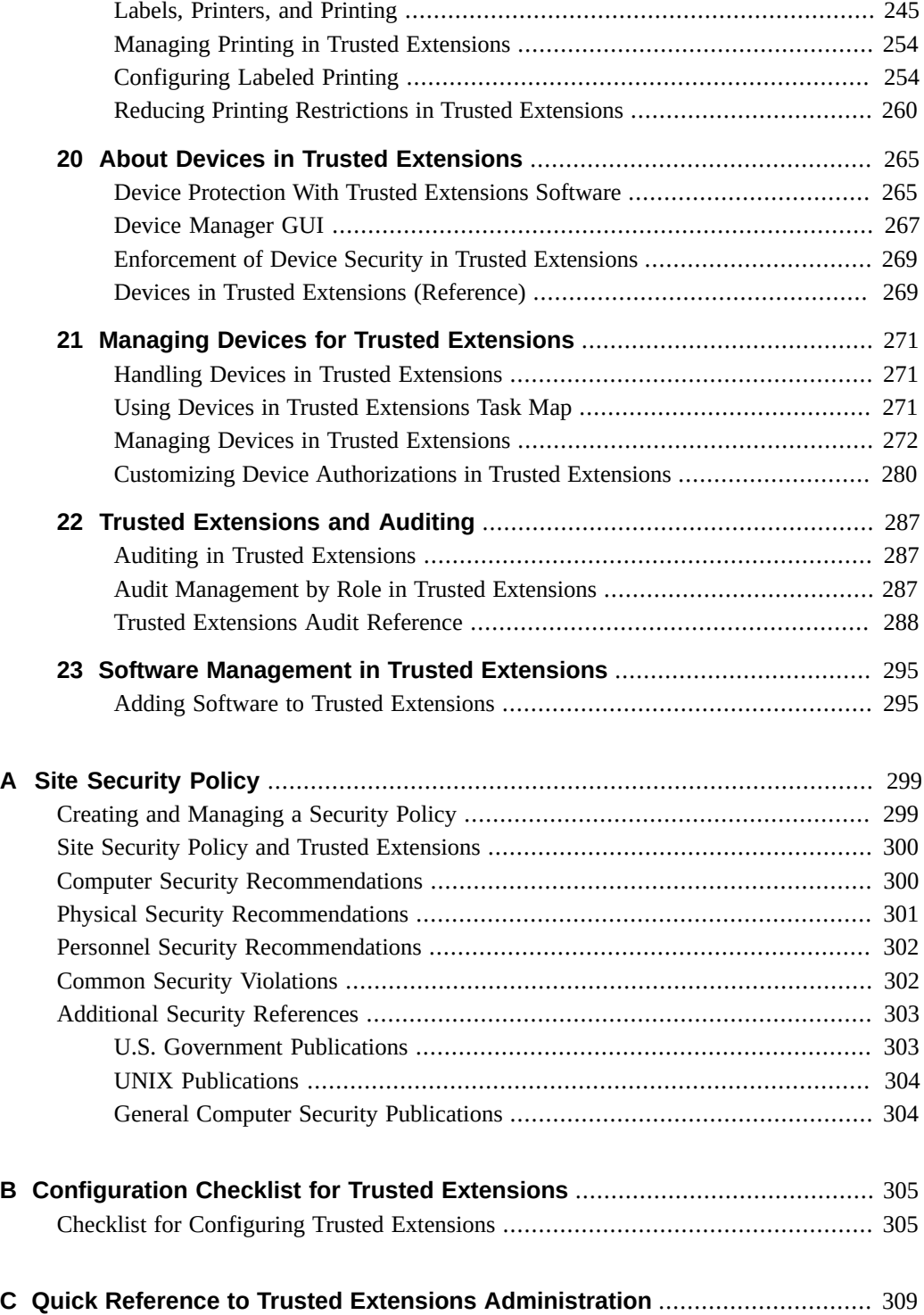

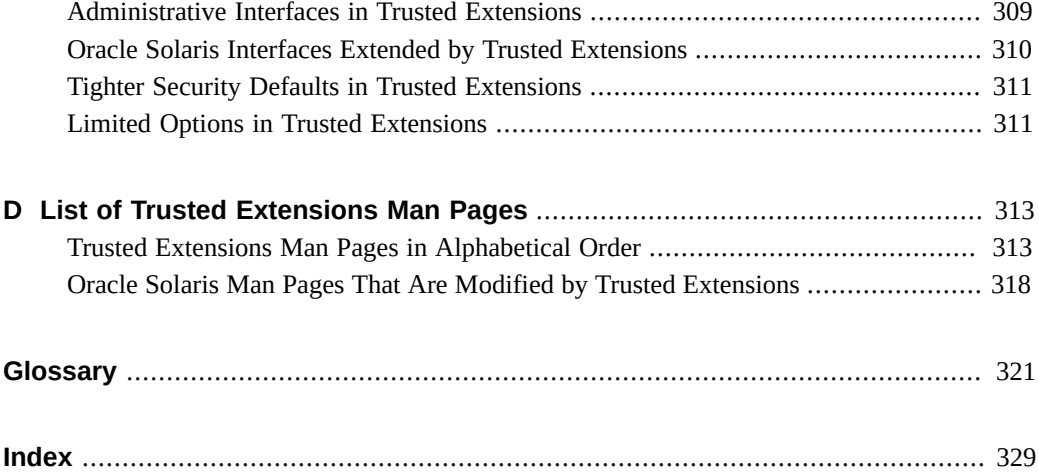

8 Trusted Extensions Configuration and Administration • July 2014

# Figures

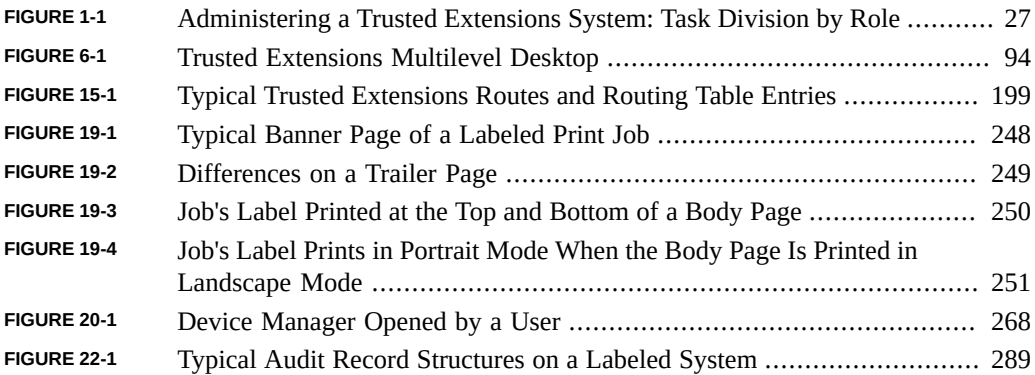

# Tables

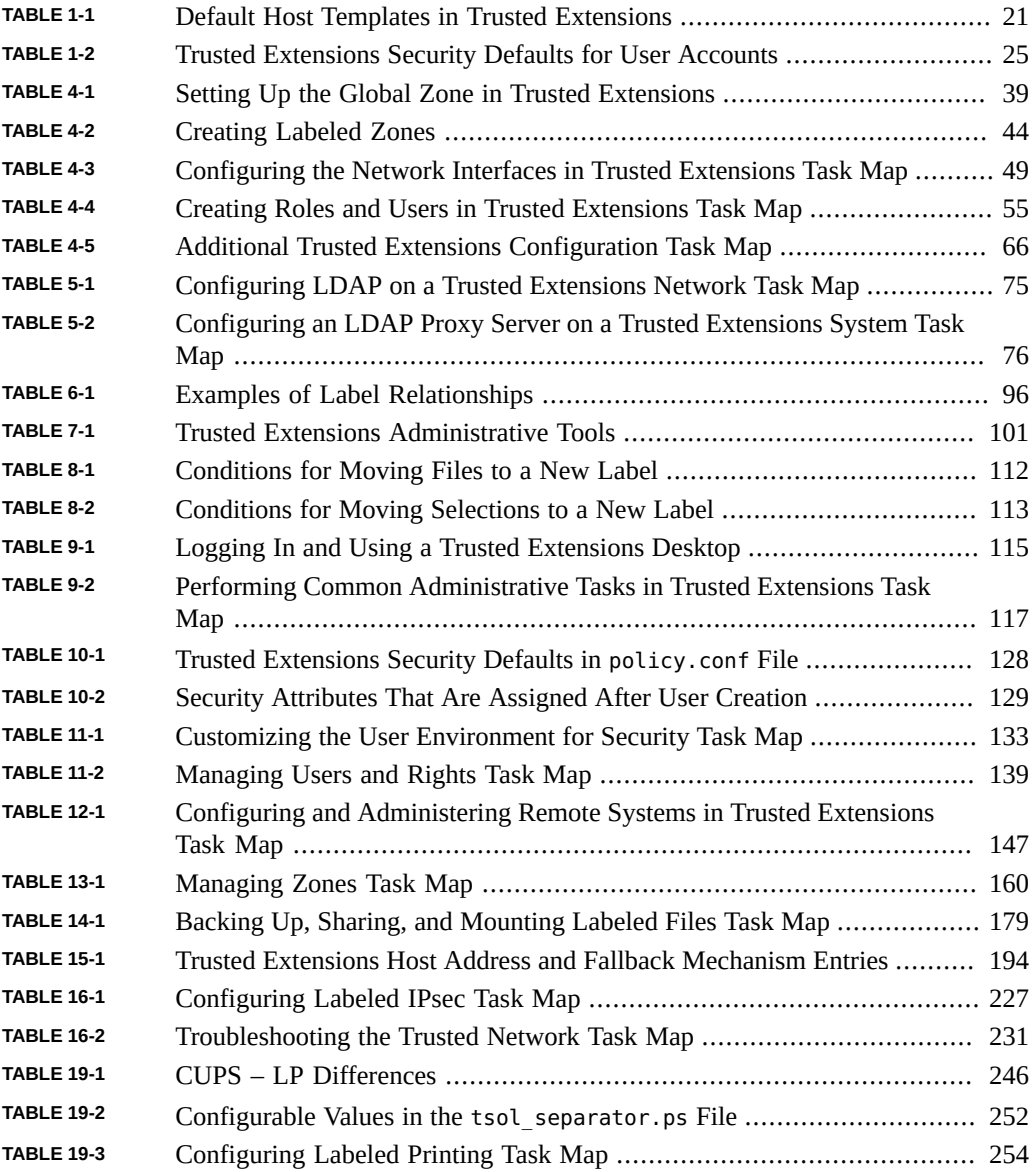

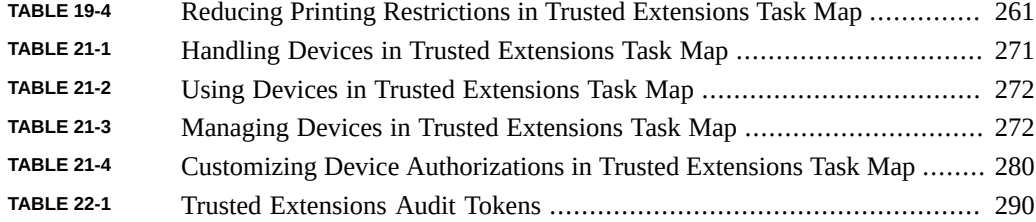

## <span id="page-12-0"></span>Using This Documentation

- **Overview** Describes how to enable, configure, and maintain the Trusted Extensions feature of Oracle Solaris on one or more systems.
- **Audience** System administrators of labeled systems and networks.
- Required knowledge Security labels and site security requirements.

#### **Product Documentation Library**

Late-breaking information and known issues for this product are included in the documentation library at <http://www.oracle.com/pls/topic/lookup?ctx=E36784>.

#### **Access to Oracle Support**

Oracle customers have access to electronic support through My Oracle Support. For information, visit <http://www.oracle.com/pls/topic/lookup?ctx=acc&id=info>or visit [http://](http://www.oracle.com/pls/topic/lookup?ctx=acc&id=trs) [www.oracle.com/pls/topic/lookup?ctx=acc&id=trs](http://www.oracle.com/pls/topic/lookup?ctx=acc&id=trs) if you are hearing impaired.

#### **Feedback**

Provide feedback about this documentation at [http://www.oracle.com/goto/docfeedback.](http://www.oracle.com/goto/docfeedback)

#### <span id="page-14-0"></span>**PART I**

#### **Initial Configuration of Trusted Extensions**

The chapters in this part describe how to prepare Oracle Solaris systems to run Trusted Extensions. The chapters cover installing and enabling Trusted Extensions and the initial configuration tasks.

[Chapter 1, "Security Planning for Trusted Extensions"](#page-16-0) describes the security issues to consider when configuring Trusted Extensions on one or more Oracle Solaris systems.

[Chapter 2, "Configuration Roadmap for Trusted Extensions"](#page-28-0) provides task maps for various Trusted Extensions configurations on Oracle Solaris systems.

[Chapter 3, "Adding the Trusted Extensions Feature to Oracle Solaris"](#page-32-0) provides instructions on preparing an Oracle Solaris system for Trusted Extensions. It describes how to enable Trusted Extensions and log in.

[Chapter 4, "Configuring Trusted Extensions"](#page-38-0) provides instructions for configuring Trusted Extensions on a system with a monitor.

[Chapter 5, "Configuring LDAP for Trusted Extensions"](#page-74-0) provides instructions for configuring the LDAP naming service on Trusted Extensions systems.

## <span id="page-16-0"></span>Security Planning for Trusted Extensions

The Trusted Extensions feature of Oracle Solaris implements a portion of your site's security policy in software. This chapter provides an overview of the security and administrative aspects of configuring the software.

- ["What's New in Trusted Extensions in Oracle Solaris 11.2" on page 17](#page-16-1)
- **["Planning for Security in Trusted Extensions" on page 18](#page-17-0)**
- ["Results of Enabling Trusted Extensions From an Administrator's](#page-27-0) [Perspective" on page 28](#page-27-0)

#### <span id="page-16-1"></span>**What's New in Trusted Extensions in Oracle Solaris 11.2**

This section highlights information for existing customers about important new Trusted Extensions features in this release.

- Trusted Extensions can be installed and configured without rebooting. For more information, see the [labeladm](http://www.oracle.com/pls/topic/lookup?ctx=E36784&id=REFMAN1Mlabeladm-1m)(1M) man page. For the procedure, see ["Enable Trusted](#page-35-0) [Extensions" on page 36.](#page-35-0)
- You can easily install a customized label encodings file before booting Trusted Extensions. For more information, see the [labeladm](http://www.oracle.com/pls/topic/lookup?ctx=E36784&id=REFMAN1Mlabeladm-1m)(1M) man page. For examples and procedures, see ["How to Check and Install Your Label Encodings File" on page 40.](#page-39-0)
- Trusted Extensions can use the Authorization Roles Managed on RBAC (ARMOR) set of standardized roles from the armor package. For more information about ARMOR and other new security features in Oracle Solaris, see ["What's New in Rights in Oracle Solaris](http://www.oracle.com/pls/topic/lookup?ctx=E36784&id=OSSUPprbac-whatsnew) [11.2" in "Securing Users and Processes in Oracle Solaris 11.2 "](http://www.oracle.com/pls/topic/lookup?ctx=E36784&id=OSSUPprbac-whatsnew).
- The txzonemgr command runs faster and more reliably for networking interface assignments.

### <span id="page-17-0"></span>**Planning for Security in Trusted Extensions**

This section describes the planning that is required before enabling and configuring Trusted Extensions software.

- ["Understanding Trusted Extensions" on page 18](#page-17-1)
- ["Understanding Your Site's Security Policy" on page 19](#page-18-0)
- ["Planning Who Will Configure Trusted Extensions" on page 19](#page-18-1)
- ["Devising a Label Strategy" on page 19](#page-18-2)
- ["Planning System Hardware and Capacity for Trusted Extensions" on page 20](#page-19-0)
- ["Planning Your Trusted Network" on page 21](#page-20-1)
- ["Planning Your Labeled Zones in Trusted Extensions" on page 21](#page-20-2)
- ["Planning for Multilevel Services" on page 23](#page-22-0)
- ["Planning for the LDAP Naming Service in Trusted Extensions" on page 24](#page-23-0)
- ["Planning for Auditing in Trusted Extensions" on page 24](#page-23-1)
- ["Planning User Security in Trusted Extensions" on page 24](#page-23-2)
- ["Forming an Install Team for Trusted Extensions" on page 25](#page-24-1)
- ["Resolving Additional Issues Before Enabling Trusted Extensions" on page 27](#page-26-1)
- ["Backing Up the System Before Enabling Trusted Extensions" on page 28](#page-27-1)

For a checklist of Trusted Extensions configuration tasks, see [Appendix B, "Configuration](#page-304-0) [Checklist for Trusted Extensions"](#page-304-0). If you are interested in localizing your site, see ["For](#page-19-1) [International Customers of Trusted Extensions" on page 20.](#page-19-1) If you are interested in running an [evaluated configuration](#page-321-0), see ["Understanding Your Site's Security Policy" on page 19](#page-18-0).

### <span id="page-17-1"></span>**Understanding Trusted Extensions**

The enabling and configuration of Trusted Extensions involves more than loading executable files, specifying your site's data, and setting configuration variables. Considerable background knowledge is required. Trusted Extensions software provides a labeled environment that is based on two Oracle Solaris features:

- **■** Capabilities that in most  $UNIX^{\circ}$  environments are assigned to root are handled by several administrative roles.
- The ability to override security policy can be assigned to specific users and applications.

In Trusted Extensions, access to data is controlled by special security tags. These tags are called labels. Labels are assigned to users, processes, and objects, such as data files and directories. These labels supply [mandatory access control](#page-323-0) (MAC), in addition to UNIX permissions, or discretionary access control (DAC).

#### <span id="page-18-0"></span>**Understanding Your Site's Security Policy**

Trusted Extensions effectively enables you to integrate your site's security policy with the Oracle Solaris OS. Thus, you need to have a good understanding of the scope of your policy and how Trusted Extensions software can implement that policy. A well-planned configuration must provide a balance between consistency with your site security policy and convenience for users who are working on the system.

Trusted Extensions is certified to comply with the Common Criteria Recognition Agreement (CCRA) at Assurance Level EAL4+ against the following protection profiles:

- Advanced Management
- Extended Identification and Authentication
- **Labeled Security**
- Virtualization

For more information, see the [Common Criteria web site \(http://](http://www.commoncriteriaportal.org/) [www.commoncriteriaportal.org/\).](http://www.commoncriteriaportal.org/)

#### <span id="page-18-1"></span>**Planning Who Will Configure Trusted Extensions**

The root role or the System Administrator role is responsible for enabling Trusted Extensions. You can create roles to divide administrative responsibilities among several functional areas:

- The [security administrator](#page-325-0) is responsible for security-related tasks, such as setting up and assigning sensitivity labels, configuring auditing, and setting password policy.
- The [system administrator](#page-325-1) is responsible for the non-security aspects of setup, maintenance, and general administration.
- More limited roles can be configured. For example, an operator could be responsible for backing up files.

As part of your administration strategy, you need to decide the following:

- Which users are handling which administrative responsibilities
- Which non-administrative users are allowed to run trusted applications, meaning which users are permitted to override security policy, when necessary
- Which users have access to which groups of data

#### <span id="page-18-2"></span>**Devising a Label Strategy**

Planning labels requires setting up a hierarchy of sensitivity levels and a categorization of information on your system. The label\_encodings file contains this type of information

for your site. You can use one of the label\_encodings files that are supplied with Trusted Extensions software. You could also modify one of the supplied files, or create a new label encodings file that is specific to your site. The file must include the Oracle-specific local extensions, at least the COLOR NAMES section.

Planning labels also involves planning the label configuration. After enabling the Trusted Extensions service, you need to decide if the system must allow logins at multiple labels, or if the system can be configured with one user label only. For example, an LDAP server is a good candidate to have one labeled zone. For local administration of the server, you would create a zone at the minimum label. To administer the system, the administrator logs in as a user, and from the user workspace assumes the appropriate role.

For more information, see ["Trusted Extensions Label Administration ".](http://www.oracle.com/pls/topic/lookup?ctx=E36784&id=TRSOLLBLADMIN) You can also refer to ["Compartmented Mode Workstation Labeling: Encodings Format "](http://www.oracle.com/pls/topic/lookup?ctx=E36784&id=SCCMW).

#### <span id="page-19-1"></span>**For International Customers of Trusted Extensions**

When localizing a label encodings file, international customers must localize the label names *only*. The administrative label names, ADMIN\_HIGH and ADMIN\_LOW, must not be localized. All labeled hosts that you contact, from any vendor, must have label names that match the label names in the label encodings file.

## <span id="page-19-0"></span>**Planning System Hardware and Capacity for Trusted Extensions**

System hardware includes the system itself and its attached devices. Such devices include tape drives, microphones, CD-ROM drives, and disk packs. Hardware capacity includes system memory, network interfaces, and disk space.

- Follow the recommendations for installing Oracle Solaris, as described in ["Installing](http://www.oracle.com/pls/topic/lookup?ctx=E36784&id=IOSUI) [Oracle Solaris 11.2 Systems "](http://www.oracle.com/pls/topic/lookup?ctx=E36784&id=IOSUI) and the Installation section of the *Release Notes*.
- Trusted Extensions features can add to those recommendations:
	- Memory beyond the suggested minimum is required on the following systems:
		- Systems that run at more than one sensitivity label
		- Systems that are used by users who can assume an administrative role
	- More disk space is required on the following systems:
		- Systems that store files at more than one label
		- Systems whose users can assume an administrative role

## <span id="page-20-1"></span>**Planning Your Trusted Network**

For assistance in planning network hardware, see ["Planning for Network Deployment in Oracle](http://www.oracle.com/pls/topic/lookup?ctx=E36784&id=NWPLN) [Solaris 11.2 "](http://www.oracle.com/pls/topic/lookup?ctx=E36784&id=NWPLN).

Trusted Extensions software recognizes four host types. Each host type has a default security template, as shown in [Table 1-1.](#page-20-0)

| <b>Host Type</b> | <b>Template Name</b> | <b>Purpose</b>                                                                                                    |
|------------------|----------------------|----------------------------------------------------------------------------------------------------|
| unlabeled        | admin low            | Identifies untrusted hosts that can communicate with the global<br>zone. Such hosts send packets that do not include labels. For more<br>information, see unlabeled system. |
| cipso            | cipso                | Identifies hosts or networks that send CIPSO packets. CIPSO packets<br>are labeled.                                                                                         |
| netif            | netif                | Identifies hosts that receive packets on a specific network interface<br>from adaptive hosts.                                                                               |
| adaptive         | adapt                | Identifies hosts or networks that are not labeled, but send unlabeled<br>packets to a specific interface on a netif host.                                                   |

<span id="page-20-0"></span>**TABLE 1-1** Default Host Templates in Trusted Extensions

If your network can be reached by other networks, you need to specify accessible domains and hosts. You also need to identify which Trusted Extensions hosts are going to serve as gateways. You need to identify the label [accreditation range](#page-320-1) for these gateways, and the [sensitivity label](#page-325-2) at which data from other hosts can be viewed.

The labeling of hosts, gateways, and networks is explained in [Chapter 16, "Managing Networks](#page-204-0) [in Trusted Extensions"](#page-204-0). Assigning labels to remote systems is performed after initial setup.

#### <span id="page-20-2"></span>**Planning Your Labeled Zones in Trusted Extensions**

Trusted Extensions software is added to Oracle Solaris in the global zone. You then configure non-global zones that are labeled. You can create one or more labeled zones for every unique label, though you do not need to create a zone for every label in your label encodings file. A provided script enables you to easily create two labeled zones for the default user label and the default user clearance in your label encodings file.

After labeled zones are created, regular users can use the configured system, but these users cannot reach other systems. To further isolate services that run at the same label, you can create secondary zones. For more information, see ["Primary and Secondary Labeled](#page-158-0) [Zones" on page 159](#page-158-0).

- In Trusted Extensions, the local transport to connect to the X server is UNIX domain sockets. By default, the X server does not listen for TCP connections.
- By default, non-global zones cannot communicate with untrusted hosts. You must specify the explicit remote host IP addresses or network masks that can be reached by each zone.

#### **Trusted Extensions Zones and Oracle Solaris Zones**

Trusted Extensions zones, that is, labeled zones, are a *brand* of Oracle Solaris Zones. Labeled zones are primarily used to segregate data. In Trusted Extensions, regular users cannot remotely log in to a labeled zone except from an equally labeled zone on another trusted system. Authorized administrators can access a labeled zone from the global zone. For more about zone [brands](http://www.oracle.com/pls/topic/lookup?ctx=E36784&id=REFMAN5brands-5), see the **brands(5)** man page.

#### **Zone Creation in Trusted Extensions**

Zone creation in Trusted Extensions is similar to zone creation in Oracle Solaris. Trusted Extensions provides the txzonemgr script to step you through the process. The script has several command line options to automate the creation of labeled zones. For more information, see the  $txzonemgr(1M)$  $txzonemgr(1M)$  man page.

#### **Access to Labeled Zones**

On a properly configured system, every zone must be able to use a network address to communicate with other zones that share the same label. The following configurations provide labeled zone access to other labeled zones:

all-zones interface - One all-zones address is assigned. In this default configuration, only one IP address is required. Every zone, global and labeled, can communicate with identically labeled zones on remote systems over this shared address.

A refinement of this configuration is to create a second IP instance for the global zone to use exclusively. This second instance would not be an all-zones address. The IP instance could be used to host a multilevel service or to provide a route to a private subnet.

**IP instances** – As in the Oracle Solaris OS, one IP address is assigned to every zone, including the global zone. The zones share the IP stack. In the simplest case, all zones share the same physical interface.

A refinement of this configuration is to assign a separate network information card (NIC) to each zone. Such a configuration is used to physically separate the single-label networks that are associated with each NIC.

A further refinement is to use one or more all-zones interfaces in addition to an IP instance per zone. This configuration provides the option of using internal interfaces, such as vni0, to reach the global zone, thus protecting the global zone from remote attack. For example, a privileged service that binds a multilevel port on an instance of vni0 in the global zone can only be reached internally by zones that use the shared stack.

**Exclusive IP stack** – As in Oracle Solaris, one IP address is assigned to every zone, including the global zone. A virtual network interface card (VNIC) is created for each labeled zone.

A refinement of this configuration is to create each VNIC over a separate network interface. Such a configuration is used to physically separate the single-label networks that are associated with each NIC. Zones that are configured with an exclusive IP stack cannot use the all-zones interface.

#### **Applications That Are Restricted to a Labeled Zone**

By default, labeled zones share the global zone's name service, and have read-only copies of the global zone's configuration files, including the /etc/passwd and /etc/shadow files. If you plan to install applications in a labeled zone from the labeled zone, and the package adds users to the zone, you will need writable copies of these files in the zone.

Packages such as pkg:/service/network/ftp create user accounts. To install this package by running the pkg command inside a labeled zone requires that a separate nscd daemon be running in the zone, and that the zone be assigned an exclusive IP address. For more information, see ["How to Configure a Separate Name Service for Each Labeled](#page-53-0) [Zone" on page 54](#page-53-0).

### <span id="page-22-0"></span>**Planning for Multilevel Services**

By default, Trusted Extensions does not provide multilevel services. Most services are easily configured as zone-to-zone services, that is, as single-label services. For example, each labeled zone can connect to the NFS server that runs at the label of the labeled zone.

If your site requires multilevel services, these services are best configured on a system with at least two IP addresses. The multilevel ports that a multilevel service requires can be assigned to the IP address that is associated with the global zone. An all-zones address can be used by the labeled zones to reach the services.

**Tip -** If users in labeled zones must not have access to multilevel services, then you can assign one IP address to the system. A typical use of this Trusted Extensions configuration is on a laptop.

### <span id="page-23-0"></span>**Planning for the LDAP Naming Service in Trusted Extensions**

If you are not planning to install a network of labeled systems, then you can skip this section. If you are planning to use LDAP, your systems must be configured as LDAP clients before you add the first labeled zone.

If you plan to run Trusted Extensions on a network of systems, use LDAP as the naming service. For Trusted Extensions. a populated Oracle Directory Server Enterprise Edition (LDAP server) is required when you configure a network of systems. If your site has an existing LDAP server, you can populate the server with Trusted Extensions databases. To access the server, you set up an LDAP proxy on a Trusted Extensions system.

If your site does not have an existing LDAP server, you create an LDAP server on a system that is running Trusted Extensions software. The procedures are described in [Chapter 5,](#page-74-0) ["Configuring LDAP for Trusted Extensions"](#page-74-0).

#### <span id="page-23-1"></span>**Planning for Auditing in Trusted Extensions**

By default, auditing is enabled. Therefore, by default, all events in the login/logout class are audited. To audit the users who are configuring the system, you can create roles early in the configuration process. When these roles configure the system, the audit records include the login user who assumes the role. See ["Creating Roles and Users in Trusted](#page-54-0) [Extensions" on page 55](#page-54-0).

Planning auditing in Trusted Extensions is the same as in the Oracle Solaris OS. For details, see ["Managing Auditing in Oracle Solaris 11.2 ".](http://www.oracle.com/pls/topic/lookup?ctx=E36784&id=OSMAA) While Trusted Extensions adds classes, events, and audit tokens, the software does not change how auditing is administered. For Trusted Extensions additions to auditing, see [Chapter 22, "Trusted Extensions and Auditing"](#page-286-0).

#### <span id="page-23-2"></span>**Planning User Security in Trusted Extensions**

Trusted Extensions software provides reasonable security defaults for users. These security defaults are listed in [Table 1-2.](#page-24-0) Where two values are listed, the first value is the default. The security administrator can modify these defaults to reflect the site's security policy. After the security administrator sets the defaults, the system administrator can create all the users, who inherit the established defaults. For descriptions of the keywords and values for these defaults, see the label encodings(4) and  $policy.conf(4)$  $policy.conf(4)$  man pages.

<span id="page-24-0"></span>

| File name                         | Keyword                        | Value                 |
|-----------------------------------|--------------------------------|-----------------------|
| /etc/security/policy.conf         | IDLECMD                        | lock   logout         |
|                                   | <b>IDLETIME</b>                | 15                    |
|                                   | CRYPT ALGORITHMS ALLOW         | 1,2a,md5,5,6          |
|                                   | CRYPT DEFAULT                  | 5 (sha256)            |
|                                   | LOCK AFTER RETRIES             | $no$   yes            |
|                                   | PRIV DEFAULT                   | basic                 |
|                                   | PRIV LIMIT                     | all                   |
|                                   | AUTHS GRANTED                  | solaris.device.cdrw   |
|                                   | CONSOLE USER                   | Console User          |
|                                   | PROFS GRANTED                  | Basic Solaris User    |
| LOCAL DEFINITIONS section of /    | Default User Clearance         | CNF INTERNAL USE ONLY |
| etc/security/tsol/label encodings | Default User Sensitivity Label | PUBLIC                |

**TABLE 1-2** Trusted Extensions Security Defaults for User Accounts

**Note -** The IDLECMD and IDLETIME variables apply to the login user's session. If the login user assumes a role, the user's IDLECMD and IDLETIME values are in effect for that role.

The system administrator can set up a standard user template that sets appropriate system defaults for every user. For example, by default each user's initial shell is a bash shell. The system administrator can set up a template that gives each user a pfbash shell.

#### <span id="page-24-1"></span>**Forming an Install Team for Trusted Extensions**

The following describes the configuration strategy from the most secure strategy to the least secure strategy:

A two-person team configures the software. The configuration process is audited.

Two people are at the computer when the software is enabled. Early in the configuration process, this team creates administrative roles, and trusted users who can assume those roles. The team also sets up auditing to audit events that are executed by roles. After roles are assigned to users, and the computer is rebooted, the users log in and assume an administrative role. The software enforces task division by role. The audit trail provides a record of the configuration process. For an illustration of a secure configuration process, see [Figure 1-1](#page-26-0).

One person enables and configures the software by assuming the appropriate role. The configuration process is audited.

Early in the configuration process, the root role creates additional roles. The root role also sets up auditing to audit events that are executed by roles. Once these additional roles have been assigned to the initial user, and the computer is rebooted, the user logs in and assume the appropriate role for the current task. The audit trail provides a record of the configuration process.

One person enables and configures the software by assuming the root role. The configuration process is not audited.

By using this strategy, no record is kept of the configuration process.

The initial setup team changes the root role into a user.

No record is kept in the software of the name of the user who is acting as root. This setup might be required for remote administration of a headless system.

Task division by role is shown in the following figure. The security administrator configures auditing, protects file systems, sets device policy, determines which programs require privilege to run, and protects users, among other tasks. The system administrator shares and mounts file systems, installs software packages, and creates users, among other tasks.

#### **FIGURE 1-1** Administering a Trusted Extensions System: Task Division by Role

<span id="page-26-0"></span>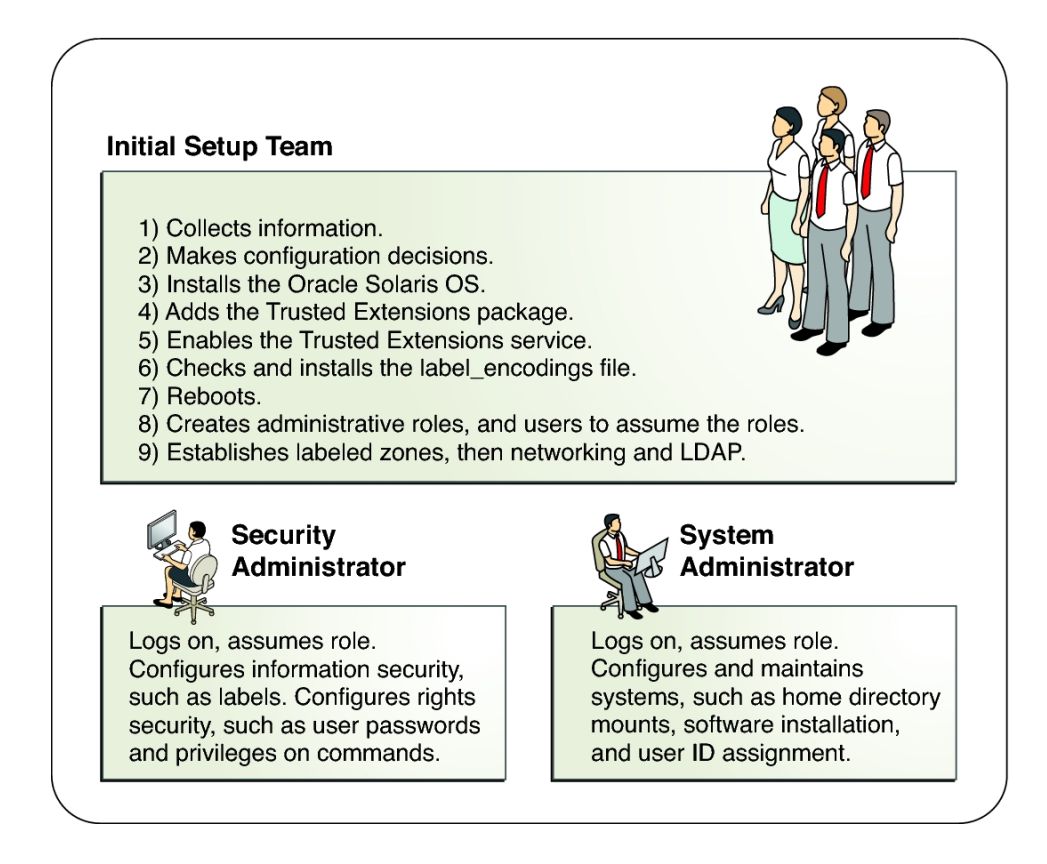

## <span id="page-26-1"></span>**Resolving Additional Issues Before Enabling Trusted Extensions**

Before configuring Trusted Extensions, you must physically protect your systems, decide which labels to attach to zones, and resolve other security issues. For the steps, see ["Resolving](#page-32-2) [Security Issues Before Installing Trusted Extensions" on page 33.](#page-32-2)

### <span id="page-27-1"></span>**Backing Up the System Before Enabling Trusted Extensions**

If your system has files that must be saved, perform a backup before enabling the Trusted Extensions service. The safest way to back up files is to do a level 0 dump. If you do not have a backup procedure in place, see the administrator's guide to your current operating system for instructions.

#### <span id="page-27-0"></span>**Results of Enabling Trusted Extensions From an Administrator's Perspective**

After the Trusted Extensions software is enabled and the system is optionally rebooted, the following security features are in place. Many features are configurable by the security administrator.

- A [label\\_encodings file](#page-323-1) is installed and configured.
- Three Trusted Extensions network databases, tnrhdb, tnrhtp, and tnzonecfg are added. The tncfg command enables administrators to view and modify these trusted databases.
- Devices must be allocated for use.
- If you install the windowing system, the software creates a trusted desktop, Solaris Trusted Extensions (GNOME). This labeled windowing environment provides administrative workspaces in the global zone. These workspaces are protected by the Trusted Path, visible in the trusted stripe.

Also, Trusted Extensions provides GUIs to administer the system. For a list, see [Chapter 7,](#page-100-0) ["Trusted Extensions Administration Tools".](#page-100-0)

<span id="page-28-0"></span>
$$
\begin{array}{cc}\n\bullet \\
\bullet \\
\bullet \\
\bullet\n\end{array}
$$

# Configuration Roadmap for Trusted Extensions

This chapter outlines the tasks for enabling and configuring the Trusted Extensions feature of Oracle Solaris.

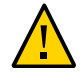

**Caution -** If you are enabling and configuring Trusted Extensions remotely, carefully review [Chapter 12, "Remote Administration in Trusted Extensions"](#page-144-0) before booting into the Trusted Extensions environment.

### <span id="page-28-1"></span>**Task Map: Preparing for and Enabling Trusted Extensions**

To prepare your system and enable Trusted Extensions, complete the following tasks.

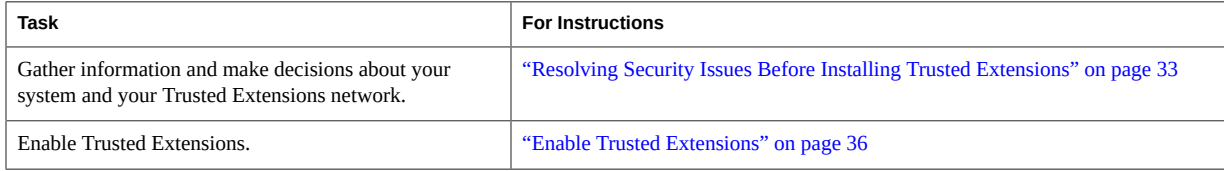

### <span id="page-28-2"></span>**Task Map: Choosing a Trusted Extensions Configuration**

Configure Trusted Extensions on your system using one of the methods in the following task map.

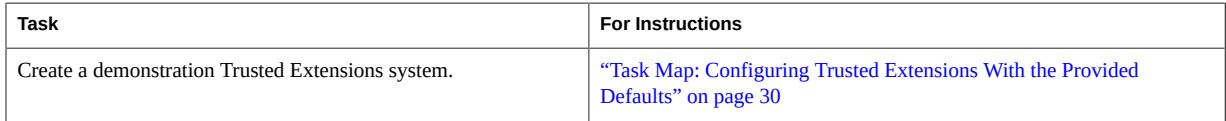

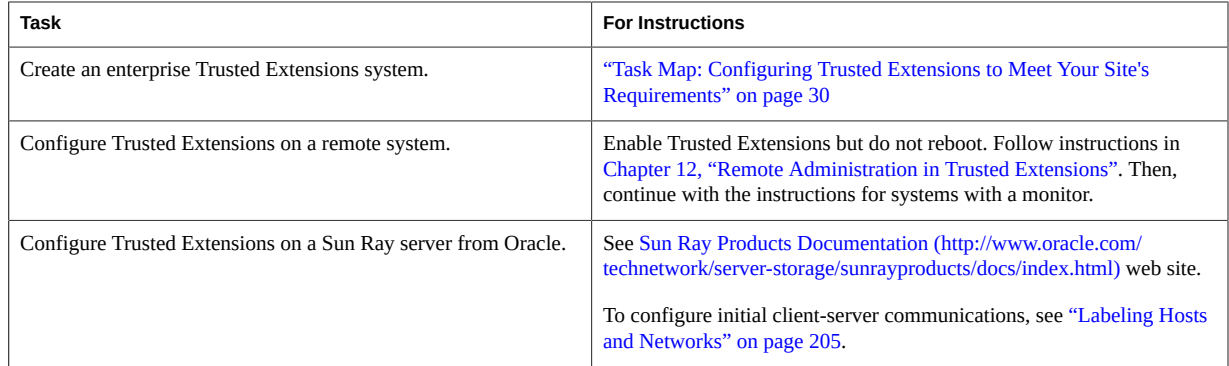

## <span id="page-29-0"></span>**Task Map: Configuring Trusted Extensions With the Provided Defaults**

For a default configuration, perform the following tasks in sequence.

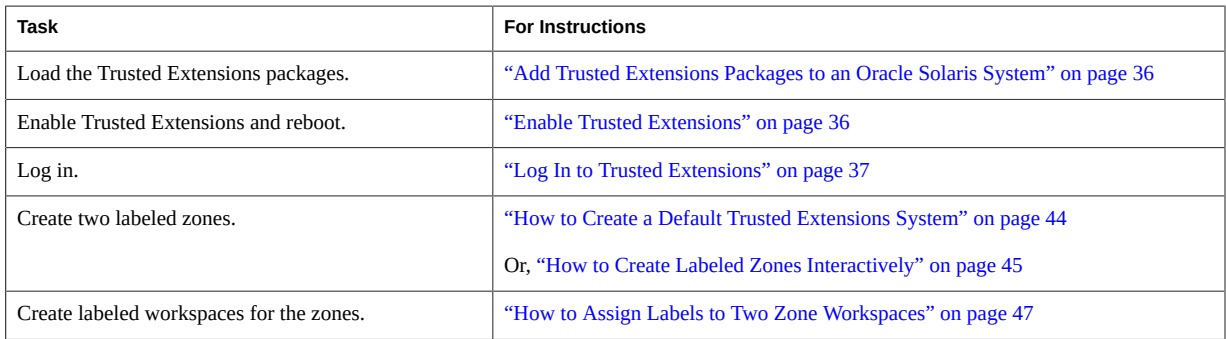

## <span id="page-29-1"></span>**Task Map: Configuring Trusted Extensions to Meet Your Site's Requirements**

**Tip -** For a secure configuration process, create roles early in the process.

The order of tasks is shown in the following task map.

The tasks in ["Creating Labeled Zones" on page 43](#page-42-0) are required.

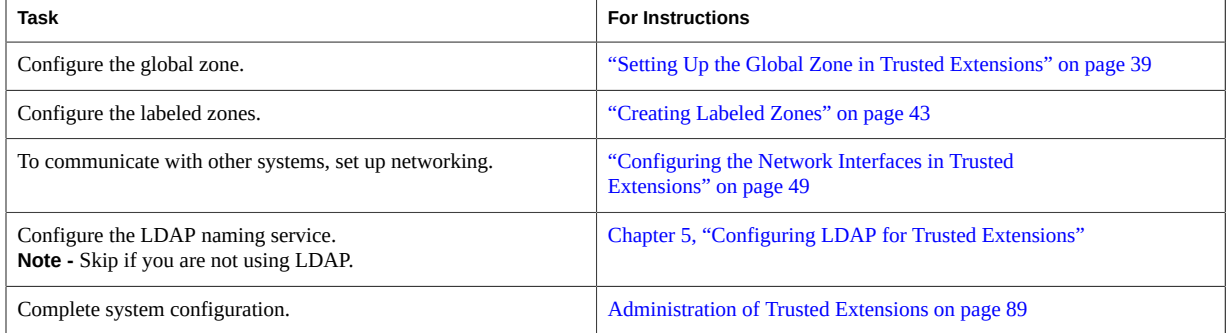

■ Depending on your site's requirements, perform other configuration tasks.

# <span id="page-32-0"></span>Adding the Trusted Extensions Feature to Oracle Solaris

This chapter describes how to prepare for and enable the Trusted Extensions service on an Oracle Solaris system. This chapter covers the following topics:

- ["Initial Setup Team Responsibilities" on page 33](#page-32-1)
- ["Resolving Security Issues Before Installing Trusted Extensions" on page 33](#page-32-2)
- ["Installing and Enabling Trusted Extensions" on page 35](#page-34-0)

#### <span id="page-32-1"></span>**Initial Setup Team Responsibilities**

The Trusted Extensions feature is designed to be configured by two people with distinct responsibilities. This task division can be enforced by roles. Because administrative roles and additional users are not created until after installation, it is a good practice to have an [initial](#page-322-0) [setup team](#page-322-0) of at least two people present to enable and configure Trusted Extensions.

#### <span id="page-32-2"></span>**Resolving Security Issues Before Installing Trusted Extensions**

For each system on which Trusted Extensions will be configured, you need to make some configuration decisions. For example, you need to decide whether to install the default Trusted Extensions configuration or customize your configuration.

### **Secure System Hardware and Make Security Decisions Before Enabling Trusted Extensions**

For each system on which Trusted Extensions is going to be configured, make these configuration decisions before enabling the software.

#### **1. Decide how securely the system hardware needs to be protected.**

At a secure site, this step is performed on every Oracle Solaris system.

- For SPARC systems, choose a PROM security level and provide a password.
- For x86 systems, protect the BIOS and the GRUB menu.
- On all systems, protect root with a password.

#### **2. Prepare your label\_encodings file.**

If you have a site-specific label\_encodings file, the file must be checked and installed before other configuration tasks can be started. If your site does not have a label\_encodings file, you can use the default file that Oracle supplies. Oracle also supplies other label\_encodings files, which you can find in the /etc/security/tsol directory. The Oracle files are demonstration files. They might not be suitable for production systems.

To customize a file for your site, see ["Trusted Extensions Label Administration ".](http://www.oracle.com/pls/topic/lookup?ctx=E36784&id=TRSOLLBLADMIN) For editing instructions, see ["How to Check and Install Your Label Encodings File" on page 40](#page-39-0). To install the encodings file after you enable Trusted Extensions but before you reboot, see ["Enable](#page-35-0) [Trusted Extensions" on page 36](#page-35-0).

#### **3. From the list of labels in your label\_encodings file, make a list of the labeled zones that you plan to create.**

For the default label encodings file, the labels are the following, and the zone names can be similar to the following:

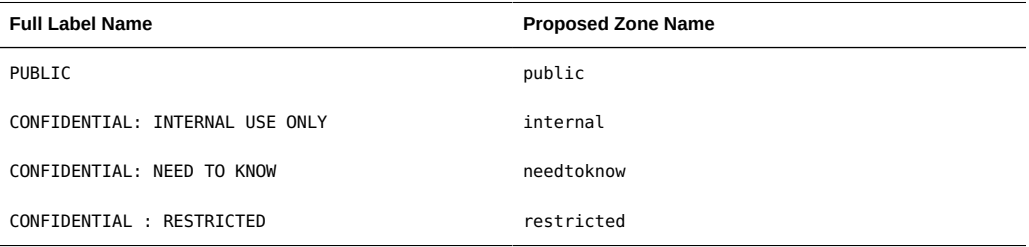

**Note -** The automatic configuration method creates the public and internal zones.

#### **4. Decide when to create roles.**

Your site's security policy can require you to administer Trusted Extensions by assuming a role. If so, you must create these roles early in the configuration process. You can create your own roles, you can install the armor package of seven roles, or you can create roles in addition to the ARMOR roles. For a description of the ARMOR roles, see the [ARMOR standard](http://www2.opengroup.org/ogsys/jsp/publications/PublicationDetails.jsp?publicationid=12630) description.

If you are not required to configure the system by using roles, you can choose to configure the system in the root role. This method of configuration is less secure. The root role can perform all tasks on the system, while other roles typically perform a more limited set of tasks. Therefore, configuration is more controlled when being performed by the roles that you create.

#### **5. Decide other security issues for each system and for the network.**

For example, you might want to consider the following security issues:

- Determine which devices can be attached to the system and allocated for use.
- Identify which printers at what labels are accessible from the system.
- Identify any systems that have a limited label range, such as a gateway system or a public kiosk.
- Identify which labeled systems can communicate with particular unlabeled systems.

#### <span id="page-34-0"></span>**Installing and Enabling Trusted Extensions**

In the Oracle Solaris OS, the Trusted Extensions service, svc:/system/labeld:default, is disabled by default.

The labeld service attaches labels to communications endpoints. For example, the following are labeled:

- All zones and the directories and files within each zone
- All network communications
- All processes including window processes

## <span id="page-35-1"></span>**Add Trusted Extensions Packages to an Oracle Solaris System**

**Before You Begin** You must be assigned the Software Installation rights profile.

**1. After logging in as the initial user, assume the root role in a terminal window.**

```
% su -
Enter Password: xxxxxxxx
#
```
- **2. Download and install the Trusted Extensions packages.**
	- **For systems that run a multilevel desktop, install the following package:**
		- # **pkg install system/trusted/trusted-extensions**
	- **For a headless system or a server that does not require a multilevel desktop, install the following packages:**

```
# pkg install system/trusted
# pkg install system/trusted/trusted-global-zone
```
**3. To install trusted locales, specify the short name for the locale.**

For example, the following command installs the Japanese locale:

```
# pkg install system/trusted/locale/ja
```
#### <span id="page-35-0"></span>**Enable Trusted Extensions**

**Before You Begin** You must be in the root role in the global zone.

**1. In a terminal window, enable the labeld service.**

**Note -** Use the labeladm command to control the labeld service. Do not manipulate the labeld services directly. For more information, see the  $labeladm(1M)$  $labeladm(1M)$  man page.

```
# labeladm enable -r
```
The labeladm command provides several options when enabling the service.

-i Prevents a confirmation prompt.

36 Trusted Extensions Configuration and Administration • July 2014
- -m Sends error messages to syslog and to the console. -n Tests the command without enabling the service.
- -r Delays enabling the service until after a system reboot. This is the same behavior as in previous releases.

## **2. Verify that the service is enabled.**

```
# labeladm info
```

```
 Labeling status: pending enable on boot
          Latest log: "/var/user/root/trusted-extensions-install-log"
Label encodings file: /etc/security/tsol/label_encodings
```
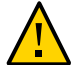

**Caution -** If you are enabling and configuring Trusted Extensions remotely, carefully review [Chapter 12, "Remote Administration in Trusted Extensions"](#page-144-0). Do not reboot until you have configured the system to allow remote administration. If you do not configure the Trusted Extensions system for remote administration, you will be unable to reach it from a remote system.

### **3. If you have a customized label encodings file, install it now.**

# **labeladm encodings** *path-to-encodings-file*

#### **4. Reboot the system.**

You must run this command if you used the -r option.

# **/usr/sbin/reboot**

<span id="page-36-0"></span>**Next Steps** Continue with ["Log In to Trusted Extensions" on page 37.](#page-36-0)

## **Log In to Trusted Extensions**

Logging in places you in the global zone, which is an environment that recognizes and enforces mandatory access control (MAC).

At most sites, two or more administrators serve as an [initial setup team](#page-322-0) and are present when configuring the system.

**Before You Begin** You have completed ["Enable Trusted Extensions" on page 36](#page-35-0).

**Log in by using the user account that you created during Oracle Solaris installation.**

In the login dialog box, type *username*, then type the password.

**Note -** Users must not disclose their passwords to another person, as that person might then have access to the data of the user and will not be uniquely identified or accountable. Note that disclosure can be direct, through the user deliberately disclosing her or his password to another person, or indirect, such as through writing it down or choosing an insecure password. Trusted Extensions provides protection against insecure passwords, but cannot prevent a user from disclosing her or his password or writing it down.

- If you did not install the desktop packages, open a terminal and assume the **root role.**
- If you installed the desktop packages, perform the following steps.
	- **a. Use the mouse to dismiss the Status window and the Clearance window.**
	- **b. Dismiss the dialog box that says that the label PUBLIC has no matching zone.**

You will create the zone after you assume the root role.

**c. Assume the root role by clicking your login name in the trusted stripe.**

Select the root role from the pulldown menu.

### **Security Considerations**

You must log out or lock the screen before leaving a system unattended. Otherwise, a person can access the system without having to pass identification and authentication, and that person would not be uniquely identified or accountable.

**Next Steps** Continue with one of the following:

- To configure the global zone, go to ["Setting Up the Global Zone in Trusted](#page-38-0) [Extensions" on page 39](#page-38-0).
- To configure a default system, go to ["Creating Labeled Zones" on page 43](#page-42-0).
- If your system does not have a graphical display, return to [Chapter 12, "Remote](#page-144-0) [Administration in Trusted Extensions"](#page-144-0).

# **♦ ♦ ♦ C H A P T E R 4**  4

## Configuring Trusted Extensions

This chapter covers how to configure Trusted Extensions on a system with a monitor. To work properly, Trusted Extensions software requires configuration of labels and zones. You can also configure network communications, roles, and users who can assume roles.

- ["Setting Up the Global Zone in Trusted Extensions" on page 39](#page-38-0)
- ["Creating Labeled Zones" on page 43](#page-42-0)
- ["Creating Roles and Users in Trusted Extensions" on page 55](#page-54-0)
- ["Creating Centralized Home Directories in Trusted Extensions" on page 62](#page-61-0)
- ["Troubleshooting Your Trusted Extensions Configuration" on page 65](#page-64-0)
- ["Additional Trusted Extensions Configuration Tasks" on page 66](#page-65-0)

For other configuration tasks, see [Administration of Trusted Extensions on page 89.](#page-88-0)

## <span id="page-38-0"></span>**Setting Up the Global Zone in Trusted Extensions**

To customize your Trusted Extensions configuration, perform the procedures in the following task map. To install the default configuration, go to ["Creating Labeled Zones" on page 43](#page-42-0).

| Task                          | <b>Description</b>                                                                                                    | <b>For Instructions</b>                                                                                         |
|-------------------------------|----------------------------------------------------------------------------------------------------|----------------------------------------------------------------------------------------------------|
| Protect the hardware.         | Protects hardware by requiring a password to change<br>hardware settings.                                                | "Controlling Access to System Hardware" in<br>"Securing Systems and Attached Devices in<br>Oracle Solaris 11.2" |
| Configure labels.             | Labels must be configured for your site. If you plan to use the<br>default label encodings file, you can skip this step. | "How to Check and Install Your Label<br>Encodings File" on page 40                                              |
| Configure an IPv6<br>network. | Enables compatibility with a Trusted Extensions IPv6 CIPSO<br>network.                                                   | "How to Configure an IPv6 CIPSO Network<br>in Trusted Extensions" on page 42                                    |
| Change the DOI.               | Specifies a Domain of Interpretation (DOI) that is not 1.                                                                | "How to Configure a Different Domain of<br>Interpretation" on page 43                                           |
| Configure the LDAP<br>server. | Configures a Trusted Extensions LDAP directory server.                                                                   | Chapter 5, "Configuring LDAP for Trusted<br>Extensions"                                                         |

**TABLE 4-1** Setting Up the Global Zone in Trusted Extensions

<span id="page-39-0"></span>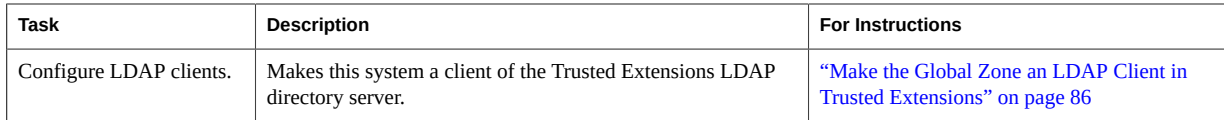

## **How to Check and Install Your Label Encodings File**

Your encodings file must be compatible with any Trusted Extensions host with which you are communicating.

**Note -** Trusted Extensions installs a default label\_encodings file. This default file is useful for demonstrations. However, this file might not be a good choice for your use. If you plan to use the default file, you can skip this procedure.

- If you are familiar with encodings files, you can use the following procedure.
- If you are not familiar with encodings files, consult ["Trusted Extensions Label](http://www.oracle.com/pls/topic/lookup?ctx=E36784&id=TRSOLLBLADMIN) [Administration "](http://www.oracle.com/pls/topic/lookup?ctx=E36784&id=TRSOLLBLADMIN) for requirements, procedures, and examples.

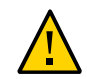

**Caution -** You *must* successfully install labels before continuing, or the configuration will fail.

**Before You Begin** You are the security administrator. The [security administrator](#page-325-0) is responsible for editing, checking, and maintaining the label\_encodings file. If you plan to edit the label encodings file, make sure that the file itself is writable. For more information, see the label encodings(4) man page.

To edit the label\_encodings file, you must be in the root role.

### **1. Copy the label\_encodings file to the disk.**

To copy from portable media, see ["How to Copy Files From Portable Media in Trusted](#page-71-0) [Extensions" on page 72](#page-71-0).

### **2. In a terminal window, check the syntax of the file.**

#### **a. Run the chk\_encodings command.**

# /usr/sbin/chk\_encodings */full-pathname-of-label-encodings-file*

**b. Read the output and do one of the following:**

### ■ **Resolve errors.**

If the command reports errors, the errors *must* be resolved before continuing. For assistance, see [Chapter 3, "Creating a Label Encodings File," in "Trusted Extensions](http://www.oracle.com/pls/topic/lookup?ctx=E36784&id=TRSOLLBLADMINmodifyenc-1) [Label Administration ".](http://www.oracle.com/pls/topic/lookup?ctx=E36784&id=TRSOLLBLADMINmodifyenc-1)

- **Make the file the active label encodings file.** 
	- # **labeladm encodings** *full-pathname-of-label-encodings-file*

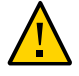

**Caution -** Your label\_encodings file *must* pass the Check Encodings test before you continue.

**Example 4-1** Checking label\_encodings Syntax on the Command Line

In this example, the administrator tests several label\_encodings files by using the command line.

```
# /usr/sbin/chk_encodings /tmp/encodings/label_encodings1
No errors found in /tmp/encodings/label_encodings1
# /usr/sbin/chk_encodings /tmp/encodings/label_encodings2
No errors found in /tmp/encodings/label_encodings2
```
When management decides to use the label encodings2 file, the administrator runs a semantic analysis of the file.

```
# /usr/sbin/chk_encodings -a /tmp/encodings/label_encodings2
No errors found in /tmp/encodings/label_encodings2
---> VERSION = MYCOMPANY LABEL ENCODINGS 3.0 10/10/2013
---> CLASSIFICATIONS <---
Classification 1: PUBLIC
Initial Compartment bits: 10
Initial Markings bits: NONE
---> COMPARTMENTS AND MARKINGS USAGE ANALYSIS <---
...
---> SENSITIVITY LABEL to COLOR MAPPING <---
...
```
The administrator prints a copy of the semantic analysis for the archive, then installs the file.

#### # **labeladm encodings /tmp/encodings/label\_encodings2**

Finally, the administrator verifies that the label\_encodings file is the company file.

# **labeladm** Labeling status: disabled

 Latest log: "" Label encodings file: /var/tsol/encodings/*label-encodings-file* # **/usr/sbin/chk\_encodings -a /var/tsol/encodings/***label-encodings-file* **| head -4** No errors found in /var/tsol/encodings/*label-encodings-file*

---> VERSION = MYCOMPANY LABEL ENCODINGS 3.0 10/10/2013

<span id="page-41-0"></span>**Next Steps** You must reboot the system before configuring LDAP or creating labeled zones.

## **How to Configure an IPv6 CIPSO Network in Trusted Extensions**

For IPv6, Trusted Extensions uses the Common Architecture Label IPv6 Security Option (CALIPSO) as the security labeling protocol. No configuration is required. If you must communicate with systems that run the obsolete Trusted Extensions IPv6 CIPSO protocol, perform this procedure. To communicate with other CALIPSO systems, do not perform this procedure.

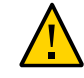

**Caution -** A system that uses the CALIPSO for IPv6 protocol cannot communicate with any systems that use the obsolete TX IPv6 CIPSO protocol because these protocols are incompatible.

The obsolete Trusted Extensions IPv6 CIPSO options do not have an Internet Assigned Numbers Authority (IANA) number to use in the IPv6 Option Type field of a packet. The entry that you set in this procedure supplies a number to use on the local network.

**Before You Begin** Perform this procedure if you must communicate with systems that use the proprietary yet obsolete Trusted Extensions IPv6 CIPSO security labeling option.

You are in the root role in the global zone.

#### **Type the following entry into the /etc/system file:**

## **set ip:ip6opt\_ls = 0x0a**

- **Troubleshooting** If error messages during boot indicate that your IPv6 CIPSO configuration is incorrect, correct the entry. For example, a misspelled entry produces the following message: sorry, variable 'ip6opt 1d' is not defined in the 'ip' module. Verify that the entry is spelled correctly.
	- Correct the entry.
	- Verify that the system has been rebooted after adding the correct entry to the /etc/system file.

<span id="page-42-1"></span>**How to Configure a Different Domain of Interpretation** If your site does not use a Domain of Interpretation (DOI) of 1, you must modify the doi value in every [security template](#page-325-1). For more information, see ["Domain of Interpretation in Security](#page-191-0) [Templates" on page 192.](#page-191-0) **Before You Begin** You are in the root role in the global zone. **Specify your DOI value in the default security templates.** # **tncfg -t cipso set doi=***n* # **tncfg -t admin\_low set doi=***n* **Note -** Every security template must specify your DOI value. **See Also WALE WALES ARE:** ["Network Security Attributes in Trusted Extensions" on page 190](#page-189-0) ["How to Create Security Templates" on page 208](#page-207-0) **Next Steps** If you plan to use LDAP, go to [Chapter 5, "Configuring LDAP for Trusted Extensions".](#page-74-0) You must configure LDAP before you create labeled zones. Otherwise, continue with ["Creating Labeled Zones" on page 43](#page-42-0).

**Next Steps** You must reboot the system before configuring LDAP or creating labeled zones.

## <span id="page-42-0"></span>**Creating Labeled Zones**

The instructions in this section configure labeled zones. You have the option of creating two labeled zones automatically or manually creating zones.

**Note -** If you plan to use LDAP, go to [Chapter 5, "Configuring LDAP for Trusted Extensions".](#page-74-0) You must configure LDAP before you create labeled zones.

| Task                                                                     | <b>Description</b>                                                                                                    | <b>For Instructions</b>                                                      |
|--------------------------------------------------------------------------|----------------------------------------------------------------------------------------------------|------------------------------------------------------------------------------|
| 1a. Create a default Trusted Extensions<br>configuration.                | The txzonemgr - c command creates two labeled zones<br>from the label encodings file. This command can be<br>run on a system that does not have a desktop. | "How to Create a Default Trusted<br>Extensions System" on page 44            |
| 1b. Create a default Trusted Extensions<br>configuration by using a GUI. | The txzonemgr script creates a GUI that presents the<br>appropriate tasks as you configure your system.                                                    | "How to Create Labeled Zones"<br>Interactively" on page 45                   |
| 1c. Manually step through zone<br>creation.                              | The txzonemgr script creates a GUI that presents the<br>appropriate tasks as you configure your system.                                                    | "How to Create Labeled Zones"<br>Interactively" on page 45                   |
| Create a labeled zone by using zone<br>commands.                         | Creates one labeled zone. This procedure can be run on<br>a system that does not have a desktop.                                                           | "How to Create Labeled"<br>Zones by Using the zonecfg<br>Command" on page 48 |
| 2. Create a working labeled<br>environment.                              | In the default configuration, label two workspaces as<br>PUBLIC and INTERNAL USE ONLY. This procedure works<br>on a desktop system only.                   | "How to Assign Labels to Two Zone<br>Workspaces" on page 47                  |
| 3. (Optional) Link to other systems on<br>your network.                  | Configure labeled zone network interfaces and connect<br>the global zone and labeled zones to other systems.                                               | "Configuring the Network Interfaces<br>in Trusted Extensions" on page 49     |

**TABLE 4-2** Creating Labeled Zones

## <span id="page-43-0"></span>**How to Create a Default Trusted Extensions System**

This procedure creates a working Trusted Extensions system with two labeled zones. Remote hosts have not been assigned to the system's security templates, so this system cannot communicate with any remote hosts.

**Before You Begin** Either you are in the global zone on a system that does not have a desktop, or you have logged in to your desktop by completing ["Log In to Trusted Extensions" on page 37](#page-36-0). You have assumed the root role.

### **1. Open a terminal window.**

On a desktop, you can use the fourth workspace.

**2. (Optional) Review the txzonemgr man page.**

# **man txzonemgr**

**3. Create a default configuration.**

# **/usr/sbin/txzonemgr -c**

This command copies the Oracle Solaris OS and Trusted Extensions software to a zone, creates a snapshot of the zone, labels the original zone, then uses the snapshot to create a second labeled zone. The zones are booted.

- The first labeled zone is based on the value of Default User Sensitivity Label in the label encodings file.
- The second labeled zone is based on the value of Default User Clearance in the label encodings file.

This step can take about 20 minutes. To install the zones, the script uses the root password from the global zone for the labeled zones.

## **How to Create Labeled Zones Interactively**

You do not have to create a zone for every label in your label encodings file, but you can. The administrative GUIs enumerate the labels that can have zones created for them on this system. In this procedure, you create two labeled zones. If you are using the Trusted Extensions label encodings file, you create the default Trusted Extensions configuration.

**Before You Begin** You have completed ["Log In to Trusted Extensions" on page 37.](#page-36-0) You have assumed the root role.

You have not created a zone yet.

## **1. Run the txzonemgr command without any options.**

#### # **txzonemgr &**

The script opens the Labeled Zone Manager dialog box. This zenity dialog box prompts you for the appropriate tasks, depending on the current state of your configuration.

To perform a task, you select the menu item, then press the Return key or click OK. When you are prompted for text, type the text then press the Return key or click OK.

**Tip -** To view the current state of zone completion, click Return to Main Menu in the Labeled Zone Manager. Or, you can click the Cancel button.

### **2. Install the zones by choosing one of the following methods:**

<span id="page-44-0"></span>**Next Steps** To access a Trusted Extensions labeled zone from a workspace, go to ["How to Assign Labels to](#page-46-0) [Two Zone Workspaces" on page 47.](#page-46-0)

## ■ **To create two labeled zones, select public and internal zones from the dialog box.**

- The first labeled zone is based on the value of Default User Sensitivity Label in the label encodings file.
- The second labeled zone is based on the value of Default User Clearance in the label\_encodings file

## **a. Answer the prompt to identify the system.**

If the public zone uses an exclusive IP stack, or if it has an IP address which is defined in DNS, use the hostname as defined in DNS. Otherwise, use the name of the system.

### **b.** Do not answer the prompt for a root password.

The root password was set at system installation. The input to this prompt will fail.

#### **c. At the zone login prompt, type your user login and password.**

Then, verify that all services are configured by running the svcs -x command. If no messages display, all services are configured.

### **d. Log out of the zone and close the window.**

Type exit at the prompt, and choose Close window from the Zone Console.

In another window, the installation of the second zone completes. This zone is built from a snapshot, so it builds quickly.

## **e. Log in to the second zone console and verify that all services are running.**

# **svcs -x** #

If no messages display, all services are configured. The Labeled Zone Manager is visible.

## **f. Double-click the internal zone in the Labeled Zone Manager.**

Select Reboot, then click the Cancel button to return to the main screen. All zones are running. The unlabeled snapshot is not running.

#### ■ **To manually create zones, select Main Menu, and then, Create a Zone.**

Follow the prompts. The GUI steps you through zone creation.

After the zone is created and booted, you can return to the global zone to create more zones. These zones are created from a snapshot.

#### **Example 4-2** Creating Another Labeled Zone

In this example, the administrator creates a restricted zone from the default label\_encodings file.

First, the administrator opens the txzonemgr script in interactive mode.

#### # **txzonemgr &**

Then, the administrator navigates to the global zone and creates a zone with the name restricted.

Create a new zone:**restricted**

Then, the administrator applies the correct label.

Select label:**CNF : RESTRICTED**

From the list, the administrator selects the Clone option and then selects snapshot as the template for the new zone.

After the restricted zone is available, the administrator clicks Boot to boot the second zone.

To enable access to the restricted zone, the administrator changes the Default User Clearance value in the label\_encodings file to CNF RESTRICTED.

## <span id="page-46-0"></span>**How to Assign Labels to Two Zone Workspaces**

This procedure creates two labeled workspaces and opens a labeled window in each labeled workspace. When this task is completed, you have a working, non-networked Trusted Extensions system.

**Before You Begin** You have completed either ["How to Create a Default Trusted Extensions](#page-43-0) [System" on page 44](#page-43-0) or ["How to Create Labeled Zones Interactively" on page 45.](#page-44-0)

You are the initial user.

### **1. Create a PUBLIC workspace.**

The label of the PUBLIC workspace corresponds to the Default User Sensitivity Label.

- **a. Switch to the second workspace.**
- **b.** Right-click and select Change Workspace Label.

### **c. Select PUBLIC and click OK.**

## **2. Provide your password at the prompt.**

You are in a PUBLIC workspace.

## **3. Open a terminal window.**

The window is labeled PUBLIC.

## **4. Create an INTERNAL USE ONLY workspace.**

If you are using a site-specific label\_encodings file, you are creating a workspace from the value of Default User Clearance.

- **a. Switch to the third workspace.**
- **b.** Right-click and select Change Workspace Label.
- **c. Select INTERNAL USE ONLY and click OK.**

### **5. Provide your password at the prompt.**

You are in an INTERNAL workspace.

## **6. Open a terminal window.**

The window is labeled CONFIDENTIAL : INTERNAL USE ONLY.

Your system is ready to use. You have two user workspaces and a role workspace. In this configuration, the labeled zones use the same IP address as the global zone to communicate with other systems. They can do so because, by default, they share the IP address as an allzones interface.

<span id="page-47-0"></span>**Next Steps** If you plan to have your Trusted Extensions system communicate with other systems, go to ["Configuring the Network Interfaces in Trusted Extensions" on page 49](#page-48-0).

## **How to Create Labeled Zones by Using the zonecfg Command**

If you are not on a desktop, you must create labeled zones by using regular zone commands. If you are on a desktop, you can also use this method. The -t option specifies the brand of the zone, and the label must be explicitly set. For more information, see the [brands](http://www.oracle.com/pls/topic/lookup?ctx=E36784&id=REFMAN5brands-5)(5) man page.

## **1. Run the zonecfg command to create a labeled zone.**

For more information, see the  $zonecfg(1M)$  $zonecfg(1M)$  man page. This example creates a zone whose name is public.

# **zonecfg -t SYStsoldef -z public**

## **2. Set the label by using the tncfg command.**

For more information, see the  $\text{tncfg}(1M)$  $\text{tncfg}(1M)$  $\text{tncfg}(1M)$  man page.

This example labels the public zone with the label public.

# **tncfg -z public set label=PUBLIC**

**3. Install the zone by using the zoneadm command.**

For more information, see the [zoneadm](http://www.oracle.com/pls/topic/lookup?ctx=E36784&id=REFMAN1Mzoneadm-1m)(1M) man page.

# **zoneadm -z public install**

## <span id="page-48-0"></span>**Configuring the Network Interfaces in Trusted Extensions**

Your Trusted Extensions system does not require a network to run a desktop with a directly connected bitmapped display, such as a laptop or workstation. However, network configuration is required to communicate with other systems. By using the txzonemgr GUI, you can easily configure the labeled zones and the global zone to connect to other systems. For a description of the configuration options for labeled zones, see ["Access to Labeled Zones" on page 22.](#page-21-0) The following task map describes and links to network configuration tasks.

| Task                                                                          | <b>Description</b>                                                                                                    | <b>For Instructions</b>                                         |
|-------------------------------------------------------------------------------|----------------------------------------------------------------------------------------------------|-----------------------------------------------------------------|
| Configure a default system<br>for regular users.                              | The system has one IP address and uses an all-zones<br>interface to communicate between the labeled zones and the<br>global zone. The same IP address is used to communicate<br>with remote systems. | "How to Share a Single IP Address With<br>All Zones" on page 50 |
| Add an IP address to the<br>global zone.                                      | The system has more than one IP address and uses the global<br>zone's exclusive IP address to reach a private subnet. The<br>labeled zones cannot reach this subnet.                                 | "How to Share a Single IP Address With<br>All Zones" on page 50 |
| Assign an IP address to<br>every zone, where the zones<br>share the IP stack. | The system has more than one IP address. In the simplest<br>case, the zones share a physical interface.                                                                                              | "How to Add an IP Instance to a Labeled<br>Zone" on page 51     |
| Add an all-zones interface<br>to the IP instance per zone.                    | The system can offer its labeled zones privileged services that<br>are protected from remote attack.                                                                                                 | "How to Add an IP Instance to a Labeled<br>Zone" on page 51     |

**TABLE 4-3** Configuring the Network Interfaces in Trusted Extensions Task Map

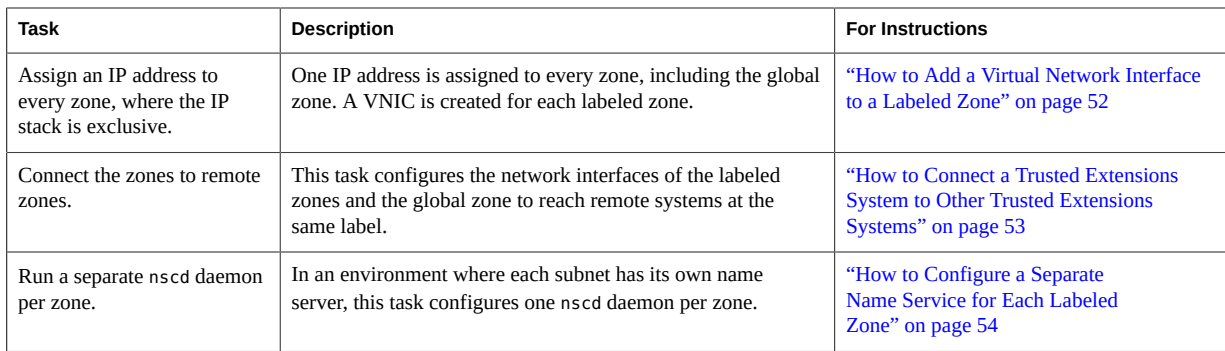

## <span id="page-49-0"></span>**How to Share a Single IP Address With All Zones**

This procedure enables every zone on the system to use one IP address, the IP address of the global zone, to reach other identically labeled zones or hosts. This configuration is the default. You must complete this procedure if you have configured the network interfaces differently, and want to return the system to the default network configuration.

**Before You Begin** You must be in the root role in the global zone.

## **1. Run the txzonemgr command without any options.**

#### # **txzonemgr &**

The list of zones is displayed in the Labeled Zone Manager. For information about this GUI, see ["How to Create Labeled Zones Interactively" on page 45.](#page-44-0)

### **2. Double-click the global zone.**

### **3. Double-click Configure Network Interfaces.**

A list of interfaces is displayed. Look for an interface that is listed with the following characteristics:

- Type of phys
- IP address of your hostname
- State of up

#### **4. Select the interface that corresponds to your hostname.**

#### **5. From the list of commands, select Share with Shared-IP Zones.**

All zones can use this shared IP address to communicate with remote systems at their label.

<span id="page-50-0"></span>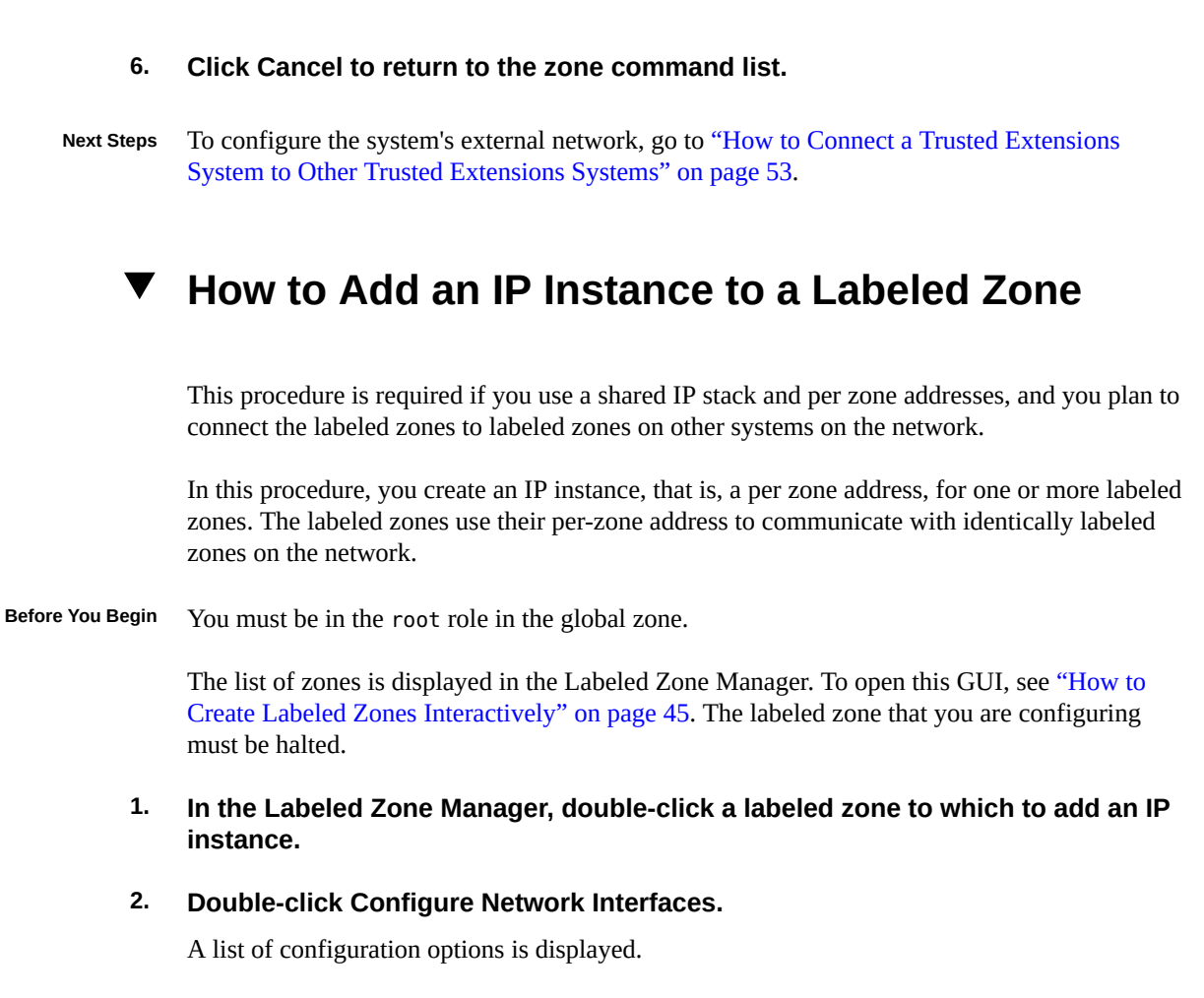

- **3. Select Add an IP instance.**
- **4. If your system has more than one IP address, choose the entry with the desired interface.**
- **5. For this labeled zone, supply an IP address and a prefix count.**

For example, type 192.168.1.2/24. If you do not append the prefix count, you are prompted for a netmask. The equivalent netmask for this example is 255.255.255.0.

- **6. Click OK.**
- **7. To add a default router, double-click the entry that you just added.**

At the prompt, type the IP address of the router, and click OK.

**Note -** To remove or modify the default router, remove the entry, then create the IP instance again.

#### **8. Click Cancel to return to the zone command list.**

<span id="page-51-0"></span>**Next Steps** To configure the system's external network, go to ["How to Connect a Trusted Extensions](#page-52-0) [System to Other Trusted Extensions Systems" on page 53](#page-52-0).

## **How to Add a Virtual Network Interface to a Labeled Zone**

This procedure is required if you use an exclusive IP stack and per zone addresses, and you plan to connect the labeled zones to labeled zones on other systems on the network.

In this procedure, you create a VNIC and assign it to a labeled zone.

**Before You Begin** You must be in the root role in the global zone.

The list of zones is displayed in the Labeled Zone Manager. To open this GUI, see ["How to](#page-44-0) [Create Labeled Zones Interactively" on page 45](#page-44-0). The labeled zone that you are configuring must be halted.

## **1. In the Labeled Zone Manager, double-click the labeled zone to which you want to add a virtual interface.**

#### **2. Double-click Configure Network Interfaces.**

A list of configuration options is displayed.

#### **3. Double-click Add a virtual interface (VNIC).**

If your system has more than one VNIC card, more than one choice is displayed. Choose the entry with the desired interface.

### **4. Assign a host name, or assign an IP address and a prefix count.**

For example, type 192.168.1.2/24. If you do not append the prefix count, you are prompted for a netmask. The equivalent netmask for this example is 255.255.255.0.

### **5. To add a default router, double-click the entry that you just added.**

At the prompt, type the IP address of the router, and click OK.

**Note -** To remove or modify the default router, remove the entry, then create the VNIC again.

#### **6. Click Cancel to return to the zone command list.**

The VNIC entry is displayed. The system assigns the name *zonename*\_*n*, as in internal\_0.

<span id="page-52-0"></span>**Next Steps** To configure the system's external network, go to ["How to Connect a Trusted Extensions](#page-52-0) [System to Other Trusted Extensions Systems" on page 53.](#page-52-0)

## **How to Connect a Trusted Extensions System to Other Trusted Extensions Systems**

In this procedure, you define your Trusted Extensions network by adding remote hosts to which your Trusted Extensions system can connect.

**Before You Begin** The Labeled Zone Manager is displayed. To open this GUI, see ["How to Create Labeled Zones](#page-44-0) [Interactively" on page 45](#page-44-0). You are in the root role in the global zone.

- **1. In the Labeled Zone Manager, double-click the global zone.**
- **2. Select Add Multilevel Access to Remote Host.**
	- **a. Type the IP address of another Trusted Extensions system.**
	- **b.** Run the corresponding commands on the other Trusted Extensions system.
- **3. Click Cancel to return to the zone command list.**
- **4. In the Labeled Zone Manager, double-click a labeled zone.**
- **5. Select Add Access to Remote Host.**
	- **a. Type the IP address of the identically labeled zone on another Trusted Extensions system.**
	- **b.** Run the corresponding commands in the zone of the other Trusted **Extensions system.**
- **See Also** [Chapter 15, "Trusted Networking"](#page-184-0)
	- ["Labeling Hosts and Networks" on page 205](#page-204-0)

## <span id="page-53-0"></span>**How to Configure a Separate Name Service for Each Labeled Zone**

This procedure configures a separate name service daemon (nscd) in each labeled zone. This configuration supports environments where each zone is connected to a subnet that runs at the label of the zone, and the subnetwork has its own naming server for that label. In a labeled zone, if you plan to install packages that require a user account at that label, you might configure a separate name service per zone. For background information, see ["Applications](#page-22-0) [That Are Restricted to a Labeled Zone" on page 23](#page-22-0) and ["Decisions to Make Before Creating](#page-126-0) [Users in Trusted Extensions" on page 127.](#page-126-0)

- <span id="page-53-1"></span>**Before You Begin** The Labeled Zone Manager is displayed. To open this GUI, see ["How to Create Labeled Zones](#page-44-0) [Interactively" on page 45](#page-44-0). You are in the root role in the global zone.
	- **1. In the Labeled Zone Manager, select Configure per-zone name service, and click OK.**

**Note -** This option is intended to be used once, during initial system configuration.

### **2. Configure each zone's nscd service.**

For assistance, see the  $nscd(1M)$  $nscd(1M)$  man page.

### **3. Reboot the system.**

#### # **/usr/sbin/reboot**

After the reboot, the account of the user who assumed the root role to run the Labeled Zone Manager in [Step 1](#page-53-1) is configured in each zone. Other accounts that are specific to a labeled zone must be manually added to the zone.

**Note -** Accounts that are stored in the LDAP repository are still managed from the global zone.

### **4. For every zone, verify the route and the name service daemon.**

#### **a. In the Zone Console, list the nscd service.**

*zone-name* # **svcs -x name-service/cache** svc:/system/name-service/cache:default (name service cache) State: online since September 10, 2012 10:10:12 AM PDT See: nscd(1M) See: /var/svc/log/system-name-service-cache:default.log Impact: None.

### **b. Verify the route to the subnetwork.**

*zone-name* # **netstat -rn**

**Example 4-3** Removing a Name Service Cache From Each Labeled Zone

After testing one name service daemon per zone, the system administrator decides to remove the name service daemons from the labeled zones and run the daemon in the global zone only. To return the system to the default name service configuration, the administrator opens the txzonemgr GUI, selects the global zone, and selects Unconfigure per-zone name service, then OK. This selection removes the nscd daemon in every labeled zone. Then, the administrator reboots the system.

**Next Steps** When configuring user and role accounts for each zone, you have three options.

- You can create LDAP accounts in a multilevel LDAP directory server.
- You can create LDAP accounts in separate LDAP directory servers, one server per label.
- You can create local accounts.

Separately configuring a name service daemon in each labeled zone has password implications for all users. Users must authenticate themselves to gain access to any of their labeled zones, including the zone that corresponds to their default label. Furthermore, either the administrator must create accounts locally in each zone, or the accounts must exist in an LDAP directory where the zone is an LDAP client.

In the special case where an account in the global zone is running the Labeled Zone Manager, txzonemgr, the account's information is copied into the labeled zones so that at least that account is able to log in to each zone. By default, this account is the initial user account.

## <span id="page-54-0"></span>**Creating Roles and Users in Trusted Extensions**

Role creation in Trusted Extensions is identical to role creation in Oracle Solaris.

| Task                                     | <b>Description</b>                                                              | <b>For Instructions</b>                                                                        |
|------------------------------------------|---------------------------------------------------------------------------------|------------------------------------------------------------------------------------------------|
| Install ARMOR roles.                     | Creates seven roles that are defined by the<br>ARMOR standard and assigns them. | First example in "Creating a Role" in "Securing Users<br>and Processes in Oracle Solaris 11.2" |
| Create a security<br>administrator role. | Creates a role to handle security-relevant tasks.                               | "How to Create the Security Administrator Role in<br>Trusted Extensions" on page 56            |

**TABLE 4-4** Creating Roles and Users in Trusted Extensions Task Map

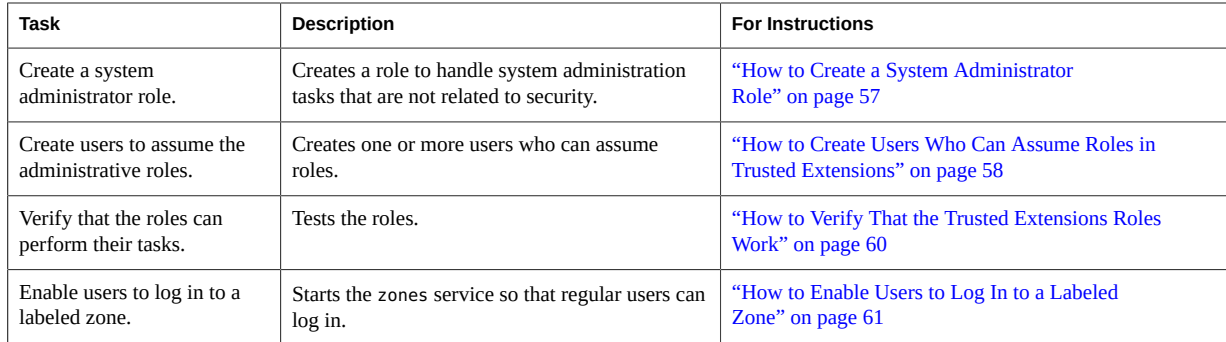

## <span id="page-55-0"></span>**How to Create the Security Administrator Role in** V **Trusted Extensions**

**Before You Begin** You are in the root role in the global zone.

## **1. To create the role, use the roleadd command.**

For information about the command, see the [roleadd](http://www.oracle.com/pls/topic/lookup?ctx=E36784&id=REFMAN1Mroleadd-1m)(1M) man page.

**Note -** To use ARMOR roles, see the ARMOR example in the ["Creating a Role" in "Securing](http://www.oracle.com/pls/topic/lookup?ctx=E36784&id=OSSUPrbactask-15) [Users and Processes in Oracle Solaris 11.2 "](http://www.oracle.com/pls/topic/lookup?ctx=E36784&id=OSSUPrbactask-15) section.

Use the following information as a guide:

- Role name secadmin
- -c Local Security Officer

Do not provide proprietary information.

- -m *home-directory*
- -u *role-UID*
- -S *repository*
- -K *key=value*

Assign the Information Security and User Security rights profiles.

**Note -** For all administrative roles, use the administrative labels for the label range, audit uses of administrative commands, set lock\_after\_retries=no, and do not set password expiration dates.

```
# roleadd -c "Local Security Officer" -m \
-u 110 -K profiles="Information Security,User Security" -S files \
-K lock_after_retries=no -K audit_flags=cusa:no secadmin
```
#### **2. Provide an initial password for the role.**

```
# passwd -r files secadmin
New Password: xxxxxxxx
Re-enter new Password: xxxxxxxx
passwd: password successfully changed for secadmin
#
```
Assign a password of at least six alphanumeric characters. The password for the Security Administrator role, and all passwords, must be difficult to guess, thus reducing the chance of an adversary gaining unauthorized access by attempting to guess passwords.

#### **3. Use the Security Administrator role as a guide when you create other roles.**

Possible roles include the following:

- admin Role System Administrator rights profile
- oper Role Operator rights profile

#### **Example 4-4** Creating the Security Administrator Role in LDAP

After configuring the first system with a local Security Administrator role, the administrator creates the Security Administrator role in the LDAP repository. In this scenario, LDAP clients can be administered by the Security Administrator role that is defined in LDAP.

```
# roleadd -c "Site Security Officer" -d server1:/rpool/pool1/BayArea/secadmin
-u 111 -K profiles="Information Security,User Security" -S ldap \
-K lock_after_retries=no -K audit_flags=cusa:no secadmin
```
The administrator provides an initial password for the role.

# **passwd -r ldap secadmin** New Password: **xxxxxxxx** Re-enter new Password: **xxxxxxxx** passwd: password successfully changed for secadmin #

<span id="page-56-0"></span>**Next Steps** To assign the local role to a local user, see ["How to Create Users Who Can Assume Roles in](#page-57-0) [Trusted Extensions" on page 58](#page-57-0).

## **How to Create a System Administrator Role**

**Before You Begin** You are in the root role in the global zone.

#### **1. Assign the System Administrator rights profile to the role.**

# **roleadd -c "Local System Administrator" -m -u 111 -K audit\_flags=cusa:no\ -K profiles="System Administrator" -K lock\_after\_retries=no sysadmin**

#### **2. Provide an initial password for the role.**

```
# passwd -r files sysadmin
New Password: xxxxxxxx
Re-enter new Password: xxxxxxxx
passwd: password successfully changed for sysadmin
#
```
## <span id="page-57-0"></span>**How to Create Users Who Can Assume Roles in Trusted Extensions**

Where site security policy permits, you can choose to create a user who can assume more than one administrative role.

For secure user creation, the System Administrator role creates the user and assigns the initial password, and the Security Administrator role assigns security-relevant attributes, such as a role.

```
Before You Begin You must be in the root role in the global zone. Or, if separation of duty is enforced, users
                 who can assume the distinct roles of Security Administrator and System Administrator must be
                 present to assume their roles and perform the appropriate steps in this procedure.
```
## **1. Create a user.**

Either the root role or the System Administrator role performs this step.

Do not place proprietary information in the comment.

# **useradd -c "Second User" -u 1201 -d /home/jdoe jdoe**

## **2. After creating the user, modify the user's security attributes.**

Either the root role or the Security Administrator role performs this step.

**Note -** For users who can assume roles, turn off account locking, and do not set password expiration dates. Also, audit uses of the pfexec command. Only the root role can set audit flags on a per user basis.

```
# usermod -K lock_after_retries=no -K idletime=5 -K idlecmd=lock \
-K audit_flags=lo,ex:no jdoe
```
**Note -** The values for idletime and idlecmd continue in effect when the user assumes a role. For more information, see "policy.conf [File Defaults in Trusted Extensions" on page 128.](#page-127-0)

### **3. Assign a password of at least six alphanumeric characters.**

# **passwd jdoe** New Password: **xxxxxxxx** Re-enter new Password: **xxxxxxxx**

**Note -** When the initial setup team chooses a password, the team must select a password that is difficult to guess, thus reducing the chance of an adversary gaining unauthorized access by attempting to guess passwords.

## **4. Assign a role to the user.**

The root role or the Security Administrator role performs this step.

# **usermod -R oper jdoe**

#### **5. Customize the user's environment.**

#### **a. Assign convenient authorizations.**

After checking your site security policy, you might want to grant your first users the Convenient Authorizations rights profile. With this profile, users can allocate devices, print without labels, remotely log in, and shut down the system. To create the profile, see ["How](#page-139-0) [to Create a Rights Profile for Convenient Authorizations" on page 140.](#page-139-0)

#### **b. Customize user initialization files.**

See ["Customizing the User Environment for Security" on page 133.](#page-132-0)

## **c. Create multilevel copy and link files.**

On a multilevel system, users and roles can be set up with files that list user initialization files to be copied or linked to other labels. For more information, see ".copy files and [.link\\_files](#page-130-0) Files[" on page 131.](#page-130-0)

#### **Example 4-5** Using the useradd Command to Create a Local User

In this example, the root role creates a local user who can assume the Security Administrator role. For details, see the  $useradd(1M)$  $useradd(1M)$  and  $atobexlabel(1M)$  man pages.

This user is going to have a label range that is wider than the default label range. So, the root role determines the hexadecimal format of the user's minimum label and clearance label.

```
# atohexlabel public
0x0002-08-08
# atohexlabel -c "confidential restricted"
0x0004-08-78
```
Next, the root role consults [Table 1-2,](#page-24-0) and then creates the user. The administrator places the user's home directory in /export/home1 rather than the default, /export/home.

```
# useradd -c "Local user for Security Admin" -d /export/home1/jandoe -K
 audit_flags=lo,ex:no \
-K idletime=8 -K idlecmd=lock -K lock_after_retries=no \
-K min_label=0x0002-08-08 -K clearance=0x0004-08-78 jandoe
```
Then, the root role assigns an initial password.

```
# passwd -r files jandoe
New Password: xxxxxxxx
Re-enter new Password: xxxxxxxx
passwd: password successfully changed for jandoe
#
```
Finally, the root role adds the Security Administrator role to the user's definition. The role was created in ["How to Create the Security Administrator Role in Trusted](#page-55-0) [Extensions" on page 56](#page-55-0).

```
# usermod -R secadmin jandoe
```
## <span id="page-59-0"></span>**How to Verify That the Trusted Extensions Roles Work**

To verify each role, assume the role. Then, perform tasks that only that role can perform and attempt tasks that the role is not permitted to perform.

- **Before You Begin** If you have configured DNS or routing, you must reboot after you create the roles and before you verify that the roles work.
	- **1. For each role, log in as a user who can assume the role.**
	- **2. Assume the role.**
		- On a system that is not running a multilevel desktop, open a terminal **window.**

**a. Switch to the role.**

% **su -** *rolename*

**b. Verify that the PRIV\_PFEXEC flag is in effect.**

# **ppriv \$\$** ... flags = PRIV\_PFEXEC ...

#### On a multilevel desktop, assume the role.

In the following trusted stripe, the user name is tester.

Trusted is tester **E CONFIDENTIAL : INTERNAL USE ONLY E** Trusted Path

- **a. Click your user name in the trusted stripe.**
- **b. From the list of roles that are assigned to you, select a role.**

## **3. Test the role.**

For the authorizations that are required to change user properties, see the  $passwd(1)$  $passwd(1)$  man page.

- The System Administrator role should be able to create a user and modify user properties that require the solaris.user.manage authorization, such as the user's login shell. The System Administrator role should not be able to change user properties that require the solaris.account.setpolicy authorization.
- The Security Administrator role should be able to change user properties that require the solaris.account.setpolicy authorization. The Security Administrator should not be able to create a user or change a user's login shell.

## <span id="page-60-0"></span>**How to Enable Users to Log In to a Labeled Zone**

When the system is rebooted, the association between the devices and the underlying storage must be re-established.

**Before You Begin** You have created at least one labeled zone. After configuring the system, you rebooted. You can assume the root role.

- **1. Log in and assume the root role.**
- **2. Check the state of the zones service.**

# **svcs zones** STATE STIME FMRI offline - svc:/system/zones:default

## **3. Restart the service.**

# **svcadm restart svc:/system/zones:default**

**4. Log out.**

Regular users can now log in. Their session is in a labeled zone.

## <span id="page-61-0"></span>**Creating Centralized Home Directories in Trusted Extensions**

In Trusted Extensions, users need access to their home directories at every label at which the users work. By default, home directories are created automatically by the automounter that is running in each zone. However, if you use an NFS server to centralize home directories, you must enable home directory access at every label for your users.

## <span id="page-61-1"></span> $\blacktriangledown$ **How to Create the Home Directory Server in Trusted Extensions**

**Before You Begin** You are in the root role in the global zone.

**1. Add Trusted Extensions software to the home directory server and configure its labeled zones.**

Because users require a home directory at every label that they they can log in to, create a home directory server at every user label. For example, if you create a default configuration, you would create a home directory server for the PUBLIC label and a server for the INTERNAL label.

- **2. For every labeled zone, follow the automount procedure in ["How to NFS Mount](#page-181-0) [Files in a Labeled Zone" on page 182](#page-181-0). Then, return to this procedure.**
- **3. Verify that the home directories have been created.**
	- **a. Log out of the home directory server.**
- **b. As a regular user, log in to the home directory server.**
- **c. In the login zone, open a terminal.**
- **d. In the terminal window, verify that the user's home directory exists.**
- **e. Create workspaces for every zone that the user can work in.**
- **f. In each zone, open a terminal window to verify that the user's home directory exists.**
- **4. Log out of the home directory server.**

## **How to Enable Users to Access Their Remote Home Directories at Every Label by Logging In to Each NFS Server**

In this procedure, you allow users to create a home directory at each label by letting them directly log in to each home directory server. After creating each home directory on the central server, users can access their home directories from any system.

Alternatively, you, as administrator, can create a mount point on each home directory server by running a script, then modifying the automounter. For this method, see ["How to Enable](#page-63-0) [Users to Access Their Remote Home Directories by Configuring the Automounter on Each](#page-63-0) [Server" on page 64.](#page-63-0)

**Before You Begin** The home directory servers for your Trusted Extensions domain are configured.

 $\bullet$ **Enable users to log in directly to each home directory server.**

Typically, you have created one NFS server per label.

- **a. Instruct each user to log in to each NFS server at the label of the server.**
- **b. When the login is successful, instruct the user to log out of the server.**

A home directory for the user is available at the label of the server when the login is successful.

**c. Instruct the users to log in from their regular workstation.**

The home directory for their default label is available from the home directory server. When a user changes the label of a session or adds a workspace at a different label, the user's home directory for that label is mounted.

<span id="page-63-0"></span>**Next Steps** Users can log in at a different label from their default label by choosing a different label from the label builder during login.

## **How to Enable Users to Access Their Remote Home Directories by Configuring the Automounter on Each Server**

In this procedure you run a script that creates a mount point for home directories on each NFS server. Then, you modify the auto home entry at the label of the server to add the mount point. Then, users can log in.

**Before You Begin** The home directory servers for your Trusted Extensions domain are configured as LDAP clients. User accounts have been created on the LDAP server by using the useradd command with the -S ldap option. You must be in the root role.

## **1. Write a script that creates a home directory mount point for every user.**

The sample script makes the following assumptions:

- The LDAP server is a different server from the NFS home directory server.
- The client systems are also different systems.
- The hostname entry specifies the external IP address of the zone, that is, the NFS home directory server for its label.
- The script will be run on the NFS server in the zone that serves clients at that label.

```
#!/bin/sh
hostname=$(hostname)
scope=ldap
for j in $(getent passwd|tr ' ' ); do
uid=$(echo $j|cut -d: -f3)
if [ $uid -ge 100 ]; then
home=$(echo $j|cut -d: -f6)
if [ $home == /home/* ]; then
user=$(echo $j|cut -d: -f1)
echo Updating home directory for $user
homedir=/export/home/$user
usermod -md ${hostname}:$homedir -S $scope $user
mp=$(mount -p|grep " $homedir zfs" )
dataset=$(echo $mp|cut -d" " -f1)
if [[ -n $dataset ]]; then
```

```
zfs set sharenfs=on $dataset
fi
fi
fi
done
```
**2. On each NFS server, run the preceding script in the labeled zone that serves clients at that label.**

## <span id="page-64-0"></span>**Troubleshooting Your Trusted Extensions Configuration**

A misconfigured desktop can prevent use of the system.

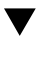

## **How to Move Desktop Panels to the Bottom of the Screen**

**Note -** If you have moved desktop panels to the top of the screen, the Trusted Extensions trusted stripe covers them. The panels must be on the side or at the bottom of the workspace. A default workspace has two desktop panels.

**Before You Begin** You must be in the root role to change the desktop panel location for the system.

- **1. If you have one visible desktop panel at the bottom of the screen, perform one of the following actions:**
	- Use the right mouse button to add applets to the visible panel.
	- **Move the second, hidden desktop panel to the bottom of the screen by performing the following step.**
- **2. Otherwise, create a bottom desktop panel for your login only, or for all users of the system.**
	- **To move the panels for your login only, edit the top\_panel\_screen***n* **file in your home directory.**
		- **a. Change to the directory that contains the file that defines the panel locations.**

```
% cd $HOME/.gconf/apps/panel/toplevels
% ls
%gconf.xml bottom_panel_screen0/ top_panel_screen0/
% cd top_panel_screen0
% ls
%gconf.xml top_panel_screen0/
```
**b. Edit the %gconf.xml file, which defines the location of the top panels.**

% **vi %gconf.xml**

**c. Find all orientation lines, and replace the string top with bottom.**

For example, make the orientation line appear similar to the following:

```
/toplevels/orientation" type="string">
<stringvalue>bottom</stringvalue>
```
■ **To move the panels for all users of the system, modify the desktop configuration.**

In a terminal window in the root role, perform the following commands:

```
# export SETUPPANEL="/etc/gconf/schemas/panel-default-setup.entries"
# export TMPPANEL="/tmp/panel-default-setup.entries"
# sed 's/<string>top<\/string>/<string>bottom<\/string>/' $SETUPPANEL > $TMPPANEL
# cp $TMPPANEL $SETUPPANEL
```
# **svcadm restart gconf-cache**

**3. Log out of the system and log in again.**

If you have more than one desktop panel, the panels stack at the bottom of the screen.

## <span id="page-65-0"></span>**Additional Trusted Extensions Configuration Tasks**

The following tasks can be helpful in configuring a Trusted Extensions system to your requirements. The final task enables you to remove the Trusted Extensions feature from an Oracle Solaris.

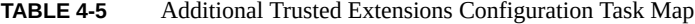

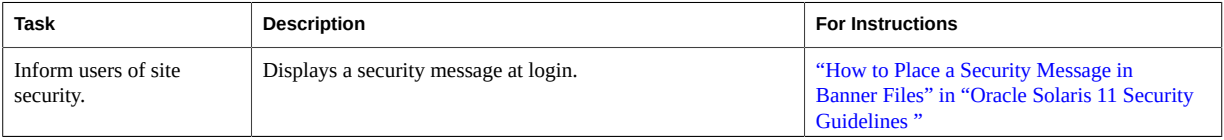

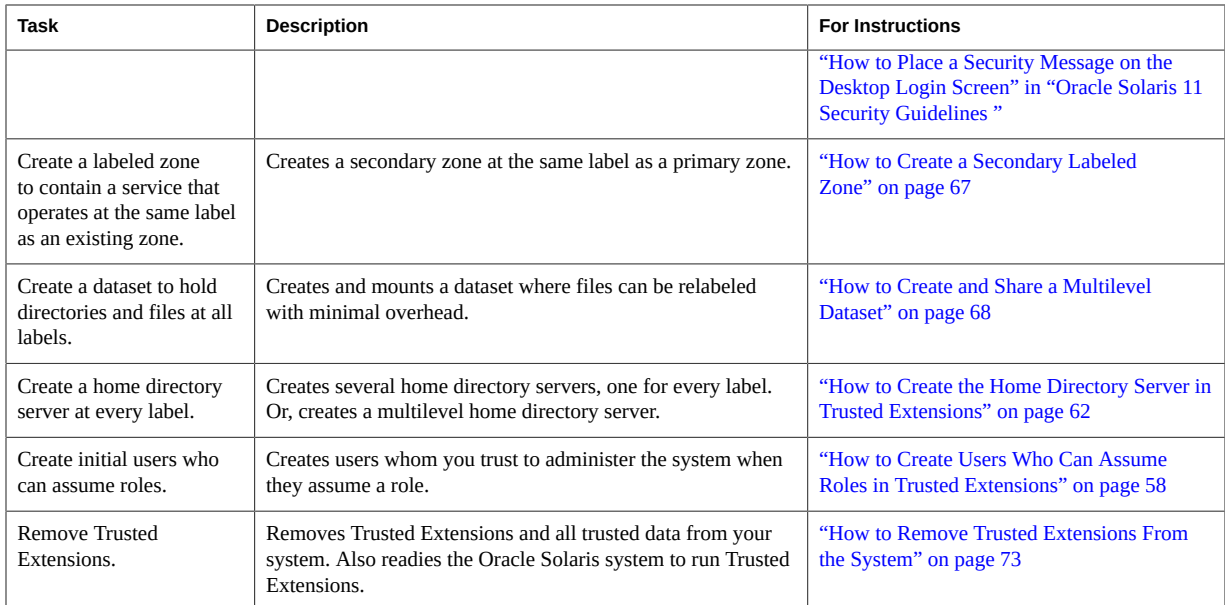

## <span id="page-66-0"></span>**How to Create a Secondary Labeled Zone**

Secondary labeled zones are useful for isolating services in different zones, yet allowing the services to run at the same label. For more information, see ["Primary and Secondary Labeled](#page-158-0) [Zones" on page 159](#page-158-0).

**Before You Begin** The primary zone must exist. The secondary zone must have an exclusive IP address and cannot require a desktop.

You must be in the root role in the global zone.

## **1. Create a secondary zone.**

You can use the command line or the Labeled Zone GUI, txzonemgr.

## ■ Use the command line.

```
# tncfg -z secondary-label-service primary=no
```
# **tncfg -z** *secondary-label-service* **label=public**

## ■ **Use txzonemgr.**

### # **txzonemgr &**

Navigate to Create a new zone, and follow the prompts.

**Note -** The netmask must be entered in prefix form. For example, the prefix equivalent of the 255.255.254.0 netmask is /23.

#### **2. Verify that the zone is a secondary zone.**

```
# tncfg -z zone info primary
primary=no
```
**Example 4-6** Creating a Zone for Public Scripts

In this example, the administrator isolates a public zone that is designed to run scripts and batch jobs.

# **tncfg -z public-scripts primary=no** # **tncfg -z public-scripts label=public**

## <span id="page-67-0"></span>**How to Create and Share a Multilevel Dataset**

Multilevel datasets are useful containers when you downgrade or upgrade information. For more information, see ["Multilevel Datasets for Relabeling Files" on page 174](#page-173-0). Multilevel datasets are also useful for multilevel NFS file servers to provide files at many labels to a number of NFS clients.

**Before You Begin** To create a multilevel dataset, you must be in the root role in the global zone.

#### **1. Create a multilevel dataset.**

# **zfs create -o mountpoint=/multi -o multilevel=on rpool/multi**

rpool/multi is a multilevel dataset that is mounted in the global zone at /multi.

To limit the upper label range of the dataset, see [Example 4-7](#page-69-0).

## **2. Verify that the multilevel dataset is mounted and that the mountpoint has the ADMIN\_LOW label.**

# **getlabel /multi** /multi: ADMIN\_LOW

### **3. Protect the parent file system.**

Set the following ZFS properties to off for all file systems in the pool:

# **zfs set devices=off rpool/multi** # **zfs set exec=off rpool/multi**

# **zfs set setuid=off rpool/multi**

## **4. (Optional) Set the compression property of the pool.**

Typically, compression is set in ZFS at the file system level. However, because all the file systems in this pool are data files, compression is set at the top-level dataset for the pool.

# **zfs set compression=on rpool/multi**

See also ["Interactions Between ZFS Compression, Deduplication, and Encryption Properties" in](http://www.oracle.com/pls/topic/lookup?ctx=E36784&id=ZFSADMINgkknx) ["Managing ZFS File Systems in Oracle Solaris 11.2 ".](http://www.oracle.com/pls/topic/lookup?ctx=E36784&id=ZFSADMINgkknx)

**5. Create top-level directories for each label that you want in the multilevel dataset.**

```
# cd /multi
# mkdir public internal
# chmod 777 public internal
# setlabel PUBLIC public
# setlabel "CNF : INTERNAL" internal
```
**6. Use LOFS to mount the multilevel dataset in every labeled zone that is approved to have access.**

For example, the following series of zonecfg commands mounts the dataset in the public zone.

```
# zonecfg -z public
zonecfg:public> add fs
zonecfg:public:fs> set dir=/multi
zonecfg:public:fs> set special=/multi
zonecfg:public:fs> set type=lofs
zonecfg:public:fs> end
zonecfg:public> exit
```
Multilevel datasets permit writing files at the same label as the mounting zone and reading lower-level files. The label of the mounted files can be viewed and set.

- **7. To use NFS to share the multilevel dataset with other systems, do the following:**
	- **a. Make the NFS service in the global zone into a multilevel service.**

```
# tncfg -z global add mlp_private=2049/tcp
# tncfg -z global add mlp_private=111/udp
# tncfg -z global add mlp_private=111/tcp
```
**b. Restart the NFS service.**

# **svcadm restart nfs/server**

**c. Share the multilevel dataset.**

# **share /multi**

NFS-mounted multilevel datasets permit writing files at the same label as the mounting zone and reading lower-level files. The label of the mounted files cannot be viewed reliably or set. For more information, see ["Mounting Multilevel Datasets From Another](#page-174-0) [System" on page 175](#page-174-0).

### <span id="page-69-0"></span>**Example 4-7** Creating a Multilevel Dataset With a Highest Label Below ADMIN\_HIGH

In this example, the administrator creates a multilevel dataset with a upper bound, or highest label, that is lower than the default, ADMIN\_HIGH. At dataset creation, the administrator specifies the upper label bound in the mslabel property. This upper bound prevents global zone processes from creating any files or directories in the multilevel dataset. Only labeled zone processes can create directories and files in the dataset. Because the multilevel property is on, the mlslabel property sets the upper bound, not the label for a single-label dataset.

```
# zfs create -o mountpoint=/multiIUO -o multilevel=on \
    -o mlslabel="CNF : INTERNAL" rpool/multiIUO
```
Then, the administrator logs in to each labeled zone to create a directory at that label in the mounted dataset.

```
# zlogin public
# mkdir /multiIUO
# chmod 777 /multiIUO
# zlogin internal
# mkdir /multiIUO
# chmod 777 /multiIUO
```
The multilevel datasets are visible at the label of the mounting zone to authorized users after the zone is rebooted.

**Next Steps** To enable users to relabel files, see ["How to Enable Files to Be Relabeled From a Labeled](#page-166-0) [Zone" on page 167](#page-166-0).

> For instructions about relabeling files, see ["How to Upgrade Data in a Multilevel Dataset" in](http://www.oracle.com/pls/topic/lookup?ctx=E36784&id=TRSSUGugtour-upglabel-1) ["Trusted Extensions User's Guide "](http://www.oracle.com/pls/topic/lookup?ctx=E36784&id=TRSSUGugtour-upglabel-1) and ["How to Downgrade Data in a Multilevel Dataset" in](http://www.oracle.com/pls/topic/lookup?ctx=E36784&id=TRSSUGugtour-40) ["Trusted Extensions User's Guide "](http://www.oracle.com/pls/topic/lookup?ctx=E36784&id=TRSSUGugtour-40).

## **How to Copy Files to Portable Media in Trusted Extensions**

When copying to portable media, label the media with the sensitivity label of the information.

**Note -** During Trusted Extensions configuration, the root role might use portable media to transfer the label\_encodings files to all systems. Label the media with Trusted Path.

**Before You Begin** To copy administrative files, you must be in the root role in the global zone.

#### **1. Allocate the appropriate device.**

For example, the following command allocates a removable disk, such as a a JAZ or ZIP drive, or USB hot-pluggable media.

#### # **allocate rmdisk0**

On a windowed system, you can use the Device Manager. Open two File Browsers and drag the file from the device to the disk. For details, see ["How to Allocate a Device in Trusted](http://www.oracle.com/pls/topic/lookup?ctx=E36784&id=TRSSUGugelem-27) [Extensions" in "Trusted Extensions User's Guide "](http://www.oracle.com/pls/topic/lookup?ctx=E36784&id=TRSSUGugelem-27).

### **2. Deallocate the device.**

#### # **deallocate rmdisk0**

To deallocate the device by using the Device Manager, see ["How to Deallocate a Device in](http://www.oracle.com/pls/topic/lookup?ctx=E36784&id=TRSSUGugtour-12) [Trusted Extensions" in "Trusted Extensions User's Guide ".](http://www.oracle.com/pls/topic/lookup?ctx=E36784&id=TRSSUGugtour-12)

**Note -** Remember to physically affix a label to the media with the sensitivity label of the copied files.

**Example 4-8** Keeping Configuration Files Identical on All Systems

The system administrator wants to ensure that every system is configured with the same settings. So, on the first system that is configured, the administrator creates a directory that cannot be deleted between reboots. In that directory, the administrator places the files that must be identical or very similar on all systems.

For example, the administrator modifies the policy.conf file, and the default login and passwd files for this site. So, the administrator copies the following files to the permanent directory.

```
# mkdir /export/commonfiles
# cp /etc/security/policy.conf \
# cp /etc/default/login \
# cp /etc/default/passwd \
/export/commonfiles
```
The administrator inserts a CD into the CD-ROM drive and allocates it.

#### # **allocate cdrom0**

After transferring the files to the CD, the administrator affixes a Trusted Path label.

## <span id="page-71-0"></span>**How to Copy Files From Portable Media in Trusted Extensions**

It is safe practice to rename the original Trusted Extensions file before replacing the file. When configuring a system, the root role renames and copies administrative files.

**Before You Begin** To copy administrative files, you must be in the root role in the global zone.

### **1. Allocate the appropriate device.**

#### # **allocate cdrom0**

On a windowed system, you can use the Device Manager. For details, see ["How to Allocate a](http://www.oracle.com/pls/topic/lookup?ctx=E36784&id=TRSSUGugelem-27) [Device in Trusted Extensions" in "Trusted Extensions User's Guide ".](http://www.oracle.com/pls/topic/lookup?ctx=E36784&id=TRSSUGugelem-27)

#### **2. If the system has a file of the same name, copy the original file to a new name.**

For example, add .orig to the end of the original file:

# **cp /etc/security/policy.conf /etc/security/policy.conf.orig**

### **3. Copy the files from the allocated media to a location on the disk, then transfer them.**

For example, transfer the policy.conf file.

# **cp /dev/rdsk/cdrom0/trusted/\* /tmp**

# **cp /tmp/policy.conf /etc/security/policy.conf**

#### **4. Deallocate the device.**

#### # **deallocate cdrom0**

To deallocate from the Device Manager, see ["How to Deallocate a Device in Trusted](http://www.oracle.com/pls/topic/lookup?ctx=E36784&id=TRSSUGugtour-12) [Extensions" in "Trusted Extensions User's Guide "](http://www.oracle.com/pls/topic/lookup?ctx=E36784&id=TRSSUGugtour-12).

## **5. Eject and remove the media.**

# **eject cdrom0**
# **How to Remove Trusted Extensions From the System**

You must perform specific steps to remove the Trusted Extensions feature from an Oracle Solaris system.

**Before You Begin** You are in the root role in the global zone.

## **1. Archive any data in the labeled zones that you want to keep.**

For portable media, affix a physical sticker with the sensitivity label of the zone to each archived zone.

## **2. Remove the labeled zones from the system.**

For details, see ["How to Remove a Non-Global Zone" in "Creating and Using Oracle Solaris](http://www.oracle.com/pls/topic/lookup?ctx=E36784&id=VLZSOz.inst.task-44) [Zones "](http://www.oracle.com/pls/topic/lookup?ctx=E36784&id=VLZSOz.inst.task-44).

## **3. Disable the Trusted Extensions service.**

# **labeladm disable -r**

For more information, see the  $labeladm(1M)$  $labeladm(1M)$  man page.

## **4. (Optional) Reboot the system.**

#### **5. Configure the system.**

Various services might need to be configured for your Oracle Solaris system, such as basic networking, naming services, and file system mounts.

$$
\begin{array}{cc}\n\bullet & \bullet & \bullet \\
\bullet & \bullet & \bullet \\
\hline\n\end{array}
$$

# Configuring LDAP for Trusted Extensions

This chapter covers how to configure the Oracle Directory Server Enterprise Edition (LDAP Server) for use with Trusted Extensions. The LDAP Server provides LDAP services. LDAP is the supported naming service for Trusted Extensions. The final section, ["Creating a Trusted](#page-85-0) [Extensions LDAP Client" on page 86](#page-85-0), covers how to configure an LDAP client.

You have two options when configuring the LDAP Server. You can configure an LDAP server on a Trusted Extensions system, or you can use an existing server and connect to it by using a Trusted Extensions proxy server.

To configure the LDAP server, follow the instructions in *one* of the following task maps:

- ["Configuring LDAP on a Trusted Extensions Network" on page 75](#page-74-0)
- ["Configuring an LDAP Proxy Server on a Trusted Extensions System" on page 76](#page-75-0)

# <span id="page-74-0"></span>**Configuring LDAP on a Trusted Extensions Network**

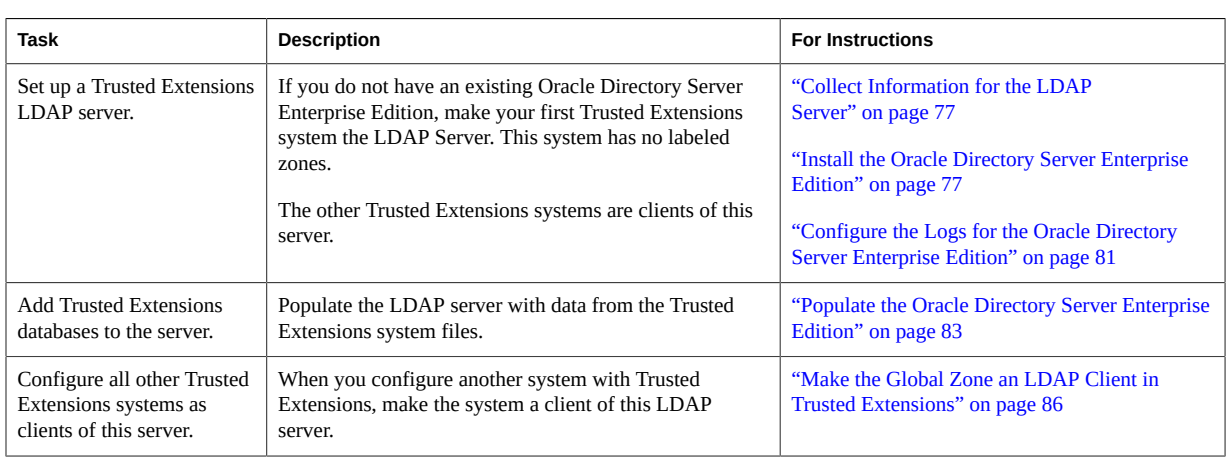

**TABLE 5-1** Configuring LDAP on a Trusted Extensions Network Task Map

# <span id="page-75-0"></span>**Configuring an LDAP Proxy Server on a Trusted Extensions System**

Use this task map if you have an existing Oracle Directory Server Enterprise Edition that is running on an Oracle Solaris system.

**TABLE 5-2** Configuring an LDAP Proxy Server on a Trusted Extensions System Task Map

| <b>Task</b>                                                                               | <b>Description</b>                                                                                                    | <b>For Instructions</b>                                                                                  |  |
|-------------------------------------------------------------------------------------------|----------------------------------------------------------------------------------------------------|----------------------------------------------------------------------------------------------------|--|
| Add Trusted Extensions databases<br>to the server.                                        | The Trusted Extensions network databases,<br>tnrhdb and tnrhtp, need to be added to the<br>LDAP server.                                                                    | "Populate the Oracle Directory Server Enterprise"<br>Edition" on page 83                                 |  |
| Set up an LDAP proxy server.                                                              | Make one Trusted Extensions system the proxy<br>server for the other Trusted Extensions systems.<br>These other systems use this proxy server to<br>reach the LDAP server. | "Create an LDAP Proxy Server" on page 85                                                                 |  |
| Configure the proxy server to<br>have a multilevel port for LDAP.                         | Enable the Trusted Extensions proxy server to<br>communicate with the LDAP server at specific<br>labels.                                                                   | "Configure a Multilevel Port for the<br><b>Oracle Directory Server Enterprise</b><br>Edition" on page 82 |  |
| Configure all other Trusted<br>Extensions systems as clients of<br>the LDAP proxy server. | When you configure another system with Trusted<br>Extensions, make the system a client of the<br>LDAP proxy server.                                                        | "Make the Global Zone an LDAP Client in<br>Trusted Extensions" on page 86                                |  |

# **Configuring the Oracle Directory Server Enterprise Edition on a Trusted Extensions System**

The LDAP naming service is the supported naming service for Trusted Extensions. If your site is not yet running the LDAP naming service, configure an Oracle Directory Server Enterprise Edition (Directory Server) on a system that is configured with Trusted Extensions.

If your site is already running an LDAP Server, then you need to add the Trusted Extensions databases to the server. To access the Directory Server, you then set up an LDAP proxy on a Trusted Extensions system.

**Note -** If you do not use this LDAP server as an NFS server or as a server for Sun Ray clients, then you do not need to install any labeled zones on this server.

#### <span id="page-76-0"></span>**Collect Information for the LDAP Server**  $\blacktriangledown$

## **Determine the values for the following items.**

The items are listed in the order of their appearance in the System Install Wizard.

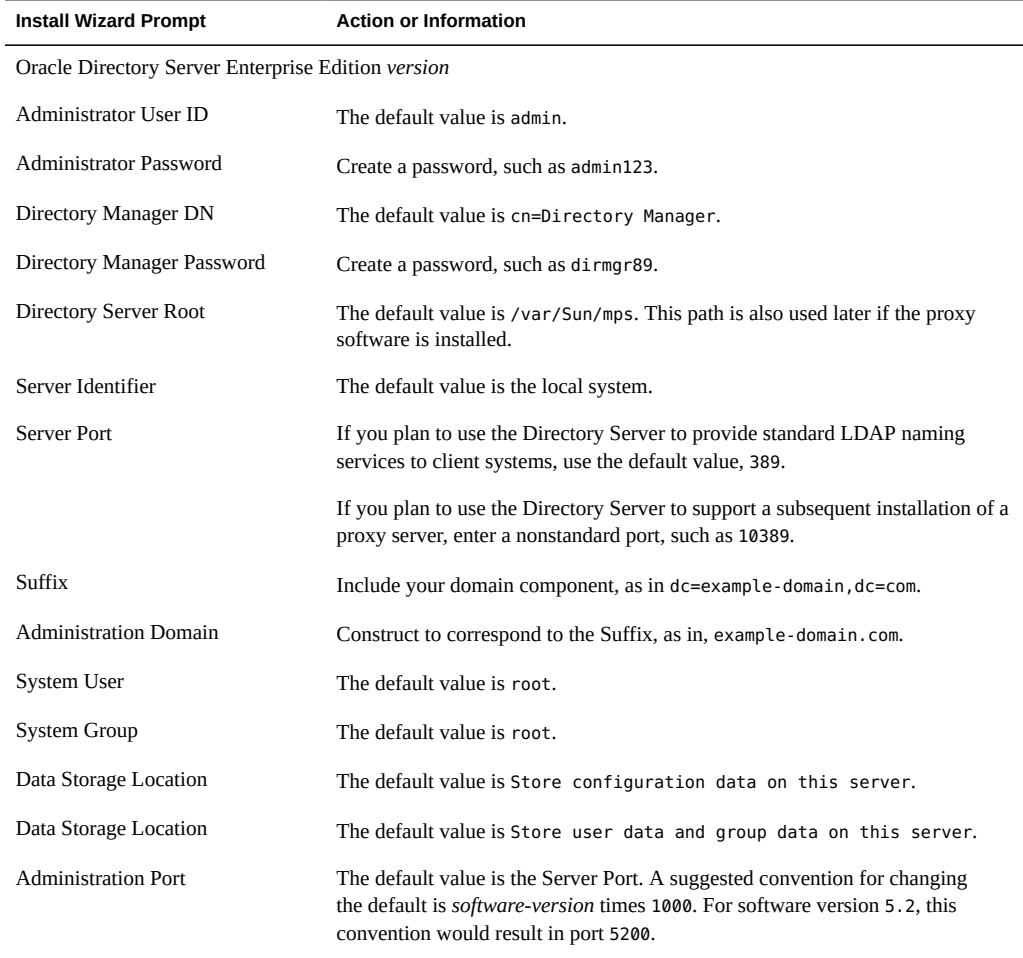

## <span id="page-76-1"></span>**Install the Oracle Directory Server Enterprise**  $\blacktriangledown$ **Edition**

The Directory Server packages are available from the [Oracle web site \(http://www.oracle.com/](http://www.oracle.com/technetwork/middleware/id-mgmt/overview/index-085178.html) [technetwork/middleware/id-mgmt/overview/index-085178.html\).](http://www.oracle.com/technetwork/middleware/id-mgmt/overview/index-085178.html)

**Before You Begin** You are on a Trusted Extensions system with a global zone. The system has no labeled zones. You must be in the root role in the global zone.

> Trusted Extensions LDAP servers are configured for clients who determine password operations and password policy. Specifically, the policy set by the LDAP server is not used. For the password parameters that you can set on the client, see ["Managing Password](http://www.oracle.com/pls/topic/lookup?ctx=E36784&id=OSSADconcept-41) [Information" in "Securing Systems and Attached Devices in Oracle Solaris 11.2 ".](http://www.oracle.com/pls/topic/lookup?ctx=E36784&id=OSSADconcept-41) See also the [pam.conf](http://www.oracle.com/pls/topic/lookup?ctx=E36784&id=REFMAN4pam.conf-4)(4) man page.

**Note -** The use of pam\_ldap on an LDAP client is not an evaluated configuration for Trusted Extensions.

## **1. Before you install the Directory Server packages, add the FQDN to your system's hostname entry.**

The FQDN is the Fully Qualified Domain Name. This name is a combination of the host name and the administration domain, as in:

```
# pfedit /etc/hosts
```
...

**192.168.5.5 myhost myhost.example-domain.com**

**2. Download the Oracle Directory Server Enterprise Edition packages from the [Oracle web site \(http://www.oracle.com/technetwork/middleware/id-mgmt/](http://www.oracle.com/technetwork/middleware/id-mgmt/overview/index-085178.html) [overview/index-085178.html\)](http://www.oracle.com/technetwork/middleware/id-mgmt/overview/index-085178.html).**

Select the most recent software that is appropriate for your platform.

#### **3. Install the Directory Server packages.**

Answer the questions by using the information from ["Collect Information for the LDAP](#page-76-0) [Server" on page 77.](#page-76-0) For a full list of questions, defaults, and suggested answers, see [Chapter 4, "Setting Up Oracle Directory Server Enterprise Edition With LDAP Clients," in](http://www.oracle.com/pls/topic/lookup?ctx=E36784&id=SVLDPsundssetup-13) ["Working With Oracle Solaris 11.2 Directory and Naming Services: LDAP "](http://www.oracle.com/pls/topic/lookup?ctx=E36784&id=SVLDPsundssetup-13) and [Chapter 5,](http://www.oracle.com/pls/topic/lookup?ctx=E36784&id=SVLDPclientsetup-1) ["Setting Up LDAP Clients," in "Working With Oracle Solaris 11.2 Directory and Naming](http://www.oracle.com/pls/topic/lookup?ctx=E36784&id=SVLDPclientsetup-1) [Services: LDAP ".](http://www.oracle.com/pls/topic/lookup?ctx=E36784&id=SVLDPclientsetup-1)

#### **4. (Optional) Add the environment variables for the Directory Server to your path.**

#### # **\$PATH**

/usr/sbin:.../opt/SUNWdsee/dsee6/bin:/opt/SUNWdsee/dscc6/bin:/opt/SUNWdsee/ds6/bin: /opt/SUNWdsee/dps6/bin

## **5. (Optional) Add the Directory Server man pages to your MANPATH.**

/opt/SUNWdsee/dsee6/man

**6. Enable the cacaoadm program and verify that the program is enabled.**

# **/usr/sbin/cacaoadm enable** # **/usr/sbin/cacaoadm star**t start: server (pid *n*) already running

#### **7. Ensure that the Directory Server starts at every boot.**

Templates for the SMF services for the Directory Server are in the Oracle Directory Server Enterprise Edition packages.

For a Trusted Extensions Directory Server, enable the service.

```
# dsadm stop /export/home/ds/instances/your-instance
```
- # dsadm enable-service -T SMF /export/home/ds/instances/*your-instance*
- # dsadm start /export/home/ds/instances/*your-instance*

For information about the dsadm command, see the dsadm(1M) man page.

#### For a proxy Directory Server, enable the service.

- # dpadm stop /export/home/ds/instances/*your-instance*
- # dpadm enable-service -T SMF /export/home/ds/instances/*your-instance*
- # dpadm start /export/home/ds/instances/*your-instance*

For information about the dpadm command, see the dpadm(1M) man page.

#### **8. Verify your installation.**

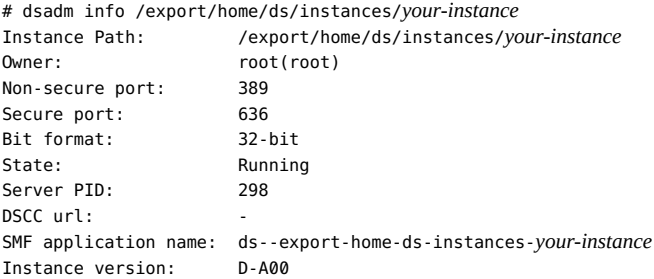

<span id="page-78-0"></span>

**Troubleshooting** For strategies to solve LDAP configuration problems, see [Chapter 6, "Troubleshooting LDAP,"](http://www.oracle.com/pls/topic/lookup?ctx=E36784&id=SVLDPsetupproblems-1) [in "Working With Oracle Solaris 11.2 Directory and Naming Services: LDAP ".](http://www.oracle.com/pls/topic/lookup?ctx=E36784&id=SVLDPsetupproblems-1)

# **Create an LDAP Client for the LDAP Server**

You use this client to populate your LDAP Server for LDAP. You must perform this task before you populate the LDAP Server.

You can create the client temporarily on the Trusted Extensions Directory Server, then remove the client on the server, or you can create an independent client.

**Before You Begin** You are in the root role in the global zone.

#### **1. Add Trusted Extensions software to a system.**

You can use the Trusted Extensions LDAP Server, or add Trusted Extensions to a separate system. For instructions, see [Chapter 3, "Adding the Trusted Extensions Feature to Oracle](#page-32-0) [Solaris".](#page-32-0)

## **2. On the client, configure LDAP in the name-service/switch service.**

## **a. Display the current configuration.**

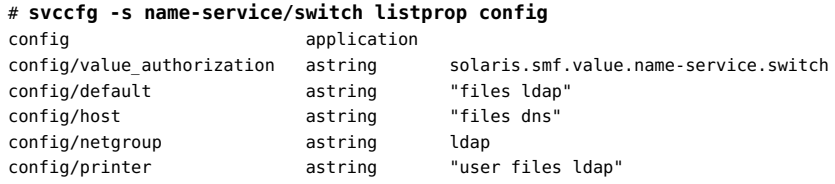

#### **b. Change the following property from the default:**

# **svccfg -s name-service/switch setprop config/host = astring: "files ldap dns"**

## **3. In the global zone, run the ldapclient init command.**

In this example, the LDAP client is in the example-domain.com domain. The server's IP address is 192.168.5.5.

```
# ldapclient init -a domainName=example-domain.com -a profileName=default \
> -a proxyDN=cn=proxyagent,ou=profile,dc=example-domain,dc=com \
> -a proxyDN=cn=proxyPassword={NS1}ecc423aad0 192.168.5.5
System successfully configured
```
**4. Set the server's enableShadowUpdate parameter to TRUE.**

```
# ldapclient -v mod -a enableShadowUpdate=TRUE \
> -a adminDN=cn=admin,ou=profile,dc=example-domain,dc=com
System successfully configured
```
For information about the enableShadowUpdate parameter, see ["enableShadowUpdate Switch"](http://www.oracle.com/pls/topic/lookup?ctx=E36784&id=SVLDPldapsecure-22) [in "Working With Oracle Solaris 11.2 Directory and Naming Services: LDAP "](http://www.oracle.com/pls/topic/lookup?ctx=E36784&id=SVLDPldapsecure-22) and the [ldapclient](http://www.oracle.com/pls/topic/lookup?ctx=E36784&id=REFMAN1Mldapclient-1m)(1M) man page.

# <span id="page-80-0"></span>**Configure the Logs for the Oracle Directory Server Enterprise Edition**

This procedure configures three types of logs: access logs, audit logs, and error logs. The following default settings are not changed:

- All logs are enabled and buffered.
- Logs are placed in the appropriate /export/home/ds/instances/*your-instance*/ logs/*LOG\_TYPE* directory.
- Events are logged at log level 256.
- Logs are protected with 600 file permissions.
- Access logs are rotated daily.
- Error logs are rotated weekly.

The settings in this procedure meet the following requirements:

- Audit logs are rotated daily.
- Log files that are older than 3 months expire.
- All log files use a maximum of 20,000 MBytes of disk space.
- A maximum of 100 log files is kept, and each file is at most 500 MBytes.
- The oldest logs are deleted if less than 500 MBytes free disk space is available.
- Additional information is collected in the error logs.

**Before You Begin** You must be in the root role in the global zone.

## **1. Configure the access logs.**

The *LOG\_TYPE* for access is ACCESS. The syntax for configuring logs is the following:

dsconf set-log-prop *LOG\_TYPE property*:*value*

# **dsconf set-log-prop ACCESS max-age:3M** # **dsconf set-log-prop ACCESS max-disk-space-size:20000M** # **dsconf set-log-prop ACCESS max-file-count:100** # **dsconf set-log-prop ACCESS max-size:500M** # **dsconf set-log-prop ACCESS min-free-disk-space:500M**

## **2. Configure the audit logs.**

# **dsconf set-log-prop AUDIT max-age:3M** # **dsconf set-log-prop AUDIT max-disk-space-size:20000M** # **dsconf set-log-prop AUDIT max-file-count:100** # **dsconf set-log-prop AUDIT max-size:500M** # **dsconf set-log-prop AUDIT min-free-disk-space:500M** # **dsconf set-log-prop AUDIT rotation-interval:1d**

By default, the rotation interval for audit logs is one week.

## **3. Configure the error logs.**

In this configuration, you specify additional data to be collected in the error log.

# **dsconf set-log-prop ERROR max-age:3M** # **dsconf set-log-prop ERROR max-disk-space-size:20000M** # **dsconf set-log-prop ERROR max-file-count:30** # **dsconf set-log-prop ERROR max-size:500M** # **dsconf set-log-prop ERROR min-free-disk-space:500M** # **dsconf set-log-prop ERROR verbose-enabled:on**

## **4. (Optional) Further configure the logs.**

You can also configure the following settings for each log:

# dsconf set-log-prop *LOG\_TYPE* rotation-min-file-size:*undefined* # dsconf set-log-prop *LOG\_TYPE* rotation-time:*undefined*

For information about the dsconf command, see the dsconf(1M) man page.

# <span id="page-81-0"></span>**Configure a Multilevel Port for the Oracle Directory Server Enterprise Edition**

To work in Trusted Extensions, the server port of the LDAP Server must be configured as a multilevel port (MLP) in the global zone.

**Before You Begin** You must be in the root role in the global zone.

**1. In a terminal window, start the txzonemgr.**

# **/usr/sbin/txzonemgr &**

**2. Add a multilevel port for the TCP protocol to the global zone.**

The port number is 389.

**3. Add a multilevel port for the UDP protocol to the global zone.**

The port number is 389.

# <span id="page-82-0"></span>**Populate the Oracle Directory Server Enterprise Edition**

Several LDAP databases have been created or modified to hold Trusted Extensions data about label configuration, users, and remote systems. In this procedure, you populate the LDAP Server databases with Trusted Extensions information.

- **Before You Begin** You must be in the root role in the global zone. You are on an LDAP client where shadow updating is enabled. For the prerequisites, see ["Create an LDAP Client for the LDAP](#page-78-0) [Server" on page 79.](#page-78-0)
	- **1. Create a staging area for files that you plan to use to populate the naming service databases.**

```
# mkdir -p /setup/files
```
**2. Copy the sample /etc files into the staging area.**

```
# cd /etc
# cp aliases group networks netmasks protocols /setup/files
# cp rpc services auto_master /setup/files
# cd /etc/security/tsol
# cp tnrhdb tnrhtp /setup/files
```
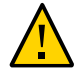

**Caution -** Do not copy the \*attr files. Rather, use the -S ldap option to the commands that add users, roles, and rights profiles to the LDAP repository. These commands add entries for the user attr, auth attr, exec attr, and prof attr databases. For more information, see the user  $attr(4)$  and [useradd](http://www.oracle.com/pls/topic/lookup?ctx=E36784&id=REFMAN1Museradd-1m)(1M) man pages.

- **3. Remove the +auto\_master entry from the /setup/files/auto\_master file.**
- **4. Create the zone automaps in the staging area.**

```
# cp /zone/public/root/etc/auto_home_public /setup/files
```
- # **cp /zone/internal/root/etc/auto\_home\_internal /setup/files**
- # **cp /zone/needtoknow/root/etc/auto\_home\_needtoknow /setup/files**
- # **cp /zone/restricted/root/etc/auto\_home\_restricted /setup/files**

In the following list of automaps, the first of each pair of lines shows the name of the file. The second line of each pair shows the file contents. The zone names identify labels from the default label encodings file that is included with the Trusted Extensions software.

- Substitute your zone names for the zone names in these lines.
- myNFSserver identifies the NFS server for the home directories.

```
/setup/files/auto_home_public
* myNFSserver_FQDN:/zone/public/root/export/home/&
/setup/files/auto_home_internal
* myNFSserver_FQDN:/zone/internal/root/export/home/&
/setup/files/auto_home_needtoknow
* myNFSserver_FQDN:/zone/needtoknow/root/export/home/&
/setup/files/auto_home_restricted
* myNFSserver_FQDN:/zone/restricted/root/export/home/&
```
**5. Use the ldapaddent command to populate the LDAP Server with every file in the staging area.**

For example, the following command populates the server from the hosts file in the staging area.

```
# /usr/sbin/ldapaddent -D "cn=directory manager" \
    -w dirmgr123 -a simple -f /setup/files/hosts hosts
```
## **6. If you ran the ldapclient command on the Trusted Extensions Directory Server, disable the client on that system.**

In the global zone, run the ldapclient uninit command. Use verbose output to verify that the system is no longer an LDAP client.

# **ldapclient -v uninit**

For more information, see the *[ldapclient](http://www.oracle.com/pls/topic/lookup?ctx=E36784&id=REFMAN1Mldapclient-1m)*(1M) man page.

**7. To populate the Trusted Extensions network databases in LDAP, use the tncfg command with the -S ldap option.**

For instructions, see ["Labeling Hosts and Networks" on page 205](#page-204-0).

# **Creating a Trusted Extensions Proxy for an Existing Oracle Directory Server Enterprise Edition**

First, you need to add the Trusted Extensions databases to the existing LDAP Server on an Oracle Solaris system. Second, to enable Trusted Extensions systems to access the LDAP Server, you then need to configure a Trusted Extensions system to be the LDAP proxy server.

# <span id="page-84-0"></span>**Create an LDAP Proxy Server**

If an LDAP server already exists at your site, create a proxy server on a Trusted Extensions system.

**Before You Begin** You have populated the LDAP server from a client that was modified to set the enableShadowUpdate parameter to TRUE. For the requirement, see ["Create an LDAP Client for](#page-78-0) [the LDAP Server" on page 79](#page-78-0).

> In addition, you have added the databases that contain Trusted Extensions information to the LDAP server from a client where the enableShadowUpdate parameter was set to TRUE. For details, see ["Populate the Oracle Directory Server Enterprise Edition" on page 83](#page-82-0).

You must be in the root role in the global zone.

**1. On a system that is configured with Trusted Extensions, create a proxy server.**

**Note -** You must run two ldapclient commands. After you run the ldapclient init command, you then run the ldapclient modify command to set the enableShadowUpdate parameter to TRUE.

The following are sample commands. The ldapclient init command defines proxy values.

```
# ldapclient init \
  -a proxyDN=cn=proxyagent,ou=profile,dc=west,dc=example,dc=com \
  -a domainName=west.example.com \
  -a profileName=pit1 \
   -a proxyPassword=test1234 192.168.0.1
System successfully configured
```
The ldapclient mod command enables shadow updating.

```
# ldapclient mod -a enableShadowUpdate=TRUE \
  -a adminDN=cn=admin,ou=profile,dc=west,dc=example,dc=com \
  -a adminPassword=admin-password
System successfully configured
```
For details, see [Chapter 5, "Setting Up LDAP Clients," in "Working With Oracle Solaris 11.2](http://www.oracle.com/pls/topic/lookup?ctx=E36784&id=SVLDPclientsetup-1) [Directory and Naming Services: LDAP ".](http://www.oracle.com/pls/topic/lookup?ctx=E36784&id=SVLDPclientsetup-1)

## **2. Verify that the Trusted Extensions databases can be viewed by the proxy server.**

# **ldaplist -l** *database*

## **Troubleshooting** For strategies to solve LDAP configuration problems, see [Chapter 6, "Troubleshooting LDAP,"](http://www.oracle.com/pls/topic/lookup?ctx=E36784&id=SVLDPsetupproblems-1) [in "Working With Oracle Solaris 11.2 Directory and Naming Services: LDAP ".](http://www.oracle.com/pls/topic/lookup?ctx=E36784&id=SVLDPsetupproblems-1)

# <span id="page-85-1"></span><span id="page-85-0"></span>**Creating a Trusted Extensions LDAP Client**

The following procedure creates an LDAP client for an existing Trusted Extensions Directory Server.

# **Make the Global Zone an LDAP Client in Trusted Extensions**

This procedure establishes the LDAP naming service configuration for the global zone on an LDAP client.

Use the txzonemgr script.

**Note -** If you plan to set up a name server in each labeled zone, you are responsible for establishing the LDAP client connection to each labeled zone.

**Before You Begin** The Oracle Directory Server Enterprise Edition, that is, the LDAP Server, must exist. The server must be populated with Trusted Extensions databases, and this client system must be able to contact the server. So, the LDAP Server must have assigned a security template to this client. A specific assignment is not required, a wildcard assignment is sufficient.

You must be in the root role in the global zone.

## **1. If you are using DNS, add dns to the name-service/switch configuration.**

The standard naming service switch file for LDAP is too restrictive for Trusted Extensions.

#### **a. Display the current configuration.**

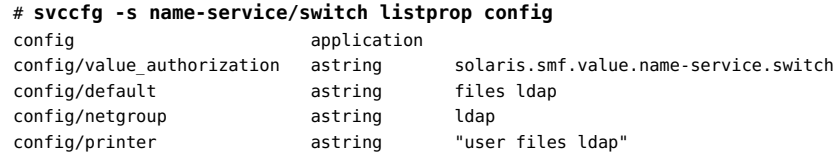

**b. Add dns to the host property and refresh the service.**

# **svccfg -s name-service/switch setprop config/host = astring: "files dns ldap"** # **svccfg -s name-service/switch:default refresh**

**c. Verify the new configuration.**

#### # **svccfg -s name-service/switch listprop config**

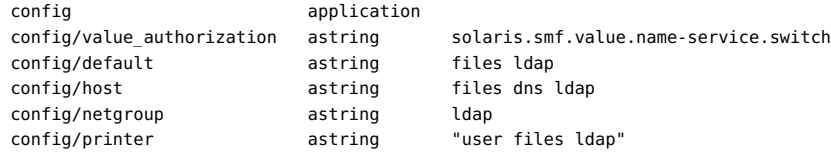

The Trusted Extensions databases use the default configuration files ldap, so are not listed.

<span id="page-86-0"></span>**2. To create an LDAP client, run the txzonemgr command without any options.**

# **txzonemgr &**

- **a. Double-click the global zone.**
- **b.** Select Create LDAP Client.
- **c. Answer the following prompts and click OK after each answer:**

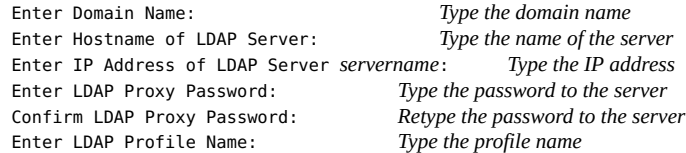

#### **d. Confirm or cancel the displayed values.**

Proceed to create LDAP Client?

When you confirm, the txzonemgr script runs the ldapclient init command.

**3. Complete client configuration by enabling shadow updates.**

```
# ldapclient -v mod -a enableShadowUpdate=TRUE \
> -a adminDN=cn=admin,ou=profile,dc=domain,dc=suffix
System successfully configured
```
## <span id="page-86-1"></span>**4. Verify that the information on the server is correct.**

## a. Open a terminal window, and query the LDAP server.

# **ldapclient list**

The output looks similar to the following:

```
NS_LDAP_FILE_VERSION= 2.0
NS_LDAP_BINDDN= cn=proxyagent,ou=profile,dc=domain-name
...
```
NS\_LDAP\_BIND\_TIME= *number*

## **b.** Correct any errors.

If you get an error, redo [Step 2](#page-86-0) through [Step 4.](#page-86-1) For example, the following error can indicate that the system does not have an entry on the LDAP server:

LDAP ERROR (91): Can't connect to the LDAP server. Failed to find defaultSearchBase for domain *domain-name*

To correct this error, you need to check the LDAP server.

## **PART II**

## **Administration of Trusted Extensions**

The chapters in this part describe how to administer Trusted Extensions.

[Chapter 6, "Trusted Extensions Administration Concepts"](#page-90-0) introduces the Trusted Extensions feature.

[Chapter 7, "Trusted Extensions Administration Tools"](#page-100-0) describes the administrative programs that are specific to Trusted Extensions.

[Chapter 8, "About Security Requirements on a Trusted Extensions System"](#page-106-0) describes the fixed and configurable security requirements in Trusted Extensions.

[Chapter 9, "Common Tasks in Trusted Extensions"](#page-114-0) introduces Trusted Extensions administration.

[Chapter 10, "About Users, Rights, and Roles in Trusted Extensions"](#page-124-0) introduces role-based access control (RBAC) in Trusted Extensions.

[Chapter 11, "Managing Users, Rights, and Roles in Trusted Extensions"](#page-132-0) provides instructions on managing regular users of Trusted Extensions.

[Chapter 12, "Remote Administration in Trusted Extensions"](#page-144-0) provides instructions on remotely administering Trusted Extensions.

[Chapter 13, "Managing Zones in Trusted Extensions"](#page-154-0) provides instructions on managing labeled zones.

[Chapter 14, "Managing and Mounting Files in Trusted Extensions"](#page-168-0) provides instructions on managing mounting, backing up the system, and other file-related tasks in Trusted Extensions. [Chapter 15, "Trusted Networking"](#page-184-0) provides an overview of the network databases and routing in Trusted Extensions.

[Chapter 16, "Managing Networks in Trusted Extensions"](#page-204-1) provides instructions on managing the network databases and routing in Trusted Extensions.

[Chapter 17, "About Trusted Extensions and LDAP"](#page-238-0) describes mail-specific issues in Trusted Extensions.

[Chapter 18, "About Multilevel Mail in Trusted Extensions"](#page-242-0) describes mail-specific issues in Trusted Extensions.

[Chapter 19, "Managing Labeled Printing"](#page-244-0) provides instructions on handling printing in Trusted Extensions.

[Chapter 20, "About Devices in Trusted Extensions"](#page-264-0) describes the extensions Trusted Extensions provides to device protection in Oracle Solaris.

[Chapter 21, "Managing Devices for Trusted Extensions"](#page-270-0) provides instructions on managing devices by using the Device Manager.

[Chapter 22, "Trusted Extensions and Auditing"](#page-286-0) provides Trusted Extensions-specific information about auditing.

[Chapter 23, "Software Management in Trusted Extensions"](#page-294-0) describes how to administer applications on a Trusted Extensions system.

# <span id="page-90-0"></span> **♦ ♦ ♦ C H A P T E R 6**  6

# Trusted Extensions Administration Concepts

This chapter introduces you to administering a system that is configured with the Trusted Extensions feature.

- ["Trusted Extensions and the Oracle Solaris OS" on page 91](#page-90-1)
- ["Basic Concepts of Trusted Extensions" on page 93](#page-92-0)

# <span id="page-90-1"></span>**Trusted Extensions and the Oracle Solaris OS**

Trusted Extensions software adds labels to a system that is running the Oracle Solaris OS. Labels implement *mandatory access control* (MAC). MAC, along with discretionary access control (DAC), protects system subjects (processes) and objects (data). Trusted Extensions software provides interfaces to handle label configuration, label assignment, and label policy.

# **Similarities Between Trusted Extensions and the Oracle Solaris OS**

Trusted Extensions software uses rights profiles, roles, auditing, privileges, and other security features of Oracle Solaris. You can use Secure Shell, BART, the Cryptographic Framework, IPsec, and IP Filter with Trusted Extensions. All features of the ZFS file system are available in Trusted Extensions, including snapshots, encryption, and storage.

# **Differences Between Trusted Extensions and the Oracle Solaris OS**

Trusted Extensions software extends the Oracle Solaris OS. The following list provides an overview. See also [Appendix C, "Quick Reference to Trusted Extensions Administration"](#page-308-0). ■ Trusted Extensions controls access to data with special security tags that are called *labels*. Labels provide *mandatory access control* (MAC). MAC protection is in addition to UNIX file permissions, or discretionary access control (DAC). Labels are directly assigned to users, zones, devices, windows, and network endpoints. Labels are implicitly assigned to processes, files, and other system objects.

MAC cannot be overridden by regular users. Trusted Extensions requires regular users to operate in labeled zones. By default, no users or processes in labeled zones can override MAC.

As in the Oracle Solaris OS, the ability to override security policy can be assigned to specific processes or users when MAC can be overridden. For example, users can be authorized to change the label of a file. Such an action upgrades or downgrades the sensitivity of the information in that file.

- Trusted Extensions adds to existing configuration files and commands. For example, Trusted Extensions adds audit events, authorizations, privileges, and rights profiles.
- Some features that are optional on an Oracle Solaris system are required on a Trusted Extensions system. For example, zones and roles are required on a system that is configured with Trusted Extensions.
- Some features that are optional on an Oracle Solaris system are enabled on a Trusted Extensions system. For example, many sites that configure Trusted Extensions require [separation of duty](#page-325-0) when creating users and assigning security attributes.
- Trusted Extensions can change the default behavior of Oracle Solaris. For example, on a system that is configured with Trusted Extensions, device allocation is required.
- Trusted Extensions can narrow the options that are available in Oracle Solaris. For example, in Trusted Extensions, all zones are labeled zones. Unlike in Oracle Solaris, labeled zones must use the same pool of user IDs and group IDs. Additionally, in Trusted Extensions, labeled zones can share one IP address.
- Trusted Extensions provides a multilevel version of the Oracle Solaris desktop, Solaris Trusted Extensions (GNOME) The name can be shortened to Trusted GNOME.
- Trusted Extensions provides additional graphical user interfaces (GUIs) and command line interfaces (CLIs). For example, Trusted Extensions provides the Device Manager GUI to administer devices. In addition, the updatehome CLI is used to place startup files in users' home directories at every label.
- In a windowed environment, Trusted Extensions provides GUIs for administration. For example, the Labeled Zone Manager is used to administer labeled zones, in addition to the zonecfg command.
- Trusted Extensions limits what users can see. For example, a device that cannot be allocated by a user cannot be seen by that user.
- Trusted Extensions limits users' desktop options. For example, users are allowed a limited time of workstation inactivity before the screen locks. By default, users cannot shut down the system.

# **Multiheaded Systems and the Trusted Extensions Desktop**

When the monitors of a multiheaded Trusted Extensions system are configured horizontally, the trusted stripe stretches across the monitors. When the monitors are configured vertically, the trusted stripe appears in the lowest monitor.

However, when different workspaces are displayed on the monitors of a multiheaded system, Trusted GNOME displays a trusted stripe on each monitor.

## <span id="page-92-0"></span>**Basic Concepts of Trusted Extensions**

Trusted Extensions software adds labels to an Oracle Solaris system. Labeled workspaces and trusted applications, such as the Label Builder and the Device Manager, are also added. The concepts in this section are necessary to understand Trusted Extensions, both for users and administrators. Users are introduced to these concepts in the ["Trusted Extensions User's Guide](http://www.oracle.com/pls/topic/lookup?ctx=E36784&id=TRSSUG) ["](http://www.oracle.com/pls/topic/lookup?ctx=E36784&id=TRSSUG).

## **Trusted Extensions Protections**

Trusted Extensions software enhances the protection of the Oracle Solaris OS. Trusted Extensions restricts users and roles to an approved label range. This label range limits the information that users and roles can access.

Trusted Extensions displays the Trusted Path symbol, an unmistakable, tamper-proof emblem that appears at the left of the trusted stripe. In Trusted GNOME, the stripe is at the top of the screen. The Trusted Path symbol indicates to users when they are using security-related parts of the system. If this symbol does not appear when the user is running a trusted application, that version of the application should be checked immediately for authenticity. If the trusted stripe does not appear, the desktop is not trustworthy. For a sample desktop display, see [Figure 6-1.](#page-93-0)

<span id="page-93-0"></span>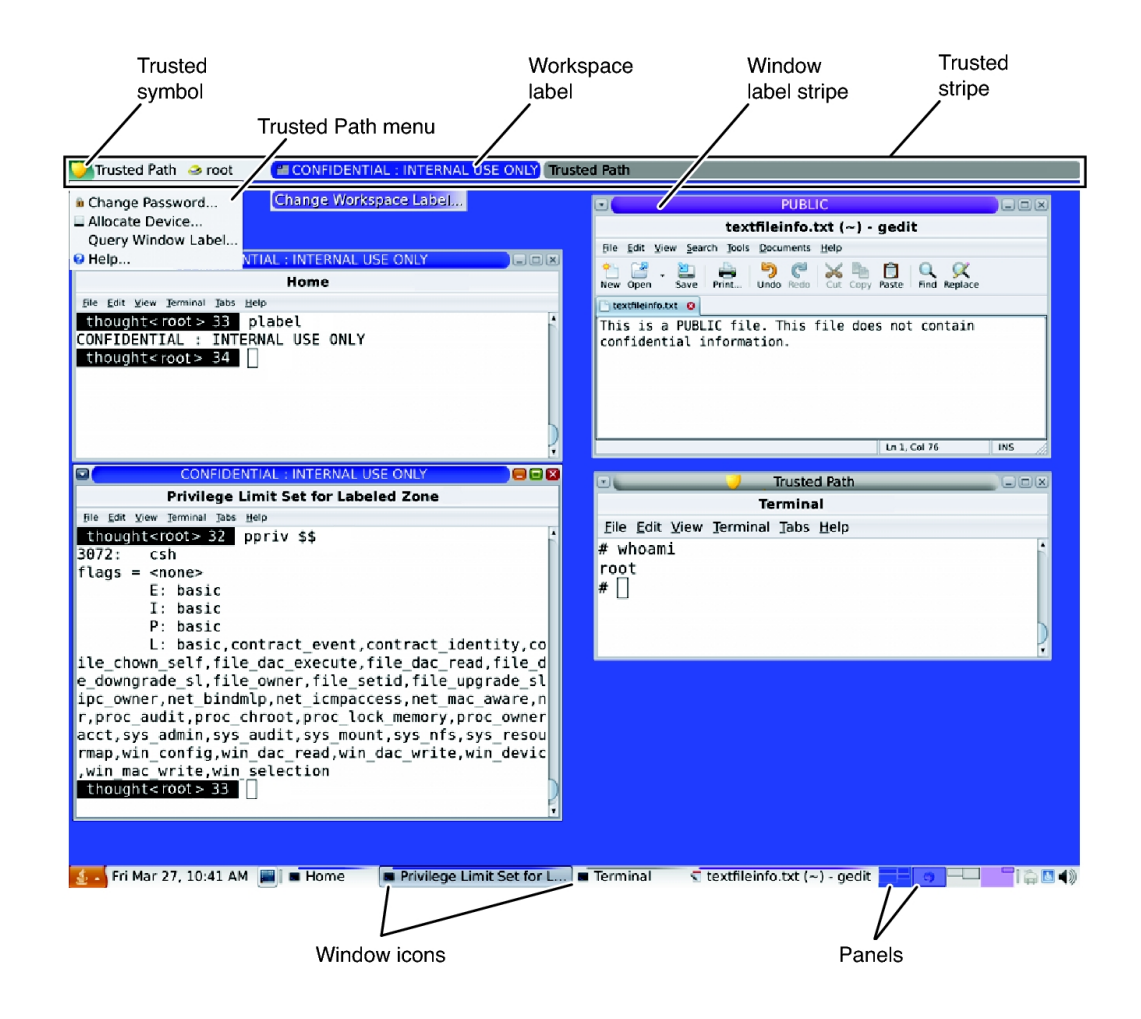

#### **FIGURE 6-1** Trusted Extensions Multilevel Desktop

Most security-related software, that is, the Trusted Computing Base (TCB), runs in the global zone. Regular users cannot enter the global zone or view its resources. Users are subject to TCB software, such as when changing passwords. The Trusted Path symbol is displayed whenever the user interacts with the TCB.

# **Trusted Extensions and Access Control**

Trusted Extensions software protects information and other resources through both discretionary access control (DAC) and mandatory access control (MAC). DAC is the traditional UNIX permission bits and access control lists that are set at the discretion of the owner. MAC is a mechanism that the system enforces automatically. MAC controls all transactions by checking the labels of processes and data in the transaction.

A user's *label* represents the sensitivity level at which the user is permitted to operate and chooses to operate. Typical labels are Secret and Public. The label determines the information that the user is allowed to access. Both MAC and DAC can be overridden by special permissions that Oracle Solaris provides, *privileges* and *authorizations*. Privileges are special permissions that can be granted to processes. Authorizations are special permissions that can be granted to users and roles by an administrator.

As an administrator, you need to train users on the proper procedures for securing their files and directories, according to your site's security policy. Furthermore, you need to instruct any users who are allowed to upgrade or downgrade labels as to when doing so is appropriate.

# **Labels in Trusted Extensions Software**

Labels and clearances are at the center of mandatory access control (MAC) in Trusted Extensions. They determine which users can access which programs, files, and directories. Labels and clearances consist of one *classification* component and zero or more *compartment* components. The classification component indicates a hierarchical level of security such as TOP SECRET to SECRET to PUBLIC. The compartment component represents a group of users who might need access to a common body of information. Some typical types of compartments are projects, departments, or physical locations. Labels are readable by authorized users, but internally, labels are manipulated as numbers. The numbers and their readable versions are defined in the label encodings file.

Trusted Extensions mediates all attempted security-related transactions. The software compares the labels of the accessing entity, typically a process, and the entity being accessed, usually a filesystem object. The software then permits or disallows the transaction depending on which label is *dominant*. Labels are also used to determine access to other system resources, such as allocatable devices, networks, frame buffers, and other systems.

## **Dominance Relationships Between Labels**

One entity's label is said to *dominate* another label if the following two conditions are met:

- The classification component of the first entity's label is equal to or higher than the second entity's classification. The security administrator assigns numbers to classifications in the label encodings file. The software compares these numbers to determine dominance.
- The set of compartments in the first entity includes all of the second entity's compartments.

Two labels are said to be *equal* if they have the same classification and the same set of compartments. If the labels are equal, they dominate each other and access is permitted. If one label has a higher classification or if it has the same classification and its compartments are a superset of the second label's compartments, or both, the first label is said to *strictly dominate* the second label.

Two labels are said to be *disjoint* or *noncomparable* if neither label dominates the other label.

The following table presents examples of label comparisons for dominance. In the example, NEED TO KNOW is a higher classification than INTERNAL. There are three compartments: Eng, Mkt, and Fin.

**Label 1 Relationship Label 2** NEED\_TO\_KNOW Eng Mkt (strictly) dominates INTERNAL Eng Mkt NEED\_TO\_KNOW Eng Mkt (strictly) dominates NEED\_TO\_KNOW Eng NEED TO KNOW Eng Mkt (strictly) dominates INTERNAL Eng NEED\_TO\_KNOW Eng Mkt dominates (equals) NEED\_TO\_KNOW Eng Mkt NEED\_TO\_KNOW Eng Mkt is disjoint with  $NED$  TO\_KNOW Eng Fin NEED TO KNOW Eng Mkt is disjoint with  $N$  is disjoint with  $N$  are not know Fin NEED TO KNOW Eng Mkt is disjoint with INTERNAL Eng Mkt Fin

**TABLE 6-1** Examples of Label Relationships

## **Administrative Labels**

Trusted Extensions provides two special administrative labels that are used as labels or clearances: ADMIN\_HIGH and ADMIN\_LOW. These labels are used to protect system resources and are intended for administrators rather than regular users.

ADMIN HIGH is the highest label. ADMIN HIGH dominates all other labels in the system and is used to protect system data, such as administration databases or audit trails, from being read. You must be in the global zone to read data that is labeled ADMIN\_HIGH.

ADMIN\_LOW is the lowest label. ADMIN\_LOW is dominated by all other labels in a system, including labels for regular users. Mandatory access control does not permit users to write data to files with labels lower than the user's label. Thus, a file at the label ADMIN LOW can be read by regular users, but cannot be modified. ADMIN\_LOW is typically used to protect public executables that are shared, such as files in /usr/bin.

## **Label Encodings File**

All label components for a system, that is, classifications, compartments, and the associated rules, are stored in an ADMIN\_HIGH file, the label\_encodings file. The original file is located in the /etc/security/tsol directory. After Trusted Extensions is enabled, the location of the file is stored as a property of the labeld service. The security administrator configures the label encodings file for the site. A label encodings file contains:

- **Component definitions** Definitions of classifications, compartments, labels, and clearances, including rules for required combinations and constraints
- **Accreditation range definitions** Specification of the clearances and minimum labels that define the sets of available labels for the entire system and for regular users
- **Printing specifications** Identification and handling information for print banners, trailers, headers, footers, and other security features on printouts
- **Customizations** Local definitions including label color codes, and other defaults

For more information, see the label encodings(4) man page. Detailed information can also be found in ["Trusted Extensions Label Administration "](http://www.oracle.com/pls/topic/lookup?ctx=E36784&id=TRSOLLBLADMIN) and ["Compartmented Mode](http://www.oracle.com/pls/topic/lookup?ctx=E36784&id=SCCMW) [Workstation Labeling: Encodings Format "](http://www.oracle.com/pls/topic/lookup?ctx=E36784&id=SCCMW).

## **Label Ranges**

A *label range* is the set of potentially usable labels at which users can operate. Both users and resources have label ranges. Resources that can be protected by label ranges include such things as allocatable devices, networks, interfaces, frame buffers, and commands. A label range is defined by a clearance at the top of the range and a minimum label at the bottom.

A range does not necessarily include all combinations of labels that fall between a maximum and minimum label. Rules in the label\_encodings file can disqualify certain combinations. A label must be *well-formed*, that is, permitted by all applicable rules in the label encodings file, in order to be included in a range.

However, a clearance does not have to be well-formed. Suppose, for example, that a label encodings file prohibits any combination of compartments Eng, Mkt, and Fin in a label. INTERNAL Eng Mkt Fin would be a valid clearance but not a valid label. As a clearance, this combination would let a user access files that are labeled INTERNAL Eng, INTERNAL Mkt, and INTERNAL Fin.

## **Account Label Range**

When you assign a clearance and a minimum label to a user, you define the upper and lower boundaries of the *account label range* in which that user is permitted to operate. The following equation describes the account label range, using  $\leq$  to indicate "dominated by or the same as":

*minimum-label* ≤ *permitted-label* ≤ *clearance*

Thus, the user is permitted to operate at any label that is dominated by the clearance as long as that label dominates the minimum label. When a user's clearance or minimum label is not expressly set, the defaults that are defined in the label\_encodings file take effect.

Users can be assigned a clearance and a minimum label that enable them to operate at more than one label, or at a single label. When a user's clearance and minimum label are equal, the user can operate at only one label.

## **Session Range**

The *session range* is the set of labels that is available to a user during a Trusted Extensions session. The session range must be within the user's account label range and the label range set for the system. At login, if the user selects single-label session mode, the session range is limited to that label. If the user selects multilabel session mode, then the label that the user selects becomes the session clearance. The session clearance defines the upper boundary of the session range. The user's minimum label defines the lower bound. The user begins the session in a workspace at the minimum label. During the session, the user can switch to a workspace at any label within the session range.

## **What Labels Protect and Where Labels Appear**

Labels appear on the desktop and on output that is executed on the desktop, such as printouts.

- **Applications –** Applications start processes. These processes run at the label of the workspace where the application is started. An application in a labeled zone, as a file, is labeled at the label of the zone.
- **Devices** Data flowing through devices is controlled through device allocation and device label ranges. To use a device, users must be within the label range of the device, and be authorized to allocate the device.
- **File system mount points –** Every mount point has a label. The label is viewable by using the getlabel command.
- **IPsec and IKE** IPsec security associations and IKE rules have labels.
- **Network interfaces IP** addresses (hosts) are assigned security templates that describe their label range. Unlabeled hosts are also assigned a default label by the communicating Trusted Extensions system.
- **Printers and printing –** Printers have label ranges. Labels are printed on body pages. Labels, handling information, and other security information is printed on the banner and trailer pages. To configure printing in Trusted Extensions, see [Chapter 19, "Managing](#page-244-0) [Labeled Printing"](#page-244-0) and ["Labels on Printed Output" in "Trusted Extensions Label](http://www.oracle.com/pls/topic/lookup?ctx=E36784&id=TRSOLLBLADMINoverview-337) [Administration "](http://www.oracle.com/pls/topic/lookup?ctx=E36784&id=TRSOLLBLADMINoverview-337).
- Processes Processes are labeled. Processes run at the label of the workspace where the process originates. The label of a process is visible by using the plabel command.
- **Users** Users are assigned a default label and a label range. The label of the user's workspace indicates the label of the user's processes.

**Windows** – Labels are visible at the top of desktop windows. The label of the desktop is also indicated by color. The color appears on the workspace panel and above window title bars, as shown in [Figure 6-1](#page-93-0).

When a window is moved to a differently labeled workspace, the window maintains its original label. Processes that are initiated in that window execute at the original label.

**Zones** – Every zone has a label. The files and directories that are owned by a zone are at the zone's label. For more information, see the [getzonepath](http://www.oracle.com/pls/topic/lookup?ctx=E36784&id=REFMAN1getzonepath-1)(1) man page.

# **Roles and Trusted Extensions**

On a system that is running Oracle Solaris software without Trusted Extensions, roles are optional. On a system that is configured with Trusted Extensions, several roles other than root administer the system. Typically, the System Administrator role and the Security Administrator role perform most administrative functions. In some cases, the root role can administer after initial setup. On a desktop system, the workspace changes to a role workspace when a user assumes a role.

The programs that are available to a role in Trusted Extensions have a special property, the *trusted path attribute*. This attribute indicates that the program is part of the TCB. The trusted path attribute is available when a program is launched from the global zone.

As in Oracle Solaris, rights profiles are the basis of a role's capabilities. For information about rights profiles and roles, see [Chapter 1, "About Using Rights to Control Users and Processes,"](http://www.oracle.com/pls/topic/lookup?ctx=E36784&id=OSSUPprbac-1) [in "Securing Users and Processes in Oracle Solaris 11.2 ".](http://www.oracle.com/pls/topic/lookup?ctx=E36784&id=OSSUPprbac-1)

# <span id="page-100-0"></span>Trusted Extensions Administration Tools

This chapter describes the tools that are available in Trusted Extensions, the location of the tools, and the databases on which the tools operate.

- **EXTERNAL THE MINIST SHOW THE STARK ISSUES** THE ["Administration Tools for Trusted Extensions" on page 101](#page-100-1)
- "[txzonemgr](#page-101-0) Script" [on page 102](#page-101-0)
- ["Device Manager" on page 102](#page-101-1)
- ["Selection Manager in Trusted Extensions" on page 103](#page-102-0)
- ["Label Builder in Trusted Extensions" on page 103](#page-102-1)
- ["Command Line Tools in Trusted Extensions" on page 104](#page-103-0)
- ["Configuration Files in Trusted Extensions" on page 104](#page-103-1)

# <span id="page-100-1"></span>**Administration Tools for Trusted Extensions**

Administration on a system that is configured with Trusted Extensions uses many of the same tools that are available in the Oracle Solaris OS. Trusted Extensions offers security-enhanced tools as well. Administration tools are available only to roles.

On a desktop system in a role workspace, you can access commands, applications, and scripts that are trusted. The following table summarizes these administrative tools. Command line tools are available on systems that are not running a desktop.

| Tool                | <b>Description</b>                                                                                           | <b>For More Information</b>                                                                                                    |
|---------------------|----------------------------------------------------------------------------------------------------|----------------------------------------------------------------------------------------------------|
| /usr/sbin/labeladm  | Enables and disables Trusted Extensions.<br>Also used to install a label encodings file.                     | See "Installing and Enabling Trusted<br>Extensions" on page 35, "How to Check and Install<br>Your Label Encodings File" on page 40, and the<br>labeladm(1M) man page. |
| /usr/sbin/txzonemgr | Creates the Labeled Zone Manager GUI<br>for creating and configuring labeled zones,<br>including networking. | See "Creating Labeled Zones" on page 43 and the<br>$txzonemqr(1M)$ man page.                                                                                          |
|                     |                                                                                                    | txzonemgr is a zenity $(1)$ script.                                                                                                    |

**TABLE 7-1** Trusted Extensions Administrative Tools

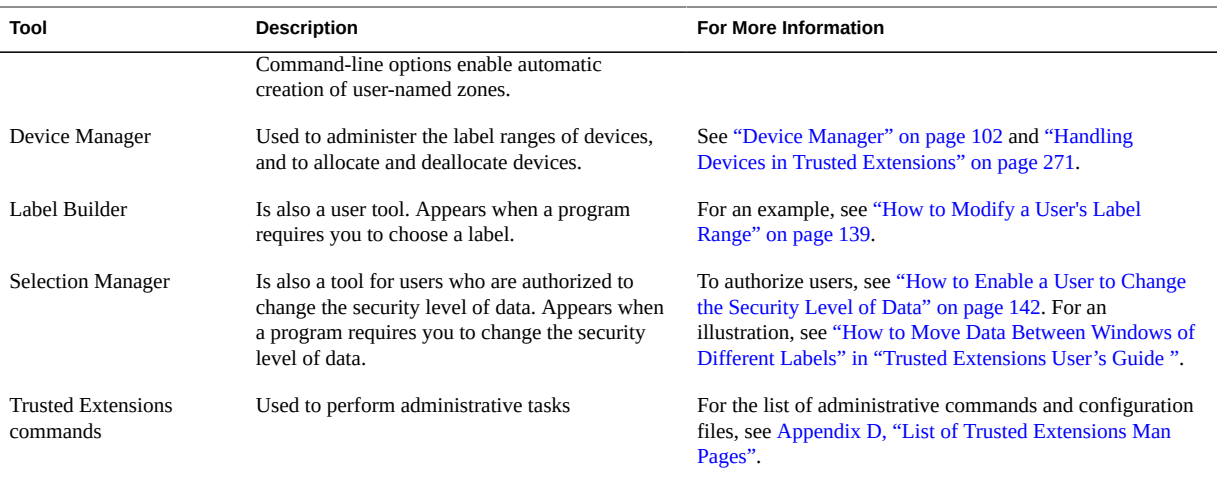

# <span id="page-101-0"></span>**txzonemgr Script**

The /usr/sbin/txzonemgr command is a zone and network configuration tool that offers two modes.

- As a CLI, the command creates labeled zones. When run with the -c command option, the CLI creates and boots two labeled zones. The -d option prompts you to delete all zones one by one.
- As a GUI, the script displays a dialog box with the title Labeled Zone Manager. This GUI guides you through creating and booting labeled zones. The script includes cloning a zone to create a snapshot. Additionally, the GUI provides networking, naming service, and LDAP configuration menus. The script handles IPv4 and IPv6 addresses.

The txzonemgr command runs a zenity(1) script. The Labeled Zone Manager dialog box displays only valid choices for the current configuration status of a labeled zone. For instance, if a zone is already labeled, the Label menu item is not displayed.

## <span id="page-101-1"></span>**Device Manager**

A *device* is either a physical peripheral that is connected to a computer or a software-simulated device called a *pseudo-device*. Because devices provide a means for the import and export of data to and from a system, devices must be controlled to properly protect the data. Trusted Extensions uses device allocation and device label ranges to control data flowing through devices.

Examples of devices that have label ranges are frame buffers, tape drives, CD-ROM drives, printers, and USB devices.

Users allocate devices through the Device Manager. The Device Manager mounts the device, runs a clean script to prepare the device, and performs the allocation. When finished, the user deallocates the device through the Device Manager, which runs another clean script, and unmounts and deallocates the device.

You can manage devices by using the Device Administration tool from the Device Manager. Regular users cannot access the Device Administration tool.

For more information about device protection in Trusted Extensions, see [Chapter 21,](#page-270-0) ["Managing Devices for Trusted Extensions"](#page-270-0).

# <span id="page-102-0"></span>**Selection Manager in Trusted Extensions**

The Selection Manager GUI appears when you attempt to change the label of an object or a selection. For more information, see ["Rules When Changing the Level of Security for](#page-111-0) [Data" on page 112.](#page-111-0)

# <span id="page-102-1"></span>**Label Builder in Trusted Extensions**

The label builder GUI supplies your choice of a valid label or clearance when a program requires you to assign a label. For example, a label builder appears during desktop login (see [Chapter 2, "Logging In to Trusted Extensions," in "Trusted Extensions User's Guide "](http://www.oracle.com/pls/topic/lookup?ctx=E36784&id=TRSSUGuglog-1)). The label builder also appears when you change the label of a workspace, or when you assign a label to a user, zone, or network interface. The following label builder appears when you assign a label range to a new device.

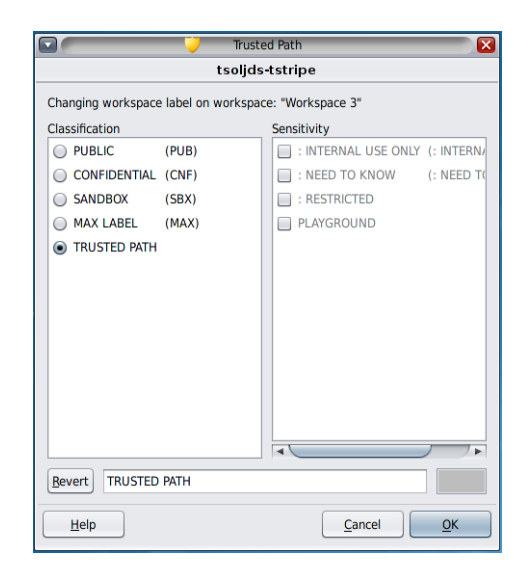

In the label builder, component names in the Classification column correspond to the CLASSIFICATIONS section in the label\_encodings file. The component names in the Sensitivity column correspond to the WORDS section under the SENSITIVITY section in the label\_encodings file.

Developers can construct label builders for their applications by using the tgnome-selectlabel command. Type tgnome-selectlabel -h to display the online help. Also, see [Chapter 6,](http://www.oracle.com/pls/topic/lookup?ctx=E36784&id=TRSOLDEVlabelbuildergui) ["Label Builder GUI," in "Trusted Extensions Developer's Guide "](http://www.oracle.com/pls/topic/lookup?ctx=E36784&id=TRSOLDEVlabelbuildergui).

## <span id="page-103-0"></span>**Command Line Tools in Trusted Extensions**

Commands that are unique to Trusted Extensions and commands that are modified by Trusted Extensions are contained in the *Oracle Solaris Reference Manual*. The man command finds all the commands. For a description of the commands, links to examples in the Trusted Extensions document set, and a link to the man pages, see [Appendix D, "List of Trusted Extensions Man](#page-312-0) [Pages".](#page-312-0)

## <span id="page-103-1"></span>**Configuration Files in Trusted Extensions**

The /etc/inet/ike/config file is extended by Trusted Extensions to include label information. The  $\text{i}$ ke.config(4) man page describes the label aware global parameter and three Phase 1 transform parameters, single label and multi label, and wire label.

**Note -** The IKE configuration file contains a keyword, label, that is used to make a Phase 1 IKE rule unique. The IKE keyword label is distinct from Trusted Extensions labels.

# <span id="page-106-0"></span> **♦ ♦ ♦ C H A P T E R 8**  8

# About Security Requirements on a Trusted Extensions System

This chapter describes configurable security features on a system that is configured with Trusted Extensions.

- ["Configurable Security Features" on page 107](#page-106-1)
- ["Security Requirements Enforcement" on page 109](#page-108-0)
- ["Rules When Changing the Level of Security for Data" on page 112](#page-111-0)

## <span id="page-106-1"></span>**Configurable Security Features**

Trusted Extensions uses the same security features that Oracle Solaris provides, and adds some features. For example, the Oracle Solaris OS provides eeprom protection, password requirements and strong password algorithms, system protection by locking out a user, and protection from keyboard shutdown.

Trusted Extensions differs from Oracle Solaris in that you typically administer systems by assuming a limited role.

## **Roles in Trusted Extensions**

In Trusted Extensions, roles are the conventional way to administer the system. Superuser is the root role, and is required for few tasks, such as setting audit flags, changing an account's password, and editing system files. Roles are created just as they are in Oracle Solaris.

The following roles are typical of a Trusted Extensions site:

- root **role** Created at Oracle Solaris installation
- **Security Administrator role** Created during or after initial configuration by the initial setup team
- **System Administrator role** Created during or after initial configuration by the initial setup team

## **Role Creation in Trusted Extensions**

To administer Trusted Extensions, you create roles that divide system and security functions. The process of creating a role in Trusted Extensions is identical to the Oracle Solaris process. By default, roles are assigned the administrative label range of ADMIN HIGH to ADMIN LOW.

- For an overview of role creation, see ["Assigning Rights to Users" in "Securing Users and](http://www.oracle.com/pls/topic/lookup?ctx=E36784&id=OSSUPrbactask-22) [Processes in Oracle Solaris 11.2 ".](http://www.oracle.com/pls/topic/lookup?ctx=E36784&id=OSSUPrbactask-22)
- To create roles, see ["Creating Roles and Users in Trusted Extensions" on page 55](#page-54-0).

## **Role Assumption in Trusted Extensions**

On the trusted desktop, you can assume an assigned role by clicking your user name in the trusted stripe for the role choices. After confirming the role password, the current workspace is changed into a role workspace. A role workspace is in the global zone and has the trusted path attribute. Role workspaces are administrative workspaces.

# **Trusted Extensions Interfaces for Configuring Security Features**

In Trusted Extensions, you can extend existing security features. Also, Trusted Extensions provides unique security features.

# **Extension of Oracle Solaris Security Features by Trusted Extensions**

The following security mechanisms that Oracle Solaris provides are extensible in Trusted Extensions as they are in Oracle Solaris:

■ **Audit classes –** Adding audit classes is described in [Chapter 3, "Managing the Audit](http://www.oracle.com/pls/topic/lookup?ctx=E36784&id=OSMAAaudittask-1) [Service," in "Managing Auditing in Oracle Solaris 11.2 ".](http://www.oracle.com/pls/topic/lookup?ctx=E36784&id=OSMAAaudittask-1)

**Note -** Vendors who want to add *audit events* need to contact an Oracle Solaris representative to reserve event numbers and obtain access to the audit interfaces.

**Roles and rights profiles –** Adding roles and rights profiles is described in [Chapter 3,](http://www.oracle.com/pls/topic/lookup?ctx=E36784&id=OSSUPrbactask-1) ["Assigning Rights in Oracle Solaris," in "Securing Users and Processes in Oracle Solaris](http://www.oracle.com/pls/topic/lookup?ctx=E36784&id=OSSUPrbactask-1) [11.2 ".](http://www.oracle.com/pls/topic/lookup?ctx=E36784&id=OSSUPrbactask-1)
■ **Authorizations –** For an example of adding a new authorization, see ["Customizing Device](#page-279-0) [Authorizations in Trusted Extensions" on page 280](#page-279-0).

As in Oracle Solaris, privileges cannot be extended.

## **Unique Trusted Extensions Security Features**

Trusted Extensions provides the following unique security features:

- **Labels** Subjects and objects are labeled. Processes are labeled. Zones and the network are labeled. Workspaces and their objects are labeled.
- **Device Manager** By default, devices are protected by allocation requirements. The Device Manager GUI is the interface for administrators and for regular users.
- **Change Password menu –** This menu enables you to change your user or role password.
- **Change Workspace Label menu –** Users in multilevel sessions can change the workspace label. Users can be required to provide a password when entering a workspace of a different label.
- **Selection Manager dialog box** Authorized users in multilevel sessions can upgrade or downgrade information to a different label.
- **TrustedExtensionsPolicy file –** Administrators can change the policy on X server extensions that are unique to Trusted Extensions. For more information, see the [TrustedExtensionsPolicy](http://www.oracle.com/pls/topic/lookup?ctx=E36784&id=REFMAN4trustedextensionspolicy-4)(4) man page.

## **Security Requirements Enforcement**

To ensure that the security of the system is not compromised, administrators need to protect passwords, files, and audit data. You must train users to do their part. To be consistent with the requirements for an evaluated configuration, follow the guidelines in this section.

## **Users and Security Requirements**

Each site's security administrator ensures that users are trained in security procedures. The security administrator needs to communicate the following rules to new employees and remind existing employees of these rules on a regular basis:

Do not tell anyone your password.

Anyone who knows your password can access the same information that you can without being identified and therefore without being accountable.

Do not write your password down or include it in an email message.

- Choose passwords that are hard to guess.
- Do not send your password to anyone by email.
- Do not leave your computer unattended without locking the screen or logging off.
- Remember that administrators do not rely on email to send instructions to users. Do not ever follow emailed instructions from an administrator without first double-checking with the administrator.

Be aware that sender information in email can be forged.

Because you are responsible for the access permissions on files and directories that you create, make sure that the permissions on your files and directories are set appropriately. Do not allow unauthorized users to read a file, to change a file, to list the contents of a directory, or to add to a directory.

Your site might provide additional suggestions.

## **Email Usage Guidelines**

It is an unsafe practice to use email to instruct users to take an action.

Warn users not to trust email with instructions that purport to come from an administrator. Doing so prevents the possibility that spoofed email messages could be used to fool users into changing a password to a certain value or divulging the password, which could subsequently be used to log in and compromise the system.

## **Password Enforcement**

The System Administrator role must specify a unique user name and user ID when creating a new account. When choosing the name and ID for a new account, you must ensure that both the user name and associated ID are not duplicated anywhere on the network and have not been previously used.

The Security Administrator role is responsible for specifying the original password for each account and for communicating the passwords to users of new accounts. You must consider the following information when administering passwords:

- Make sure that the accounts for users who are able to assume the Security Administrator role are configured so that the account cannot be locked. This practice ensures that at least one account can always log in and assume the Security Administrator role to reopen everyone's account if all other accounts are locked.
- Communicate the password to the user of a new account in such a way that the password cannot be eavesdropped by anyone else.
- Change an account's password if you have any suspicion that the password has been discovered by someone who should not know it.

Never reuse user names or user IDs over the lifetime of the system.

Ensuring that user names and user IDs are not reused prevents possible confusion about the following:

- Which actions were performed by which user when audit records are analyzed
- Which user owns which files when archived files are restored

## **Information Protection**

You as an administrator are responsible for correctly setting up and maintaining discretionary access control (DAC) and mandatory access control (MAC) protections for security-critical files. Critical files include the following:

- [shadow](http://www.oracle.com/pls/topic/lookup?ctx=E36784&id=REFMAN4shadow-4) **file** Contains encrypted passwords. See the **shadow(4)** man page.
- auth  $attr$  **file** Contains custom authorizations. See the  $attr(4)$  man page.
- prof  $attr$  **file** Contains custom rights profiles. See the prof  $attr(4)$  man page.
- exec\_attr **file** Contains commands with security attributes that the site has added to rights profiles. See the  $exec$   $attr(4)$  man page.
- **Audit trail –** Contains the audit records that the audit service has collected. See the [audit.log](http://www.oracle.com/pls/topic/lookup?ctx=E36784&id=REFMAN4audit.log-4)(4) man page.

## **Password Protection**

In local files, passwords are protected from viewing by DAC and from modifications by both DAC and MAC. Passwords for local accounts are maintained in the /etc/shadow file, which is readable only by root. For more information, see the  $shadow(4)$  $shadow(4)$  man page.

## **Group Administration Practices**

The System Administrator role needs to verify on the local system and on the network that all groups have a unique group ID (GID).

When a local group is deleted from the system, the System Administrator role must ensure the following:

- All objects with the GID of the deleted group must be deleted or assigned to another group.
- All users who have the deleted group as their primary group must be reassigned to another primary group.

## <span id="page-111-0"></span>**User Deletion Practices**

When an account is deleted from the system, the System Administrator role and the Security Administrator role must take the following actions:

- Delete the account's home directories in every zone.
- Delete any processes or jobs that are owned by the deleted account:
	- Delete any objects that are owned by the account, or assign the ownership to another user.
	- Delete any at or batch jobs that are scheduled on behalf of the user. For details, see the  $at(1)$  $at(1)$  and  $c$ rontab $(1)$  man pages.
- Never reuse the user name or user ID.

## **Rules When Changing the Level of Security for Data**

By default, regular users can perform cut-and-paste, copy-and-paste, and drag-and-drop operations on both files and selections. The source and target must be at the same label.

To change the label of files, or the label of information within files requires authorization. When users are authorized to change the security level of data, the Selection Manager application mediates the transfer.

- The /usr/share/gnome/sel\_config file controls file relabeling actions, and the cutting and copying of information to a different label. For more information, see "[sel\\_config](#page-113-0) [File" on page 114](#page-113-0) and the sel  $config(4)$  man page.
- The /usr/bin/tsoljdsselmgr application controls drag-and-drop operations between windows. As the following tables illustrate, the relabeling of a selection is more restrictive than the relabeling of a file.

The following table summarizes the rules for file relabeling. The rules cover cut-and-paste, copy-and-paste, and drag-and-drop operations.

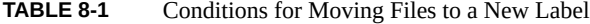

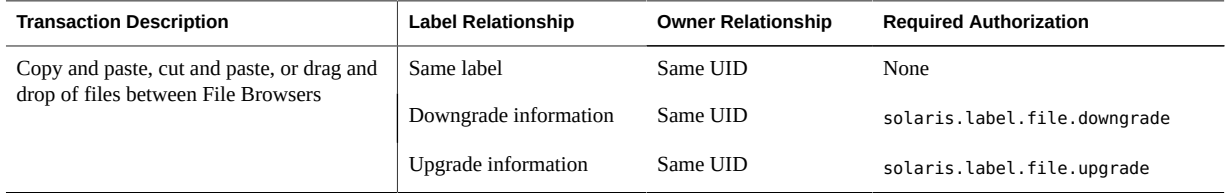

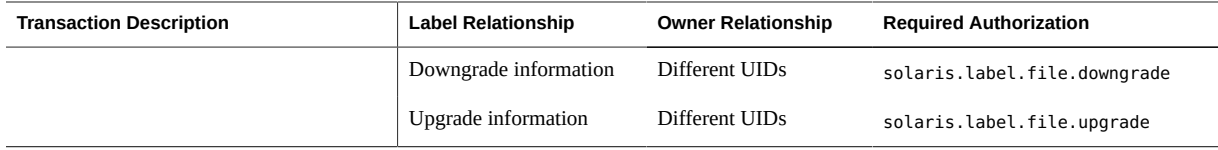

Different rules apply to selections within a window or file. Drag-and-drop of *selections* always requires equality of labels and ownership. Drag-and-drop between windows is mediated by the Selection Manager application, not by the sel config file.

The rules for changing the label of selections are summarized in the following table.

**TABLE 8-2** Conditions for Moving Selections to a New Label

| <b>Transaction Description</b>                                    | <b>Label Relationship</b> | <b>Owner Relationship</b> | <b>Required Authorization</b> |
|-------------------------------------------------------------------|---------------------------|---------------------------|-------------------------------|
| Copy and paste, or cut and paste of<br>selections between windows | Same label                | Same UID                  | None                          |
|                                                                   | Downgrade information     | Same UID                  | solaris.label.win.downgrade   |
|                                                                   | Upgrade information       | Same UID                  | solaris.label.win.upgrade     |
|                                                                   | Downgrade information     | Different UIDs            | solaris.label.win.downgrade   |
|                                                                   | Upgrade information       | Different UIDs            | solaris.label.win.upgrade     |
| Drag and drop of selections between<br>windows                    | Same label                | Same UID                  | None applicable               |

On a windowed system, Trusted Extensions provides a Selection Manager to mediate label changes. This dialog box appears when an authorized user attempts to change the label of a file or selection. The user has 120 seconds to confirm the operation. To change the security level of data without this window requires the solaris.label.win.noview authorization, in addition to the relabeling authorizations. The following illustration shows a two-line selection in the window.

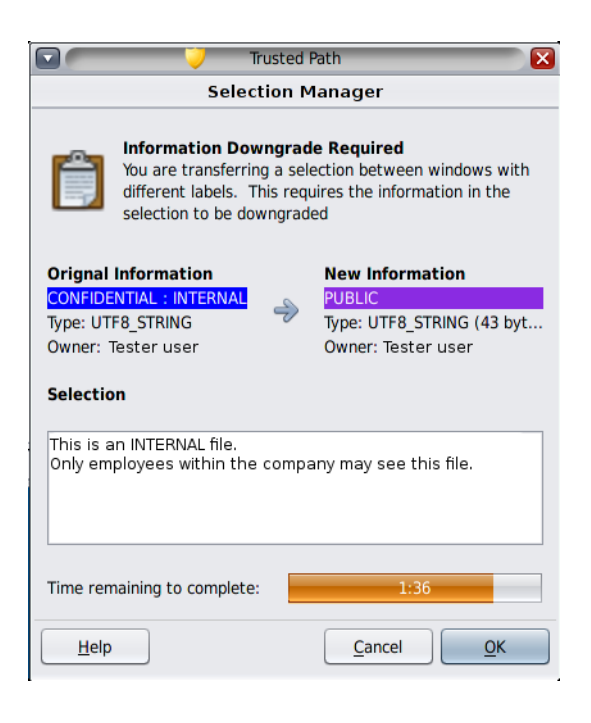

By default, the Selection Manager displays whenever data is being transferred to a different label. If a selection requires several transfer decisions, the automatic reply mechanism provides a way to reply once to the several transfers. For more information, see the [sel\\_config](http://www.oracle.com/pls/topic/lookup?ctx=E36784&id=REFMAN4sel-config-4)(4) man page and the following section.

## <span id="page-113-0"></span>**sel\_config File**

The /usr/share/gnome/sel\_config file is checked to determine the behavior of the Selection Manager when an operation would upgrade or downgrade a label.

The sel config file defines the following:

- A list of selection types to which automatic replies are given
- Whether certain types of operations can be automatically confirmed
- Whether a Selection Manager dialog box is displayed

# **♦ ♦ ♦ C H A P T E R 9**  9

# Common Tasks in Trusted Extensions

This chapter introduces you to administering Trusted Extensions systems and contains tasks that are commonly performed on these systems.

- **["Getting Started as a Trusted Extensions Administrator on a Desktop](#page-114-0)** [System" on page 115](#page-114-0)
- ["Performing Common Tasks in Trusted Extensions" on page 117](#page-116-0)

# <span id="page-114-0"></span>**Getting Started as a Trusted Extensions Administrator on a Desktop System**

Familiarize yourself with the following procedures before administering Trusted Extensions.

| Task                                            | <b>Description</b>                                                                                                    | <b>For Instructions</b>                                                            |
|-------------------------------------------------|----------------------------------------------------------------------------------------------------|------------------------------------------------------------------------------------|
| Log in to a Trusted Extensions system.          | Logs you in securely.                                                                                                    | "Logging In to Trusted Extensions" in "Trusted<br><b>Extensions User's Guide "</b> |
| Perform common user tasks on a<br>desktop.      | These tasks include:<br>Configuring your workspaces<br>Using workspaces at different labels<br>Using Trusted Extensions man pages | "Working on a Labeled System" in "Trusted<br><b>Extensions User's Guide "</b>      |
| Perform tasks that require the trusted<br>path. | These tasks include:<br>Allocating a device<br>Changing your password<br>Changing the label of a workspace                        | "Performing Trusted Actions" in "Trusted<br><b>Extensions User's Guide "</b>       |
| Assume a role.                                  | Places you in the global zone in a role. All<br>administrative tasks are performed in the<br>global zone.                         | "How to Enter the Global Zone in Trusted<br>Extensions" on page 116                |
| Select a user workspace.                        | Exits you from the global zone.                                                                                                   | "How to Exit the Global Zone in Trusted<br>Extensions" on page 116                 |

**TABLE 9-1** Logging In and Using a Trusted Extensions Desktop

# <span id="page-115-0"></span>**How to Enter the Global Zone in Trusted Extensions**

By assuming a role, you enter the global zone in Trusted Extensions. Administration of the entire system is possible only from the global zone.

For troubleshooting purposes, you can also enter the global zone by starting a failsafe session. For details, see ["How to Log In to a Failsafe Session in Trusted Extensions" on page 138](#page-137-0).

**Before You Begin** You are assigned an administrative role. For pointers, see ["Role Creation in Trusted](#page-107-0) [Extensions" on page 108](#page-107-0).

#### **1. Click** *account-name* **in the trusted stripe.**

From the list, select a role.

For the location of Trusted Extensions desktop features, see [Figure 6-1.](#page-93-0) For an explanation of these features, see [Chapter 4, "Elements of Trusted Extensions," in "Trusted Extensions User's](http://www.oracle.com/pls/topic/lookup?ctx=E36784&id=TRSSUGugelem-1) [Guide "](http://www.oracle.com/pls/topic/lookup?ctx=E36784&id=TRSSUGugelem-1).

#### <span id="page-115-1"></span>**2. At the prompt, type the role password.**

After authentication, the current workspace changes to the role workspace.

# **How to Exit the Global Zone in Trusted Extensions**

**Before You Begin** You are in the global zone.

- **1. Select a user workspace from the desktop panel at the bottom of the screen.**
- **2. Or, click your role name in the trusted stripe, and then select your user name.**

The current workspace changes to a user workspace. All subsequent windows that you create in this workspace are created at your user label of the user.

The windows that you created in the role workspace continue to support processes at the label of the role. Processes initiated in those windows execute in the global zone with administrative privileges.

For more information, see ["Working on a Labeled System" in "Trusted Extensions User's](http://www.oracle.com/pls/topic/lookup?ctx=E36784&id=TRSSUGtxwork-6) [Guide "](http://www.oracle.com/pls/topic/lookup?ctx=E36784&id=TRSSUGtxwork-6).

# <span id="page-116-0"></span>**Performing Common Tasks in Trusted Extensions**

The following task map describes common administrative procedures in Trusted Extensions.

| <b>Task</b>                       | <b>Description</b>                                                                                                    | <b>For Instructions</b>                                                                                                    |
|-----------------------------------|----------------------------------------------------------------------------------------------------|----------------------------------------------------------------------------------------------------|
| Change the password for root.     | Specifies a new password for the root role.                                                                                    | "How to Change the Password for root on a<br>Desktop System" on page 117                                                                                                    |
| Reflect a password change in a    | Reboots the zone to update the zone that a                                                                                     | "How to Enforce a New Local User Password in a                                                                                                    |
| labeled zone.                     | password has changed.                                                                                                    | Labeled Zone" on page 118                                                                                                    |
| Use the Secure Attention key      | Gets control of the mouse or keyboard. Also,                                                                                   | "How to Regain Control of the Desktop's Current                                                                                                    |
| combination.                      | tests whether the mouse or keyboard is trusted.                                                                                | Focus" on page 119                                                                                                    |
| Determine the hexadecimal         | Displays the internal representation for a text                                                                                | "How to Obtain the Hexadecimal Equivalent for a                                                                                                    |
| number for a label.               | label.                                                                                                    | Label" on page 120                                                                                                    |
| Determine the text representation | Displays the text representation for a                                                                                         | "How to Obtain a Readable Label From Its                                                                                                    |
| for a label.                      | hexadecimal label.                                                                                                    | Hexadecimal Form" on page 121                                                                                                    |
| Allocate a device.                | Enables users to allocate devices.<br>Uses a peripheral device to add information to<br>or remove information from the system. | "How to Authorize Users to Allocate a Device" in<br>"Securing Systems and Attached Devices in Oracle<br>Solaris 11.2"<br>"How to Allocate a Device in Trusted Extensions"<br>in "Trusted Extensions User's Guide" |
| Change a system configuration     | Changes default Trusted Extensions and                                                                                         | "How to Change Security Defaults in System                                                                                                    |
| file.                             | Oracle Solaris security values.                                                                                                | Files" on page 122                                                                                                    |
| Administer a system remotely.     | Administers Trusted Extensions systems from<br>a remote system.                                                                | Chapter 12, "Remote Administration in Trusted<br>Extensions"                                                                                                    |

**TABLE 9-2** Performing Common Administrative Tasks in Trusted Extensions Task Map

### <span id="page-116-1"></span>**How to Change the Password for root on a**  $\blacktriangledown$ **Desktop System**

Trusted Extensions provides a GUI for changing your password.

**1. Assume the root role.**

For the steps, see ["How to Enter the Global Zone in Trusted Extensions" on page 116](#page-115-0).

- **2. Open the Trusted Path menu by clicking the trusted symbol in the trusted stripe.**
- **3. Choose Change Login Password.**

If separate passwords are created per zone, the menu can read Change Workspace Password.

<span id="page-117-0"></span>**4. Change the password, and confirm the change.**

# **How to Enforce a New Local User Password in a Labeled Zone**

Under the following conditions, labeled zones must be rebooted:

- One or more local users have changed their passwords.
- All zones are using a single instance of the naming service cache daemon (nscd).
- The system is administered with files, not LDAP.

**Before You Begin** You must be assigned the Zone Security rights profile.

#### **To enforce the password change, reboot the labeled zones that the users can access.**

Use one of the following methods:

#### ■ **Use the txzonemgr GUI.**

# **txzonemgr &**

In the Labeled Zone Manager, navigate to the labeled zone and from the list of commands, select Halt, then select Boot.

■ In a terminal window in the global zone, use zone administration commands.

You can choose to shut down or halt the system.

■ The zlogin command cleanly shuts down the zone.

# zlogin *labeled-zone* shutdown -i 0

- # zoneadm -z *labeled-zone* boot
- The halt subcommand bypasses the shutdown scripts.
	- # zoneadm -z *labeled-zone* halt
	- # zoneadm -z *labeled-zone* boot
- **Troubleshooting** To automatically update user passwords for labeled zones, you must either configure LDAP or configure one naming service per zone. You can also configure both.
	- To configure LDAP, see [Chapter 5, "Configuring LDAP for Trusted Extensions"](#page-74-0).

Configuring one naming service per zone requires advanced networking skills. For the procedure, see ["How to Configure a Separate Name Service for Each Labeled](#page-53-0) [Zone" on page 54](#page-53-0).

# <span id="page-118-0"></span>**How to Regain Control of the Desktop's Current Focus**

The "Secure Attention" key combination can be used to break a pointer grab or a keyboard grab by an untrusted application. The key combination can also be used to verify if a pointer or a keyboard has been grabbed by a trusted application. On a multiheaded system that has been spoofed to display more than one trusted stripe, this key combination warps the pointer to the authorized trusted stripe.

#### **1. To regain control of a Sun keyboard, use the following key combination.**

Press the keys simultaneously to regain control of the current desktop focus. On the Sun keyboard, the diamond is the Meta key.

<Meta> <Stop>

If the grab, such as a pointer, is not trusted, the pointer moves to the stripe. A trusted pointer does not move to the trusted stripe.

#### **2. If you are not using a Sun keyboard, use the following key combination.**

<Alt> <Break>

Press the keys simultaneously to regain control of the current desktop focus on your laptop.

**Example 9-1** Testing If the Password Prompt Can Be Trusted

On an x86 system that is using a Sun keyboard, the user has been prompted for a password. The cursor has been grabbed, and is in the password dialog box. To check that the prompt is trusted, the user presses the <Meta> <Stop> keys simultaneously. When the pointer remains in the dialog box, the user knows that the password prompt is trusted.

If the pointer had moved to the trusted stripe, the user would know that the password prompt could not be trusted, and contact the administrator.

**Example 9-2** Forcing the Pointer to the Trusted Stripe

In this example, a user is not running any trusted processes but cannot see the mouse pointer. To bring the pointer to the center of the trusted stripe, the user presses the <Meta> <Stop> keys simultaneously.

# <span id="page-119-0"></span>**How to Obtain the Hexadecimal Equivalent for a Label**

This procedure provides an internal hexadecimal representation of a label. This representation is safe for storing in a public directory. For more information, see the [atohexlabel](http://www.oracle.com/pls/topic/lookup?ctx=E36784&id=REFMAN1Matohexlabel-1m)(1M) man page.

**Before You Begin** You must be in the Security Administrator role in the global zone. For details, see ["How to](#page-115-0) [Enter the Global Zone in Trusted Extensions" on page 116.](#page-115-0)

- **To obtain the hexadecimal value for a label, do one of the following:**  $\bullet$ 
	- **To obtain the hexadecimal value for a sensitivity label, pass the label to the command.**

```
# atohexlabel "CONFIDENTIAL : INTERNAL USE ONLY"
0x0004-08-48
```
The string is not case-sensitive, but whitespace must be exact. For example, the following quoted strings return a hexadecimal label:

- "CONFIDENTIAL : INTERNAL USE ONLY"
- "cnf : Internal"
- "confidential : internal"

The following quoted strings return a parsing error:

- "confidential:internal"
- "confidential: internal"
- To obtain the hexadecimal value for a clearance, use the -*c* option.

```
# atohexlabel -c "CONFIDENTIAL NEED TO KNOW"
0x0004-08-68
```
**Note -** Human readable sensitivity labels and clearance labels are formed according to rules in the label\_encodings file. Each type of label uses rules from a separate section of this file. When a sensitivity label and a clearance label both express the same underlying level of sensitivity, the labels have identical hexadecimal forms. However, the labels can have different human readable forms. System interfaces that accept human readable labels as input expect one type of label. If the text strings for the label types differ, these text strings cannot be used interchangeably.

In the label encodings file, the text equivalent of a clearance label does not include a colon (:).

#### **Example 9-3** Using the atohexlabel Command

When you pass a valid label in hexadecimal format, the command returns the argument.

```
# atohexlabel 0x0004-08-68
0x0004-08-68
```
When you pass an administrative label, the command returns the argument.

```
# atohexlabel admin_high
ADMIN_HIGH
atohexlabel admin_low
ADMIN_LOW
```
### <span id="page-120-0"></span>**Troubleshooting** The error message atohexlabel parsing error found in <string> at position 0 indicates that the <string> argument that you passed to atohexlabel was not a valid label or clearance. Check your typing, and check that the label exists in your installed label\_encodings file.

# **How to Obtain a Readable Label From Its Hexadecimal Form**

This procedure provides a way to repair labels that are stored in internal databases. For more information, see the  $hextoalabel(1M)$  $hextoalabel(1M)$  man page.

**Before You Begin** You must be in the Security Administrator role in the global zone.

**To obtain the text equivalent for an internal representation of a label, do one of the following.**

■ **To obtain the text equivalent for a sensitivity label, pass the hexadecimal form of the label.**

# **hextoalabel 0x0004-08-68** CONFIDENTIAL : NEED TO KNOW

■ **To obtain the text equivalent for a clearance, use the -c option.**

# **hextoalabel -c 0x0004-08-68** CONFIDENTIAL NEED TO KNOW

## <span id="page-121-0"></span>**How to Change Security Defaults in System Files**

Files in the /etc/security and /etc/default directories contain security values. For more information, see [Chapter 3, "Controlling Access to Systems," in "Securing Systems and](http://www.oracle.com/pls/topic/lookup?ctx=E36784&id=OSSADsecsys-1) [Attached Devices in Oracle Solaris 11.2 ".](http://www.oracle.com/pls/topic/lookup?ctx=E36784&id=OSSADsecsys-1)

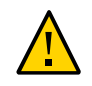

**Caution -** Relax system security defaults only if site security policy allows you to.

**Before You Begin** You are in the global zone and are assigned the solaris.admin.edit/*filename* authorization. By default, the root role has this authorization.

#### **Edit the system file.**

The following table lists the security files and which security values you might change in the files. The first two files are unique to Trusted Extensions.

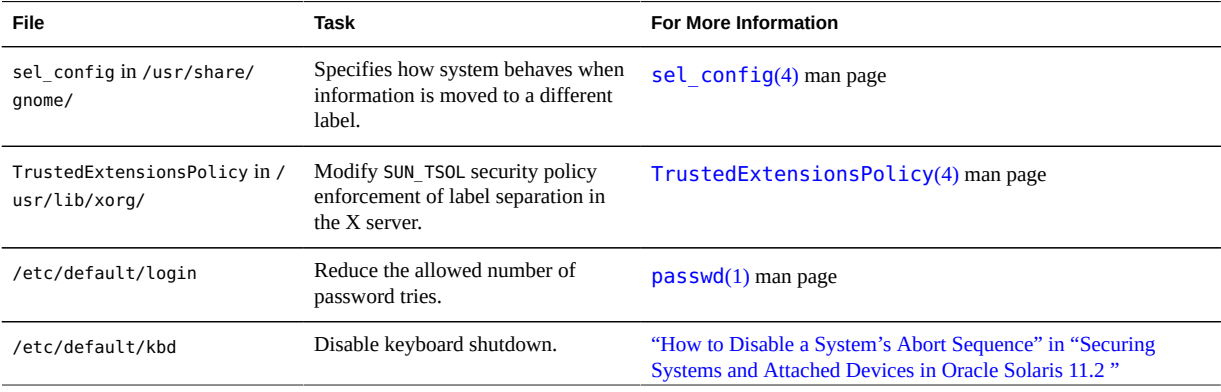

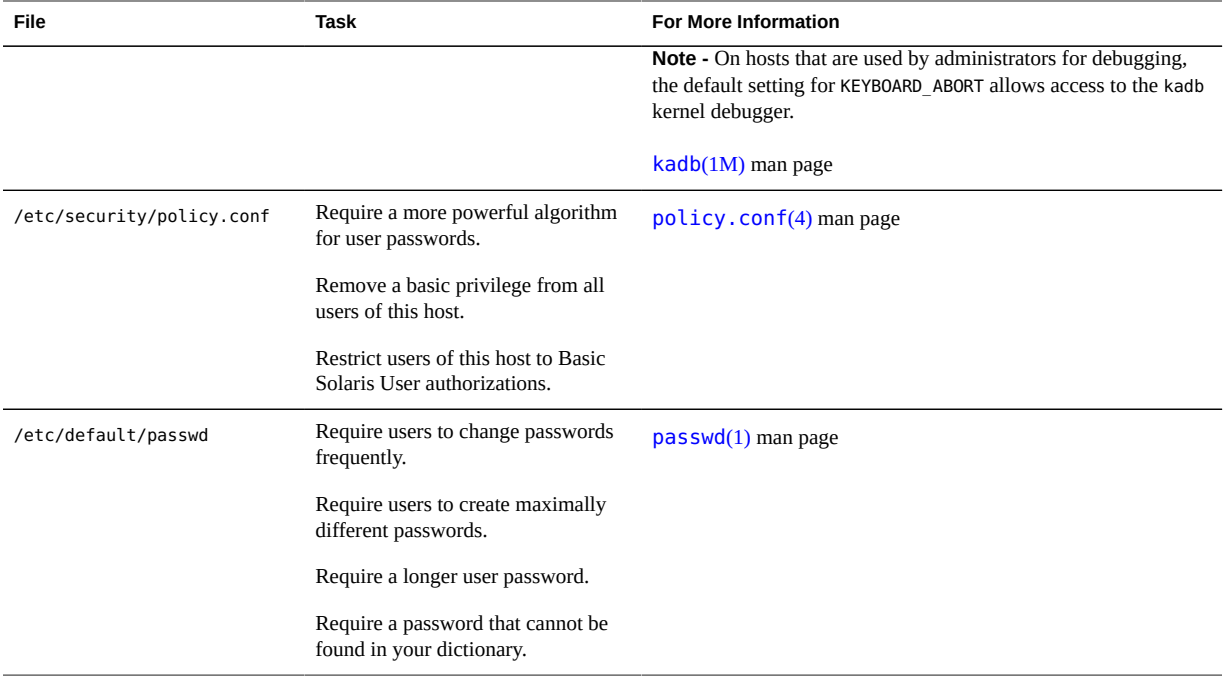

# **\*\*\*** CHAPTER 10

# About Users, Rights, and Roles in Trusted **Extensions**

This chapter describes essential decisions that you must make before creating regular users, and provides additional background information for managing user accounts. The chapter assumes that the initial setup team has set up roles and a limited number of user accounts. These users can assume the roles that are used to configure and administer Trusted Extensions. For details, see ["Creating Roles and Users in Trusted Extensions" on page 55.](#page-54-0)

- ["User Security Features in Trusted Extensions" on page 125](#page-124-0)
- ["Administrator Responsibilities for Users" on page 125](#page-124-1)
- ["Decisions to Make Before Creating Users in Trusted Extensions" on page 127](#page-126-0)
- ["Default User Security Attributes in Trusted Extensions" on page 128](#page-127-0)
- ["Configurable User Attributes in Trusted Extensions" on page 129](#page-128-0)
- ["Security Attributes That Must Be Assigned to Users" on page 129](#page-128-1)

## <span id="page-124-0"></span>**User Security Features in Trusted Extensions**

Trusted Extensions software adds the following security features to users, roles, or rights profiles:

- A user has a label range within which the user can use the system.
- A role has a label range within which the role can be used to perform administrative tasks.
- Commands in a Trusted Extensions rights profile have a label attribute. The command must be performed within a label range, or at a particular label.
- Trusted Extensions software adds privileges and authorizations to the set of privileges and authorizations that are defined by Oracle Solaris.

## <span id="page-124-1"></span>**Administrator Responsibilities for Users**

The System Administrator role creates user accounts. The Security Administrator role sets up the security aspects of an account.

For details on setting up users and roles, see the following:

- ["Task Map for Setting Up and Managing User Accounts by Using the CLI" in "Managing](http://www.oracle.com/pls/topic/lookup?ctx=E36784&id=ADUSRusersetup-129) [User Accounts and User Environments in Oracle Solaris 11.2 "](http://www.oracle.com/pls/topic/lookup?ctx=E36784&id=ADUSRusersetup-129)
- "Securing Users and Processes in Oracle Solaris 11.2"

## **System Administrator Responsibilities for Users**

In Trusted Extensions, the System Administrator role is responsible for determining who can access the system. The system administrator is responsible for the following tasks:

- Adding and deleting users
- Adding and deleting roles
- Assigning the initial password
- Modifying user and role properties, other than security attributes

## **Security Administrator Responsibilities for Users**

In Trusted Extensions, the Security Administrator role is responsible for all security attributes of a user or role. The security administrator is responsible for the following tasks:

- Assigning and modifying the security attributes of a user, role, or rights profile
- Creating and modifying rights profiles
- Assigning rights profiles to a user or role
- Assigning privileges to a user, role, or rights profile
- Assigning authorizations to a user, a role, or rights profile
- Removing privileges from a user, role, or rights profile
- Removing authorizations from a user, role, or rights profile

Typically, the Security Administrator role creates rights profiles. However, if a profile needs capabilities that the Security Administrator role cannot grant, then the root role can create the profile.

Before creating a rights profile, the security administrator needs to analyze whether any of the commands in the new profile need privilege or authorization to be successful. The man pages for individual commands list the privileges and authorizations that might be needed.

## <span id="page-126-0"></span>**Decisions to Make Before Creating Users in Trusted Extensions**

The following decisions affect the actions that users can perform in Trusted Extensions and how much effort is required. Some decisions are the same as the decisions that you would make when installing the Oracle Solaris OS. However, decisions that are specific to Trusted Extensions can affect site security and ease of use.

- Decide whether to change default user security attributes in the policy.conf file. User defaults in the label\_encodings file were originally configured by the initial setup team. For a description of the defaults, see ["Default User Security Attributes in Trusted](#page-127-0) [Extensions" on page 128.](#page-127-0)
- Decide which startup files, if any, to copy or link from each user's minimum-label home directory to the user's higher-level home directories. For the procedure, see ["How to](#page-135-0) [Configure Startup Files for Users in Trusted Extensions" on page 136](#page-135-0).
- Decide if users can access peripheral devices, such as the microphone, CD-ROM drive, and USB devices.

If access is permitted to some users, decide if your site requires additional authorizations to satisfy site security. For the default list of device-related authorizations, see ["How to Assign Device Authorizations" on page 284.](#page-283-0) To create a finer-grained set of device authorizations, see ["Customizing Device Authorizations in Trusted](#page-279-0) [Extensions" on page 280.](#page-279-0)

Decide if user accounts must be created separately in labeled zones.

By default, labeled zones share the global zone's name service configuration. Therefore, user accounts are created in the global zone for all zones. The /etc/passwd and /etc/ shadow files in the labeled zones are read-only views of the global zone files. Similarly, LDAP databases are read-only in labeled zones.

Applications that you install to a zone from within a zone can require the creation of user accounts, such as pkg:/service/network/ftp. To enable a zone-specific application to create a user account, you must configure the per-zone name service daemon, as described in ["How to Configure a Separate Name Service for Each Labeled Zone" on page 54](#page-53-0). The user accounts that such applications add to a labeled zone must be manually managed by the zone administrator.

**Note -** Accounts that you store in LDAP are still managed from the global zone.

## <span id="page-127-0"></span>**Default User Security Attributes in Trusted Extensions**

Settings in the label encodings and the policy.conf files together define default security attributes for user accounts. The values that you explicitly set for a user override these system values. Some values that are set in these files also apply to role accounts. For security attributes that you can explicitly set, see ["Configurable User Attributes in Trusted](#page-128-0) [Extensions" on page 129](#page-128-0).

## **label\_encodings File Defaults**

The label encodings file defines a user's minimum label, clearance, and default label view. For details about the file, see the label encodings(4) man page. Your site's label\_encodings file was installed by your initial setup team. Their decisions were based on ["Devising a Label Strategy" on page 19,](#page-18-0) and examples from ["Trusted Extensions Label](http://www.oracle.com/pls/topic/lookup?ctx=E36784&id=TRSOLLBLADMIN) [Administration "](http://www.oracle.com/pls/topic/lookup?ctx=E36784&id=TRSOLLBLADMIN).

Label values that the security administrator explicitly sets for individual users override values in the label encodings file.

## **policy.conf File Defaults in Trusted Extensions**

The /etc/security/policy.conf file contains the default security values for the system. Trusted Extensions adds two keywords to this file. To change the values system-wide, add these *keyword*=*value* pairs to the file. The following table shows the default values and the possible values for these keywords.

| Keyword  | Default Value | <b>Possible Values</b> | <b>Notes</b>               |
|----------|---------------|------------------------|----------------------------|
| IDLECMD  | LOCK          | LOCK   LOGOUT          | Applies to the login user. |
| IDLETIME | 15            | 0 to 120 minutes       | Applies to the login user. |

<span id="page-127-1"></span>**TABLE 10-1** Trusted Extensions Security Defaults in policy.conf File

The authorizations and rights profiles that are defined in the policy.conf file are *in addition* to any authorizations and profiles that are assigned to individual accounts. For the other fields, the individual user's value overrides the system value.

["Planning User Security in Trusted Extensions" on page 24](#page-23-0) includes a table of every [policy.conf](http://www.oracle.com/pls/topic/lookup?ctx=E36784&id=REFMAN4policy.conf-4) keyword. See also the **policy.conf(4)** man page.

## <span id="page-128-0"></span>**Configurable User Attributes in Trusted Extensions**

For users who can log in at more than one label, you might want to set up two helper files, .copy\_files and .link\_files, in each user's minimum-label home directory. For more information, see ".copy files and .link files Files[" on page 131.](#page-130-0)

## <span id="page-128-1"></span>**Security Attributes That Must Be Assigned to Users**

The security administrator can modify the security attributes for new users. For information about the files that contain the default values, see ["Default User Security Attributes in Trusted](#page-127-0) [Extensions" on page 128.](#page-127-0) The following table shows the security attributes that can be assigned to users and the effect of each assignment.

| <b>User Attribute</b>  | <b>Location of Default</b><br>Value | <b>Is Action</b><br><b>Required</b> | <b>Effect of Assignment</b>                                |
|------------------------|-------------------------------------|-------------------------------------|------------------------------------------------------------|
| Password               | None                                | Required                            | User has password                                          |
| Roles                  | None                                | Optional                            | User can assume a role                                     |
| Authorizations         | policy.conffile                     | Optional                            | User has additional authorizations                         |
| <b>Rights Profiles</b> | policy.conffile                     | Optional                            | User has additional rights profiles                        |
| Labels                 | label encodings file                | Optional                            | User has different default label or accreditation<br>range |
| Privileges             | policy.conffile                     | Optional                            | User has different set of privileges                       |
| Account Usage          | policy.conffile                     | Optional                            | User has different setting for computer when it is<br>idle |
| Audit                  | Kernel                              | Optional                            | User is audited differently from the system defaults       |

**TABLE 10-2** Security Attributes That Are Assigned After User Creation

# **Security Attribute Assignment to Users in Trusted Extensions**

The security administrator assigns security attributes to users after the user accounts are created. If you have set up correct defaults, your next step is to assign security attributes only for users who need exceptions to the defaults.

When assigning security attributes to users, consider the following information:

#### **Assigning Passwords**

The system administrator can assign passwords to user accounts during account creation. After this initial assignment, the security administrator or the user can change the password.

As in Oracle Solaris, users can be forced to change their passwords at regular intervals. The password aging options limit how long any intruder who is able to guess or steal a password could potentially access the system. Also, establishing a minimum length of time to elapse before changing a password prevents a user with a new password from reverting immediately to the old password. For details, see the  $passwd(1)$  $passwd(1)$  man page.

**Note -** The passwords for users who can assume roles must not be subject to any password aging constraints.

#### **Assigning Roles**

A user is not required to have a role. A user can be assigned more than one role if doing so is consistent with your site's security policy.

#### **Assigning Authorizations**

As in the Oracle Solaris OS, assigning authorizations to a user adds those authorizations to existing authorizations. For scalability, add the authorizations to a rights profile, then assign the profile to the user.

#### **Assigning Rights Profiles**

As in the Oracle Solaris OS, the order of rights profiles is important. With the exception of authorizations, the profile mechanism uses the value of the first instance of an assigned security attribute. For more information, see ["Order of Search for Assigned Rights" in](http://www.oracle.com/pls/topic/lookup?ctx=E36784&id=OSSUPrbacref-27) ["Securing Users and Processes in Oracle Solaris 11.2 "](http://www.oracle.com/pls/topic/lookup?ctx=E36784&id=OSSUPrbacref-27).

You can use the sorting order of profiles to your advantage. If you want a command to run with different security attributes from those attributes that are defined for the command in an existing profile, create a new profile with the preferred assignments for the command. Then, insert that new profile before the existing profile.

**Note -** Do not assign rights profiles that include administrative commands to a regular user. The rights profile cannot work because a regular user cannot enter the global zone.

#### **Changing Privilege Default**

The default privilege set can be too liberal for many sites. To restrict the privilege set for any regular user on a system, change the policy.conf file setting. To change the privilege set for individual users, see ["How to Restrict a User's Set of Privileges" on page 141](#page-140-0).

#### **Changing Label Defaults**

Changing a user's label defaults creates an exception to the user defaults in the label encodings file.

#### **Changing Audit Defaults**

As in the Oracle Solaris OS, assigning audit classes to a user modifies the user's preselection mask. For more information about auditing, see ["Managing Auditing in Oracle](http://www.oracle.com/pls/topic/lookup?ctx=E36784&id=OSMAA) [Solaris 11.2 "](http://www.oracle.com/pls/topic/lookup?ctx=E36784&id=OSMAA) and [Chapter 22, "Trusted Extensions and Auditing"](#page-286-0).

# <span id="page-130-0"></span>**.copy\_files and .link\_files Files**

In Trusted Extensions, files are automatically copied from the skeleton directory *only* into the zone that contains the account's minimum label. To ensure that zones at higher labels can use startup files, either the user or the administrator must create the files .copy files and .link files.

The Trusted Extensions files .copy\_files and .link\_files help to automate the copying or linking of startup files into every label of an account's home directory. Whenever a user creates a workspace at a new label, the updatehome command reads the contents of .copy\_files and .link\_files at the account's minimum label. The command then copies or links every listed file into the higher-labeled workspace.

The .copy files file is useful when a user wants a slightly different startup file at different labels. Copying is preferred, for example, when users use different mail aliases at different labels. The .link files file is useful when a startup file should be identical at any label that it is invoked. Linking is preferred, for example, when one printer is used for all labeled print jobs. For example files, see ["How to Configure Startup Files for Users in Trusted](#page-135-0) [Extensions" on page 136.](#page-135-0)

The following lists some startup files that you might want users to be able to link to higher labels or to copy to higher labels:

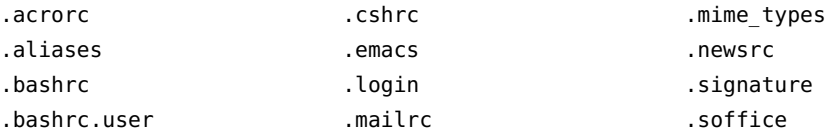

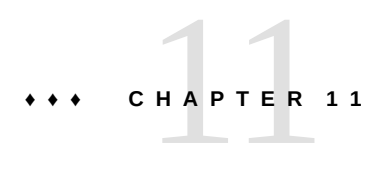

# Managing Users, Rights, and Roles in Trusted **Extensions**

This chapter provides the Trusted Extensions procedures for configuring and managing users, user accounts, and rights profiles.

- ["Customizing the User Environment for Security" on page 133](#page-132-0)
- ["Managing Users and Rights" on page 139](#page-138-0)

## <span id="page-132-0"></span>**Customizing the User Environment for Security**

The following task map describes common tasks that you can perform when customizing a system for all users, or when customizing an individual user's account. Many of these tasks are performed before regular users can log in.

| <b>Task</b>                                                              | <b>Description</b>                                                                                   | <b>For Instructions</b>                                                         |
|--------------------------------------------------------------------------|----------------------------------------------------------------------------------------------------|---------------------------------------------------------------------------------|
| Change label attributes.                                                 | Modify label attributes, such as minimum label and<br>default label view, for a user account.        | "How to Modify Default User Label<br>Attributes" on page 134                    |
| <b>Change Trusted Extensions</b><br>policy for all users of a<br>system. | Changes the policy.conf file.                                                                        | "How to Modify policy.conf<br>Defaults" on page 135                             |
|                                                                          | Turns on the screensaver or logs out the user after a set<br>amount of time that the system is idle. | Example 11-1                                                                    |
|                                                                          | Removes unnecessary privileges from all regular users<br>of a system.                                | Example 11-2                                                                    |
|                                                                          | Prevents labels from appearing on printed output at a<br>public kiosk.                               | Example 11-3                                                                    |
| Configure initialization files<br>for users.                             | Configures startup files, such as .bashrc, .cshrc, .<br>copy files, and . soffice for all users.     | "How to Configure Startup Files for Users in<br>Trusted Extensions" on page 136 |

**TABLE 11-1** Customizing the User Environment for Security Task Map

<span id="page-133-0"></span>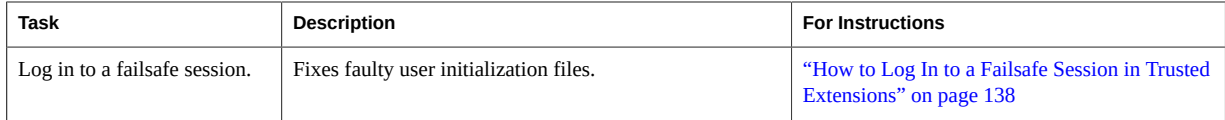

## **How to Modify Default User Label Attributes**

You can modify the default user label attributes during the configuration of the first system. Use the modified encodings file when installing additional Trusted Extensions systems.

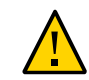

**Caution -** You must complete this task before any regular users access the system.

**Before You Begin** You must be in the Security Administrator role in the global zone. For details, see ["How to](#page-115-0) [Enter the Global Zone in Trusted Extensions" on page 116.](#page-115-0)

> **1. Review the default user attribute settings in the /etc/security/tsol/ label\_encodings file.**

For the defaults, see [Table 1-2](#page-24-0) in ["Planning User Security in Trusted Extensions" on page 24.](#page-23-0)

#### **2. Edit a copy of the active encodings file.**

#### **a. Locate the active file.**

```
# labeladm encodings
Label encodings file: /var/tsol/encodings/label_encodings.fSaG.L
```
**b. Edit a copy of the active file.**

# **cp /var/tsol/encodings/label\_encodings.fSaG.L /tmp/tmp-encodings** # **pfedit /tmp/tmp-encodings**

- **3. Replace the system's label encodings file and reboot the system.**
	- # **labeladm encodings /tmp/tmp-encodings**
	- # **/usr/sbin/reboot**
- **4. Repeat the procedure on every Trusted Extensions system.**

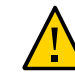

**Caution -** The contents of the active label encodings file must be the same on all systems.

# <span id="page-134-0"></span>**How to Modify policy.conf Defaults**

Changing the policy.conf defaults in Trusted Extensions is identical to changing any securityrelevant system file in Oracle Solaris. Use this procedure to change the defaults for all users of a system.

- **Before You Begin** You must be in the root role in the global zone. For details, see ["How to Enter the Global Zone](#page-115-0) [in Trusted Extensions" on page 116.](#page-115-0)
	- **1. Review the default settings in the /etc/security/policy.conf file.**

For Trusted Extensions keywords, see [Table 10-1](#page-127-1).

#### **2. Modify the settings.**

# **pfedit /etc/security/policy.conf**

<span id="page-134-1"></span>**Example 11-1** Changing the System's Idle Settings

In this example, the security administrator wants idle systems to return to the login screen. The default locks an idle system. Therefore, the root role adds the IDLECMD *keyword*=*value* pair to the /etc/security/policy.conf file as follows:

IDLECMD=LOGOUT

The administrator also wants systems to be idle a shorter amount of time before logout. Therefore, the root role adds the IDLETIME *keyword*=*value* pair to the policy.conf file as follows:

IDLETIME=10

The system now logs out the user after the system is idle for 10 minutes.

Note that if the login user assumes a role, the user's IDLECMD and IDLETIME values are in effect for that role.

<span id="page-134-2"></span>**Example 11-2** Modifying Every User's Basic Privilege Set

In this example, the security administrator of a large Sun Ray installation does not want regular users to view the processes of other Sun Ray users. Therefore, on every system that is configured with Trusted Extensions, the root role removes proc\_info from the basic set of privileges. The PRIV\_DEFAULT setting in the /etc/policy.conf file is uncommented and modified as follows:

PRIV\_DEFAULT=basic,!proc\_info

#### <span id="page-135-1"></span>**Example 11-3** Assigning Printing-Related Authorizations to All Users of a System

In this example, site security permits a public kiosk computer to print without labels. On the public kiosk, the root role modifies the value for AUTHS\_GRANTED in the /etc/security/ policy.conf file. At the next boot, print jobs by all users of this kiosk print without page labels.

AUTHS\_GRANTED=**solaris.print.unlabeled**

Then, the administrator decides to save paper by removing banner and trailer pages. The administrator further modifies the policy.conf entry.

AUTHS\_GRANTED=**solaris.print.unlabeled,solaris.print.nobanner**

After the public kiosk is rebooted, all print jobs are unlabeled, and have no banner or trailer pages.

## <span id="page-135-0"></span>**How to Configure Startup Files for Users in Trusted Extensions**

Users can put a .copy files file and .link files file into their home directory at the label that corresponds to their minimum sensitivity label. Users can also modify the existing .copy\_files and .link\_files files at the users' minimum label. This procedure is for the administrator role to automate the setup for a site.

**Before You Begin** You must be in the System Administrator role in the global zone. For details, see ["How to Enter](#page-115-0) [the Global Zone in Trusted Extensions" on page 116.](#page-115-0)

#### **1. Create two Trusted Extensions startup files.**

You are going to add .copy files and .link files to your list of startup files.

# **cd /etc/skel** # **touch .copy\_files .link\_files**

- **2. Customize the .copy\_files file.**
	- **a. In an editor, type the full pathname to the .copy\_files file.**

# **pfedit /etc/skel/.copy\_files**

**b. Type into .copy\_files, one file per line, the files to be copied into the user's home directory at all labels.**

Use ".copy files and .link files Files" [on page 131](#page-130-0) for ideas. For sample files, see [Example 11-4.](#page-136-0)

- **3. Customize the .link\_files file.**
	- **a. In an editor, type the full pathname to the .link\_files.**

# **pfedit /etc/skel/.link\_files**

- **b. Type into .link\_files, one file per line, the files to be linked into the user's home directory at all labels.**
- **4. Customize the other startup files for your users.**
	- For a discussion of which files to include in startup files, see ["About the User's Work](http://www.oracle.com/pls/topic/lookup?ctx=E36784&id=ADUSRuserconcept-23295) [Environment" in "Managing User Accounts and User Environments in Oracle Solaris 11.2](http://www.oracle.com/pls/topic/lookup?ctx=E36784&id=ADUSRuserconcept-23295) ["](http://www.oracle.com/pls/topic/lookup?ctx=E36784&id=ADUSRuserconcept-23295).
	- For details, see ["How to Customize User Initialization Files" in "Managing User Accounts](http://www.oracle.com/pls/topic/lookup?ctx=E36784&id=ADUSRusersetup-52714) [and User Environments in Oracle Solaris 11.2 ".](http://www.oracle.com/pls/topic/lookup?ctx=E36784&id=ADUSRusersetup-52714)
- **5. (Optional) Create a skelP subdirectory for users whose default shell is a profile shell.**

The P indicates the Profile shell.

- **6. Copy the customized startup files into the appropriate skeleton directory.**
- **7. Use the appropriate skel***X* **pathname when you create the user.**

The *X* indicates the letter that begins the shell's name, such as B for Bourne, K for Korn, C for a C shell, and P for Profile shell.

<span id="page-136-0"></span>**Example 11-4** Customizing Startup Files for Users

In this example, the system administrator configures files for every user's home directory. The files are in place before any user logs in. The files are at the user's minimum label. At this site, the users' default shell is the C shell.

The system administrator creates a .copy\_files and a .link\_files file with the following contents:

```
## .copy_files for regular users
## Copy these files to my home directory in every zone
.mailrc
.mozilla
.soffice
:wq
## .link_files for regular users with C shells
## Link these files to my home directory in every zone
.bashrc
.bashrc.user
.cshrc
```

```
.login
:wq
## .link_files for regular users with Korn shells
# Link these files to my home directory in every zone
.ksh
.profile
:wq
```
In the shell initialization files, the administrator adds customizations.

## .cshrc file setenv EDITOR emacs setenv ETOOLS /net/tools/etools

## .ksh file export EDITOR emacs export ETOOLS /net/tools/etools

The customized files are copied to the appropriate skeleton directory.

```
# cp .copy_files .link_files .bashrc .bashrc.user .cshrc \
.login .profile .mailrc /etc/skelC
# cp .copy_files .link_files .ksh .profile .mailrc \
/etc/skelK
```
**Troubleshooting** If you create a .copy\_files files at your lowest label, then log in to a higher zone to run the updatehome command and the command fails with an access error, try the following:

Verify that from the higher-level zone you can view the lower-level directory.

higher-level zone# **ls /zone/***lower-level-zone***/home/***username* ACCESS ERROR: there are no files under that directory

If you cannot view the directory, then restart the automount service in the higher-level zone:

higher-level zone# **svcadm restart autofs**

Unless you are using NFS mounts for home directories, the automounter in the higher-level zone should be loopback mounting from /zone/*lower-level-zone*/export/home/*username* to / zone/*lower-level-zone*/home/*username*.

# <span id="page-137-0"></span>**How to Log In to a Failsafe Session in Trusted Extensions**

In Trusted Extensions, failsafe login is protected. If a regular user has customized shell initialization files and now cannot log in, you can use failsafe login to fix the user's files.

**Before You Begin** You must know the root password.

- **1. Type your user name in the login screen.**
- **2. At the bottom of the screen, choose Solaris Trusted Extensions Failsafe Session from the desktop menu.**
- **3. When prompted, type your password.**
- **4. When prompted for an additional password, type the root password.**

You can now debug the user's initialization files.

# <span id="page-138-0"></span>**Managing Users and Rights**

In Trusted Extensions, you assume the Security Administrator role to administer users, authorizations, rights, and roles. The following task map describes common tasks that you perform for users who operate in a labeled environment.

| Task                                                      | <b>Description</b>                                                                                                    | <b>For Instructions</b>                                                        |
|-----------------------------------------------------------|----------------------------------------------------------------------------------------------------|--------------------------------------------------------------------------------|
| Modify a user's label range.                              | Modifies the labels at which a user can work.<br>Modifications can restrict or extend the range that<br>the label encodings file permits.        | "How to Modify a User's Label<br>Range" on page 139                            |
| Create a rights profile for<br>convenient authorizations. | Several authorizations exist that might be useful for<br>regular users. Creates a profile for users who qualify<br>to have these authorizations. | "How to Create a Rights Profile for Convenient<br>Authorizations" on page 140  |
| Modify a user's default privilege<br>set.                 | Removes a privilege from the user's default privilege<br>set.                                                                                    | "How to Restrict a User's Set of<br>Privileges" on page 141                    |
| Prevent account locking for<br>particular users.          | Users who can assume a role should have account<br>locking turned off.                                                                           | "How to Prevent Account Locking for<br>Users" on page 142                      |
| Enable a user to relabel data.                            | Authorizes a user to downgrade information or<br>upgrade information.                                                                            | "How to Enable a User to Change the Security"<br>Level of Data" on page 142    |
| Remove a user from the system.                            | Completely removes a user and the user's processes.                                                                                              | "How to Delete a User Account From a Trusted<br>Extensions System" on page 143 |

**TABLE 11-2** Managing Users and Rights Task Map

#### <span id="page-138-1"></span>**How to Modify a User's Label Range** V.

You might want to extend a user's label range to give the user read access to an administrative application. For example, a user who can log in to the global zone could then view a list of the systems that run at a particular label. The user could view, but not change the contents.

Alternatively, you might want to restrict the user's label range. For example, a guest user might be limited to one label.

**Before You Begin** You must be in the Security Administrator role in the global zone.

- **Do one of the following:**
	- To extend the user's label range, assign a higher clearance.

```
# usermod -K min_label=INTERNAL -K clearance=ADMIN_HIGH jdoe
```
You can also extend the user's label range by lowering the minimum label.

# **usermod -K min\_label=PUBLIC -K clearance=INTERNAL jdoe**

For more information, see the  $usermod(1M)$  $usermod(1M)$  and  $user\_attr(4)$  man pages.

To restrict the label range to one label, make the clearance equal to the **minimum label.**

# **usermod -K min\_label=INTERNAL -K clearance=INTERNAL jdoe**

# <span id="page-139-0"></span>**How to Create a Rights Profile for Convenient Authorizations**

Where site security policy permits, you might want to create a rights profile that contains authorizations for users who can perform tasks that require authorization. To enable every user of a particular system to be authorized, see ["How to Modify](#page-134-0) policy.conf [Defaults" on page 135](#page-134-0).

**Before You Begin** You must be in the Security Administrator role in the global zone.

**1. Create a rights profile that contains one or more of the following authorizations.**

For the step-by-step procedure, see ["How to Create a Rights Profile" in "Securing Users and](http://www.oracle.com/pls/topic/lookup?ctx=E36784&id=OSSUPrbactask-24) [Processes in Oracle Solaris 11.2 ".](http://www.oracle.com/pls/topic/lookup?ctx=E36784&id=OSSUPrbactask-24)

The following authorizations that might be convenient for users:

solaris.device.allocate – Authorizes a user to allocate a peripheral device, such as a microphone or CD-ROM.

By default, Oracle Solaris users can read and write to a CD-ROM. However, in Trusted Extensions, only users who can allocate a device can access the CD-ROM drive. To allocate the drive for use requires authorization. Therefore, to read and write to a CD-ROM in Trusted Extensions, a user needs the Allocate Device authorization.

- solaris.label.file.downgrade Authorizes a user to lower the security level of a file
- solaris.label.file.upgrade Authorizes a user to heighten the security level of a file.
- solaris.label.win.downgrade Authorizes a user to select information from a higherlevel file and place that information in a lower-level file.
- solaris.label.win.noview Authorizes a user to move information without viewing the information that is being moved.
- solaris.label.win.upgrade Authorizes a user to select information from a lower-level file and place that information in a higher-level file.
- solaris.login.remote Authorizes a user to remotely log in.
- solaris.print.nobanner Authorizes a user to print hard copy without a banner page.
- solaris.print.unlabeled Authorizes a user to print hard copy that does not display labels.
- solaris.system.shutdown Authorizes a user to shut down the system and to shut down a zone.

#### **2. Assign the rights profile to a user or a role.**

For step-by-step instructions, see ["Assigning Rights to Users" in "Securing Users and Processes](http://www.oracle.com/pls/topic/lookup?ctx=E36784&id=OSSUPrbactask-22) [in Oracle Solaris 11.2 ".](http://www.oracle.com/pls/topic/lookup?ctx=E36784&id=OSSUPrbactask-22)

## <span id="page-140-0"></span>**How to Restrict a User's Set of Privileges**

Site security might require that users be permitted fewer privileges than users are assigned by default. For example, at a site that uses Trusted Extensions on Sun Ray systems, you might want to prevent users from viewing other users' processes on the Sun Ray server.

**Before You Begin** You must be in the Security Administrator role in the global zone.

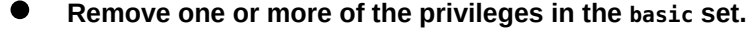

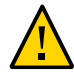

**Caution -** Do not remove the proc\_fork or the proc\_exec privilege. Without these privileges, a user cannot use the system.

#### # **usermod -K defaultpriv=basic,!proc\_info,!proc\_session,!file\_link\_any**

By removing the proc\_info privilege, you prevent the user from examining any processes that do not originate from the user. By removing the proc\_session privilege, you prevent the user from examining any processes outside the user's current session. By removing the file link any privilege, you prevent the user from making hard links to files that are not owned by the user.

**See Also** For an example of collecting the privilege restrictions in a rights profile, see the examples following ["How to Create a Rights Profile" in "Securing Users and Processes in Oracle Solaris](http://www.oracle.com/pls/topic/lookup?ctx=E36784&id=OSSUPrbactask-24) [11.2 ".](http://www.oracle.com/pls/topic/lookup?ctx=E36784&id=OSSUPrbactask-24)

To restrict the privileges of all users on a system, see [Example 11-2](#page-134-2).

## <span id="page-141-0"></span>**How to Prevent Account Locking for Users**

Perform this procedure for all users who can assume a role.

**Before You Begin** You must be in the Security Administrator role in the global zone.

**Turn off account locking for a local user.**

# **usermod -K lock\_after\_retries=no jdoe**

To turn off account locking for an LDAP user, specify the LDAP repository.

```
# usermod -S ldap -K lock_after_retries=no jdoe
```
# <span id="page-141-1"></span>**How to Enable a User to Change the Security Level of Data**

A regular user or a role can be authorized to change the security level, or labels, of files and directories or of selected text. The user or role, in addition to having the authorization, must be configured to work at more than one label. And, the labeled zones must be configured to permit relabeling. For the procedure, see ["How to Enable Files to Be Relabeled From a Labeled](#page-166-0) [Zone" on page 167](#page-166-0).

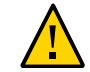

**Caution -** Changing the security level of data is a privileged operation. This task is for trustworthy users only.

**Before You Begin** You must be in the Security Administrator role in the global zone.

**Assign the Object Label Management rights profile to the appropriate users and** ● **roles.**

For a step-by-step procedure, see ["Assigning Rights to Users" in "Securing Users and Processes](http://www.oracle.com/pls/topic/lookup?ctx=E36784&id=OSSUPrbactask-22) [in Oracle Solaris 11.2 "](http://www.oracle.com/pls/topic/lookup?ctx=E36784&id=OSSUPrbactask-22).

**Example 11-5** Enabling a User to Upgrade But Not to Downgrade a File's Label

The Object Label Management rights profile enables users to upgrade and downgrade labels. In this example, the administrator permits a trusted user to upgrade data, but not to downgrade it.

The administrator creates a rights profile that is based on the Object Label Management profile, and removes the Downgrade File Label and Downgrade DragNDrop or CutPaste Info authorizations in the new profile.

```
# profiles -p "Object Label Management"
profiles:Object Label Management> set name="Object Upgrade"
profiles:Object Upgrade> info auths
...
profiles:Object Upgrade> remove auths="solaris.label.file.downgrade,
solaris.label.win.downgrade"
profiles:Object Upgrade> commit
profiles:Object Upgrade> end
```
Then, the administrator assigns the profile to a trusted user.

# **usermod -P +"Object Upgrade" jdoe**

# <span id="page-142-0"></span>**How to Delete a User Account From a Trusted Extensions System**

When a user is removed from the system, you must ensure that the user's home directory and any objects that the user owns are also deleted. As an alternative to deleting objects that are owned by the user, you might change the ownership of these objects to a valid user.

You must also ensure that all batch jobs that are associated with the user are also deleted. No objects or processes belonging to a removed user can remain on the system.

**Before You Begin** You must be in the System Administrator role in the global zone.

- **1. Archive the user's home directory at every label.**
- **2. Archive the user's mail files at every label.**
- **3. Delete the user account.**

# **userdel -r jdoe**

**4. In every labeled zone, manually delete the user's directories and mail files.**

**Note -** You are responsible for finding and deleting the user's temporary files at all labels, such as files in /tmp directories.

For further considerations, see ["User Deletion Practices" on page 112](#page-111-0).
## **CHAPTER 12**

## Remote Administration in Trusted Extensions

This chapter describes how to set up a Trusted Extensions system for remote administration, and how to log in and administer it.

- ["Remote Administration in Trusted Extensions" on page 145](#page-144-0)
- ["Methods for Administering Remote Systems in Trusted Extensions" on page 146](#page-145-0)
- ["Configuring and Administering Remote Systems in Trusted Extensions" on page 147](#page-146-0)

**Note -** The configuration methods that headless and other remote systems require do not satisfy the criteria for an evaluated configuration. For more information, see ["Understanding Your](#page-18-0) [Site's Security Policy" on page 19.](#page-18-0)

## <span id="page-144-0"></span>**Remote Administration in Trusted Extensions**

Remote administration presents a significant security risk, particularly from users on untrusted systems. By default, Trusted Extensions does not allow remote administration from any system.

Until the network is configured, all remote hosts are assigned the admin low security template, that is, they are recognized as unlabeled hosts. Until the labeled zones are configured, the only zone available is the global zone. In Trusted Extensions, the global zone is the administrative zone. Only a role can access it. Specifically, an account must have a label range from ADMIN\_LOW to ADMIN\_HIGH to reach the global zone.

While in this initial state, Trusted Extensions systems are protected from remote attacks by several mechanisms. Mechanisms include netservices values, default ssh policy, default login policy, and default PAM policy.

■ At installation, no remote services except secure shell are enabled to listen on the network.

However, the ssh service cannot be used for remote login by root or by role because of ssh, login, and PAM policies.

■ The root account cannot be used for remote logins because root is a role. Roles cannot log in, as enforced by PAM.

Even if root is changed to a user account, the default login and ssh policies prevent remote logins by the root user.

Two default PAM values prevent remote logins.

The pam roles module rejects local and remote logins from accounts of type role.

A Trusted Extensions PAM module, pam\_tsol\_account, rejects remote logins into the global zone unless the CIPSO protocol is used. The intent of this policy is for remote administration to be performed by another Trusted Extensions system.

So, as on an Oracle Solaris system, remote administration must be configured. Trusted Extensions adds two configuration requirements, the label range that is required to reach the global zone, and the pam tsol account module.

## <span id="page-145-0"></span>**Methods for Administering Remote Systems in Trusted Extensions**

In Trusted Extensions, you must use the Secure Shell protocol with host-based authentication to reach and administer the remote system. Host-based authentication enables an identicallynamed user account to assume a role on the remote Trusted Extensions.

When host-based authentication is used, the Secure Shell client sends both the original username and the role name to the remote system, the server. With this information, the server can pass sufficient content to the pam\_roles module to enable role assumption without the user account logging in to the server.

The following methods of remote administration are possible in Trusted Extensions:

- **Administer from a Trusted Extensions system –** For the most secure remote administration, both systems assign their peer to a CIPSO security template. See [Example](#page-148-0) [12-1](#page-148-0).
- **Administer from an unlabeled system –** If administration by a Trusted Extensions system is not practical, the network protocol policy can be relaxed by specifying the allow\_unlabeled option for the pam\_tsol\_account module in the PAM stack.

If this policy is relaxed, the default security template must be changed so that arbitrary systems cannot reach the global zone. The admin low template should be used sparingly, and the wildcard address  $0.0.0.0$  must not default to the ADMIN LOW label. For details, see ["How to Limit the Hosts That Can Be Contacted on the Trusted Network" on page 219.](#page-218-0)

In either administrative scenario, to use the root role for remote login, you must relax PAM policy by specifying the allow remote option for the pam roles module.

Typically, administrators use the ssh command to administer remote systems from the command line. With the -X option, Trusted Extensions administrative GUIs can be used. Also, you can configure the remote Trusted Extensions with the Xvnc server. Then, a Virtual Network Computing (VNC) connection can be used to display the remote multilevel desktop and administer the system. See ["How to Configure a Trusted Extensions System With Xvnc for](#page-149-0) [Remote Access" on page 150.](#page-149-0)

## <span id="page-146-0"></span>**Configuring and Administering Remote Systems in Trusted Extensions**

After enabling remote administration and before rebooting the remote system into Trusted Extensions, you can configure the system by using Virtual Network Computing (VNC) or the ssh protocol.

| Task                                                               | <b>Description</b>                                                                                                    | <b>For Instructions</b>                                                                              |
|--------------------------------------------------------------------|----------------------------------------------------------------------------------------------------|----------------------------------------------------------------------------------------------------|
| Enable remote administration<br>of a Trusted Extensions<br>system. | Enables the administration of Trusted Extensions<br>systems from specified ssh clients.                                                          | "Enable Remote Administration of a Remote"<br>Trusted Extensions System" on page 147                 |
| Enable Virtual Network<br>Computing (VNC).                         | From any client, uses the Xync server on a remote<br>Trusted Extensions system to display the server's<br>multilevel session back to the client. | "How to Configure a Trusted Extensions"<br><b>System With Xvnc for Remote</b><br>Access" on page 150 |
| Log in remotely to a Trusted<br>Extensions system.                 | Assumes a role on the remote system to administer it.                                                                                            | "How to Log In and Administer a Remote<br>Trusted Extensions System" on page 152                     |

**TABLE 12-1** Configuring and Administering Remote Systems in Trusted Extensions Task Map

**Note -** Consult your security policy to determine which methods of remote administration are permissible at your site.

## <span id="page-146-1"></span>**Enable Remote Administration of a Remote** v **Trusted Extensions System**

In this procedure, you enable host-based authentication on an Oracle Solaris remote system before adding the Trusted Extensions feature to it. The remote system is the Secure Shell server.

**Before You Begin** The remote system is installed with Oracle Solaris and you can access that system. You must be in the root role.

**1. On both systems, enable host-based authentication.**

For the procedure, see ["How to Set Up Host-Based Authentication for Secure Shell" in](http://www.oracle.com/pls/topic/lookup?ctx=E36784&id=OSMSSsshuser-12) ["Managing Secure Shell Access in Oracle Solaris 11.2 "](http://www.oracle.com/pls/topic/lookup?ctx=E36784&id=OSMSSsshuser-12).

**Note -** Do not use the cat command. Copy and paste the public key over a Secure Shell connection. If your Secure Shell client is not an Oracle Solaris system, follow your platform's instructions for configuring a Secure Shell client with host-based authentication.

After completing this step, you have a user account on both systems that can assume the root role. The accounts are assigned the same UID, GID, and role assignment. You also have generated public/private key pairs and have shared public keys.

## **2. On the Secure Shell server, relax ssh policy to enable root to log in remotely.**

# **pfedit /etc/ssh/sshd\_config ## Permit remote login by root PermitRootLogin yes**

A later step limits the root login to a particular system and user.

**Note -** Because the administrator is going to assume the root role, you do not need to relax the login policy that prevents remote root login.

## **3. On the Secure Shell server, restart the ssh service.**

# **svcadm restart ssh**

**4. On the Secure Shell server, in root's home directory, specify the host and user for host-based authentication.**

# **cd** # **pfedit .shosts** *client-host username*

The .shosts file enables *username* on the *client-host* system to assume the root role on the server, when a public/private key is shared.

#### **5. On the Secure Shell server, relax the two PAM policies.**

**a. Copy the /etc/pam.d/other to /etc/pam.d/other.orig.**

# **cp /etc/pam.d/other /etc/pam.d/other.orig**

**b. Modify the pam\_roles entry to allow remote login by roles.**

```
# pfedit /etc/pam.d/other
...
# Default definition for Account management
# Used when service name is not explicitly mentioned for account management
# ...
#account requisite pam_roles.so.1
# Enable remote role assumption
account requisite pam_roles.so.1 allow_remote
...
```
This policy enables *username* on the *client-host* system to assume a role on the server.

**c. Modify the pam\_tsol\_account entry to allow unlabeled hosts to contact the Trusted Extensions remote system.**

```
# pfedit /etc/pam.d/other
# Default definition for Account management
# Used when service name is not explicitly mentioned for account management
# \ldots#account requisite pam_roles.so.1
# Enable remote role assumption
account requisite pam_roles.so.1 allow_remote
#
account required pam_unix_account.so.1
#account required pam_tsol_account.so.1
# Enable unlabeled access to TX system
account required pam_tsol_account.so.1 allow_unlabeled
```
- **6. Test the configuration.**
	- **a. Open a new terminal on the remote system.**
	- **b. On** *client-host***, in a window owned by** *username***, assume the root role on the remote system.**

% **ssh -l root** *remote-system*

**7. After the configuration is proved to work, enable Trusted Extensions on the remote system and reboot.**

```
# svcadm enable -s labeld
# /usr/sbin/reboot
```
<span id="page-148-0"></span>**Example 12-1** Assigning the CIPSO Host Type for Remote Administration

In this example, the administrator is using a Trusted Extensions system to configure a remote Trusted Extensions host. To do so, the administrator uses the tncfg command on each system to define the host type of the peer system.

*remote-system* # **tncfg -t cipso add host=192.168.1.12** *Client-host*

*client-host* # **tncfg -t cipso add host=192.168.1.22** *Remote system*

To enable an administrator to configure the remote Trusted Extensions host from an unlabeled system, the administrator leaves the allow\_unlabeled option in the remote host's pam.d/other file.

## <span id="page-149-0"></span>**How to Configure a Trusted Extensions System With Xvnc for Remote Access**

Virtual Network Computing (VNC) technology connects a client to a remote server, then displays the desktop of the remote server in a window on the client. Xvnc is the UNIX version of VNC, which is based on a standard X server. In Trusted Extensions, a client on any platform can connect to an Xvnc server that is running Trusted Extensions, log in to the Xvnc server, then display and work on a multilevel desktop.

For more information, see the  $X$ vnc $(1)$  and vncconfig $(1)$  man pages.

**Before You Begin** You have installed and configured Trusted Extensions on this system that will be used as the Xvnc server. The global zone on this system has a fixed IP address, that is, it is not using the automatic network configuration profile, as described on the  $netcfg(M)$  $netcfg(M)$  man page.

> This system recognizes the VNC clients by hostname or by IP address. Specifically, the admin low security template identifies either explicitly or by using a wildcard the systems that can be VNC clients of this server. For more information about configuring the connection securely, see ["How to Limit the Hosts That Can Be Contacted on the Trusted](#page-218-0) [Network" on page 219.](#page-218-0)

If you are currently running in a GNOME session on the console of the future Trusted Extensions Xvnc server, you do not have Desktop Sharing enabled.

You are in the root role in the global zone of the future Trusted Extensions Xvnc server.

#### **1. Load or update the Xvnc software.**

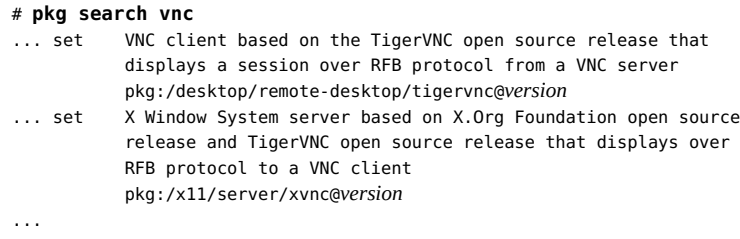

One option is the TigerVNC X11/VNC server software.

```
# pkg install server/xvnc
# pkg install remote-desktop/tigervnc
```
**Note -** If you are unable to open the GUI, add the local root account to the X server access control list. Run this command as the user who logged in to the X server.

```
% xhost +si:localuser:root
```
For more information, see the xhost(1) and Xsecurity(5) man pages.

#### <span id="page-150-0"></span>**2. Enable the X Display Manager Control Protocol.**

Modify the GNOME Display Manager (gdm) custom configuration file. In the /etc/gdm/ custom.conf file, type Enable=true under the [xdmcp] heading.

[xdmcp] **Enable=true**

## <span id="page-150-1"></span>**3. Insert the following line in the /etc/gdm/Xsession file around line 27.**

**Tip -** Save a copy of the original Xsession file before making the change.

DISPLAY=unix:\$(echo \$DISPLAY|sed -e s/::ffff://|cut -d: -f2)

The files in [Step 2](#page-150-0) and [Step 3](#page-150-1) are marked with the package attribute preserve=true. For information about the effect this attribute has on your modified files during package upgrades and package fixes, see the pkg(5) man page.

#### **4. Enable the Xvnc server service.**

# **svcadm enable xvnc-inetd**

#### **5. Log out all active GNOME sessions on this server.**

#### # **svcadm restart gdm**

Wait about one minute for the desktop manager to restart. Then, a VNC client can connect.

#### **6. Verify that the Xvnc software is enabled.**

% **svcs | grep vnc**

#### **7. On every VNC client of this Xvnc server, install the VNC client software.**

For the client system, you have a choice of software. You can use VNC software from the Oracle Solaris repository.

#### **8. (Optional) Audit VNC connections.**

For information about preselecting audit events per system and per user, see ["Configuring the](http://www.oracle.com/pls/topic/lookup?ctx=E36784&id=OSMAAaudittask-44) [Audit Service" in "Managing Auditing in Oracle Solaris 11.2 "](http://www.oracle.com/pls/topic/lookup?ctx=E36784&id=OSMAAaudittask-44).

#### **9. To display the Xvnc server workspace on a VNC client, perform the following steps:**

- **a. In a terminal window on the client, connect to the server.**
	- % **/usr/bin/vncviewer** *Xvnc-server-hostname*

For command options, see the vncviewer(1) man page.

#### **b. In the window that displays, type your user name and password.**

Continue with the login procedure. For a description of the remaining steps, see ["Logging](http://www.oracle.com/pls/topic/lookup?ctx=E36784&id=TRSSUGuglog-18) [In to Trusted Extensions" in "Trusted Extensions User's Guide ".](http://www.oracle.com/pls/topic/lookup?ctx=E36784&id=TRSSUGuglog-18)

#### **Example 12-2** Using Vino to Share a Desktop in a Test Environment

In this example, two developers are using the GNOME Vino service to share the display from the Launch  $\rightarrow$  System  $\rightarrow$  Preferences  $\rightarrow$  Desktop Sharing menu. In addition to the preceding steps, they relax Trusted Extensions policy by enabling the XTEST extension.

```
# pfedit /usr/X11/lib/X11/xserver/TrustedExtensionsPolicy
## /usr/X11/lib/X11/xserver/TrustedExtensionsPolicy file
...
#extension XTEST
extension XTEST
...
```
## <span id="page-151-0"></span>**How to Log In and Administer a Remote Trusted Extensions System**

This procedure enables you to use the command line and the txzonemgr GUI to administer a remote Trusted Extensions system.

**Before You Begin** The user, role, and role assignment are identically defined on the local and remote systems, as described in ["Enable Remote Administration of a Remote Trusted Extensions](#page-146-1) [System" on page 147](#page-146-1).

**1. On the desktop system, enable processes from the remote system to display.**

*desktop* # **xhost +** *remote-sys*

#### **2. Ensure that you are the user who is identically named on both systems.**

#### **3. From a terminal window, log in to the remote system.**

Use the ssh command to log in.

```
desktop % ssh -X -l identical-username remote-sys
Password: xxxxxxxx
remote-sys %
```
The -X option enables GUIs to display.

## **4. In the same terminal window, assume the role that is defined identically on both systems.**

For example, assume the root role.

*remote-sys* % **su - root** Password: **xxxxxxxx**

You are now in the global zone. You can now use this terminal window to administer the remote system from the command line. GUIs will display on your screen. For an example, see [Example](#page-152-0) [12-3](#page-152-0).

<span id="page-152-0"></span>**Example 12-3** Configuring Labeled Zones on a Remote System

In this example, the administrator uses the txzonemgr GUI to configure labeled zones on a labeled remote system from a labeled desktop system. As in Oracle Solaris, the administrator enables X server access to the desktop system by using the -X option to the ssh command. The user jandoe is defined identically on both systems and can assume the role remoterole.

```
TXdesk1 # xhost + TXnohead4
TXdesk1 % ssh -X -l jandoe TXnohead4
Password: xxxxxxxx
TXnohead4 %
```
To reach the global zone, the administrator uses the jandoe account to assume the role remoterole. This role is defined identically on both systems.

```
TXnohead4 % su - remoterole
Password: xxxxxxxx
```
In the same terminal, the administrator in the remoterole role starts the txzonemgr GUI.

TXnohead4 # **/usr/sbin/txzonemgr &**

The Labeled Zone Manager runs on the remote system and displays on the local system.

#### **Example 12-4** Logging In to a Remote Labeled Zone

The administrator wants to change a configuration file on a remote system at the PUBLIC label.

The administrator has two options.

- Remotely log in to the global zone, display the remote global zone workspace, then change the workspace to the PUBLIC label, open a terminal window, and edit the file
- Remotely log in to the PUBLIC zone by using the ssh command from a PUBLIC terminal window and then edit the file

Note that if the remote system is running one naming service daemon (nscd) for all the zones, *and* the remote system is using the files naming service, the password for the remote PUBLIC zone is the password that was in effect when it was last booted. If the password for the remote PUBLIC zone was changed, but the zone was not booted after the change, the original password allows access.

**Troubleshooting** If the -X option does not work, you might need to install a package. X11 forwarding is disabled when the xauth binary is not installed. The following command loads the binary: **pkg install pkg:/x11/session/xauth**.

# **CHAPTER 13**

## Managing Zones in Trusted Extensions

This chapter describes how non-global, or *labeled*, zones work on a Trusted Extensions system. Also included are procedures that are unique to labeled zones.

- ["Zones in Trusted Extensions" on page 155](#page-154-0)
- ["Global Zone Processes and Labeled Zones" on page 158](#page-157-0)
- ["Primary and Secondary Labeled Zones" on page 159](#page-158-0)
- ["Zone Administration Utilities in Trusted Extensions" on page 159](#page-158-1)
- ["Managing Zones" on page 160](#page-159-0)

## <span id="page-154-0"></span>**Zones in Trusted Extensions**

A properly configured Trusted Extensions system consists of a global zone, which is the operating system instance, and one or more labeled non-global zones. During configuration, Trusted Extensions attaches a label to each zone, which creates labeled zones. The labels come from the label\_encodings file. You can create one or more zones for each label, but are not required to. It is possible to have more labels than labeled zones on a system.

On a Trusted Extensions system, the global zone is solely an administrative zone. The labeled zones are for regular users. Users can work in a zone whose label is within the user's accreditation range.

On a Trusted Extensions system, all zones have a brand of *labeled* and all writable files and directories in a labeled zone are at the label of the zone. By default, a user can view files that are in a zone at a lower label than the user's current label. This configuration enables users to view their home directories at lower labels than the label of the current workspace. Although users can view files at a lower label, they cannot modify them. Users can only modify files from a process that has the same label as the file.

Each zone is a separate ZFS file system. Every zone can have an associated IP address and security attributes. A zone can be configured with multilevel ports (MLPs). Also, a zone can be configured with a policy for Internet Control Message Protocol (ICMP) broadcasts, such as ping.

For information about sharing directories from a labeled zone and about mounting directories from labeled zones remotely, see [Chapter 14, "Managing and Mounting Files in Trusted](#page-168-0) [Extensions"](#page-168-0) and "mlslabel [Property and Mounting Single-Level File Systems" on page 174.](#page-173-0)

Zones in Trusted Extensions are built on the Oracle Solaris Zones product. For reference, see ["Introduction to Oracle Solaris Zones "](http://www.oracle.com/pls/topic/lookup?ctx=E36784&id=VLZON).

## **Zones and IP Addresses in Trusted Extensions**

Your initial setup team assigned IP addresses to the global zone and the labeled zones. They considered three types of configurations as described in ["Access to Labeled Zones" on page 22](#page-21-0) and summarized as follows:

The system has one IP address for the global zone and all labeled zones.

This default configuration is useful on a system that uses DHCP software to obtain its IP address.

The system has one IP address for the global zone, and one IP address that is shared by all zones, including the global zone. Any zone can have a combination of a unique address and a shared address.

This configuration is useful on a networked system that regular users are going to log in to. It can also be used for a printer or an NFS server. This configuration conserves IP addresses.

The system has one IP address for the global zone, and each labeled zone has a unique IP address.

This configuration is useful for providing access to separate physical networks of singlelevel systems. Typically, each zone would have an IP address on a different physical network from the other labeled zones. Because this configuration is implemented with a single IP instance, the global zone controls the physical interfaces and manages global resources, such as the route table.

A fourth type of configuration for a non-global zone is available in Oracle Solaris, exclusive IP instances. In this configuration, a non-global zone is assigned its own IP instance and manages its own physical interfaces. Each zone operates as if it is a distinct system. For a description, see ["Zone Network Interfaces" in "Introduction to Oracle Solaris Zones ".](http://www.oracle.com/pls/topic/lookup?ctx=E36784&id=VLZONz.config.ov-6)

If you configure exclusive IP instances in Trusted Extensions, each labeled zone operates as if it is a distinct *single-level* system. The multilevel networking features of Trusted Extensions rely on features of a shared IP stack. This guide assumes that networking is controlled entirely by the global zone. Therefore, if your initial setup team has installed labeled zones with exclusive IP instances, you must provide or refer to site-specific documentation.

## **Zones and Multilevel Ports**

By default, a zone cannot send packets to and receive packets from any other zone. Multilevel ports (MLPs) enable particular services on a port to accept requests within a range of labels or from a set of labels. These privileged services can reply at the label of the request. For example, you might want to create a privileged web browser port that can listen at all labels, but whose replies are restricted by label. By default, labeled zones have no MLPs.

The range of labels or set of labels that constrains the packets that the MLP can accept is based on the zone's IP address. The IP address is assigned a security template by communicating Trusted Extensions systems. The label range or set of labels in the security template constrains the packets that the MLP can accept.

The constraints on MLPs for different IP address configurations are as follows:

- On a system where the global zone has an IP address and each labeled zone has a unique IP address, an MLP for a particular service can be added to every zone. For example, the system could be configured so that the ssh service, over TCP port 22, is an MLP in the global zone and in every labeled zone.
- In a typical configuration, the global zone is assigned one IP address and labeled zones share a second IP address with the global zone. When an MLP is added to a shared interface, the service packet is routed to the labeled zone where the MLP is defined. The packet is accepted only if the label range of the remote host template for the labeled zone includes the label of the packet. If the range is ADMIN\_LOW to ADMIN\_HIGH, then all packets are accepted. A narrower range would discard packets that are not within the range.

At most, one zone can define a particular port to be an MLP on a shared interface. In the preceding scenario, where the ssh port is configured as a shared MLP in a non-global zone, no other zone can receive ssh connections on the shared address. However, the global zone could define the ssh port as a private MLP for receipt of connections on its zone-specific address.

In the default configuration, where the global zone and the labeled zones share an IP address, an MLP for the ssh service could be added to one zone. If the MLP for ssh is added to the global zone, then no labeled zone can add an MLP for the ssh service. Similarly, if the MLP for the ssh service is added to a labeled zone, then the global zone cannot be configured with an ssh MLP.

For an example, see ["How to Create a Multilevel Port for a Zone" on page 224](#page-223-0).

## **Zones and ICMP in Trusted Extensions**

Networks transmit broadcast messages and send ICMP packets to systems on the network. On a multilevel system, these transmissions could flood the system at every label. By default, the network policy for labeled zones requires that ICMP packets be received only at the matching label.

## <span id="page-157-0"></span>**Global Zone Processes and Labeled Zones**

In Trusted Extensions, MAC policy applies to all processes, including processes in the global zone. Processes in the global zone run at the label ADMIN\_HIGH. When files from a global zone are shared, they are shared at the label ADMIN\_LOW. Therefore, because MAC prevents a higherlabeled process from modifying a lower-level object, the global zone usually cannot write to an NFS-mounted system.

However, in a limited number of cases, actions in a labeled zone can require that a global zone process modify a file in that zone.

A global zone process can mount a remote file system with read/write permissions under the following conditions:

- The mounting system must have a zone at the identical label as the remote file system.
- The system must mount the remote file system under the zone path of the identically labeled zone.

The system must *not* mount the remote file system under the *zone root path* of the identically labeled zone

Consider a zone that is named public at the label PUBLIC. The *zone path* is /zone/public/. All directories under the zone path are at the label PUBLIC, as in:

/zone/public/dev /zone/public/etc /zone/public/home/*username* /zone/public/root /zone/public/usr

Of the directories under the zone path, only files under /zone/public/root are visible from the public zone. All other directories and files at the label PUBLIC are accessible only from the global zone. The path /zone/public/root is the *zone root path*.

From the perspective of the public zone administrator, the zone root path is visible as /. Similarly, the public zone administrator cannot access a user's home directory in the zone path, /zone/public/home/*username* directory. That directory is visible only from the global zone. The public zone mounts that directory in the zone root path as /home/*username*. From the perspective of the global zone, that mount is visible as /zone/public/root/home/*username*.

The public zone administrator can modify /home/*username*. A global zone process, when files in a user's home directory need to be modified, does not use that path. The global zone uses the user's home directory in the zone path, /zone/public/home/*username*.

Files and directories that are under the zone path, /zone/*zonename*/, but not under the zone root path, /zone/*zonename*/root directory, can be modified by a global zone process that runs at the label ADMIN\_HIGH.

Files and directories that are under the zone root path, /zone/public/root, can be modified by the labeled zone administrator.

For example, when a user allocates a device in the public zone, a global zone process that runs at the label ADMIN\_HIGH modifies the dev directory in the zone path, /zone/public/dev. Similarly, when a user saves a desktop configuration, the desktop configuration file is modified by a global zone process in the /zone/public/home/*username*. To share a labeled file system, see ["How to Share File Systems From a Labeled Zone" on page 180](#page-179-0).

## <span id="page-158-0"></span>**Primary and Secondary Labeled Zones**

The first zone that you create at a specific label is a primary labeled zone. Its label is unique. You can create no other primary zone at that label.

A secondary zone is a zone at the label of a primary zone. With a secondary zone, you can isolate services in separate zones at the same label. Those services can share network resources such as name servers, printers, and databases without the use of privilege. You can have multiple secondary zones at the same label.

Specifically, secondary zones differ from primary zones in the following ways:

- The label assignments of secondary zones do not need to be unique.
- Secondary zones must use exclusive IP networking.

This restriction ensures that a labeled packet reaches the correct zone.

Secondary zones do not have GNOME packages installed.

Secondary zones are not visible on the GNOME Trusted Desktop.

Secondary zones cannot be the destination zone for the setlabel command.

If several zones are at the same label, the destination zone cannot be resolved by the command.

For any label, there can be at most one primary labeled zone and an arbitrary number of secondary labeled zones. The global zone remains an exception. It is the only zone that can be assigned the ADMIN\_LOW label and therefore cannot have a secondary zone. To create a secondary zone, see ["How to Create a Secondary Labeled Zone" on page 67](#page-66-0) and the  $z$ enity(1) man page.

## <span id="page-158-1"></span>**Zone Administration Utilities in Trusted Extensions**

Zone administration tasks can be performed from the command line. However, the simplest way to administer zones is to use the shell script, /usr/sbin/txzonemgr that Trusted Extensions

provides. This script provides a menu-based wizard for creating, installing, initializing, and booting zones. For details, see the  $txzonemgr(1M)$  $txzonemgr(1M)$  and  $zenity(1)$  man pages.

## <span id="page-159-0"></span>**Managing Zones**

The following task map describes zone management tasks that are specific to Trusted Extensions. The map also links to common procedures that are performed in Trusted Extensions just as they are performed on an Oracle Solaris system.

**TABLE 13-1** Managing Zones Task Map

| Task                                                                                       | <b>Description</b>                                                                                                    | <b>For Instructions</b>                                                                        |
|--------------------------------------------------------------------------------------------|----------------------------------------------------------------------------------------------------|------------------------------------------------------------------------------------------------|
| View all zones.                                                                            | At any label, views the zones that are<br>dominated by the current zone.                                                                                                    | "How to Display Ready or Running<br>Zones" on page 161                                         |
| View mounted directories.                                                                  | At any label, views the directories that are<br>dominated by the current label.                                                                                                    | "How to Display the Labels of Mounted<br>Files" on page 161                                    |
| Enable regular users to view an /etc<br>file.                                              | Loopback mounts a directory or file from the<br>global zone that is not visible by default in a<br>labeled zone.                                                                      | "How to Loopback Mount a File That<br>Is Usually Not Visible in a Labeled<br>Zone" on page 163 |
| Prevent regular users from viewing<br>a lower-level home directory from a<br>higher label. | By default, lower-level directories are visible<br>from higher-level zones. When you disable the<br>mounting of one lower-level zone, you disable<br>all mounts of lower-level zones. | "How to Disable the Mounting of Lower-Level<br>Files" on page 164                              |
| Create a multilevel dataset for the<br>changing of the labels on files.                    | Enables the relabeling of files in one ZFS<br>dataset, no privilege required.                                                                                                    | "How to Create and Share a Multilevel<br>Dataset" on page 68                                   |
| Configure a zone to enable the<br>changing of the labels on files.                         | By default, labeled zones do not have<br>the privilege that enables an authorized<br>user to relabel a file. You modify the zone<br>configuration to add the privilege.               | "How to Enable Files to Be Relabeled From a<br>Labeled Zone" on page 167                       |
| Attach a ZFS dataset to a labeled<br>zone and share it.                                    | Mounts a ZFS dataset with read/write<br>permissions in a labeled zone and shares the<br>dataset read-only with a higher zone.                                                         | "How to Share a ZFS Dataset From a Labeled<br>Zone" on page 165.                               |
| Configure a new primary zone.                                                              | Creates a zone at a label that is not currently<br>being used to label a zone on this system.                                                                                         | See "How to Create Labeled Zones<br>Interactively" on page 45.                                 |
| Configure a secondary zone.                                                                | Creates a zone for isolating services that do not<br>require a desktop.                                                                                                    | "How to Create a Secondary Labeled<br>Zone" on page 67.                                        |
| Create a multilevel port for an<br>application.                                            | Multilevel ports are useful for programs that<br>require a multilevel feed into a labeled zone.                                                                                       | "How to Create a Multilevel Port for a<br>Zone" on page 224                                    |
|                                                                                            |                                                                                                    | Example 16-22                                                                                  |
| Troubleshoot NFS mount and access<br>problems.                                             | Debugs general access issues for mounts and<br>possibly for zones.                                                                                                    | "How to Troubleshoot Mount Failures in<br>Trusted Extensions" on page 184                      |

<span id="page-160-0"></span>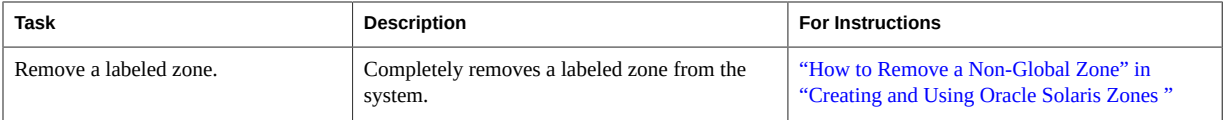

#### **How to Display Ready or Running Zones**  $\blacktriangledown$

**Before You Begin** You must be in the System Administrator role in the global zone.

#### **1. On a windowed system, run the txzonemgr & command.**

The zone names, their status, and their labels are displayed in a GUI.

**2. You can also use the zoneadm list -v command.**

# **zoneadm list -v**

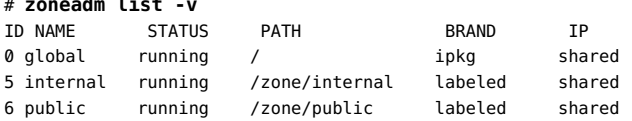

The output does not list the labels of the zones.

## <span id="page-160-1"></span>**How to Display the Labels of Mounted Files**

This procedure creates a shell script that displays the mounted file systems of the current zone. When run from the global zone, the script displays the labels of all mounted file systems in every zone.

**Before You Begin** You must be in the System Administrator role in the global zone.

### **1. In an editor, create the getmounts script.**

Provide the pathname to the script, such as /usr/local/scripts/getmounts.

#### **2. Add the following content and save the file:**

```
#!/bin/sh
#
for i in `/usr/sbin/mount -p | cut -d " " -f3` ; do
/usr/bin/getlabel $i
done
```
#### **3. Test the script in the global zone.**

# **/usr/local/scripts/getmounts**

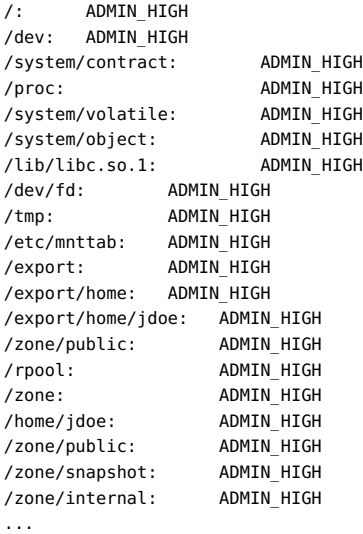

**Example 13-1** Displaying the Labels of File Systems in the restricted Zone

When run from a labeled zone by a regular user, the getmounts script displays the labels of all the mounted file systems in that zone. On a system where zones are created for every label in the default label\_encodings file, the following is sample output from the restricted zone:

# **/usr/local/scripts/getmounts** /: CONFIDENTIAL : RESTRICTED

```
/dev: CONFIDENTIAL : RESTRICTED
/kernel: ADMIN_LOW
/lib: ADMIN_LOW
/opt: ADMIN_LOW
/platform: ADMIN_LOW
/sbin: ADMIN_LOW
/usr: ADMIN_LOW
/var/tsol/doors: ADMIN_LOW
/zone/needtoknow/export/home: CONFIDENTIAL : NEED TO KNOW
/zone/internal/export/home: CONFIDENTIAL : INTERNAL USE ONLY
/proc: CONFIDENTIAL : RESTRICTED
/system/contract: CONFIDENTIAL : RESTRICTED
/etc/svc/volatile: CONFIDENTIAL : RESTRICTED
/etc/mnttab: CONFIDENTIAL : RESTRICTED
/dev/fd: CONFIDENTIAL : RESTRICTED
/tmp: CONFIDENTIAL : RESTRICTED
/var/run: CONFIDENTIAL : RESTRICTED
/zone/public/export/home: PUBLIC
/home/jdoe: CONFIDENTIAL : RESTRICTED
```
## <span id="page-162-0"></span>**How to Loopback Mount a File That Is Usually Not** V. **Visible in a Labeled Zone**

This procedure enables a user in a specified labeled zone to view files that are not exported from the global zone by default.

**Before You Begin** You must be in the System Administrator role in the global zone.

#### **1. Halt the zone whose configuration you want to change.**

# zoneadm -z *zone-name* halt

#### **2. Loopback mount a file or directory.**

For example, enable ordinary users to view a file in the /etc directory.

```
# zonecfg -z zone-name
add filesystem
set special=/etc/filename
set directory=/etc/filename
set type=lofs
add options [ro,nodevices,nosetuid]
end
exit
```
#### **3. Start the zone.**

# zoneadm -z *zone-name* boot

**Example 13-2** Loopback Mounting the /etc/passwd file

In this example, the security administrator enables testers and programmers to check that their local passwords are set. After the sandbox zone is halted, it is configured to loopback mount the passwd file. After the zone is restarted, regular users can view the entries in the passwd file.

```
# zoneadm -z sandbox halt
# zonecfg -z sandbox
add filesystem
set special=/etc/passwd
set directory=/etc/passwd
set type=lofs
add options [ro,nodevices,nosetuid]
end
exit
# zoneadm -z sandbox boot
```
## <span id="page-163-0"></span>**How to Disable the Mounting of Lower-Level Files**

By default, users can view lower-level files. To prevent the viewing of all lower-level files from a particular zone, remove the net mac aware privilege from that zone. For a description of the net mac aware privilege, see the **[privileges](http://www.oracle.com/pls/topic/lookup?ctx=E36784&id=REFMAN5privileges-5)(5)** man page.

**Before You Begin** You must be in the System Administrator role in the global zone.

#### **1. Halt the zone whose configuration you want to change.**

# zoneadm -z *zone-name* halt

#### **2. Configure the zone to prevent the viewing of lower-level files.**

Remove the net mac aware privilege from the zone.

```
# zonecfg -z zone-name
set limitpriv=default,!net_mac_aware
exit
```
#### **3. Restart the zone.**

# zoneadm -z *zone-name* boot

#### **Example 13-3** Preventing Users From Viewing Lower-Level Files

In this example, the security administrator prevents users on one system from being confused. Therefore, users can only view files at the label at which the users are working. So, the security administrator prevents the viewing of all lower-level files. On this system, users cannot see publicly available files unless they are working at the PUBLIC label. Also, users can only NFS mount files at the label of the zones.

```
# zoneadm -z restricted halt
# zonecfg -z restricted
set limitpriv=default,!net_mac_aware
exit
# zoneadm -z restricted boot
# zoneadm -z needtoknow halt
# zonecfg -z needtoknow
set limitpriv=default,!net_mac_aware
exit
# zoneadm -z needtoknow boot
# zoneadm -z internal halt
# zonecfg -z internal
set limitpriv=default,!net_mac_aware
exit
# zoneadm -z internal boot
```
Because PUBLIC is the lowest label, the security administrator does not run the commands for the PUBLIC zone.

## <span id="page-164-0"></span>**How to Share a ZFS Dataset From a Labeled Zone**

In this procedure, you mount a ZFS dataset with read/write permissions in a labeled zone. Because all commands are executed in the global zone, the global zone administrator controls the addition of ZFS datasets to labeled zones.

At a minimum, the labeled zone must be in the ready state to share a dataset. The zone can be in the running state.

**Before You Begin** To configure the zone with the dataset, you must first halt the zone. You must be in the root role in the global zone.

#### **1. Create the ZFS dataset.**

# zfs create *datasetdir/subdir*

The name of the dataset can include a directory, such as zone/data.

#### **2. In the global zone, halt the labeled zone.**

# zoneadm -z *labeled-zone-name* halt

#### **3. Set the mount point of the dataset.**

# zfs set mountpoint=legacy *datasetdir/subdir*

Setting the ZFS mountpoint property sets the label of the mount point when the mount point corresponds to a labeled zone.

#### **4. Enable the dataset to be shared.**

# zfs set sharenfs=on *datasetdir/subdir*

#### **5. Add the dataset to the zone as a file system.**

- # zonecfg -z *labeled-zone-name*
- # zonecfg:*labeled-zone-name*> add fs
- # zonecfg:*labeled-zone-name*:dataset> set dir=/*subdir*
- # zonecfg:*labeled-zone-name*:dataset> set special=*datasetdir/subdir*
- # zonecfg:*labeled-zone-name*:dataset> set type=zfs
- # zonecfg:*labeled-zone-name*:dataset> end
- # zonecfg:*labeled-zone-name*> exit

By adding the dataset as a file system, the dataset is mounted at /data in the zone. This step ensures that the dataset is not mounted before the zone is booted.

#### **6. Boot the labeled zone.**

#### # **zoneadm -z** *labeled-zone-name* **boot**

When the zone is booted, the dataset is mounted automatically as a read/write mount point in the *labeled-zone-name* zone with the label of the *labeled-zone-name* zone.

#### **Example 13-4** Sharing and Mounting a ZFS Dataset From Labeled Zones

In this example, the administrator adds a ZFS dataset to the needtoknow zone and shares the dataset. The dataset, zone/data, is currently assigned to the /mnt mount point. Users in the restricted zone can view the dataset.

First, the administrator halts the zone.

```
# zoneadm -z needtoknow halt
```
Because the dataset is currently assigned to a different mount point, the administrator removes the previous assignment, then sets the new mount point.

```
# zfs set zoned=off zone/data
# zfs set mountpoint=legacy zone/data
```
Then, the administrator shares the dataset.

#### # **zfs set sharenfs=on zone/data**

Next, in the zonecfg interactive interface, the administrator explicitly adds the dataset to the needtoknow zone.

```
# zonecfg -z needtoknow
# zonecfg:needtoknow> add fs
# zonecfg:needtoknow:dataset> set dir=/data
# zonecfg:needtoknow:dataset> set special=zone/data
# zonecfg:needtoknow:dataset> set type=zfs
# zonecfg:needtoknow:dataset> end
# zonecfg:needtoknow> exit
```
Next, the administrator boots the needtoknow zone.

#### # **zoneadm -z needtoknow boot**

The dataset is now accessible.

Users in the restricted zone, which dominates the needtoknow zone, can view the mounted dataset by changing to the /data directory. They use the full path to the mounted dataset from the perspective of the global zone. In this example, machine1 is the host name of the system that includes the labeled zone. The administrator assigned this host name to a non-shared IP address.

# **cd /net/machine1/zone/needtoknow/root/data**

<span id="page-166-0"></span>**Troubleshooting** If the attempt to reach the dataset from the higher label returns the error not found or No such file or directory, the administrator must restart the automounter service by running the svcadm restart autofs command.

## **How to Enable Files to Be Relabeled From a Labeled Zone**

This procedure is a prerequisite for a user to be able to relabel files.

**Before You Begin** The zone you plan to configure must be halted. You must be in the Security Administrator role in the global zone.

- **1. Open the Labeled Zone Manager.**
	- # **/usr/sbin/txzonemgr &**
- **2. Configure the zone to enable relabeling.**
	- **a. Double-click the zone.**
	- **b. From the list, select Permit Relabeling.**
- **3. Select Boot to restart the zone.**
- **4. Click Cancel to return to the zone list.**

For the user and process requirements that permit relabeling, see the set flabel(3TSOL) man page. To authorize a user to relabel files, see ["How to Enable a User to Change the Security](#page-141-0) [Level of Data" on page 142.](#page-141-0)

#### <span id="page-166-1"></span>**Example 13-5** Permitting Downgrades Only From the internal Zone

In this example, the security administrator uses the zonecfg command to enable the downgrading of information but not the upgrading of information from the CNF: INTERNAL USE ONLY zone.

# **zonecfg -z internal set limitpriv=default,file\_downgrade\_sl**

**Example 13-6** Preventing Downgrades From the internal Zone

In this example, the security administrator prevents the downgrade of CNF: INTERNAL USE ONLY files on a system that previously was used to downgrade files.

The administrator uses the Labeled Zone Manager to halt the internal zone, then selects Deny Relabeling from the internal zone menu.

# <span id="page-168-0"></span>**\*\*\*** CHAPTER 14

## Managing and Mounting Files in Trusted **Extensions**

This chapter explains Trusted Extensions policy when sharing and mounting files, and the effect of this policy on ZFS mounts of multilevel datasets, and LOFS and NFS mounts of single-level ZFS datasets. This chapter also covers how to back up and restore files.

- ["Mount Possibilities in Trusted Extensions" on page 169](#page-168-1)
- ["Trusted Extensions Policies for Mounted File Systems" on page 170](#page-169-0)
- ["Results of Sharing and Mounting File Systems in Trusted Extensions" on page 172](#page-171-0)
- ["Multilevel Datasets for Relabeling Files" on page 174](#page-173-1)
- ["NFS Server and Client Configuration in Trusted Extensions" on page 176](#page-175-0)
- ["Trusted Extensions Software and NFS Protocol Versions" on page 178](#page-177-0)
- ["Backing Up, Sharing, and Mounting Labeled Files" on page 179](#page-178-0)

## <span id="page-168-1"></span>**Mount Possibilities in Trusted Extensions**

Trusted Extensions can mount two kinds of ZFS datasets.

- A *single-level labeled dataset* has the same label as the zone in which the data resides or is mounted. All files and directories in a single-level dataset are at the same label. These datasets are the typical datasets in Trusted Extensions.
- A *multilevel dataset* can contain files and directories at different labels. Such a dataset is efficient for serving NFS clients at many different labels, and can streamline the process of relabeling of files.

The following mounts are possible in Trusted Extensions:

**ZFS mounts** – Multilevel datasets that the administrator creates can be ZFS-mounted in the global zone. A ZFS-mounted multilevel dataset can be LOFS-mounted into labeled zones on the same system.

Single-level datasets can also be created and ZFS-mounted by administrators in labeled zones.

**LOFS mounts** – As stated in the preceding paragraph, the global zone can LOFS mount a single-level dataset into a labeled zone. The label of the mount is ADMIN\_LOW, therefore, all mounted files are read-only in the labeled zone.

The global zone can also LOFS mount a multilevel dataset into a labeled zone. The mounted files that are the same label as the zone can be modified. With appropriate permissions, the files can be relabeled. Mounted files that are at a level lower than the label of the zone can be viewed.

**NFS mounts** – Labeled zones can mount single-level datasets at the label of the zone. These files can originate from another labeled zone or from an untrusted system that is assigned the same label as the labeled zone.

A global zone can NFS mount a multilevel dataset from another Trusted Extensions system. The mounted files can be viewed and modified, but not relabeled. Also, only files and directories at the label of the mounting zone return the correct label.

A labeled zone can NFS mount a multilevel dataset from another Trusted Extensions system. NFS-mounted files cannot be relabeled, and the label of the files cannot be determined by the getlabel command. However, MAC policy works correctly. The mounted files that are at the same label as the zone can be viewed and modified. Lowerlevel files can be viewed.

## <span id="page-169-0"></span>**Trusted Extensions Policies for Mounted File Systems**

While Trusted Extensions supports the same file systems and file system management commands as Oracle Solaris, mounted file systems in Trusted Extensions are subject to the mandatory access control (MAC) policies for viewing and modifying labeled data. The mount policies and the read and write policies enforce the MAC policies for labeling.

## **Trusted Extensions Policy for Single-Level Datasets**

For single-level datasets, the mount policy prevents any NFS or LOFS mounts that would violate MAC. For example, a zone's label must dominate all of its mounted file system labels, and only equally labeled file systems can be mounted with read-write permissions. Any shared file systems that belong to other zones or to NFS servers are mounted at the label of the owner.

The following summarizes the behavior of NFS-mounted single-level datasets:

- In the global zone, all mounted files can be viewed, but only files that are labeled ADMIN HIGH can be modified.
- In a labeled zone, all mounted files that are equal to or lower than the label of the zone can be viewed, but only files at the label of the zone can be modified.

On an untrusted system, only file systems from a labeled zone whose label is the same as the untrusted system's assigned label can be viewed and modified.

For LOFS-mounted single-level datasets, the mounted files can be viewed. They are at the label ADMIN LOW, so cannot be modified.

## **Trusted Extensions Policy for Multilevel Datasets**

For multilevel datasets, the MAC read and write policies are enforced at the granularity of files and directories rather than at the granularity of the file system.

Multilevel datasets can only be mounted in the global zone. Labeled zones can only access multilevel datasets by using LOFS mount points that you specify with the zonecfg command. For the procedure, see ["How to Create and Share a Multilevel Dataset" on page 68.](#page-67-0) Appropriately privileged processes in the global zone or labeled zones can relabel files and directories. For relabeling examples, see ["Trusted Extensions User's Guide "](http://www.oracle.com/pls/topic/lookup?ctx=E36784&id=TRSSUG).

- In the global zone, all files in the multilevel dataset can be viewed. Mounted files that are labeled ADMIN HIGH can be modified.
- In a labeled zone, the multilevel dataset is mounted over LOFS. Mounted files at the same label or a lower level as the zone can be viewed. Mounted files at the same label as the zone can be modified.
- Multilevel datasets can also be shared from the global zone over NFS. Remote clients can view files that are dominated by their network label, and modify files with equal labels. However, relabeling is not possible on an NFS-mounted multilevel dataset. For information about NFS mounts, see ["Mounting Multilevel Datasets From Another](#page-174-0) [System" on page 175](#page-174-0).

For more information, see ["Multilevel Datasets for Relabeling Files" on page 174.](#page-173-1)

## <span id="page-170-0"></span>**No Privilege Overrides for MAC Read-Write Policy**

The MAC policy for reading and writing files has no privilege overrides. Single-level datasets can only be mounted read-write if the label of the zone equals the label of the dataset. For readonly mounts, the zone label must dominate the dataset label. For multilevel datasets, all files and directories must be dominated by the mlslabel property, which defaults to ADMIN\_HIGH. For multilevel datasets, MAC policy is enforced at the file and directory level. MAC policy enforcement is invisible to all users. Users cannot see an object unless they have MAC access to the object.

The following summarizes the share and mount policies in Trusted Extensions for single-level datasets:

- For a Trusted Extensions system to mount a file system on another Trusted Extensions system, the server and the client must have compatible remote host templates of type cipso.
- For a Trusted Extensions system to mount a file system from an untrusted system, the single label that is assigned to the untrusted system by the Trusted Extensions system must match the label of the global zone.

Similarly, for a labeled zone to mount a file system from an untrusted system, the single label that is assigned to the untrusted system by the Trusted Extensions system must match the label of the mounting zone.

Files whose labels differ from the mounting zone and are mounted with LOFS can be viewed, but cannot be modified. For details on NFS mounts, see ["NFS Server and Client](#page-175-0) [Configuration in Trusted Extensions" on page 176.](#page-175-0)

The following summarizes the share and mount policies in Trusted Extensions for multilevel datasets:

- For a Trusted Extensions system to share a multilevel dataset with another system, the NFS server must be configured as a multilevel service.
- For a Trusted Extensions system to share a multilevel dataset with labeled zones on it own system, the global zone must LOFS mount the dataset in the zones.

The labeled zone has write access to those LOFS-mounted files and directories whose label matches the zone's label, and has read access to the files and directories that it dominates. MAC policy is enforced at the individual file and directory level.

## <span id="page-171-0"></span>**Results of Sharing and Mounting File Systems in Trusted Extensions**

In Trusted Extensions, shared files can ease administration, and provide efficiency and speed. MAC is always in force.

- Share single-level datasets from a labeled zone, over  $NFS As$  in Oracle Solaris, shared directories ease administration. For example, you can install the man pages for Oracle Solaris on one system, and share the man page directory with other systems.
- Share multilevel datasets from the global zone, over LOFS LOFS-mounted datasets provide efficiency and speed when moving files from one label to another. Files are moved within the dataset, so no i/o operations are used.
- Share multilevel datasets from the global zone, over  $NFS An NFS$  server can share a multilevel dataset that contains files at many labels to many clients. Such a configuration eases administration and provides a single location for file distribution. You do not require a server at a particular label to serve clients at that label.

## **Sharing and Mounting Files in the Global Zone**

Mounting files in the global zone is identical to mounting files in Oracle Solaris, subject to MAC policy. Files that are shared from the global zone are shared at the label of the file. Therefore, file systems from a global zone are not usefully shared with the global zones of other Trusted Extensions systems, because all files are shared at the label ADMIN\_LOW. The files that the global zone usefully shares with other systems are multilevel datasets.

Files and directories in a single-level dataset that are shared over LOFS from the global zone are shared at ADMIN\_LOW. For example, the /etc/passwd and /etc/shadow files from the global zone can be LOFS mounted in the labeled zones on the system. Because the files are ADMIN\_LOW, they are visible and read-only in the labeled zones. Files and directories in multilevel datasets are shared at the label of the object.

The global zone can also share multilevel datasets over NFS. A client can request to mount the dataset when the NFS service is configured to use multilevel ports. The request succeeds when the client label is within the label range that is specified in the cipso template for the network interface that handles the client's NFS mount request.

Specifically, the behavior of global zones and mounted files is the following:

- In the global zone on Trusted Extensions clients, everything in the share is readable, and the clients can write at ADMIN\_HIGH, just as the local global zone processes can.
- When the client is a labeled zone, the mounted files are read-write when the label of the zone matches the label of the shared file.
- When the client is an unlabeled system, the mounted files are read-write when the assigned label of the client matches the label of the shared file.
- Clients at the label ADMIN\_LOW cannot mount the dataset.
- To share multilevel datasets with labeled zones on the same system, the global zone can use LOFS.

For more information about the viewing and relabeling of files on an NFS mount, see ["Mounting Multilevel Datasets From Another System" on page 175](#page-174-0).

## **Sharing and Mounting Files in a Labeled Zone**

A labeled zone can share its files with other systems at the label of the zone. Therefore, file systems from a labeled zone can be shared with zones at the same label on other Trusted Extensions systems, and with untrusted systems that are assigned the same label as the zone. For information about the ZFS property that mediates these mounts, see "[mlslabel](#page-173-0) Property [and Mounting Single-Level File Systems" on page 174](#page-173-0).

LOFS mounts from the global zone in a labeled zone are read-only for single-level datasets. For multilevel datasets, MAC policy is enforced per file and directory label, as described in ["No](#page-170-0) [Privilege Overrides for MAC Read-Write Policy" on page 171.](#page-170-0)

## <span id="page-173-0"></span>**mlslabel Property and Mounting Single-Level File Systems**

ZFS provides a security label property, mlslabel, that contains the label of the data in the dataset. The mlslabel property is inheritable. When a ZFS dataset has an explicit label, the dataset cannot be mounted on an Oracle Solaris system that is not configured with Trusted Extensions.

If the mlslabel property is undefined, it defaults to the string none, which indicates no label. When you mount a ZFS dataset in a labeled zone, the following occurs:

If the dataset is not labeled, that is, the mlslabel property is undefined, the value of the mlslabel property is changed to the label of the mounting zone.

For the global zone, the mlslabel property is not set automatically. If you explicitly label the dataset admin low, the dataset must be mounted read-only.

If the dataset is labeled, the kernel verifies that the dataset label matches the label of the mounting zone. If the labels do not match, the mount fails, unless the zone allows readdown mounts. If the zone allows read-down mounts, a lower-level file system mounts read-only.

To set the mlslabel property from the command line, use syntax similar to the following:

# **zfs set mlslabel=public export/publicinfo**

The file upgrade sl privilege is required to set an initial label or to change a non-default label to a higher-level label. The file downgrade sl privilege is required to remove a label, that is, to set the label to none. This privilege is also required to change a non-default label to a lower-level label.

## <span id="page-173-1"></span>**Multilevel Datasets for Relabeling Files**

A multilevel ZFS dataset contains files and directories at different labels. Each file and directory is individually labeled, and the labels can be changed without moving or copying the files. Files can be relabeled within the dataset's label range. To create and share multilevel datasets, see ["How to Create and Share a Multilevel Dataset" on page 68.](#page-67-0)

Normally, all the files and directories in a dataset have the same label as the zone in which the dataset is mounted. This label is recorded automatically in a ZFS property called mlslabel when the dataset is first mounted in the zone. These datasets are *single-level labeled datasets*. The mlslabel property cannot be changed while the dataset is mounted, that is, the mounting zone cannot change the mlslabel property.

After the mlslabel property is set, the dataset cannot be mounted read-write in a zone unless the zone's label matches the mlslabel property of the dataset. Furthermore, a dataset cannot be ZFS-mounted in any zone if it is currently ZFS-mounted in any other zone, including the global zone. Because the labels of files in a single-level labeled dataset are fixed, when you relabel a file with the setlabel command, the file is actually moved to the equivalent pathname in the primary zone that corresponds to the target label. This movement across zones can be inefficient and confusing. Multilevel datasets provide an efficient container for relabeling data.

For multilevel datasets that are mounted in the global zone, the default value of the mlslabel property is ADMIN HIGH. This value specifies the upper bound of the label range of the dataset. If you specify a lower label, you can only write to the dataset from zones whose labels are dominated by the mlslabel property.

Users or roles with the Object Label Management rights profile have the appropriate privileges to upgrade or downgrade files or directories to which they have DAC access. For the procedure, see ["How to Enable a User to Change the Security Level of Data" on page 142.](#page-141-0)

For the user process, additional policy constraints apply.

- By default, no process in a labeled zone can relabel files or directories. To enable relabeling, see ["How to Enable Files to Be Relabeled From a Labeled Zone" on page 167](#page-166-0). To specify more granular controls, for example, permitting downgrading files but not upgrading files, see [Example 13-5.](#page-166-1)
- Directories cannot be relabeled unless they are empty.
- Files and directories cannot be downgraded below the label of their containing directory. To relabel, you first move the file to the lower-level directory, then relabel it.
- Zones that mount the dataset cannot upgrade a file or directory above the zone label.
- Files cannot be relabeled if they are currently open by a process in any zone.
- File and directories cannot be upgraded above the mlslabel value of the dataset.

## <span id="page-174-0"></span>**Mounting Multilevel Datasets From Another System**

The global zone can share multilevel datasets over NFS with Trusted Extensions systems and unlabeled systems. The datasets can be mounted in the global zone and in labeled zones, and on unlabeled systems at their assigned label. The exception is an ADMIN\_LOW unlabeled system. It cannot mount a multilevel dataset.

When a multilevel dataset is created with a label that is lower than ADMIN HIGH, the dataset can be mounted in the global zone of another Trusted Extensions system. However, files can only be viewed in the global zone, not modified. When a labeled zone NFS mounts a multilevel dataset from a different system's global zone, some restrictions apply.

- Some restrictions apply to NFS-mounted multilevel datasets.
- A Trusted Extensions NFS client can view the correct labels only for files that are writable. The getlabel command mis-reports the label of lower-level files as being the label of the client. MAC policy is in effect, so the files remain read-only and higher-level files are not visible.
- The NFS server ignores any privileges the client might have.

Because of these restrictions, using LOFS is preferable for labeled zone clients that are being served from their own global zone. NFS works for these clients, but they are subject to the restrictions. For the LOFS mounting procedure, see ["How to Create and Share a Multilevel](#page-67-0) [Dataset" on page 68.](#page-67-0)

## <span id="page-175-0"></span>**NFS Server and Client Configuration in Trusted Extensions**

Lower-level directories can be made visible to users in a higher-level zone. The NFS server for the lower-level directories can be a Trusted Extensions system or an untrusted system.

The trusted system requires server configuration. The untrusted system requires client configuration.

- **NFS server configuration on a trusted system –** To make lower-level directories from a trusted system visible in a labeled zone, you must configure the server.
	- In the global zone on the NFS server, you must configure the NFS service as a multilevel service.
	- From the global zone, you must add the net bindmlp privilege to the limitpriv privilege set of the labeled zone.
	- In the labeled zone, you export the ZFS file system by setting its share properties. When the status of the labeled zone is running, the file system is shared at the label of the zone. For the procedure, see ["How to Share File Systems From a Labeled](#page-179-0) [Zone" on page 180](#page-179-0).
- **NFS client configuration for an untrusted NFS server –** Because the server is not trusted, the NFS client must be trusted. The net mac aware privilege must be specified in the zone configuration file that is used during initial zone configuration. So, a user who is permitted to view all lower-level home directories must have the net\_mac\_aware privilege in every zone, except the lowest zone. For an example, see ["How to NFS Mount Files in a](#page-181-0) [Labeled Zone" on page 182.](#page-181-0)

## **Home Directory Creation in Trusted Extensions**

Home directories are a special case in Trusted Extensions.

- You need to make sure that the home directories are created in every zone that a user can use.
- Also, the home directory mount points must be created in the zones on the user's system.
- For NFS-mounted home directories to work correctly, the conventional location for directories, /export/home, must be used.

**Note -** The txzonemgr script assumes that home directories are mounted as /export/home.

In Trusted Extensions, the automounter has been modified to handle home directories in every zone, that is, at every label. For details, see ["Changes to the Automounter in Trusted](#page-176-0) [Extensions" on page 177.](#page-176-0)

Home directories are created when users are created. However, the home directories are created in the global zone of the home directory server. On that server, the directories are mounted by LOFS. Home directories are automatically created by the automounter if they are specified as LOFS mounts.

**Note -** When you delete a user, only the user's home directory in the global zone is deleted. The user's home directories in the labeled zones are not deleted. You are responsible for archiving and deleting the home directories in the labeled zones. For the procedure, see ["How to Delete a](#page-142-0) [User Account From a Trusted Extensions System" on page 143](#page-142-0).

However, the automounter cannot automatically create home directories on remote NFS servers. Either the user must first log in to the NFS server or administrative intervention is required. To create home directories for users, see ["How to Enable Users to Access Their Remote Home](#page-62-0) [Directories at Every Label by Logging In to Each NFS Server" on page 63](#page-62-0).

## <span id="page-176-0"></span>**Changes to the Automounter in Trusted Extensions**

In Trusted Extensions, each label requires a separate home directory mount. The automount command has been modified to handle these labeled automounts. For each zone, the automounter, autofs, mounts an auto home zone-name file. For example, the following is the entry for the global zone in the auto home global file:

+auto\_home\_global \* -fstype=lofs :/export/home/& When a zone that permits lower-level zones to be mounted is booted, the following occurs. The home directories of lower-level zones are mounted read only under /zone/*zone-name*/export/ home. The auto home *zone-name* map specifies the /zone path as the source directory for an lofs remount onto /zone/*zone-name*/home/*username*.

For example, the following is an auto home public entry in an auto home zone-at-higher*level* map that is generated from a higher-level zone:

+auto home public \* *public-zone-IP-address*:/export/home/&

The txzonemgr script sets up this PUBLIC entry in the auto master file in the global zone:

+auto\_master /net -hosts -nosuid,nobrowse /home auto\_home -nobrowse /zone/public/home auto home public -nobrowse

When a home directory is referenced and the name does not match any entries in the auto home *zone-name* map, the map tries to match this loopback mount specification. The software creates the home directory when the following two conditions are met:

- 1. The map finds the match of the loopback mount specification
- 2. The home directory name matches a valid user whose home directory does not yet exist in *zone-name*

For details on changes to the [automount](http://www.oracle.com/pls/topic/lookup?ctx=E36784&id=REFMAN1Mautomount-1m)er, see the  $automount(1M)$  man page.

## <span id="page-177-0"></span>**Trusted Extensions Software and NFS Protocol Versions**

Trusted Extensions software recognizes labels on NFS Version 3 (NFSv3) and NFSv4. You can use one of the following sets of mount options:

```
vers=4 proto=tcp
vers=3 proto=tcp
vers=3 proto=udp
```
Trusted Extensions has no restrictions on mounts over the tcp protocol. In NFSv3 and NFSv4, the tcp protocol can be used for same-label mounts and for read-down mounts.

For NFSv3, Trusted Extensions behaves like Oracle Solaris. The udp protocol is the default for NFSv3, but udp is used only for the initial mount operation. For subsequent NFS operations, the system uses tcp. Therefore, read-down mounts work for NFSv3 in the default configuration.

In the rare case that you have restricted NFSv3 mounts to use the udp protocol for initial and subsequent NFS operations, you must create an MLP for NFS operations that use the udp protocol. For the procedure, see [Example 16-22.](#page-225-0)

A Trusted Extensions system can also share its single-level datasets with unlabeled hosts. A file system that is exported to an unlabeled host is *writable* if its label equals the label that is assigned to the remote host by the exporting system. A file system that is exported to an unlabeled host is *readable* only if its label is dominated by the label that is assigned to the remote system.

For multilevel datasets that are shared by the global zone with clients that are running the NFSv4 service, the MAC policy is at the granularity of individual files and directories, not at the label of the entire dataset.

Communication with systems that are running a release of Trusted Solaris software is possible only at a single label. The assigned label of the Trusted Solaris system determines its access to single-level and multilevel datasets.

The NFS protocol that is used is independent of the local file system's type. Rather, the protocol depends on the type of the sharing computer's operating system. The file system type that is specified to the mount command for remote file systems is always NFS.

## <span id="page-178-0"></span>**Backing Up, Sharing, and Mounting Labeled Files**

The following task map describes common tasks that are used to back up and restore data from labeled file systems, and to share and mount file systems that are labeled.

| <b>Task</b>                                                                   | <b>Description</b>                                                                                                    | <b>For Instructions</b>                                                                                                    |
|-------------------------------------------------------------------------------|----------------------------------------------------------------------------------------------------|----------------------------------------------------------------------------------------------------|
| Back up files.                                                                | Archives your data while preserving labels.                                                                                                    | "How to Back Up Files in Trusted<br>Extensions" on page 180                                                                    |
| Restore data.                                                                 | Restores labeled data from a backup.                                                                                                    | "How to Restore Files in Trusted<br>Extensions" on page 180                                                                    |
| Share a labeled file system.                                                  | Allows a labeled file system to be accessed by<br>users on other systems.                                                                                                    | "How to Share File Systems From a Labeled<br>Zone" on page 180                                                                 |
| Mount a file system that is shared by<br>a labeled zone.                      | Allows the contents of a file system to be<br>mounted read-write in a labeled zone at the<br>same label. When a higher-level zone mounts<br>the shared directory, the directory mounts read-<br>only. | "How to NFS Mount Files in a Labeled<br>Zone" on page 182                                                                      |
| Create home directory mount points.                                           | Creates mount points for every user at every<br>label. This task enables users to access their<br>home directory at every label on a system that is<br>not the NFS home directory server.             | "How to Enable Users to Access Their Remote<br>Home Directories at Every Label by Logging In<br>to Each NFS Server" on page 63 |
| Hide lower-level information from a<br>user who is working at a higher label. | Prevents the viewing of lower-level information<br>from a higher level.                                                                                                    | "How to Disable the Mounting of Lower-Level<br>Files" on page 164                                                              |

**TABLE 14-1** Backing Up, Sharing, and Mounting Labeled Files Task Map

<span id="page-179-1"></span>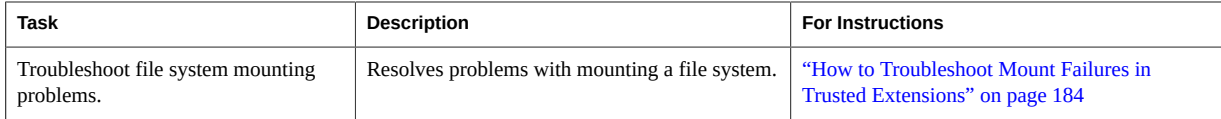

## **How to Back Up Files in Trusted Extensions**

**Before You Begin** You must be assigned the Media Backup rights profile. You are in the global zone.

- **Perform a backup that preserves labels by using one of the following commands:**
	- zfs send -r | -R *filesystem*@snap for major backups For available methods, including sending the backup to a remote server, see ["Sending and](http://www.oracle.com/pls/topic/lookup?ctx=E36784&id=ZFSADMINgbchx) [Receiving ZFS Data" in "Managing ZFS File Systems in Oracle Solaris 11.2 "](http://www.oracle.com/pls/topic/lookup?ctx=E36784&id=ZFSADMINgbchx).
	- /usr/sbin/tar cT for small backups

For details on the T option to the [tar](http://www.oracle.com/pls/topic/lookup?ctx=E36784&id=REFMAN1tar-1) command, see the  $tar(1)$  man page.

A script that calls the zfs or tar backup commands

## <span id="page-179-2"></span>**How to Restore Files in Trusted Extensions**

**Before You Begin** You are in the root role in the global zone.

- **Restore a labeled backup by using one of the following commands:**
	- zfs receive -vF *filesystem*@snap for major restores For available methods, including restoring backups from a remote server, see ["Sending and](http://www.oracle.com/pls/topic/lookup?ctx=E36784&id=ZFSADMINgbchx) [Receiving ZFS Data" in "Managing ZFS File Systems in Oracle Solaris 11.2 "](http://www.oracle.com/pls/topic/lookup?ctx=E36784&id=ZFSADMINgbchx).
	- /usr/sbin/tar xT for small restores

For details on the T option to the [tar](http://www.oracle.com/pls/topic/lookup?ctx=E36784&id=REFMAN1tar-1) command, see the  $tar(1)$  man page.

A script that calls the zfs or tar restore commands

## <span id="page-179-0"></span>**How to Share File Systems From a Labeled Zone**

To mount or share directories that originate in labeled zones, set the appropriate ZFS share properties on the file system. Then, restart the zone to share the labeled directories.
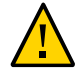

**Caution -** Do not use proprietary names for shared file systems. The names of shared file systems are visible to every user.

**Before You Begin** You must be assigned the ZFS File System Management rights profile.

**1. Create a workspace at the label of the file system that is going to be shared.**

For details, see ["How to Add a Workspace at Your Minimum Label" in "Trusted Extensions](http://www.oracle.com/pls/topic/lookup?ctx=E36784&id=TRSSUGshared-commontasks-37) [User's Guide ".](http://www.oracle.com/pls/topic/lookup?ctx=E36784&id=TRSSUGshared-commontasks-37)

**2. In the zone, create the file system.**

# **zfs create rpool/wdocs1**

#### **3. Share the file system by setting ZFS share properties.**

For example, the following set of commands shares a documentation file system for writers. The file system is shared read-write so that writers can modify their documents on this server. setuid programs are disallowed.

```
# zfs set share=name=wdocs1,path=/wdocs1,prot=nfs,setuid=off,
exec=off,devices=off rpool/wdocs1
# zfs set sharenfs=on rpool/wdocs1
```
The command line is wrapped for display purposes.

#### **4. For each zone, share the directories by starting the zone.**

In the global zone, run one of the following commands for each zone. Each zone can share its file systems in any of these ways. The actual sharing occurs when each zone is brought into the ready or running state.

■ **If the zone is not in the running state and you do not want users to log in to the server at the label of the zone, set the zone state to ready.**

# zoneadm -z *zone-name* ready

■ **If the zone is not in the running state and users are allowed to log in to the server at the label of the zone, boot the zone.**

# zoneadm -z *zone-name* boot

If the zone is already running, reboot the zone.

# zoneadm -z *zone-name* reboot

**5. Display the file systems that are shared from your system.**

In the root role in the global zone, run the following command:

# **zfs get all rpool**

For more information, see ["Querying ZFS File System Information" in "Managing ZFS File](http://www.oracle.com/pls/topic/lookup?ctx=E36784&id=ZFSADMINgazsu) [Systems in Oracle Solaris 11.2 "](http://www.oracle.com/pls/topic/lookup?ctx=E36784&id=ZFSADMINgazsu).

#### **6. To enable the client to mount the shared file system, see ["How to NFS Mount](#page-181-0) [Files in a Labeled Zone" on page 182](#page-181-0).**

**Example 14-1** Sharing the /export/share File System at the PUBLIC Label

For applications that run at the label PUBLIC, the system administrator enables users to read the documentation in the /export/reference file system of the public zone.

First, the administrator changes the workspace label to public workspace and opens a terminal window. In the window, the administrator sets selected share properties on the /reference file system. The following command is wrapped for display purposes.

# **zfs set share=name=reference,path=/reference,prot=nfs, setuid=off,exec=off,devices=off,rdonly=on rpool/wdocs1**

Then, the administrator shares the file system.

```
# zfs set sharenfs=on rpool/reference
```
The administrator leaves the public workspace and returns to the Trusted Path workspace. Because users are not allowed to log in to this file server, the administrator shares the file system by putting the zone in the ready state:

```
# zoneadm -z public ready
```
Users can access the shared file system once it is mounted on the users' systems.

### <span id="page-181-0"></span>**How to NFS Mount Files in a Labeled Zone**

In Trusted Extensions, a labeled zone manages the mounting of files in its zone. File systems from unlabeled and labeled hosts can be mounted on a Trusted Extensions labeled system. The system must have a route to the file server at the label of the mounting zone.

- To mount the files read-write from a single-label host, the assigned label of the remote host must match the label of the mounting zone. Two remote host configurations are possible.
	- The untrusted remote host is assigned the same label as the mounting zone.
	- The trusted remote host is a multilevel server that includes the label of the mounting zone.
- File systems that are mounted by a higher-level zone are read-only.
- In Trusted Extensions, the auto home configuration file is customized per zone. The file is named by zone name. For example, a system with a global zone and a public zone has two auto home files, auto home global and auto home public.

Trusted Extensions uses the same mounting interfaces as Oracle Solaris:

- By default, file systems are mounted at boot.
- To mount file systems dynamically, use the mount command in the labeled zone.
- To automount home directories, use the auto home zone-name files.
- To automount other directories, use the standard automount maps.

#### **Before You Begin** You must be on the client system, in the zone at the label of the files that you want to mount. Verify that the file system that you want to mount is shared. Unless you are using the automounter, you must be assigned the File System Management rights profile. To mount from lower-level servers, the zone on this client must be configured with the net\_mac\_aware privilege.

#### **To NFS mount files in a labeled zone, use the following procedures.**

Most procedures include creating a workspace at a particular label. To create a workspace, see ["How to Add a Workspace at Your Minimum Label" in "Trusted Extensions User's Guide "](http://www.oracle.com/pls/topic/lookup?ctx=E36784&id=TRSSUGshared-commontasks-37).

#### **Mount files dynamically.**

In the labeled zone, use the mount command.

- **Mount files when the zone boots.**
- <span id="page-182-0"></span>Mount home directories for systems that are administered with files.
	- **a. Create and populate an /export/home/auto\_home\_***lowest-labeled-zone-name* **file.**
	- **b. Edit the /etc/auto\_home\_***lowest-labeled-zone-name* **file to point to the newly populated file.**
	- **c. Modify the /etc/auto\_home\_***lowest-labeled-zone-name* **file in every higherlevel zone to point to the file that you created in [Step 1.3.a](#page-182-0).**

### **How to Troubleshoot Mount Failures in Trusted Extensions**

**Before You Begin** You must be in the zone at the label of the file system that you want to mount. You must be the root role.

- **1. Verify that the file systems on the NFS server are shared.**
- **2. Check the security attributes of the NFS server.**
	- **a. Use the tninfo or tncfg command to find the IP address of the server or a range of IP addresses that includes the NFS server.**

The address might be directly assigned, or indirectly assigned through a wildcard mechanism. The address can be in a labeled or unlabeled template.

**b. Check the label that the template assigns to the NFS server.**

The label must be consistent with the label at which you are trying to mount the files.

#### **3. Check the label of the current zone.**

If the label is higher than the label of the mounted file system, then you cannot write to the mount even if the remote file system is exported with read/write permissions. You can only write to the mounted file system at the label of the mount.

- **4. To mount file systems from an NFS server that is running earlier versions of Trusted Solaris software, do the following:**
	- **For a Trusted Solaris 1 NFS server, use the vers=2 and proto=udp options to the mount command.**
	- **For a Trusted Solaris 2.5.1 NFS server, use the vers=2 and proto=udp options to the mount command.**
	- **For a Trusted Solaris 8 NFS server, use the vers=3 and proto=udp options to the mount command.**

To mount file systems from any of these servers, the server must be assigned to an unlabeled template.

# **♦ ♦ ♦ C H A P T E R 1 5**  15

## Trusted Networking

This chapter describes trusted networking concepts and mechanisms in Trusted Extensions.

- ["About the Trusted Network" on page 185](#page-184-0)
- ["Network Security Attributes in Trusted Extensions" on page 190](#page-189-0)
- ["Trusted Network Fallback Mechanism" on page 193](#page-192-0)
- ["About Routing in Trusted Extensions" on page 195](#page-194-0)
- ["Administration of Routing in Trusted Extensions" on page 198](#page-197-0)
- ["Administration of Labeled IPsec" on page 200](#page-199-0)

### <span id="page-184-0"></span>**About the Trusted Network**

Trusted Extensions assigns security attributes to zones, hosts, and networks. These attributes ensure that the following security features are enforced on the network:

- Data is properly labeled in network communications.
- Mandatory access control (MAC) rules are enforced when data is sent or received across a local network and when file systems are mounted.
- MAC rules are enforced when data is routed to distant networks.
- MAC rules are enforced when data is routed to zones.

In Trusted Extensions, network packets are protected by MAC. Labels are used for MAC decisions. Data is labeled explicitly or implicitly with a sensitivity label. A label has an ID field, a classification or "level" field, and a compartment or "category" field. Data must pass an accreditation check. This check determines if the label is well-formed, and if the label lies within the accreditation range of the receiving host. Well-formed packets that are within the receiving host's accreditation range are granted access.

IP packets that are exchanged between trusted systems can be labeled. A label on a packet serves to classify, segregate, and route IP packets. Routing decisions compare the sensitivity label of the data with the label of the destination.

Trusted Extensions supports labels on IPv4 and IPv6 packets.

- For IPv4 packets, Trusted Extensions supports Commercial IP Security Option (CIPSO) labels.
- For IPv6 packets, Trusted Extensions supports Common Architecture Label IPv6 Security Option (CALIPSO) labels.

If you must interoperate with systems on an IPv6 CIPSO network, see ["How to Configure](#page-41-0) [an IPv6 CIPSO Network in Trusted Extensions" on page 42](#page-41-0).

Typically on a trusted network, the label is generated by a sending host and processed by the receiving host. However, a trusted router can also add or strip labels while forwarding packets in a trusted network. A sensitivity label is mapped to a CALIPSO or CIPSO label before transmission. This label is embedded in the IP packet, which is then a *labeled* packet. Typically, a packet sender and the packet's receiver operate at the same label.

Trusted networking software ensures that the Trusted Extensions security policy is enforced even when the subjects (processes) and objects (data) are located on different hosts. Trusted Extensions networking preserves MAC across distributed applications.

### **Trusted Extensions Data Packets**

Trusted Extensions data packets include a label option. The CIPSO data packets are sent over IPv4 networks. The CALIPSO packets are sent over IPv6 networks.

In the standard IPv4 format, the IPv4 header with options is followed by a TCP, UDP, or SCTP header, and then the actual data. The Trusted Extensions version of an IPv4 packet uses the CIPSO option in the IP header for the security attributes.

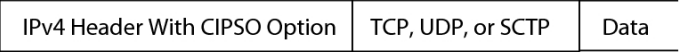

In the standard IPv6 format, an IPv6 header with options is followed by a TCP, UDP, or SCTP header and then the actual data. The Trusted Extensions version of an IPv6 packet uses the CALIPSO option in the IP header for security attributes.

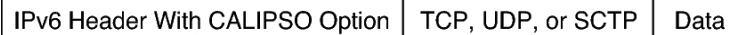

### **Trusted Extensions Multicast Packets**

Trusted Extensions can add labels to multicast packets within a LAN. This feature enables you to send labeled multicast packets to CIPSO or CALIPSO systems that operate at the same label

or within the label range of the multicast packets. On a heterogeneous LAN, that is, a LAN with both labeled and unlabeled hosts, multicast cannot verify the membership of a multicast group.

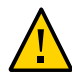

**Caution -** Do not send labeled multicast packets on a heterogeneous LAN. Leakage of labeled information could occur.

### **Trusted Network Communications**

Trusted Extensions supports labeled and unlabeled hosts on a trusted network. The txzonemgr GUI and the tncfg command are used to configure the network.

Systems that run Trusted Extensions software support network communications between Trusted Extensions systems and any of the following types of hosts:

- Other hosts that are running Trusted Extensions
- Hosts that are running operating systems that do not recognize security attributes, but do support TCP/IP, such as Oracle Solaris systems, other UNIX systems, Microsoft Windows, and Macintosh OS systems
- Hosts that are running other trusted operating systems that recognize CIPSO labels for IPv4 packets and CALIPSO labels for IPv6 packets

As in the Oracle Solaris OS, Trusted Extensions network communications and services can be managed by a naming service. Trusted Extensions adds the following interfaces to Oracle Solaris network interfaces:

Trusted Extensions adds commands and provides a GUI to administer trusted networking. Trusted Extensions also adds options to the Oracle Solaris network commands. For a description of these commands, see ["Network Commands in Trusted](#page-187-0) [Extensions" on page 188.](#page-187-0)

The interfaces manage three Trusted Extensions network configuration databases, tnzonecfg, tnrhdb, and tnrhtp. For details, see ["Network Configuration Databases in](#page-188-0) [Trusted Extensions" on page 189](#page-188-0).

- Trusted Extensions adds the tnrhtp and tnrhdb databases to the properties of the naming service switch SMF service, svc:/system/name-service/switch.
- [Initial Configuration of Trusted Extensions on page 15](#page-14-0) describes how to define zones and hosts when you configure the network. For additional procedures, see [Chapter 16,](#page-204-0) ["Managing Networks in Trusted Extensions"](#page-204-0).
- Trusted Extensions extends the IKE configuration file, /etc/inet/ike/config. For more information, see ["Administration of Labeled IPsec" on page 200](#page-199-0) and the [ike.config](http://www.oracle.com/pls/topic/lookup?ctx=E36784&id=REFMAN4ike.config-4)(4) man page

#### <span id="page-187-0"></span>**Network Commands in Trusted Extensions**

Trusted Extensions adds the following commands to administer trusted networking:

- tncfg This command creates, modifies, and displays the configuration of your Trusted Extensions network. The tncfg -t command is used to view, create, or modify a specified security template. The tncfg -z command is used to view or modify the network properties of a specified zone. For details, see the  $\text{tncfg}(1M)$  $\text{tncfg}(1M)$  $\text{tncfg}(1M)$  man page.
- tnchkdb This command is used to verify the correctness of the trusted network databases. The tnchkdb command is called whenever you change a security template (tnrhtp), a security template assignment (tnrhdb), or the configuration of a zone (tnzonecfg) by using the txzonemgr or the tncfg command. For details, see the [tnchkdb](http://www.oracle.com/pls/topic/lookup?ctx=E36784&id=REFMAN1Mtnchkdb-1m)(1M) man page.
- tnctl This command can be used to update the trusted network information in the kernel. tnctl is also a system service. A restart with the command svcadm restart / network/tnctl refreshes the kernel cache from the trusted network databases on the local system. For details, see the  $\text{tnct}(1M)$  man page.
- tnd This daemon pulls tnrhdb and tnrhtp information from the LDAP directory and local files. The order of search is dictated by the name-service/switch SMF service. The tnd daemon is started at boot time by the svc:/network/tnd service. This service is dependent on the svc:/network/ldap/client.

In an LDAP network, the tnd command also can be used for debugging and for changing the polling interval. For details, see the  $\text{tnd}(1M)$  $\text{tnd}(1M)$  $\text{tnd}(1M)$  man page.

tninfo – This command displays the details of the current state of the trusted network kernel cache. The output can be filtered by host name, zone, or security template. For details, see the  $\text{tninfo}(1M)$  $\text{tninfo}(1M)$  $\text{tninfo}(1M)$  man page.

Trusted Extensions adds options to the following Oracle Solaris network commands:

- ipadm The all-zones address property makes the specified interface available to every zone on the system. The appropriate zone to deliver data to is determined by the label that is associated with the data. For details, see the  $ipadm(1M)$  $ipadm(1M)$  man page.
- netstat The -R option extends Oracle Solaris netstat usage to display Trusted Extensions-specific information, such as security attributes for multilevel sockets and routing table entries. The extended security attributes include the label of the peer, and whether the socket is specific to a zone, or available to several zones. For details, see the [netstat](http://www.oracle.com/pls/topic/lookup?ctx=E36784&id=REFMAN1Mnetstat-1m)(1M) man page.
- route The -secattr option extends Oracle Solaris route usage to display the security attributes of the route. The value of the option has the following format:

min\_sl=*label*,max\_sl=*label*,doi=*integer*,cipso

The cipso keyword is optional and set by default. For details, see the  $route(1M)$  $route(1M)$  man page.

- snoop As in Oracle Solaris, the -v option to this command can be used to display the IP headers in detail. In Trusted Extensions, the headers contain label information.
- ipseckey In Trusted Extensions, the following extensions are available to label IPsecprotected packets: label *label*, outer-label *label*, and implicit-label *label*. For details, see the  $i$ pseckey(1M) man page.

### <span id="page-188-0"></span>**Network Configuration Databases in Trusted Extensions**

Trusted Extensions loads three network configuration databases into the kernel. These databases are used in accreditation checks as data is transmitted from host to host.

 $t$ nzonecfg – This local database stores zone attributes that are security-related. The  $t$ ncfg command is the interface to access and modify this database.

The attributes for each zone specify the zone label and the zone's access to single-level and multilevel ports. Another attribute handles responses to control messages, such as ping. The labels for zones are defined in the label\_encodings file. For more information, see the [label\\_encodings](http://www.oracle.com/pls/topic/lookup?ctx=E36784&id=REFMAN4label-encodings-4)(4) man page. For a discussion of multilevel ports, see ["Zones](#page-156-0) [and Multilevel Ports" on page 157](#page-156-0).

tnrhtp - This database stores templates that describe the security attributes of hosts and gateways. The tncfg command is the interface to access and modify this database.

Hosts and gateways use the attributes of the destination host and next-hop gateway to enforce MAC when sending traffic. When receiving traffic, hosts and gateways use the attributes of the sender. However, when an *adaptive* host is the sender, the receiving network interface assigns its default label to the incoming packets. For details of the security attributes, see ["Network Security Attributes in Trusted](#page-189-0) [Extensions" on page 190.](#page-189-0)

■ tnrhdb – This database holds the IP addresses and ranges of IP addresses that correspond to all hosts that are allowed to communicate with this system. The tncfg command is the interface to access and modify this database.

Each host or range of IP addresses is assigned a security template from the tnrhtp database. The attributes in the template define the attributes of the assigned host.

### **Trusted Network Security Attributes**

Network administration in Trusted Extensions is based on security templates. A security template describes a set of hosts that have identical protocols and security attributes.

Security attributes are administratively assigned to remote systems, both hosts and routers, by means of templates. The security administrator administers templates and assigns them to remote systems. If a remote system is not assigned a template, no communications are allowed with that system.

Every template is named and includes the following:

- One of four host types: unlabeled, cipso, adaptive, or netif. The protocol that is used for network communications is determined by the host type of the template. See ["Host](#page-190-0) [Type and Template Name in Security Templates" on page 191.](#page-190-0)
- A set of security attributes that are applied to each host type.

For more detail, see ["Network Security Attributes in Trusted Extensions" on page 190](#page-189-0).

#### <span id="page-189-0"></span>**Network Security Attributes in Trusted Extensions**

A Trusted Extensions system is installed with a default set of security templates that are used to define the label properties of remote hosts. In Trusted Extensions, both unlabeled hosts and labeled hosts on the network are assigned security attributes by means of a security template. Hosts that are not assigned a template cannot communicate with hosts that are configured with Trusted Extensions. The templates are stored locally.

Hosts can be added to a security template by IP address or as part of a range of IP addresses. For further explanation, see ["Trusted Network Fallback Mechanism" on page 193.](#page-192-0)

Each host type has its own set of additional required and optional security attributes. The following security attributes are specified in security templates:

- **Host type** Defines whether the packets are labeled with a CALIPSO or CIPSO security label, or not labeled at all.
- **Default label** Defines the level of trust of the unlabeled host. Packets that are sent by an unlabeled host are read at this label by the receiving Trusted Extensions system or gateway.

The Default label attribute is specific to the host type unlabeled. For details, see ["Default](#page-191-0) [Label in Security Templates" on page 192.](#page-191-0)

- **DOI** A positive, non-zero integer that identifies the domain of interpretation. The DOI is used to indicate which set of label encodings applies to a network communication or network entity. Labels with different DOIs, even if otherwise identical, are disjoint. For unlabeled hosts, the DOI applies to the default label. In Trusted Extensions, the default value is 1.
- **Minimum label** Defines the bottom of the label accreditation range. Hosts and next-hop gateways do not receive packets that are below the minimum label that is specified in their template.
- **Maximum label** Defines the top of the label accreditation range. Hosts and next-hop gateways do not receive packets that are higher than the maximum label that is specified in their template.
- Auxiliary label set Optional. Specifies a discrete set of security labels for a security template. In addition to their accreditation range that is determined by the maximum and minimum labels, hosts that are added to a template with an auxiliary label set can send and receive packets that match any one of the labels in the label set. The maximum number of auxiliary labels that can be specified is four.

### <span id="page-190-0"></span>**Host Type and Template Name in Security Templates**

Trusted Extensions supports four host types in the trusted network databases and provides four default templates:

cipso **host type** – Intended for hosts that run labeled trusted operating systems. This host type supports CALIPSO and CIPSO labels.

For IPv6, the CALIPSO protocol is used to specify security labels that are passed in the IP options field. For IPv4, the CIPSO protocol is used. Labels in CALIPSO and CIPSO headers are derived automatically from the data's label. The derived label is then used to make security checks at the IP level and to label the network packets.

■ unlabeled **host type** – Intended for hosts that use standard networking protocols but do not support labeled options. Trusted Extensions supplies the template named admin\_low for this host type.

This host type is assigned to hosts that run the Oracle Solaris OS or other unlabeled operating systems. This host type provides a default label to apply to communications with the unlabeled host. Also, a label range or a set of discrete labels can be specified to allow the sending of packets to an unlabeled gateway for forwarding.

adaptive **host type** – Intended for subnets of hosts that are not labeled, but that send packets to a specific network interface on a labeled system. The labeled system applies its network interface default label to the incoming packets.

This host type is assigned to hosts that run the Oracle Solaris OS or other unlabeled operating systems and that are expected to send data to a labeled system. This host type does not provide a default label. The label of communication is derived from the labeled network interface of the receiving system. This host type is assigned to end node systems, not gateways.

The adaptive host type provides flexibility for planning and scaling a trusted network. Administrators can expand the network with new unlabeled systems without having to know the new systems' default label in advance. When an adaptive host is configured to send packets to a labeled network interface on a netif host, the default label of the interface on that netif host assigns the appropriate label to the incoming packets.

netif **host type** – Intended for the host names of interfaces that receive packets on a specific network interface from adaptive hosts. This host type is assigned to interfaces on Trusted Extensions systems. The default label of the netif interface is applied to the arriving packets.

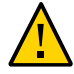

**Caution -** The admin low template provides an example for constructing unlabeled templates with site-specific labels. While the admin low template is required for the installation of Trusted Extensions, the security attributes might be too liberal for normal system operations. Retain the provided templates without modification for system maintenance and support reasons.

### <span id="page-191-0"></span>**Default Label in Security Templates**

Templates for the unlabeled and netif host types specify a default label. This label is used to control communications with hosts whose operating systems are not aware of labels, such as Oracle Solaris systems. The default label that is assigned reflects the level of trust that is appropriate for the host and its users.

Because communications with unlabeled hosts are essentially limited to the default label, these hosts are also referred to as *single-label hosts*. A technical reason to call these hosts "singlelabel" is that these hosts do not have admin\_high and admin\_low labels.

### **Domain of Interpretation in Security Templates**

Organizations that use the same Domain of Interpretation (DOI) agree among themselves to interpret label information and other security attributes in the same way. When Trusted Extensions performs a label comparison, a check is made as to whether the DOI is equal.

A Trusted Extensions system enforces label policy on one DOI value. All zones on a Trusted Extensions system must operate at the same DOI. A Trusted Extensions system does not provide exception handling on packets that are received from a system that uses a different DOI.

If your site uses a DOI value that is different from the default value, you must use this value in every security template, as described in ["How to Configure a Different Domain of](#page-42-0) [Interpretation" on page 43.](#page-42-0)

### **Label Range in Security Templates**

The minimum label and maximum label attributes are used to establish the label range for labeled and unlabeled hosts. These attributes are used to do the following:

To set the label range that can be used when a host communicates with a remote labeled host

In order for a packet to be sent to a destination host, the label of the packet must be within the label range assigned in the destination host's security template.

To set a label range for packets that are being forwarded through a labeled gateway or an unlabeled gateway

The label range can be specified in the template for an unlabeled host type. The label range enables the host to forward packets that are not necessarily at the label of the host, but are within a specified label range.

### **Auxiliary Labels in Security Templates**

The auxiliary label set defines at most four discrete labels at which packets can be accepted, forwarded, or sent by the remote host. This attribute is optional. By default, no auxiliary label set is defined.

#### <span id="page-192-0"></span>**Trusted Network Fallback Mechanism**

A host IP address can be added to a security template either directly or indirectly. Direct assignment adds a host's IP address. Indirect assignment adds a range of IP addresses that includes the host. To match a particular host, the trusted network software first looks for the specific IP address. If the search does not find a specific entry for the host, it looks for the "longest prefix of matching bits". You can indirectly assign a host to a security template when the IP address of the host falls within the "longest prefix of matching bits" of an IP address with a fixed prefix length.

In IPv4, you can make an indirect assignment by subnet. When you make an indirect assignment by using 4, 3, 2, or 1 trailing zero (0) octets, the software calculates a prefix length of 0, 8, 16, or 24, respectively. For examples, see [Table 15-1.](#page-193-0)

You can also set a fixed prefix length by adding a slash (/) followed by the number of fixed bits. IPv4 network addresses can have a prefix length between  $1 - 32$ . IPv6 network addresses can have a prefix length between  $1 - 128$ .

The following table provides fallback address and host address examples. If an address within the set of fallback addresses is directly assigned, the fallback mechanism is not used for that address.

| <b>IP Version</b> | Host Entry for host_type=cipso    | <b>IP Addresses Covered</b>                                               |
|-------------------|-----------------------------------|---------------------------------------------------------------------------|
| IPv4              | 192.168.118.57                    | 192.168.118.57                                                            |
|                   | 192.168.118.57/32                 | The /32 sets a prefix length of 32 fixed bits.                            |
|                   | 192.168.118.128/26                | From 192.168.118.0 through 192.168.118.63                                 |
|                   | 192.168.118.0                     | All addresses on 192, 168, 118, subnet.                                   |
|                   | 192.168.118.0/24                  |                                                                           |
|                   | 192.168.0.0/24                    | All addresses on 192.168.0. subnet.                                       |
|                   | 192.168.0.0                       | All addresses on 192.168. subnet.                                         |
|                   | 192.168.0.0/16                    |                                                                           |
|                   | 192.0.0.0                         | All addresses on 192, subnet.                                             |
|                   | 192.0.0.0/8                       |                                                                           |
|                   | 192.168.118.0/32                  | Host address 192.168.118.0. Not a range of addresses.                     |
|                   | 192.168.0.0/32                    | Host address 192.168.0.0. Not a range of addresses.                       |
|                   | 192.0.0.0/32                      | Host address 192.0.0.0. Not a range of addresses.                         |
|                   | 0.0.0.0/32                        | Host address 0.0.0.0. Not a range of addresses.                           |
|                   | 0.0.0.0                           | All addresses on all networks                                             |
| IP <sub>v6</sub>  | 2001\:DB8\:22\:5000\:\:21f7       | 2001:DB8:22:5000::21f7                                                    |
|                   | 2001\:DB8\:22\:5000\:\:0/52       | From 2001:DB8:22:5000::0 through 2001:DB8:22:5fff:<br>ffff:ffff:ffff:ffff |
|                   | $0 \setminus : \setminus : 0 / 0$ | All addresses on all networks                                             |

<span id="page-193-0"></span>**TABLE 15-1** Trusted Extensions Host Address and Fallback Mechanism Entries

Note that the 0.0.0.0/32 address matches the specific address, 0.0.0.0. By adding the 0.0.0.0/32 entry to a system's unlabeled security template, you enable hosts with the specific address, 0.0.0.0, to contact the system. For example, DHCP clients contact the DHCP server as 0.0.0.0 before the server provides the clients with an IP address.

To create a tnrhdb entry on a Sun Ray server that serves DHCP clients, see [Example](#page-221-0) [16-19](#page-221-0). To create a tnrhdb entry for an application that serves DHCP clients, see [Example](#page-220-0) [16-18](#page-220-0). The 0.0.0.0:admin\_low network is the default entry in the admin\_low unlabeled host template. Review ["How to Limit the Hosts That Can Be Contacted on the Trusted](#page-218-0) [Network" on page 219](#page-218-0) for security issues that would require changing this default.

For more information about prefix lengths in IPv4 and IPv6 addresses, see ["Deciding on an IP](http://www.oracle.com/pls/topic/lookup?ctx=E36784&id=NWPLNipplan-4) [Addressing Format for Your Network" in "Planning for Network Deployment in Oracle Solaris](http://www.oracle.com/pls/topic/lookup?ctx=E36784&id=NWPLNipplan-4) [11.2 ".](http://www.oracle.com/pls/topic/lookup?ctx=E36784&id=NWPLNipplan-4)

#### <span id="page-194-0"></span>**About Routing in Trusted Extensions**

In Trusted Extensions, routes between hosts on different networks must maintain security at each step in the transmission. Trusted Extensions adds extended security attributes to the routing protocols in the Oracle Solaris OS. Unlike Oracle Solaris, Trusted Extensions does not support dynamic routing. For details about specifying static routing, see the -p option in the [route](http://www.oracle.com/pls/topic/lookup?ctx=E36784&id=REFMAN1Mroute-1m)(1M) man page.

Gateways and routers route packets. In this discussion, the terms "gateway" and "router" are used interchangeably.

For communications between hosts on the same subnet, accreditation checks are performed at endpoints only because no routers are involved. Label range checks are performed at the source. If the receiving host is running Trusted Extensions software, label range checks are also performed at the destination.

When the source and destination hosts are on different subnets, the packet is sent from the source host to a gateway. The label range of the destination and the first-hop gateway is checked at the source when a route is selected. The gateway forwards the packet to the network where the destination host is connected. A packet might go through several gateways before reaching the destination.

**Note -** A labeled gateway that is expected to forward packets from adaptive hosts must configure its inbound interface with a netif host type template. For definitions of the adaptive and netif host types, see ["Host Type and Template Name in Security](#page-190-0) [Templates" on page 191.](#page-190-0)

#### **Background on Routing**

On Trusted Extensions gateways, label range checks are performed in certain cases. A Trusted Extensions system that is routing a packet between two unlabeled hosts compares the default label of the source host to the default label of the destination host. When the unlabeled hosts share a default label, the packet is routed.

Each gateway maintains a list of routes to all destinations. Standard Oracle Solaris routing makes choices to optimize the route. Trusted Extensions provides additional software to check security requirements that apply to the route choices. The Oracle Solaris choices that do not satisfy security requirements are skipped.

#### <span id="page-195-0"></span>**Routing Table Entries in Trusted Extensions**

The routing table entries in Trusted Extensions can incorporate security attributes. Security attributes can include a cipso keyword. Security attributes must include a maximum label, a minimum label, and a DOI.

For entries that do not provide security attributes, the attributes in the gateway's security template are used.

#### <span id="page-195-1"></span>**Trusted Extensions Accreditation Checks**

Trusted Extensions software determines the suitability of a route for security purposes. The software runs a series of tests called *accreditation checks* on the source host, the destination host, and the intermediate gateways.

**Note -** In the following discussion, an accreditation check for a label range also means a check for an auxiliary label set.

The accreditation check verifies the label range and the CALIPSO or CIPSO label information. The security attributes for a route are obtained from the routing table entry, or from the security template of the gateway if the entry has no security attributes.

For incoming communications, the Trusted Extensions software obtains labels from the packets themselves, whenever possible. Obtaining labels from packets is only possible when the messages are sent from hosts that support labels. When a label is not available from the packet, a default label is assigned to the message from the security template. These labels are then used during accreditation checks. Trusted Extensions enforces several checks on outgoing messages, forwarded messages, and incoming messages.

#### **Source Accreditation Checks**

The following accreditation checks are performed on the sending process or sending zone:

- For all destinations, the DOI of an outgoing packet must match the DOI of the destination host. The DOI must also match the DOI of all hops along the route, including its first-hop gateway.
- For all destinations, the label of the outgoing packet must be within the label range of the next hop in the route, that is, the first hop. And, the label must be contained in the first-hop gateway's security attributes.
- When the destination host is an unlabeled host, one of the following conditions must be satisfied:
	- The sending host's label must match the destination host's default label.
	- The sending host is privileged to perform cross-label communication, and the sender's label dominates the destination's default label.
	- The sending host is privileged to perform cross-label communication, and the sender's label is ADMIN\_LOW. That is, the sender is sending from the global zone.

**Note -** A first-hop check occurs when a message is being sent through a gateway from a host on one network to a host on another network.

#### **Gateway Accreditation Checks**

On a Trusted Extensions gateway system, the following accreditation checks are performed for the next-hop gateway:

- If the incoming packet is unlabeled, the packet inherits the source host's default label from the security template. Otherwise, the packet receives the label that is indicated in the CALIPSO or CIPSO option.
- Checks for forwarding a packet proceed similar to source accreditation, as follows:
	- For all destinations, the DOI of an outgoing packet must match the DOI of the destination host. The DOI must also match the DOI of the next-hop host.
	- For all destinations, the label of the outgoing packet must be within the label range of the next hop. And, the label must be contained in the security attributes of the nexthop host.
	- The label of an unlabeled packet must match the destination host's default label.
	- The label of a labeled packet must be within the destination host's label range.
	- A labeled gateway that is expected to forward packets from adaptive hosts must configure its inbound interface with a netif host type template. For definitions of the adaptive and netif host types, see ["Host Type and Template Name in Security](#page-190-0) [Templates" on page 191.](#page-190-0)

#### **Destination Accreditation Checks**

When a Trusted Extensions system receives data, the software performs the following checks:

If the incoming packet is unlabeled, the packet inherits the source host's default label from the security template. Otherwise, the packet receives the label that is indicated in the labeled option.

The label and DOI for the packet must be consistent with the destination zone or destination process's label and DOI. The exception is when a process is listening on a multilevel port. The listening process can receive a packet if the process is privileged to perform cross-label communications, and the process is either in the global zone or has a label that dominates the packet's label.

### <span id="page-197-0"></span>**Administration of Routing in Trusted Extensions**

Trusted Extensions supports several methods for routing communications between networks. You can set up routes that enforce the degree of security that your site's security policy requires.

For example, sites can restrict communications outside the local network to a single label. This label is applied to publicly available information. Labels such as UNCLASSIFIED or PUBLIC can indicate public information. To enforce the restriction, these sites add the gateway's network interface that is connected to the external network to a single-label template. For more details about TCP/IP and routing, see the following:

- ["Where to Find More Information About Network Administration in Oracle Solaris" in](http://www.oracle.com/pls/topic/lookup?ctx=E36784&id=NWCFGgnipl) ["Configuring and Administering Network Components in Oracle Solaris 11.2 "](http://www.oracle.com/pls/topic/lookup?ctx=E36784&id=NWCFGgnipl)
- $netcfg(1M)$  $netcfg(1M)$  man page

### **Choosing Routers in Trusted Extensions**

Trusted Extensions hosts offer the highest degree of trust as routers. Other types of routers might not recognize Trusted Extensions security attributes. Without administrative action, packets can be routed through routers that do not provide MAC security protection.

- Labeled routers drop packets when they do not find the correct type of information in the IP options section of the packet. For example, a labeled router drops a packet if it does not find a labeled option in the IP options when the option is required, or when the DOI in the IP options is not consistent with the destination's accreditation.
- Other types of routers that are not running Trusted Extensions software can be configured to either pass the packets or drop the packets that include a labeled option. Only labelaware gateways such as Trusted Extensions can use the contents of the CALIPSO or CIPSO IP option to enforce MAC.

To support trusted routing, the routing tables are extended to include Trusted Extensions security attributes. The attributes are described in ["Routing Table Entries in Trusted](#page-195-0) [Extensions" on page 196](#page-195-0). Trusted Extensions supports static routing, in which the administrator creates routing table entries manually. For details, see the -p option in the [route](http://www.oracle.com/pls/topic/lookup?ctx=E36784&id=REFMAN1Mroute-1m)(1M) man page.

The routing software tries to find a route to the destination host in the routing tables. When the host is not explicitly named, the routing software looks for an entry for the subnet where the host resides. When neither the host nor the subnet is defined, the host sends the packet to a default gateway, if defined. Multiple default gateways can be defined, and each is treated equally.

In this release of Trusted Extensions, the security administrator sets up routes manually, and then manually changes the routing table when conditions change. For example, many sites have a single gateway that communicates with the outside world. In these cases, the single gateway can be statically defined as the *default* on each host on the network.

### **Gateways in Trusted Extensions**

An example of routing in Trusted Extensions follows. The diagram and table show three potential routes between Host 1 and Host 2.

**FIGURE 15-1** Typical Trusted Extensions Routes and Routing Table Entries

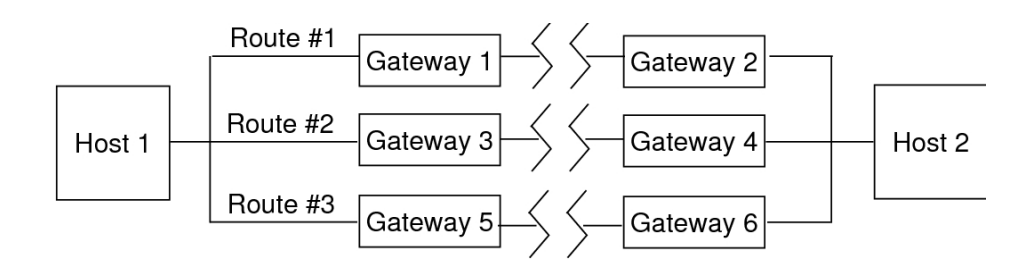

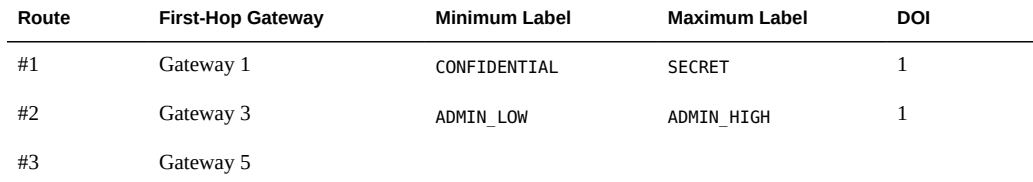

- Route #1 can transmit packets within the label range of CONFIDENTIAL to SECRET.
- Route #2 can transmit packets from ADMIN\_LOW to ADMIN\_HIGH.
- Route #3 does not specify routing information. Therefore, its security attributes are derived from Gateway 5's security template.

#### **Routing Commands in Trusted Extensions**

To display labels and extended security attributes for sockets, Trusted Extensions modifies the following Oracle Solaris network commands:

- The netstat rR command displays the security attributes in routing table entries.
- The netstat -aR command displays the security attributes for sockets.
- The route -p command with the add or delete option changes the routing table entries.

For details, see the  $netstat(1M)$  $netstat(1M)$  and  $route(1M)$  $route(1M)$  man pages.

To change routing table entries, Trusted Extensions provides the following interfaces:

- The txzonemgr GUI can be used to assign the default route for an interface.
- The route -p command with the add or delete option can be used to change routing table entries.

For examples, see ["How to Add Default Routes" on page 223.](#page-222-0)

#### <span id="page-199-0"></span>**Administration of Labeled IPsec**

Trusted Extensions systems can protect labeled network packets with IPsec. The IPsec packets can be sent with explicit or implicit Trusted Extensions labels. Labels are sent explicitly by using CALIPSO or CIPSO IP options. Labels are sent implicitly by using labeled IPsec security associations (SAs). Additionally, IPsec encrypted packets with different implicit labels can be tunneled across an unlabeled network.

For general IPsec concepts and configuration procedures, see ["Securing the Network in Oracle](http://www.oracle.com/pls/topic/lookup?ctx=E36784&id=NWSEC) [Solaris 11.2 "](http://www.oracle.com/pls/topic/lookup?ctx=E36784&id=NWSEC). For Trusted Extensions modifications to IPsec procedures, see ["Configuring](#page-226-0) [Labeled IPsec" on page 227.](#page-226-0)

#### **Labels for IPsec-Protected Exchanges**

All communications on Trusted Extensions systems, including IPsec-protected communications, must satisfy security label accreditation checks. The checks are described in ["Trusted Extensions Accreditation Checks" on page 196](#page-195-1).

The labels on IPsec packets from an application in a labeled zone that must pass these checks are the *inner label*, the *wire label*, and the *key management label*:

Application security label – The label of the zone in which the application resides.

**Inner label –** The label of the unencrypted message data before IPsec AH or ESP headers have been applied. This label can be different from the application security label when the SO\_MAC\_EXEMPT socket option (MAC-exempt) or [multilevel port \(MLP\)](#page-323-0) features are being used. When selecting security associations (SAs) and IKE rules that are constrained by labels, IPsec and IKE use this inner label.

By default, the inner label is the same as the application security label. Typically, applications at both ends have the same label. However, for MAC-exempt or MLP communication, this condition might not be true. IPsec configuration settings can define how the inner label is conveyed across the network, that is, they can define the *wire label*. IPsec configuration settings cannot define the value of the inner label.

- Wire label The label of the encrypted message data after IPsec AH or ESP headers have been applied. Depending on the IKE and IPsec configuration files, the wire label might be different from the inner label.
- **Key management label –** All IKE negotiations between two nodes are controlled at a single label, regardless of the label of application messages that trigger the negotiations. The label of IKE negotiations is defined in the /etc/inet/ike/config file on a per-IKE rule basis.

### **Label Extensions for IPsec Security Associations**

IPsec *label extensions* are used on Trusted Extensions systems to associate a label with the traffic that is carried inside a security association (SA). By default, IPsec does not use label extensions and therefore ignores labels. All traffic between two systems flows through a single SA, regardless of the Trusted Extensions label.

Label extensions enable you to do the following:

- Configure a different IPsec SA for use with each Trusted Extensions label. This configuration effectively provides an additional mechanism for conveying the label of traffic that travels between two multilevel systems.
- Specify an on-the-wire label for IPsec encrypted message text that is different from the unencrypted form of the text. This configuration supports the transmission of encrypted confidential data through a less secure network.
- Suppress the use of CALIPSO or CIPSO IP options in IP packets. This configuration enables labeled traffic to traverse label-unaware or label-hostile networks.

You can specify whether to use label extensions automatically through IKE as described in ["Label Extensions for IKE" on page 202,](#page-201-0) or manually through the ipseckey command. For details on the label extensions features, see the  $i$ **pseckey(1M)** man page.

When using label extensions, SA selection for outbound traffic includes the inner sensitivity label as part of the match. The security label of inbound traffic is defined by the security label of received packet's SA.

### <span id="page-201-0"></span>**Label Extensions for IKE**

IKE on Trusted Extensions systems supports the negotiation of labels for SAs with label-aware peers. You can control this mechanism by using the following keywords in the /etc/inet/ike/ config file:

- **label\_aware** Enables the in. iked daemon's use of Trusted Extensions label interfaces and the negotiation of labels with peers.
- **single\_label –** Indicates that the peer does not support the negotiation of labels for SAs.
- **multi\_label –** Indicates that the peer supports the negotiation of labels for SAs. IKE creates a new SA for each additional label that IKE encounters in the traffic between two nodes.
- wire\_label inner Causes the in.iked daemon to create labeled SAs where the wire label is the same as the inner label. The key management label is ADMIN LOW when the daemon is negotiating with cipso peers. The key management label is the peer's default label when the daemon is negotiating with unlabeled peers. Normal Trusted Extensions rules are followed for inclusion of the labeled IP options in transmitted packets.
- **wire\_label** *label*  $-$  Causes the in.iked daemon to create labeled SAs where the wire label is set to *label*, regardless of the value of the inner label. The in.iked daemon performs key management negotiations at the specified label. Normal Trusted Extensions rules are followed for inclusion of labeled IP options in transmitted packets.
- wire\_label none *label* Causes behavior similar to wire label *label*, except that labeled IP options are suppressed on transmitted IKE packets and data packets under the SA.

For more information, see the  $\mathbf{i}$ ke.config(4) man page.

### **Labels and Accreditation in Tunnel Mode IPsec**

When application data packets are protected by IPsec in tunnel mode, the packets contain multiple IP headers.

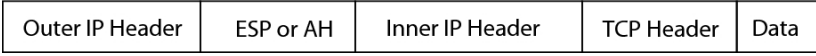

The IKE protocol's IP header contains the same source and destination address pair as the application data packet's outer IP header.

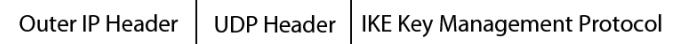

Trusted Extensions uses the inner IP header addresses for inner label accreditation checks. Trusted Extensions performs wire and key management label checks by using the outer IP header addresses. For information about the accreditation checks, see ["Trusted Extensions](#page-195-1) [Accreditation Checks" on page 196](#page-195-1).

### **Confidentiality and Integrity Protections With Label Extensions**

The following table explains how IPsec confidentiality and integrity protections apply to the security label with various configurations of label extensions.

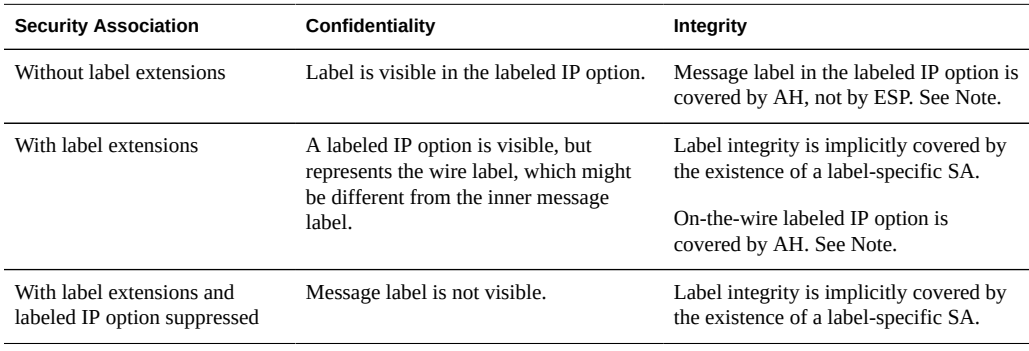

**Note -** You cannot use IPsec AH integrity protections to protect the labeled IP option if labelaware routers might strip or add the labeled IP option as a message travels through the network. Any modification to the labeled IP option will invalidate the message and cause a packet that is protected by AH to be dropped at the destination.

<span id="page-204-0"></span>
$$
\begin{array}{cc}\n\cdot & \cdot & \cdot \\
\cdot & \cdot & \cdot \\
\hline\n\end{array}
$$

## Managing Networks in Trusted Extensions

This chapter provides implementation details and procedures for securing a Trusted Extensions network.

- ["Labeling Hosts and Networks" on page 205](#page-204-1)
- ["Configuring Routes and Multilevel Ports" on page 223](#page-222-1)
- ["Configuring Labeled IPsec" on page 227](#page-226-0)
- ["Troubleshooting the Trusted Network" on page 231](#page-230-0)

#### <span id="page-204-1"></span>**Labeling Hosts and Networks**

A Trusted Extensions system can contact other hosts only after the system has defined the security attributes of those hosts. Because remote hosts can have similar security attributes, Trusted Extensions provides security templates to which you can add hosts.

### <span id="page-204-2"></span>**Determining If You Need Site-Specific Security Templates**

You can create site-specific security templates if you want to do any of the following for hosts that you communicate with:

- Limit the label range of a host or a group of hosts.
- Create a single-label host at a label other than ADMIN LOW.
- Require a default label for unlabeled hosts that is not AD MIN LOW.
- Create a host that recognizes a limited set of labels.
- Use a DOI other than 1.
- Send information from specified unlabeled hosts to a trusted network interface that is configured to assign the correct label to the packets from the unlabeled hosts.

### **Viewing Existing Security Templates**

Before you label remote hosts and networks, review the provided security templates and ensure that you can reach the remote hosts and networks. For instructions, see the following:

- View the security templates. See ["How to View Security Templates" on page 206](#page-205-0).
- Determine if your site requires customized security templates. See ["Determining If You](#page-204-2) [Need Site-Specific Security Templates" on page 205.](#page-204-2)
- Add systems and networks to the trusted network. See ["How to Add Hosts to the System's](#page-206-0) [Known Network" on page 207.](#page-206-0)

#### <span id="page-205-0"></span>**How to View Security Templates**

You can view the list of security templates and the contents of each template. The examples shown in this procedure use the default security templates.

**1. List the available security templates.**

```
# tncfg list
cipso
admin_low
adapt
netif
```
#### **2. View the contents of the listed templates.**

# **tncfg -t cipso info** name=cipso host\_type=cipso  $d$ o $i=1$ min\_label=ADMIN\_LOW max\_label=ADMIN\_HIGH host=127.0.0.1/32

The 127.0.0.1/32 entry in the preceding cipso security template identifies this system as labeled. When a peer assigns this system to the peer's remote host template with the host type of cipso, the two systems can exchange labeled packets.

# **tncfg -t admin\_low info** name=admin\_low host\_type=unlabeled doi=1 def\_label=ADMIN\_LOW min\_label=ADMIN\_LOW max\_label=ADMIN\_HIGH host=0.0.0.0/0

The 0.0.0.0/0 entry in the preceding admin\_low security template enables all hosts that are not explicitly assigned to a security template to contact this system. These hosts are recognized as unlabeled.

- The advantage of the 0.0.0.0/0 entry is that all hosts that this system requires at boot time, such as servers and gateways, can be found.
- The disadvantage of the 0.0.0.0/0 entry is that any host on this system's network can contact this system. To restrict which hosts can contact this system, see ["How to Limit the](#page-218-0) [Hosts That Can Be Contacted on the Trusted Network" on page 219.](#page-218-0)

# **tncfg -t adapt info** name=adapt host\_type=adapt doi=1 min\_label=ADMIN\_LOW max\_label=ADMIN\_HIGH host=0.0.0.0/0

An adapt template identifies an adaptive host, that is, an untrusted system that cannot have a default label. Instead, its label is assigned by its receiving trusted system. The label is derived from the default label of the IP interface that receives the packet, as specified by the labeled system's netif template.

```
# tncfg -t netif info
name=netif
host_type=netif
doi=1
def_label=ADMIN_LOW
min_label=ADMIN_LOW
max_label=ADMIN_HIGH
host=127.0.0.1/32
```
A netif template specifies a trusted local network interface, *not* a remote host. The default label of a netif template must equal the label of every zone with a dedicated network interface whose IP address matches a host address in that template. Additionally, the lower link that corresponds to the matching zone interface can be assigned only to other zones that share the same label.

#### <span id="page-206-0"></span>**How to Add Hosts to the System's Known Network**

After you add hosts and groups of hosts to a system's /etc/hosts file, the hosts are known to the system. Only known hosts can be added to a security template.

**Before You Begin** You are in the root role in the global zone.

**1. Add individual hosts to the /etc/hosts file.**

...

...

# **pfedit /etc/hosts**

192.168.111.121 ahost

**2. Add a group of hosts to the /etc/hosts file.**

# **pfedit /etc/hosts**

192.168.111.0 111-network

#### **Creating Security Templates**

This section contains pointers to or examples of creating security templates for the following network configurations:

- The DOI is a value different from 1. See ["How to Configure a Different Domain of](#page-42-0) [Interpretation" on page 43.](#page-42-0)
- Trusted remote hosts are assigned a specific label. See [Example 16-1](#page-209-0).
- Untrusted remote hosts are assigned a specific label. See [Example 16-2.](#page-209-1)

For more examples of security templates that address specific requirements, see ["Adding Hosts](#page-210-0) [to Security Templates" on page 211.](#page-210-0)

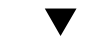

#### **How to Create Security Templates**

**Before You Begin** You must be in the global zone in a role that can modify network security. For example, roles that are assigned the Information Security or Network Security rights profiles can modify security values. The Security Administrator role includes these rights profiles.

**Note -** For support purposes, do not alter or delete the default security templates.

- You can copy and modify these templates.
- And you can add and remove hosts that are assigned to these templates. For an example, see ["How to Limit the Hosts That Can Be Contacted on the Trusted](#page-218-0) [Network" on page 219.](#page-218-0)
- **1.** (Optional) Determine the hexadecimal version of any label other than ADMIN\_HIGH **and ADMIN\_LOW.**

For labels such as CONFIDENTIAL, you can use either the label string or the hexadecimal value as the label value. The tncfg command accepts either format.

# **atohexlabel "confidential : internal use only"** 0x0004-08-48

For more information, see ["How to Obtain the Hexadecimal Equivalent for a](#page-119-0) [Label" on page 120.](#page-119-0)

#### **2. Create a security template.**

The tncfg -t command provides three ways to create new templates.

#### ■ **Create a security template from scratch.**

Use the tncfg command in interactive mode. The info subcommand displays the values that are supplied by default. Press the Tab key to complete partial properties and values. Type exit to complete the template.

```
# tncfg -t newunlabeled
tncfg:newunlabeled> info
name=newunlabeled
host_type=unlabeled
doi=1
def_label=ADMIN_LOW
min_label=ADMIN_LOW
max_label=ADMIN_HIGH
tncfg:newunlabeled> set mTab
set max_label=" set min_label=" Auto-complete shows two possible completions
tncfg:newunlabeled> set maTab User types the letter a
tncfg:newunlabeled> set max_label=ADMIN_LOW
tncfg:newunlabeled> commit
tncfg:newunlabeled> exit
```
You can also supply the complete list of attributes for a security template on the command line. Semicolons separate the set subcommands. An omitted attribute receives the default value. For information about network security attributes, see ["Network Security Attributes](#page-189-0) [in Trusted Extensions" on page 190.](#page-189-0)

```
# tncfg -t newunlabeled set host_type=unlabeled;set doi=1; \
set min_label=ADMIN_LOW;set max_label=ADMIN_LOW
```
#### **Copy and modify an existing security template.**

```
# tncfg -t cipso
tncfg:cipso> set name=newcipso
tncfg:newcipso> info
name=newcipso
host_type=cipso
doi=1
min_label=ADMIN_LOW
```
max\_label=ADMIN\_HIGH

Hosts that are assigned to the existing security template are not copied to the new template.

■ **Use a template file that the export subcommand creates.**

```
# tncfg -f unlab_1 -f template-file
tncfg: unlab_1> set host_type=unlabeled
...
# tncfg -f template-file
```
For an example of creating a source template for importing, see the  $\text{tncfg}(1M)$  $\text{tncfg}(1M)$  $\text{tncfg}(1M)$  man page.

<span id="page-209-0"></span>**Example 16-1** Creating a Security Template for a Gateway That Handles Packets at One Label

In this example, the security administrator defines a gateway that can only pass packets at the label PUBLIC.

```
# tncfg -t cipso_public
tncfg:cipso_public> set host_type=cipso
tncfg:cipso_public> set doi=1
tncfg:cipso_public> set min_label="public"
tncfg:cipso_public> set max_label="public"
tncfg:cipso_public> commit
tncfg:cipso_public> exit
```
The security administrator then adds the gateway host to the security template. For the addition, see [Example 16-4](#page-211-0).

<span id="page-209-1"></span>**Example 16-2** Creating an Unlabeled Security Template at the Label PUBLIC

In this example, the security administrator creates an unlabeled template for untrusted hosts that can receive and send packets at the PUBLIC label only. This template might be assigned to hosts whose file systems must be mounted at the PUBLIC label by Trusted Extensions systems.

```
# tncfg -t public
tncfg:public> set host_type=unlabeled
tncfg:public> set doi=1
tncfg:public> set def_label="public"
tncfg:public> set min_sl="public"
tncfg:public> set max_sl="public"
tncfg:public> exit
```
The security administrator then adds hosts to the security template. For the addition, see [Example 16-15](#page-217-0).

### <span id="page-210-0"></span>**Adding Hosts to Security Templates**

This section contains pointers to or examples of adding hosts to security templates. For discontinuous IP addresses, see ["How to Add a Host to a Security](#page-210-1) [Template" on page 211.](#page-210-1) For a range of hosts, see ["How to Add a Range of Hosts to a](#page-216-0) [Security Template" on page 217.](#page-216-0)

The examples in this section illustrate the following remote host label assignments:

- A trusted remote gateway handles PUBLIC traffic. See [Example 16-4](#page-211-0).
- Untrusted remote hosts act as single-label routers [Example 16-5](#page-212-0)
- Trusted remote hosts restrict traffic to within a narrow label range. See [Example 16-6](#page-212-1).
- Trusted remote hosts are assigned a limited set of labels. See [Example 16-7](#page-213-0).
- Trusted remote hosts are assigned labels that are disjoint from the rest of the network. See [Example 16-8](#page-213-1).
- A trusted netif host labels packets from adaptive systems. See [Example 16-9](#page-214-0).
- An untrusted adaptive host sends packets to a netif host. See [Example 16-10](#page-214-1).
- A trusted homogeneous network adds a multicast address at a specific label. See [Example](#page-215-0) [16-11.](#page-215-0)
- A host is removed from a security template. See [Example 16-12](#page-215-1).
- Untrusted remote hosts and networks are assigned labels. See [Example 16-15](#page-217-0).

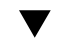

#### **How to Add a Host to a Security Template**

<span id="page-210-1"></span>**Before You Begin** The following must be in place:

The IP addresses must exist in the /etc/hosts file or be resolvable by DNS.

For the hosts file, see ["How to Add Hosts to the System's Known](#page-206-0) [Network" on page 207.](#page-206-0)

For DNS, see [Chapter 3, "Managing Domain Name System," in "Working With Oracle](http://www.oracle.com/pls/topic/lookup?ctx=E36784&id=SVNAMdnsadmin-1) [Solaris 11.2 Directory and Naming Services: DNS and NIS ".](http://www.oracle.com/pls/topic/lookup?ctx=E36784&id=SVNAMdnsadmin-1)

- The label endpoints must match. For the rules, see ["About Routing in Trusted](#page-194-0) [Extensions" on page 195.](#page-194-0)
- You must be in the Security Administrator role in the global zone.
- **1. (Optional) Verify that you can reach the host name or IP address that you are going to add.**

In this example, you verify that you can reach 192.168.1.2.

# **arp 192.168.1.2**

gateway-2.example.com (192.168.1.2) at 0:0:0:1:ad:cd

The arp command verifies that the host is defined in the system's /etc/hosts file or is resolvable by DNS.

#### **2. Add a host name or IP address to a security template.**

In this example, you add the 192.168.1.2 IP address.

```
# tncfg -t cipso
tncfg:cipso> add host=192.168.1.2
```
If you add a host that was previously added to another template, you are notified that you are replacing its security template assignment. For the informational message, see [Example 16-3.](#page-211-1)

#### **3. View the changed security template.**

The following example shows the 192.168.1.2 address added to the cipso template:

```
tncfg:cipso> info
...
host=192.168.1.2/32
```
The prefix length of /32 indicates that the address is exact.

#### **4. Commit the change and exit the security template.**

tncfg:cipso> **commit** tncfg:cipso> **exit**

To remove a host entry, see [Example 16-12.](#page-215-1)

<span id="page-211-1"></span>**Example 16-3** Replacing a Host's Security Template Assignment

This example illustrates the informational message that displays when you assign a security template to a host that already has a template assignment.

```
# tncfg -t cipso
tncfg:cipso> add host=192.168.1.2
192.168.1.2 previously matched the admin_low template
tncfg:cipso> info
...
host=192.168.1.2/32
tncfg:cipso> exit
```
<span id="page-211-0"></span>**Example 16-4** Creating a Gateway That Handles Packets at One Label

In [Example 16-1,](#page-209-0) the security administrator creates a security template that defines a gateway that can only pass packets at the label PUBLIC. In this example, the security administrator ensures that the gateway host's IP address can be resolved.

# **arp 192.168.131.75**

gateway-1.example.com (192.168.131.75) at 0:0:0:1:ab:cd

The arp command verifies that the host is defined in the system's /etc/hosts file or is resolvable by DNS.

Then, the administrator adds the gateway-1 host to the security template.

```
# tncfg -t cipso_public
tncfg:cipso_public> add host=192.168.131.75
tncfg:cipso_public> exit
```
The system can immediately send and receive public packets through gateway-1.

<span id="page-212-0"></span>**Example 16-5** Creating an Unlabeled Router to Route Labeled Packets

Any IP router can forward messages with CALIPSO or CIPSO labels even though the router does not explicitly support labels. Such an unlabeled router requires a default label to define the level at which connections to the router, perhaps for router management, must be handled. In this example, the security administrator creates a router that can forward traffic at any label, but all direct communication with the router is handled at the default label, PUBLIC.

First, the security administrator creates the template from scratch.

```
# tncfg -t unl_public_router
tncfg:unl_public_router> set host_type=unlabeled
tncfg:unl_public_router> set doi=1
tncfg:unl_public_router> set def_label="PUBLIC"
tncfg:unl_public_router> set min_label=ADMIN_LOW
tncfg:unl_public_router> set max_label=ADMIN_HIGH
tncfg:unl_public_router> exit
```
Then, the administrator adds the router to the security template.

```
# tncfg -t unl_public_router
tncfg:unl_public_router> add host=192.168.131.82
tncfg:unl_public_router> exit
```
The system can immediately send and receive packets at all labels through router-1, the host name of the 192.168.131.82 address.

<span id="page-212-1"></span>**Example 16-6** Creating a Gateway With a Limited Label Range

In this example, the security administrator creates a template that restricts packets to a narrow label range and adds the gateway to the template.

```
# arp 192.168.131.78
gateway-ir.example.com (192.168.131.78) at 0:0:0:3:ab:cd
```

```
# tncfg -t cipso_iuo_rstrct
tncfg:cipso_iuo_rstrct> set host_type=cipso
```

```
tncfg:cipso_iuo_rstrct> set doi=1
tncfg:cipso_iuo_rstrct> set min_label=0x0004-08-48
tncfg:cipso_iuo_rstrct> set max_label=0x0004-08-78
tncfg:cipso_iuo_rstrct> add host=192.168.131.78
tncfg:cipso_iuo_rstrct> exit
```
The system can immediately send and receive packets that are labeled internal and restricted through gateway-ir.

```
Example   16-7 Creating Hosts at Discrete Labels
```
In this example, the security administrator creates a security template that recognizes two labels only, confidential : internal use only and confidential : restricted. All other traffic is rejected.

First, the security administrator ensures that each host's IP addresses can be resolved.

```
# arp 192.168.132.21
host-auxset1.example.com (192.168.132.21) at 0:0:0:4:ab:cd
# arp 192.168.132.22
host-auxset2.example.com (192.168.132.22) at 0:0:0:5:ab:cd
# arp 192.168.132.23
host-auxset3.example.com (192.168.132.23) at 0:0:0:6:ab:cd
# arp 192.168.132.24
host-auxset4.example.com (192.168.132.24) at 0:0:0:7:ab:cd
```
Then, the administrator is careful to type the labels precisely. The software recognizes labels in uppercase and lowercase letters and by short name, but does not recognize labels where the spacing is inaccurate. For example, the label cnf : restricted is not a valid label.

```
# tncfg -t cipso_int_and_rst
tncfg:cipso_int_and_rst> set host_type=cipso
tncfg:cipso_int_and_rst> set doi=1
tncfg:cipso_int_and_rst> set min_label="cnf : internal use only"
tncfg:cipso_int_and_rst> set max_label="cnf : internal use only"
tncfg:cipso_int_and_rst> set aux_label="cnf : restricted"
tncfg:cipso_int_and_rst> exit
```
Then, the administrator assigns the range of IP addresses to the security template by using a prefix length.

# **tncfg -t cipso\_int\_rstrct** tncfg:cipso\_int\_rstrct> **set host=192.168.132.0/24**

#### <span id="page-213-1"></span>**Example 16-8** Creating a Labeled Host for Developers

In this example, the security administrator creates a cipso\_sandbox security template. This template is assigned to systems that are used by developers of trusted software. Developer tests do not affect other labeled hosts because the label SANDBOX is disjoint from the other labels on the network.

```
# tncfg -t cipso_sandbox
tncfg:cipso_sandbox> set host_type=cipso
tncfg:cipso_sandbox> set doi=1
tncfg:cipso_sandbox> set min_sl="SBX"
tncfg:cipso_sandbox> set max_sl="SBX"
tncfg:cipso_sandbox> add host=196.168.129.102
tncfg:cipso_sandbox> add host=196.168.129.129
tncfg:cipso_sandbox> exit
```
The developers who use the 196.168.129.102 and 196.168.129.129 systems can communicate with each other at the label SANDBOX.

#### <span id="page-214-0"></span>**Example 16-9** Creating a Security Template for a netif Host

In this example, the security administrator creates a netif security template. This template is assigned to the labeled network interface that hosts the IP address 10.121.10.3. With this assignment, the Trusted Extensions IP module adds the default label, PUBLIC, to all incoming packets that arrive from an adaptive host.

```
# tncfg -t netif_public
tncfg:netif_public> set host_type=netif
tncfg:netif_public> set doi=1
tncfg:netif_public> set def_label="PUBLIC"
tncfg:netif_public> add host=10.121.10.3
tncfg:netif_public> commit
tncfg:netif_public> exit
```
<span id="page-214-1"></span>**Example**  Creating Security Templates for Adaptive Hosts

```
16-10
```
In this example, the security administrator plans ahead. The administrator creates different subnets for a network that holds public information and a network that holds internal information. The administrator then defines two adaptive hosts. Systems in the public subnet are assigned the PUBLIC label. Systems in the internal network are assigned the IUO label. Because this network is planned ahead of time, each network holds and transmits information at a specific label. Another advantage is that the network is easily debugged when packets are not delivered at the expected interface.

```
# tncfg -t adpub_192_168_10
tncfg:adapt_public> set host_type=adapt
tncfg:adapt_public> set doi=1
tncfg:adapt_public> set min_label="public"
tncfg:adapt_public> set max_label="public"
tncfg:adapt_public> add host=192.168.10.0
tncfg:adapt_public> commit
tncfg:adapt_public> exit
```

```
# tncfg -t adiuo_192_168_20
tncfg:adapt_public> set host_type=adapt
```

```
tncfg:adapt_public> set doi=1
tncfg:adapt_public> set min_label="iuo"
tncfg:adapt_public> set max_label="iuo"
tncfg:adapt_public> add host=192.168.20.0
tncfg:adapt_public> commit
tncfg:adapt_public> exit
```

```
Example  
    16-11
```
Sending Labeled Multicast Messages

In this example on a labeled, homogeneous LAN, the security administrator chooses an available multicast address over which to send packets at the label PUBLIC.

```
# tncfg -t cipso_public
tncfg:cipso_public> add host=224.4.4.4
tncfg:cipso_public> exit
```
#### <span id="page-215-1"></span>**Example 16-12** Removing Several Hosts From a Security Template

In this example, the security administrator removes several hosts from the cipso security template. The administrator uses the info subcommand to display the hosts, then types remove, and copies and pastes four host= entries.

```
# tncfg -t cipso info
name=cipso
host_type=cipso
doi=1
min_label=ADMIN_LOW
max_label=ADMIN_HIGH
host=127.0.0.1/32
host=192.168.1.2/32
host=192.168.113.0/24
host=192.168.113.100/25
host=2001:a08:3903:200::0/56
# tncfg -t cipso
tncfg:cipso> remove host=192.168.1.2/32
```

```
tncfg:cipso> remove host=192.168.113.0/24
tncfg:cipso> remove host=192.168.113.100/25
tncfg:cipso> remove host=2001:a08:3903:200::0/56
tncfg:cipso> info
...
max_label=ADMIN_HIGH
host=127.0.0.1/32
host=192.168.75.0/24
```
After removing the hosts, the administrator commits the changes and exits the security template.

tncfg:cipso> **commit** tncfg:cipso> **exit**
**How to Add a Range of Hosts to a Security Template**

<span id="page-216-0"></span>**Before You Begin** For the requirements, see ["How to Add a Host to a Security Template" on page 211.](#page-210-0)

**1. To assign a security template to a subnet, add the subnet address to the template.**

In this example, you add two IPv4 subnets to the cipso template, then display the security template.

```
# tncfg -t cipso
tncfg:cipso> add host=192.168.75.0
tncfg:cipso> add host=192.168.113.0
tncfg:cipso> info
...
host=192.168.75.0/24
host=192.168.113.0/24
tncfg:cipso> exit
```
#

The prefix length of /24 indicates that the address, which ends in .0, is a subnet.

```
# tncfg -t cipso
tncfg:cipso> add host=192.168.113.100/25
192.168.113.100/25 previously matched the admin_low template
```
#### **2. To assign a security template to a range of addresses, specify the IP address and the prefix length.**

In the following example, the /25 prefix length covers contiguous IPv4 addresses from 192.168.113.0 to 192.168.113.127. The address includes 192.168.113.100.

```
# tncfg -t cipso
tncfg:cipso> add host=192.168.113.100/25
tncfg:cipso> exit
```
In the following example, the /56 prefix length covers contiguous IPv6 addresses from 2001:a08:3903:200::0 to 2001:a08:3903:2ff:ffff:ffff:ffff:ffff. The address includes 2001:a08:3903:201:20e:cff:fe08:58c.

```
# tncfg -t cipso
tncfg:cipso> add host=2001:a08:3903:200::0/56
tncfg:cipso> info
...
host=2001:a08:3903:200::0/56
tncfg:cipso> exit
```
If you add a host that was previously added to another template, you are notified that you are replacing its security template assignment. For the informational message, see [Example 16-13.](#page-217-0) A mistyped entry also displays an informational message, as shown in [Example 16-14](#page-217-1).

```
Example
   16-13
           Replacing Security Template for a Range of Hosts
```
This example illustrates the informational message that displays when you assign a security template to a range of hosts that already has a template assignment.

```
# tncfg -t cipso
tncfg:cipso> add host=192.168.113.100/32
192.168.113.100/32 previously matched the admin_low template
tncfg:cipso> info
...
host=192.168.113.100/32
tncfg:cipso> exit
```
Trusted Extensions fallback mechanism ensures that this explicit assignment overrides the previous assignment, as discussed in ["Trusted Network Fallback Mechanism" on page 193](#page-192-0).

<span id="page-217-1"></span>**Example 16-14** Handling a Mistyped IP Address in a Security Template

> A mistyped entry displays an informational message. The following host addition omits :200 from the address:

```
# tncfg -t cipso
tncfg:cipso> add host=2001:a08:3903::0/56
Invalid host: 2001:a08:3903::0/56
```
**Example 16-15** Creating an Unlabeled Subnetwork at the Label PUBLIC

> In [Example 16-2,](#page-209-0) the security administrator creates a security template that assigns the label PUBLIC to an untrusted host. In this example, the security administrator assigns a subnet to the PUBLIC label. Users on the assigning system can mount file systems from hosts in this subnet into a PUBLIC zone.

```
# tncfg -t public
tncfg:public> add host=10.10.0.0/16
tncfg:public> exit
```
The subnet can immediately be reached at the label PUBLIC.

# **Limiting the Hosts That Can Reach the Trusted Network**

In this section, you protect the network by limiting the hosts that can reach the network.

- ["How to Limit the Hosts That Can Be Contacted on the Trusted Network" on page 219.](#page-218-0)
- Increase security by specifying systems to contact at boot time. See [Example 16-16](#page-219-0).
- Configure an application server to accept the initial contact from a remote client. See [Example 16-18](#page-220-0).
- Configure a labeled Sun Ray server to accept the initial contact from a remote client. See [Example 16-19](#page-221-0).

# <span id="page-218-0"></span>**How to Limit the Hosts That Can Be Contacted on the Trusted Network**

This procedure protects labeled hosts from being contacted by arbitrary unlabeled hosts. When Trusted Extensions is installed, the admin\_low default security template defines every host on the network. Use this procedure to enumerate specific unlabeled hosts.

The local trusted network values on each system are used to contact the network at boot time. By default, every host that is not provided with a cipso template is defined by the admin\_low template. This template assigns every remote host that is not otherwise defined (0.0.0.0/0) to be an unlabeled system with the default label of admin\_low.

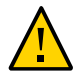

Caution - The default admin low template can be a security risk on a Trusted Extensions network. If site security requires strong protection, the security administrator can remove the 0.0.0.0/0 wildcard entry after the system is installed. The entry must be replaced with entries for every host that the system contacts at boot time.

For example, DNS servers, home directory servers, audit servers, broadcast and multicast addresses, and routers must be explicitly added to a template after the 0.0.0.0/0 wildcard entry is removed.

If an application initially recognizes clients at the host address 0.0.0.0/32, then you must add the 0.0.0.0/32 host entry to the admin\_low template. For example, to receive initial connection requests from potential Sun Ray clients, Sun Ray servers must include this entry. Then, when the server recognizes the clients, the clients are provided an IP address and connected as labeled clients.

**Before You Begin** You must be in the Security Administrator role in the global zone.

All hosts that are to be contacted at boot time must exist in the /etc/hosts file.

**1. Assign the admin\_low template to every unlabeled host that must be contacted at boot time.**

- Include every unlabeled host that must be contacted at boot time.
- Include every on-link router that is not running Trusted Extensions, through which this system must communicate.
- Remove the 0.0.0.0/0 assignment.

#### **2. Add hosts to the cipso template.**

Add each labeled host that must be contacted at boot time.

- Include every on-link router that is running Trusted Extensions, through which this system must communicate.
- Make sure that all network interfaces are assigned to the template.
- Include broadcast addresses.
- Include the ranges of labeled hosts that must be contacted at boot time.

See [Example 16-17](#page-219-1) for a sample database.

#### **3. Verify that the host assignments allow the system to boot.**

<span id="page-219-0"></span>**Example 16-16** Changing the Label of the 0.0.0.0/0 IP Address

> In this example, the administrator creates a public gateway system. The administrator removes the 0.0.0.0/0 host entry from the admin low template and adds the 0.0.0.0/0 host entry to the unlabeled public template. The system then recognizes any host that is not specifically assigned to another security template as an unlabeled system with the security attributes of the public security template.

```
# tncfg -t admin_low info
tncfg:admin_low> remove host=0.0.0.0 Wildcard address
tncfg:admin_low> exit
# tncfg -t public
tncfg:public> set host_type=unlabeled
tncfg:public> set doi=1
tncfg:public> set def_label="public"
tncfg:public> set min_sl="public"
tncfg:public> set max_sl="public"
tncfg:public> add host=0.0.0.0 Wildcard address
tncfg:public> exit
```
<span id="page-219-1"></span>**Example 16-17** Enumerating Systems for a Trusted Extensions System to Contact at Boot

> In the following example, the administrator configures the trusted network of a Trusted Extensions system with two network interfaces. The system communicates with another

network and with routers. The remote hosts are assigned to one of three templates, cipso, admin low, or public. The following commands are annotated.

```
# tncfg -t cipso
tncfg:admin_low> add host=127.0.0.1 Loopback address
tncfg:admin_low> add host=192.168.112.111 Interface 1 of this host
tncfg:admin_low> add host=192.168.113.111 Interface 2 of this host
tncfg:admin_low> add host=192.168.113.6 File server
tncfg:admin_low> add host=192.168.112.255 Subnet broadcast address
tncfg:admin_low> add host=192.168.113.255 Subnet broadcast address
tncfg:admin_low> add host=192.168.113.1 Router
tncfg:admin_low> add host=192.168.117.0/24 Another Trusted Extensions network
tncfg:admin_low> exit
# tncfg -t public
tncfg:public> add host=192.168.112.12 Specific network router
tncfg:public> add host=192.168.113.12 Specific network router
tncfg:public> add host=224.0.0.2 Multicast address
tncfg:admin_low> exit
# tncfg -t admin_low
tncfg:admin_low> add host=255.255.255.255 Broadcast address
```
After specifying the hosts to contact at boot time, the administrator removes the 0.0.0.0/0 entry from the admin low template.

```
# tncfg -t admin_low
tncfg:admin_low> remove host=0.0.0.0
tncfg:admin_low> exit
```
tncfg:admin\_low> **exit**

<span id="page-220-0"></span>**Example 16-18** Making the Host Address 0.0.0.0/32 a Valid Initial Address

> In this example, the security administrator configures an application server to accept initial connection requests from potential clients.

> The administrator configures the server's trusted network. The server and client entries are annotated.

```
# tncfg -t cipso info
name=cipso
host_type=cipso
doi=1
min_label=ADMIN_LOW
max_label=ADMIN_HIGH
host=127.0.0.1/32
host=192.168.128.1/32 Application server address
host=192.168.128.0/24 Application's client network
    Other addresses to be contacted at boot time
```
# **tncfg -t admin\_low info** name=cipso

```
host_type=cipso
doi=1
def_label=ADMIN_LOW
min_label=ADMIN_LOW
max_label=ADMIN_HIGH
host=192.168.128.0/24 Application's client network
host=0.0.0.0/0 Wildcard address
     Other addresses to be contacted at boot time
```
After this phase of testing succeeds, the administrator locks down the configuration by removing the default wildcard address, 0.0.0.0/0, committing the change, and then adding the specific address.

```
# tncfg -t admin_low info
tncfg:admin_low> remove host=0.0.0.0
tncfg:admin_low> commit
tncfg:admin_low> add host=0.0.0.0/32 For initial client contact
tncfg:admin_low> exit
```
The final admin low configuration appears similar to the following:

```
# tncfg -t admin_low
name=cipso
host_type=cipso
doi=1
def_label=ADMIN_LOW
min_label=ADMIN_LOW
max_label=ADMIN_HIGH
192.168.128.0/24 Application's client network
host=0.0.0.0/32 For initial client contact
    Other addresses to be contacted at boot time
```
The 0.0.0.0/32 entry allows only the clients of the application to reach the application server.

<span id="page-221-0"></span>**Example**  Configuring a Valid Initial Address for a Labeled Sun Ray Server

```
16-19
```
In this example, the security administrator configures a Sun Ray server to accept initial connection requests from potential clients. The server is using a private topology and the Sun Ray server defaults.

#### # **utadm -a net0**

Then, the administrator configures the server's trusted network. The server and client entries are annotated.

# **tncfg -t cipso info** name=cipso host\_type=cipso doi=1 min\_label=ADMIN\_LOW max\_label=ADMIN\_HIGH host=127.0.0.1/32 host=192.168.128.1/32 *Sun Ray server address*

```
host=192.168.128.0/24 Sun Ray client network
    Other addresses to be contacted at boot time
# tncfg -t admin_low info
name=cipso
host_type=cipso
doi=1
def_label=ADMIN_LOW
min_label=ADMIN_LOW
max_label=ADMIN_HIGH
host=192.168.128.0/24 Sun Ray client network
host=0.0.0.0/0 Wildcard address
    Other addresses to be contacted at boot time
```
After this phase of testing succeeds, the administrator locks down the configuration by removing the default wildcard address, 0.0.0.0/0, committing the change, and then adding the specific address.

```
# tncfg -t admin_low info
tncfg:admin_low> remove host=0.0.0.0
tncfg:admin_low> commit
tncfg:admin_low> add host=0.0.0.0/32 For initial client contact
tncfg:admin_low> exit
```
The final admin low configuration appears similar to the following:

```
# tncfg -t admin_low
name=cipso
host_type=cipso
doi=1
def_label=ADMIN_LOW
min_label=ADMIN_LOW
max_label=ADMIN_HIGH
192.168.128.0/24 Sun Ray client network
host=0.0.0.0/32 For initial client contact
    Other addresses to be contacted at boot time
```
The  $0.0.0$ .  $0/32$  entry allows only Sun Ray clients to reach the server.

# <span id="page-222-0"></span>**Configuring Routes and Multilevel Ports**

Static routes enable labeled packets to reach their destination through labeled and unlabeled gateways. MLPs enable an application to use one entry point to reach all zones.

# **How to Add Default Routes**

This procedure adds a default route by using the GUI. The example shows how to add a default route by using the command line.

**Before You Begin** You must be in the Security Administrator role in the global zone.

You have added each destination host, network, and gateway to a security template. For details, see ["How to Add a Host to a Security Template" on page 211](#page-210-0) and ["How to Add a Range of](#page-216-0) [Hosts to a Security Template" on page 217.](#page-216-0)

#### **1. Use the txzonemgr GUI to create default routes.**

# **txzonemgr &**

global zone.

**2. Double-click the zone whose default route you want to set, then double-click its IP address entry.**

If the zone has more than one IP address, choose the entry with the desired interface.

#### **3. At the prompt, type the IP address of the router and click OK.**

**Note -** To remove or modify the default router, remove the entry, create the IP entry again and add the router. If the zone has only one IP address, you must remove the IP instance to remove the entry.

#### **Example**  Using the **route** Command to Set the Default Route for the Global Zone

**16-20**

In this example, the administrator uses the route command to create a default route for the

# **route add default 192.168.113.1 -static**

# **How to Create a Multilevel Port for a Zone**

You can add private and shared MLPs to labeled zones and the global zone.

This procedure is used when an application that runs in a labeled zone requires a multilevel port (MLP) to communicate with the zone. In this procedure, a web proxy communicates with the zone.

**Before You Begin** You must be in the root role in the global zone. The system must have at least two IP addresses and the labeled zone is halted.

#### **1. Add the proxy host and the web services host to the /etc/hosts file.**

## /etc/hosts file ... *proxy-host-name IP-address* *web-service-host-name IP-address*

#### **2. Configure the zone.**

For example, configure the public zone to recognize packets that are explicitly labeled PUBLIC. For this configuration, the security template is named webprox.

```
# tncfg -t webprox
tncfg:public> set name=webprox
tncfg:public> set host_type=cipso
tncfg:public> set min_label=public
tncfg:public> set max_label=public
tncfg:public> add host=mywebproxy.oracle.com host name associated with public zone
tncfg:public> add host=10.1.2.3/16 IP address of public zone
tncfg:public> exit
```
#### **3. Configure the MLP.**

For example, the web proxy service might communicate with the PUBLIC zone over the 8080/ tcp interface.

# **tncfg -z public add mlp\_shared=8080/tcp** # **tncfg -z public add mlp\_private=8080/tcp**

**4. To add the MLPs to the kernel, boot the zone.**

# zoneadm -z *zone-name* boot

**5. In the global zone, add routes for the new addresses.**

To add routes, perform ["How to Add Default Routes" on page 223](#page-222-0).

**Example 16-21** Configuring an MLP by Using the txzonemgr GUI

The administrator configures the web proxy service by opening the Labeled Zone Manager.

#### # **txzonemgr &**

The administrator double-clicks the PUBLIC zone, then double-clicks Configure Multilevel Ports. Then the administrator selects and double-clicks the Private interfaces line. The selection changes to an entry field similar to the following:

Private interfaces:111/tcp;111/udp

The administrator starts the web proxy entry with a semicolon separator.

Private interfaces:111/tcp;111/udp**;8080/tcp**

After completing the private entry, the administrator types the web proxy into the Shared interfaces field.

Shared interfaces:111/tcp;111/udp**;8080/tcp**

A popup message indicates that the multilevel ports for the public zone will be active at the next boot of the zone.

#### **Example 16-22** Configuring a Private Multilevel Port for NFSv3 Over udp

In this example, the administrator enables NFSv3 read-down mounts over udp. The administrator has the option of using the tncfg command.

#### # **tncfg -z global add mlp\_private=2049/udp**

The txzonemgr GUI provides another way to define the MLP.

In the Labeled Zone Manager, the administrator double-clicks the global zone, then doubleclicks Configure Multilevel Ports. In the MLP menu, the administrator selects and doubleclicks the Private interfaces line and adds the port/protocol.

Private interfaces:111/tcp;111/udp**;8080/tcp**

A popup message indicates that the multilevel ports for the global zone will be active at the next boot.

#### **Example**  Displaying Multilevel Ports on a System

**16-23**

In this example, a system is configured with several labeled zones. All zones share the same IP address. Some zones are also configured with zone-specific addresses. In this configuration, the TCP port for web browsing, port 8080, is an MLP on a shared interface in the public zone. The administrator has also set up telnet, TCP port 23, to be an MLP in the public zone. Because these two MLPs are on a shared interface, no other zone, including the global zone, can receive packets on the shared interface on ports 8080 and 23.

In addition, the TCP port for ssh, port 22, is a per-zone MLP in the public zone. The public zone's ssh service can receive any packets on its zone-specific address within the address's label range.

The following command shows the MLPs for the public zone:

```
# tninfo -m public
private: 22/tcp
shared: 23/tcp;8080/tcp
```
The following command shows the MLPs for the global zone. Note that ports 23 and 8080 cannot be MLPs in the global zone because the global zone shares the same address with the public zone:

```
# tninfo -m global
private: 111/tcp;111/udp;514/tcp;515/tcp;631/tcp;2049/tcp;
6000-6003/tcp;38672/tcp;60770/tcp;
shared: 6000-6003/tcp
```
# **Configuring Labeled IPsec**

The following task map describes tasks that are used to add labels to IPsec protections.

**TABLE 16-1** Configuring Labeled IPsec Task Map

| Task                                                              | <b>Description</b>                                            | <b>For Instructions</b>                                                                    |
|-------------------------------------------------------------------|---------------------------------------------------------------|--------------------------------------------------------------------------------------------|
| Use IPsec with Trusted Extensions.                                | Adds labels to IPsec protections.                             | "How to Apply IPsec Protections in a Multilevel<br>Trusted Extensions Network" on page 227 |
| Use IPsec with Trusted Extensions<br>across an untrusted network. | Tunnels labeled IPsec packets across an<br>unlabeled network. | "How to Configure a Tunnel Across an Untrusted<br>Network" on page 229                     |

#### <span id="page-226-0"></span>**How to Apply IPsec Protections in a Multilevel** V. **Trusted Extensions Network**

In this procedure, you configure IPsec on two Trusted Extensions systems to handle the following conditions:

- The two systems, enigma and partym, are multilevel Trusted Extensions systems that are operating in a multilevel network.
- Application data is encrypted and protected against unauthorized change within the network.
- The security label of the data is visible in the form of a CALIPSO or CIPSO IP option for use by multilevel routers and security devices on the path between the enigma and partym systems.
- The security labels that enigma and partym exchange are protected against unauthorized changes.

**Before You Begin** You are in the root role in the global zone.

#### **1. Add the enigma and partym hosts to a cipso security template.**

Follow the procedures in ["Labeling Hosts and Networks" on page 205](#page-204-0). Use a template with a cipso host type.

**2. Configure IPsec for the enigma and partym systems.**

For the procedure, see ["How to Secure Network Traffic Between Two Servers With IPsec" in](http://www.oracle.com/pls/topic/lookup?ctx=E36784&id=NWSECipsectask-3) ["Securing the Network in Oracle Solaris 11.2 "](http://www.oracle.com/pls/topic/lookup?ctx=E36784&id=NWSECipsectask-3). Use IKE for key management, as described in the following step.

**3. Add labels to IKE negotiations.**

Follow the procedure in ["How to Configure IKEv2 With Preshared Keys" in "Securing the](http://www.oracle.com/pls/topic/lookup?ctx=E36784&id=NWSECiketask-24) [Network in Oracle Solaris 11.2 ",](http://www.oracle.com/pls/topic/lookup?ctx=E36784&id=NWSECiketask-24) then modify the ike/config file as follows:

**a. Add the keywords label\_aware, multi\_label, and wire\_label inner to the enigma system's /etc/inet/ike/config file.**

The resulting file appears similar to the following. The label additions are highlighted.

```
 ### ike/config file on enigma, 192.168.116.16
## Global parameters
#
## Use IKE to exchange security labels.
label_aware
#
## Defaults that individual rules can override.
p1_xform
{ auth_method preshared oakley_group 5 auth_alg sha encr_alg 3des }
p2_pfs 2
#
## The rule to communicate with partym
# Label must be unique
{ label "enigma-partym"
local_addr 192.168.116.16
remote_addr 192.168.13.213
multi_label
wire_label inner
p1_xform
{ auth_method preshared oakley_group 5 auth_alg sha1 encr_alg aes }
p2_pfs 5
}
```
#### **b. Add the same keywords to the ike/config file on the partym system.**

```
 ### ike/config file on partym, 192.168.13.213
## Global Parameters
#
## Use IKE to exchange security labels.
label_aware
#
p1_xform
{ auth_method preshared oakley_group 5 auth_alg sha encr_alg 3des }
p2_pfs 2
## The rule to communicate with enigma
# Label must be unique
{ label "partym-enigma"
local_addr 192.168.13.213
remote_addr 192.168.116.16
multi_label
wire_label inner
p1_xform
{ auth_method preshared oakley_group 5 auth_alg sha1 encr_alg aes }
p2_pfs 5
}
```
#### **4. If AH protection of CALIPSO or CIPSO IP options cannot be used on the network, use ESP authentication.**

Use encr\_auth\_algs rather than auth\_algs in the /etc/inet/ipsecinit.conf file to handle authentication. ESP authentication does not cover the IP header and IP options, but will authenticate all information after the ESP header.

{laddr enigma raddr partym} ipsec {encr\_algs any encr\_auth\_algs any sa shared}

**Note -** You can also add labels to systems that are protected by certificates. Public key certificates are managed in the global zone on Trusted Extensions systems. Modify the ike/ config files similarly when completing the procedures in ["Configuring IKEv2 With Public Key](http://www.oracle.com/pls/topic/lookup?ctx=E36784&id=NWSECiketask-25) [Certificates" in "Securing the Network in Oracle Solaris 11.2 ".](http://www.oracle.com/pls/topic/lookup?ctx=E36784&id=NWSECiketask-25)

# <span id="page-228-0"></span>**How to Configure a Tunnel Across an Untrusted Network**

This procedure configures an IPsec tunnel across a public network between two Trusted Extensions VPN gateway systems. The example that is used in this procedure is based on the configuration that is illustrated in ["Description of the Network Topology for the IPsec Tasks to](http://www.oracle.com/pls/topic/lookup?ctx=E36784&id=NWSECipsectask-8) [Protect a VPN" in "Securing the Network in Oracle Solaris 11.2 "](http://www.oracle.com/pls/topic/lookup?ctx=E36784&id=NWSECipsectask-8).

Assume the following modifications to the illustration:

- The 10 subnets are multilevel trusted networks. CALIPSO or CIPSO IP option security labels are visible on these LANs.
- The 192.168 subnets are single-label untrusted networks that operate at the PUBLIC label. These networks do not support CALIPSO or CIPSO IP options.
- Labeled traffic between euro-vpn and calif-vpn is protected against unauthorized changes.

**Before You Begin** You are in the root role in the global zone.

- **1. Follow the procedures in ["Labeling Hosts and Networks" on page 205](#page-204-0) to define the following:**
	- **a. Add 10.0.0.0/8 IP addresses to a labeled security template.**

Use a template with a cipso host type. Retain the default label range, ADMIN\_LOW to ADMIN\_HIGH.

#### **b. Add 192.168.0.0/16 IP addresses to an unlabeled security template at label PUBLIC.**

Use a template with an Unlabeled host type. Set the default label to be PUBLIC. Retain the default label range, ADMIN LOW to ADMIN HIGH.

#### **c. Add the Calif-vpn and Euro-vpn Internet-facing addresses, 192.168.13.213 and 192.168.116.16, to a cipso template.**

Retain the default label range.

#### **2. Create an IPsec tunnel.**

Follow the procedure in ["How to Protect the Connection Between Two LANs With IPsec](http://www.oracle.com/pls/topic/lookup?ctx=E36784&id=NWSECipsectask-23) [in Tunnel Mode" in "Securing the Network in Oracle Solaris 11.2 "](http://www.oracle.com/pls/topic/lookup?ctx=E36784&id=NWSECipsectask-23). Use IKE for key management, as described in the following step.

#### **3. Add labels to IKE negotiations.**

Follow the procedure in ["How to Configure IKEv2 With Preshared Keys" in "Securing the](http://www.oracle.com/pls/topic/lookup?ctx=E36784&id=NWSECiketask-24) Network in Oracle Solaris 11.2", then modify the ike/config file as follows:

#### **a. Add the keywords label\_aware, multi\_label, and wire\_label none PUBLIC to the euro-vpn system's /etc/inet/ike/config file.**

The resulting file appears similar to the following. The label additions are highlighted.

```
 ### ike/config file on euro-vpn, 192.168.116.16
## Global parameters
#
## Use IKE to exchange security labels.
label_aware
#
## Defaults that individual rules can override.
p1_xform
{ auth_method preshared oakley_group 5 auth_alg sha encr_alg 3des }
p2_pfs 2
#
## The rule to communicate with calif-vpn
# Label must be unique
{ label "eurovpn-califvpn"
local_addr 192.168.116.16
remote_addr 192.168.13.213
multi_label
wire_label none PUBLIC
p1_xform
{ auth_method preshared oakley_group 5 auth_alg sha1 encr_alg aes }
p2_pfs 5
}
```
#### **b. Add the same keywords to the ike/config file on the calif-vpn system.**

```
 ### ike/config file on calif-vpn, 192.168.13.213
## Global Parameters
#
## Use IKE to exchange security labels.
label_aware
#
p1_xform
{ auth_method preshared oakley_group 5 auth_alg sha encr_alg 3des }
p2_pfs 2
## The rule to communicate with euro-vpn
# Label must be unique
{ label "califvpn-eurovpn"
local_addr 192.168.13.213
remote_addr 192.168.116.16
multi_label
wire_label none PUBLIC
p1_xform
{ auth_method preshared oakley_group 5 auth_alg sha1 encr_alg aes }
p2_pfs 5
}
```
**Note -** You can also add labels to systems that are protected by certificates. Modify the ike/ config files similarly when completing the procedures in ["Configuring IKEv2 With Public Key](http://www.oracle.com/pls/topic/lookup?ctx=E36784&id=NWSECiketask-25) [Certificates" in "Securing the Network in Oracle Solaris 11.2 ".](http://www.oracle.com/pls/topic/lookup?ctx=E36784&id=NWSECiketask-25)

# **Troubleshooting the Trusted Network**

The following task map describes tasks to help you debug your Trusted Extensions network.

**TABLE 16-2** Troubleshooting the Trusted Network Task Map

| Task                                | <b>Description</b>                                                                          | <b>For Instructions</b>                                       |
|-------------------------------------|---------------------------------------------------------------------------------------------|---------------------------------------------------------------|
| Determine why a system and a remote | Checks that the interfaces on a single system are                                           | "How to Verify That a System's Interfaces                     |
| host cannot communicate.            | up.                                                                                         | Are Up" on page 232                                           |
|                                     | Uses debugging tools when a system and a remote<br>host cannot communicate with each other. | "How to Debug the Trusted Extensions"<br>Network" on page 233 |
| Determine why an LDAP client cannot | Troubleshoots the loss of connection between an                                             | "How to Debug a Client's Connection to the                    |
| reach the LDAP server.              | LDAP server and a client.                                                                   | LDAP Server" on page 236                                      |

# <span id="page-231-0"></span>**How to Verify That a System's Interfaces Are Up**

Use this procedure if your system does not communicate with other hosts as expected.

**Before You Begin** You must be in the global zone in a role that can check network attribute values. The Security Administrator role and the System Administrator role can check these values.

#### **1. Verify that the system's network interface is up.**

You can use the Labeled Zone Manager GUI or the ipadm command to display the system's interfaces.

■ **Open the Labeled Zone Manager, then double-click the zone of interest.**

#### # **txzonemgr &**

Select Configure Network Interfaces and verify that the value of the Status column for the zone is Up.

#### ■ **Or, use the ipadm show-addr command.**

# **ipadm show-addr**

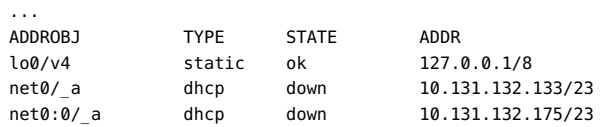

The value of the net0 interfaces should be ok. For more information about the ipadm command, see the  $ipadm(1M)$  $ipadm(1M)$  man page.

- **2. If the interface is not up, bring it up.**
	- **a. In the Labeled Zone Manager GUI, double-click the zone whose interface is down.**
	- **b. Select Configure Network Interfaces.**
	- **c. Double-click the interface whose state is Down.**
	- **d. Select Bring Up, then OK.**
	- **e.** Click Cancel or OK.

# <span id="page-232-0"></span>**How to Debug the Trusted Extensions Network**

To debug two hosts that should be communicating but are not, you can use Trusted Extensions and Oracle Solaris debugging tools. For example, Oracle Solaris network debugging commands such as [snoop](http://www.oracle.com/pls/topic/lookup?ctx=E36784&id=REFMAN1Msnoop-1m) and [netstat](http://www.oracle.com/pls/topic/lookup?ctx=E36784&id=REFMAN1Mnetstat-1m) are available. For details, see the  $\mathsf{stop}(1M)$  and  $\mathsf{netstat}(1M)$ man pages. For commands that are specific to Trusted Extensions, see [Appendix D, "List of](#page-312-0) [Trusted Extensions Man Pages".](#page-312-0)

- For problems with contacting labeled zones, see ["Managing Zones" on page 160](#page-159-0).
- For debugging NFS mounts, see ["How to Troubleshoot Mount Failures in Trusted](#page-183-0) [Extensions" on page 184.](#page-183-0)
- **Before You Begin** You must be in the global zone in a role that can check network attribute values. The Security Administrator role or the System Administrator role can check these values. Only the root role can edit files.
	- **1. Check that the hosts that cannot communicate are using the same naming service.**
		- **a. On each system, check the values for the Trusted Extensions databases in the name-service/switch SMF service.**

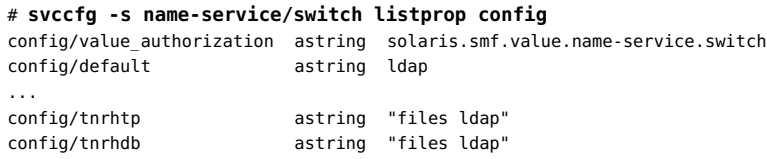

**b.** If the values are different on different hosts, correct the values on the **offending hosts.**

```
# svccfg -s name-service/switch setprop config/tnrhtp="files ldap"
# svccfg -s name-service/switch setprop config/tnrhdb="files ldap"
```
**c. Then, restart the naming service daemon on those hosts.**

# **svcadm restart name-service/switch**

#### **2. Verify that each host is defined correctly by displaying the security attributes for the source, destination, and gateway hosts in the transmission.**

Use the command line to check that the network information is correct. Verify that the assignment on each host matches the assignment on the other hosts on the network. Depending on the view you want, use the tncfg command, the tninfo command, or the txzonemgr GUI.

**Display a template definition.** 

The tninfo -t command displays the labels in string and hexadecimal format.

# tninfo -t *template-name* template: *template-name* host\_type: *one of* cipso *or* UNLABELED doi: 1 min\_sl: *minimum-label* hex: *minimum-hex-label* max\_sl: *maximum-label* hex: *maximum-hex-label*

#### **Display a template and the hosts that are assigned to it.**

The tncfg -t command displays the labels in string format and lists the assigned hosts.

```
# tncfg -t template info
name=<template-name>
host_type=<one of cipso or unlabeled>
doi=1
min_label=<minimum-label>
max_label=<maximum-label>
host=127.0.0.1/32 /** Localhost **/
host=192.168.1.2/32 /** LDAP server **/
host=192.168.1.22/32 /** Gateway to LDAP server **/
host=192.168.113.0/24 /** Additional network **/
host=192.168.113.100/25 /** Additional network **/
host=2001:a08:3903:200::0/56 /** Additional network **/
```
#### ■ **Display the IP address and the assigned security template for a specific host.**

The tninfo -h command displays the IP address of the specified host and the name of its assigned security template.

# tninfo -h *hostname* IP Address: *IP-address* Template: *template-name*

The tncfg get host= command displays the name of the security template that defines the specified host.

# tncfg get host=*hostname*|*IP-address*[/*prefix*] *template-name*

#### **Display the multilevel ports (MLP)s for a zone.**

The tncfg -z command lists one MLP per line.

```
# tncfg -z zone-name info [mlp_private | mlp_shared]
mlp_private=<port/protocol-that-is-specific-to-this-zone-only>
mlp_shared=<port/protocol-that-the-zone-shares-with-other-zones>
```
The tninfo -m command lists the private MLPs in one line and the shared MLPs on a second line. The MLPs are separated by semicolons.

# tninfo -m *zone-name* private: *ports-that-are-specific-to-this-zone-only* shared: *ports-that-the-zone-shares-with-other-zones*

For a GUI display of the MLPs, use the txzonemgr command. Double-click the zone, then select Configure Multilevel Ports.

#### **3. Fix any incorrect information.**

**a. To change or check network security information, use the trusted network administrative commands, tncfg and txzonemgr. To verify the syntax of the databases, use the tnchkdb command.**

For example, the following output shows that a template name, internal cipso, is undefined:

#### # **tnchkdb**

checking /etc/security/tsol/tnrhtp ... checking /etc/security/tsol/tnrhdb ... tnchkdb: unknown template name: internal\_cipso at line 49 tnchkdb: unknown template name: internal\_cipso at line 50 tnchkdb: unknown template name: internal\_cipso at line 51 checking /etc/security/tsol/tnzonecfg ...

The error indicates that the tncfg and txzonemgr commands were not used to create and assign the internal cipso security template.

To repair, replace the tnrhdb file with the original file, then use the tncfg command to create and assign security templates.

#### **b. To clear the kernel cache, reboot.**

At boot time, the cache is populated with database information. The SMF service, nameservice/switch, determines if local or LDAP databases are used to populate the kernel.

#### **4. Collect transmission information to assist in debugging.**

#### **a. Verify your routing configuration.**

# route get [ip] -secattr sl=*label*,doi=*integer*

For details, see the  $route(1M)$  $route(1M)$  man page.

#### **b. View the label information in packets.**

# snoop -v

The -v option displays the details of packet headers, including label information. This command provides a lot of detail, so you might want to restrict the packets that the command examines. For details, see the  $\mathsf{Snoop}(1M)$  man page.

#### **c. View the routing table entries and the security attributes on sockets.**

```
# netstat -aR
```
The -aR option displays extended security attributes for sockets.

# netstat -rR

The -rR option displays routing table entries. For details, see the  $netstat(1M)$  $netstat(1M)$  man page.

# <span id="page-235-0"></span>**How to Debug a Client's Connection to the LDAP Server**

Misconfiguration of a client entry on the LDAP server can prevent the client from communicating with the server. Similarly, misconfiguration of files on the client can prevent communication. Check the following entries and files when attempting to debug a client-server communication problem.

**Before You Begin** You must be in the Security Administrator role in the global zone on the LDAP client.

#### **1. Check that the remote host template for the LDAP server and for the gateway to the LDAP server are correct.**

#### **a. Use the tncfg or tninfo command to view information.**

- # tncfg get host=*LDAP-server*
- # tncfg get host=*gateway-to-LDAP-server*
- # tninfo -h *LDAP-server*
- # tninfo -h *gateway-to-LDAP-server*

#### **b.** Determine the route to the server.

# route get *LDAP-server*

If a template assignment is incorrect, add the host to the correct template.

#### **2. Check and if necessary, correct the /etc/hosts file.**

Your system, the interfaces for the labeled zones on your system, the gateway to the LDAP server, and the LDAP server must be listed in the file. You might have more entries.

Look for duplicate entries. Remove any entries that are labeled zones on other systems. For example, if Lserver is the name of your LDAP server, and LServer-zones is the shared interface for the labeled zones, remove LServer-zones from the /etc/hosts file.

#### **3. If you are using DNS, check the configuration of the svc:/network/dns/client service.**

# **svccfg -s dns/client listprop config** config application config/value authorization astring solaris.smf.value.name-service.dns.switch config/nameserver astring 192.168.8.25 192.168.122.7

#### **4. To change the values, use the svccfg command.**

```
# svccfg -s dns/client setprop config/search = astring: example1.domain.com
# svccfg -s dns/client setprop config/nameserver = net_address: 192.168.8.35
# svccfg -s dns/client:default refresh
# svccfg -s dns/client:default validate
# svcadm enable dns/client
# svcadm refresh name-service/switch
# nslookup some-system
Server: 192.168.135.35
Address: 192.168.135.35#53
Name: some-system.example1.domain.com
Address: 10.138.8.22
Name: some-system.example1.domain.com
Address: 10.138.8.23
```
#### **5. Verify that the tnrhdb and tnrhtp entries in the name-service/switch service are accurate.**

In the following output, the tnrhdb and tnrhtp entries are not listed. Therefore, these databases are using the default, files ldap naming services, in that order.

# **svccfg -s name-service/switch listprop config** config application config/value\_authorization astring solaris.smf.value.name-service.switch config/default astring "files ldap" config/host astring "files dns" config/netgroup astring ldap

#### **6. Check that the client is correctly configured on the server.**

# ldaplist -l tnrhdb *client-IP-address*

**7. Check that the interfaces for your labeled zones are correctly configured on the LDAP server.**

# ldaplist -l tnrhdb *client-zone-IP-address*

**8. Verify that you can contact the LDAP server from all currently running zones.**

...

#### # **ldapclient list**

```
NS_LDAP_SERVERS= LDAP-server-address
# zlogin zone-name1 ping LDAP-server-address
LDAP-server-address is alive
# zlogin zone-name2 ping LDAP-server-address
LDAP-server-address is alive
...
```
#### **9. Configure LDAP and reboot.**

- **a. For the procedure, see ["Make the Global Zone an LDAP Client in Trusted](#page-85-0) [Extensions" on page 86](#page-85-0).**
- **b. In every labeled zone, re-establish the zone as a client of the LDAP server.**
	- # zlogin *zone-name1* # ldapclient init \ -a profileName=*profileName* \ -a domainName=*domain* \ -a proxyDN=*proxyDN* \ -a proxyPassword=*password LDAP-Server-IP-Address* # exit # zlogin *zone-name2* ...

#### **c. Halt all zones and reboot.**

```
# zoneadm list
zone1
zone2
,
,
,
# zoneadm -z zone1 halt
# zoneadm -z zone2 halt
.
.
.
# reboot
```
You could instead use the txzonemgr GUI to halt the labeled zones.

$$
\begin{array}{c}\n\cdot \\
\cdot \\
\cdot \\
\hline\n\end{array}
$$

# About Trusted Extensions and LDAP

This chapter describes the use of the Oracle Directory Server Enterprise Edition (LDAP Server) for a system that is configured with Trusted Extensions.

- ["Using the LDAP Naming Service in Trusted Extensions" on page 239](#page-238-0)
- ["Quick Reference for the LDAP Naming Service in Trusted Extensions" on page 241](#page-240-0)

# <span id="page-238-0"></span>**Using the LDAP Naming Service in Trusted Extensions**

To achieve uniformity of user, host, and network attributes within a security domain with multiple Trusted Extensions systems, a naming service is used for distributing most configuration information. The svc:/system/name-service/switch service determines which naming service is used. LDAP is the recommended naming service for Trusted Extensions.

The LDAP Server can provide the LDAP naming service for Trusted Extensions and Oracle Solaris clients. The server must include Trusted Extensions network databases, and the Trusted Extensions clients must connect to the server over a multilevel port. The security administrator specifies the multilevel port during system configuration.

Typically, this multilevel port is configured in the global zone for the global zone. Therefore, a labeled zone does not have write access to the LDAP directory. Rather, labeled zones send read requests through the multilevel proxy service that is running on their system or another trusted system on the network. Trusted Extensions also supports an LDAP configuration of one directory server per label. Such a configuration is required when users have different credentials per label.

Trusted Extensions adds two trusted network databases to the LDAP Server: tnrhdb and tnrhtp.

- For information about the use of the LDAP naming service in Oracle Solaris, see ["Working](http://www.oracle.com/pls/topic/lookup?ctx=E36784&id=SVLDP) [With Oracle Solaris 11.2 Directory and Naming Services: LDAP ".](http://www.oracle.com/pls/topic/lookup?ctx=E36784&id=SVLDP)
- Setting up the LDAP Server for Trusted Extensions is described in [Chapter 5,](#page-74-0) ["Configuring LDAP for Trusted Extensions".](#page-74-0) Trusted Extensions systems can be clients

of an Oracle Solaris LDAP Server by using a proxy that is configured with Trusted Extensions.

■ Setting up clients of the Trusted Extensions LDAP Server is described in ["Creating a](#page-85-1) [Trusted Extensions LDAP Client" on page 86.](#page-85-1)

# **Locally Managed Trusted Extensions Systems**

If a distributed naming service is not used at a site, administrators must ensure that configuration information for users, systems, and networks is identical on all systems. A change that is made on one system must be made on all systems.

On a locally managed Trusted Extensions system, configuration information is maintained in files in the /etc, /etc/security, and /etc/security/tsol directories, and by configuration properties in the name-service/switch SMF service.

# **Trusted Extensions LDAP Databases**

Trusted Extensions extends the LDAP Server's schema to accommodate the tnrhdb and tnrhtp databases. Trusted Extensions defines two new attributes, ipTnetNumber and ipTnetTemplateName, and two new object classes, ipTnetTemplate and ipTnetHost.

The attribute definitions are as follows:

```
ipTnetNumber
( 1.3.6.1.1.1.1.34 NAME 'ipTnetNumber'
DESC 'Trusted network host or subnet address'
EQUALITY caseExactIA5Match
SYNTAX 1.3.6.1.4.1.1466.115.121.1.26
SINGLE-VALUE )
```
ipTnetTemplateName ( 1.3.6.1.1.1.1.35 NAME 'ipTnetTemplateName' DESC 'Trusted network template name' EQUALITY caseExactIA5Match SYNTAX 1.3.6.1.4.1.1466.115.121.1.26 SINGLE-VALUE )

The object class definitions are as follows:

```
ipTnetTemplate
( 1.3.6.1.1.1.2.18 NAME 'ipTnetTemplate' SUP top STRUCTURAL
DESC 'Object class for Trusted network host templates'
MUST ( ipTnetTemplateName )
MAY ( SolarisAttrKeyValue ) )
```
ipTnetHost ( 1.3.6.1.1.1.2.19 NAME 'ipTnetHost' SUP top AUXILIARY DESC 'Object class for Trusted network host/subnet address to template mapping'

MUST ( ipTnetNumber \$ ipTnetTemplateName ) )

The cipso template definition in LDAP is similar to the following:

```
ou=ipTnet,dc=example,dc=example1,dc=exampleco,dc=com
objectClass=top
objectClass=organizationalUnit
ou=ipTnet
ipTnetTemplateName=cipso,ou=ipTnet,dc=example,dc=example1,dc=exampleco,dc=com
objectClass=top
objectClass=ipTnetTemplate
ipTnetTemplateName=cipso
SolarisAttrKeyValue=host_type=cipso;doi=1;min_sl=ADMIN_LOW;max_sl=ADMIN_HIGH;
ipTnetNumber=0.0.0.0,ou=ipTnet,dc=example,dc=example1,dc=exampleco,dc=com
objectClass=top
objectClass=ipTnetTemplate
objectClass=ipTnetHost
ipTnetNumber=0.0.0.0
ipTnetTemplateName=internal
```
# <span id="page-240-0"></span>**Quick Reference for the LDAP Naming Service in Trusted Extensions**

The LDAP naming service is managed in Trusted Extensions as it is managed in Oracle Solaris. The following is a sample of useful commands, and contains references to more detailed information:

- For strategies to solve LDAP configuration problems, see [Chapter 6, "Troubleshooting](http://www.oracle.com/pls/topic/lookup?ctx=E36784&id=SVLDPsetupproblems-1) [LDAP," in "Working With Oracle Solaris 11.2 Directory and Naming Services: LDAP ".](http://www.oracle.com/pls/topic/lookup?ctx=E36784&id=SVLDPsetupproblems-1)
- To troubleshoot client-to-server LDAP connection problems that are affected by labels, see ["How to Debug a Client's Connection to the LDAP Server" on page 236](#page-235-0).
- To troubleshoot other client-to-server LDAP connection problems, see [Chapter 6,](http://www.oracle.com/pls/topic/lookup?ctx=E36784&id=SVLDPsetupproblems-1) ["Troubleshooting LDAP," in "Working With Oracle Solaris 11.2 Directory and Naming](http://www.oracle.com/pls/topic/lookup?ctx=E36784&id=SVLDPsetupproblems-1) [Services: LDAP "](http://www.oracle.com/pls/topic/lookup?ctx=E36784&id=SVLDPsetupproblems-1).
- To display LDAP entries from an LDAP client, type:

```
# ldaplist -l
```

```
# ldap_cachemgr -g
```
To display LDAP entries from an LDAP server, type:

```
# ldap_cachemgr -g
```
# **idsconfig -v**

To list the hosts that LDAP manages, type:

```
# ldaplist -l hosts Long listing
```
...

# **ldaplist hosts** *One-line listing*

■ To list information in the Directory Information Tree (DIT) on LDAP, type:

#### # **ldaplist -l services | more**

dn: cn=apocd+ipServiceProtocol=udp,ou=Services,dc=exampleco,dc=com objectClass: ipService objectClass: top cn: apocd ipServicePort: 38900 ipServiceProtocol: udp

# # **ldaplist services name**

dn=cn=name+ipServiceProtocol=udp,ou=Services,dc=exampleco,dc=com

To display the status of the LDAP service on the client, type:

#### % **svcs -xv network/ldap/client**

```
svc:/network/ldap/client:default (LDAP client)
State: online since date
See: man -M /usr/share/man -s 1M ldap_cachemgr
See: /var/svc/log/network-ldap-client:default.log
Impact: None.
```
To start and stop the LDAP client, type:

# **svcadm enable network/ldap/client**

#### # **svcadm disable network/ldap/client**

To start and stop the LDAP server in version 6 or 7 of Oracle Directory Server Enterprise Edition software, type:

# dsadm start /export/home/ds/instances/*your-instance* # dsadm stop /export/home/ds/instances/*your-instance*

- To start and stop a proxy LDAP server in version 6 or 7 of Oracle Directory Server Enterprise Edition software, type:
	- # dpadm start /export/home/ds/instances/*your-instance*
	- # dpadm stop /export/home/ds/instances/*your-instance*

# **♦ ♦ ♦ C H A P T E R 1 8**  18

# About Multilevel Mail in Trusted Extensions

This chapter covers security and multilevel mailers on systems that are configured with Trusted Extensions.

- ["Multilevel Mail Service" on page 243](#page-242-0)
- ["Trusted Extensions Mail Features" on page 243](#page-242-1)

# <span id="page-242-0"></span>**Multilevel Mail Service**

Trusted Extensions provides multilevel mail for any mail application. When regular users start their mailer, the application opens at the user's current label. If users are operating in a multilevel system, they might want to link or copy their mailer initialization files. For details, see ["How to Configure Startup Files for Users in Trusted Extensions" on page 136](#page-135-0).

# <span id="page-242-1"></span>**Trusted Extensions Mail Features**

In Trusted Extensions, the System Administrator role sets up and administers mail servers according to instructions in [Chapter 2, "Administering Mail Services," in "Managing sendmail](http://www.oracle.com/pls/topic/lookup?ctx=E36784&id=SVSMLmailadmin-1) [Services in Oracle Solaris 11.2 "](http://www.oracle.com/pls/topic/lookup?ctx=E36784&id=SVSMLmailadmin-1). In addition, the security administrator determines how Trusted Extensions mail features need to be configured.

The following aspects of managing mail are specific to Trusted Extensions:

The user's local configuration file, such as .mailrc, is at the user's minimum label.

Therefore, users who work at multiple labels do not have a .mailrc file at the higher labels, unless they copy or link the .mailrc file in their minimum-label directory to each higher directory.

The Security Administrator role or the individual user can add the .mailrc file to either .copy files or .link files. For a description of these files, see the [updatehome](http://www.oracle.com/pls/topic/lookup?ctx=E36784&id=REFMAN1updatehome-1)(1)

man page. For configuration suggestions, see "[.copy\\_files](#page-130-0) and .link\_files [Files" on page 131](#page-130-0).

■ Your mail reader can run at every label on a system. Some configuration is required to connect a mail client to the server.

For example, to use Thunderbird mail for multilevel mail requires that you configure a Thunderbird mail client at each label to specify the mail server. The mail server could be the same or different for each label, but the server must be specified.

- Trusted Extensions software checks host and user labels before sending or forwarding mail.
	- The software checks that the mail is within the accreditation range of the host. The checks are described in this list and in ["Trusted Extensions Accreditation](#page-195-0) [Checks" on page 196](#page-195-0).
	- The software checks that the mail is between the account's clearance and minimum label.
	- Users can read email that is received within their accreditation range. During a session, users can read mail only at their current label.

To contact regular user by email, an administrative role must send mail from a workspace that is at a label that the user can read. The user's default label is usually a good choice.

# **\*\*\*** CHAPTER 19

# Managing Labeled Printing

This chapter describes how to use Trusted Extensions to configure labeled printing. It also describes how to configure Trusted Extensions print jobs without the labeling options.

- ["Labels, Printers, and Printing" on page 245](#page-244-0)
- ["Configuring Labeled Printing" on page 254](#page-253-0)
- ["Reducing Printing Restrictions in Trusted Extensions" on page 260](#page-259-0)

# <span id="page-244-0"></span>**Labels, Printers, and Printing**

Trusted Extensions uses labels to control printer access. Labels are used to control access to printers and to information about queued print jobs. The software also labels printouts. Body pages are labeled, and mandatory banner and trailer pages are labeled. Banner and trailer pages can also include handling instructions.

The system administrator handles basic printer administration. The security administrator role manages printer security, which includes labels and how the labeled output is handled. The administrators follow basic Oracle Solaris printer administration procedures. Configuration is required to apply labels, limit the label range of print jobs, configure labeled zones to print, and relax print restrictions.

Trusted Extensions supports both multilevel and single-level printing. By default, a print server that is configured in the global zone of a Trusted Extensions system can print the full range of labels, that is, the print server is multilevel. Any labeled zone or system that can reach that print server can print to the connected printer. A labeled zone can support single-level printing. The zone can connect to the printer by way of the global zone, or the zone can be configured as a print server. Any zone at that label that can reach the labeled zone, and hence its print server, can print to the connected printer. Single-level printing is also possible by using the print server on an unlabeled system that has been assigned an arbitrary label. These print jobs print without a label.

# **Differences Between Trusted Extensions Printing in Oracle Solaris 10 and Oracle Solaris 11**

The default printing protocol for Oracle Solaris 10 is the LP print service. The default for Oracle Solaris 11 is the Common UNIX Printing System (CUPS). For a comprehensive guide to CUPs in Oracle Solaris, see ["Configuring and Managing Printing in Oracle Solaris 11.2 "](http://www.oracle.com/pls/topic/lookup?ctx=E36784&id=ADPRT). The following table lists salient differences between the CUPS and LP printing protocols.

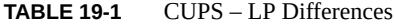

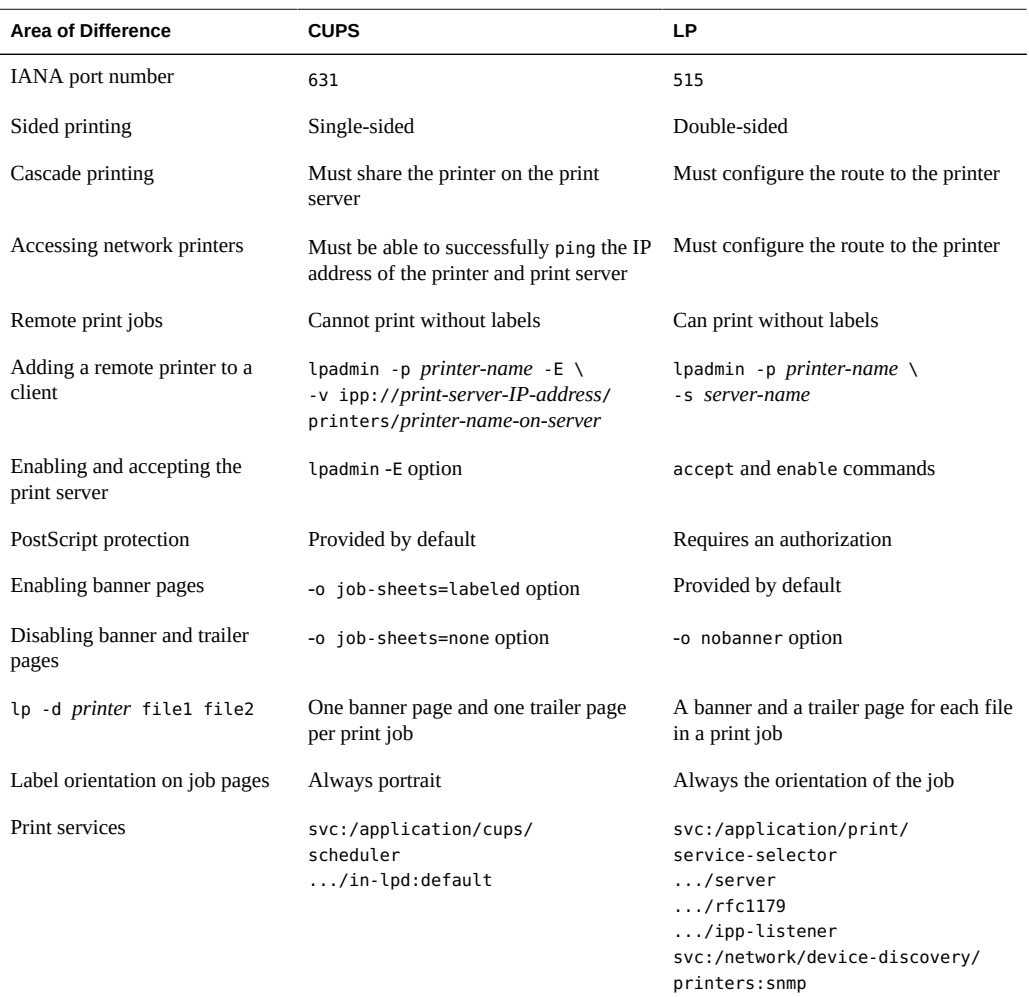

# **Restricting Access to Printers and Print Job Information in Trusted Extensions**

Users and roles on a system that is configured with Trusted Extensions create print jobs at the label of their session. The print jobs are accepted only by print servers that recognize that label. The label must be in the label range of the print server.

Users and roles can view print jobs whose label is the same as the label of the session. In the global zone, a role can view jobs whose labels are dominated by the label of the zone.

# **Labeled Printer Output**

Trusted Extensions prints security information on body pages and banner and trailer pages. The information comes from the /etc/security/tsol/label\_encodings file and from the / usr/lib/cups/filter/tsol separator.ps file. Labels that are longer than 80 characters are printed truncated at the top and bottom of all pages. The truncation is indicated by an arrow (- >). The header and footer labels are printed in portrait orientation even when the body pages are printed in landscape. For an example, see [Figure 19-4.](#page-250-0)

The text, labels, and warnings that appear on print jobs are configurable. The text can also be replaced with text in another language for localization. The security administrator can configure the following:

- Localize or customize the text on the banner and trailer pages
- Specify alternate labels to be printed on body pages or in the various fields of the banner and trailer pages
- Change or omit any of the text or labels

Users who are directed to an unlabeled printer can print output with no labels. Users in a labeled zone with its own print server can print output with no labels if they are assigned the solaris.print.unlabeled authorization. Roles can be configured to print output with no labels to a local printer that is controlled by a Trusted Extensions print server. For assistance, see ["Reducing Printing Restrictions in Trusted Extensions" on page 260.](#page-259-0)

### **Labeled Banner and Trailer Pages**

The following figures show a default banner page and how the default trailer page differs. Callouts identify the various sections. For an explanation of the source of the text in

these sections, see [Chapter 4, "Labeling Printer Output," in "Trusted Extensions Label](http://www.oracle.com/pls/topic/lookup?ctx=E36784&id=TRSOLLBLADMINprintl-1) [Administration "](http://www.oracle.com/pls/topic/lookup?ctx=E36784&id=TRSOLLBLADMINprintl-1). Note that the trailer page uses a different outer line.

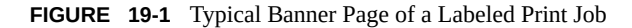

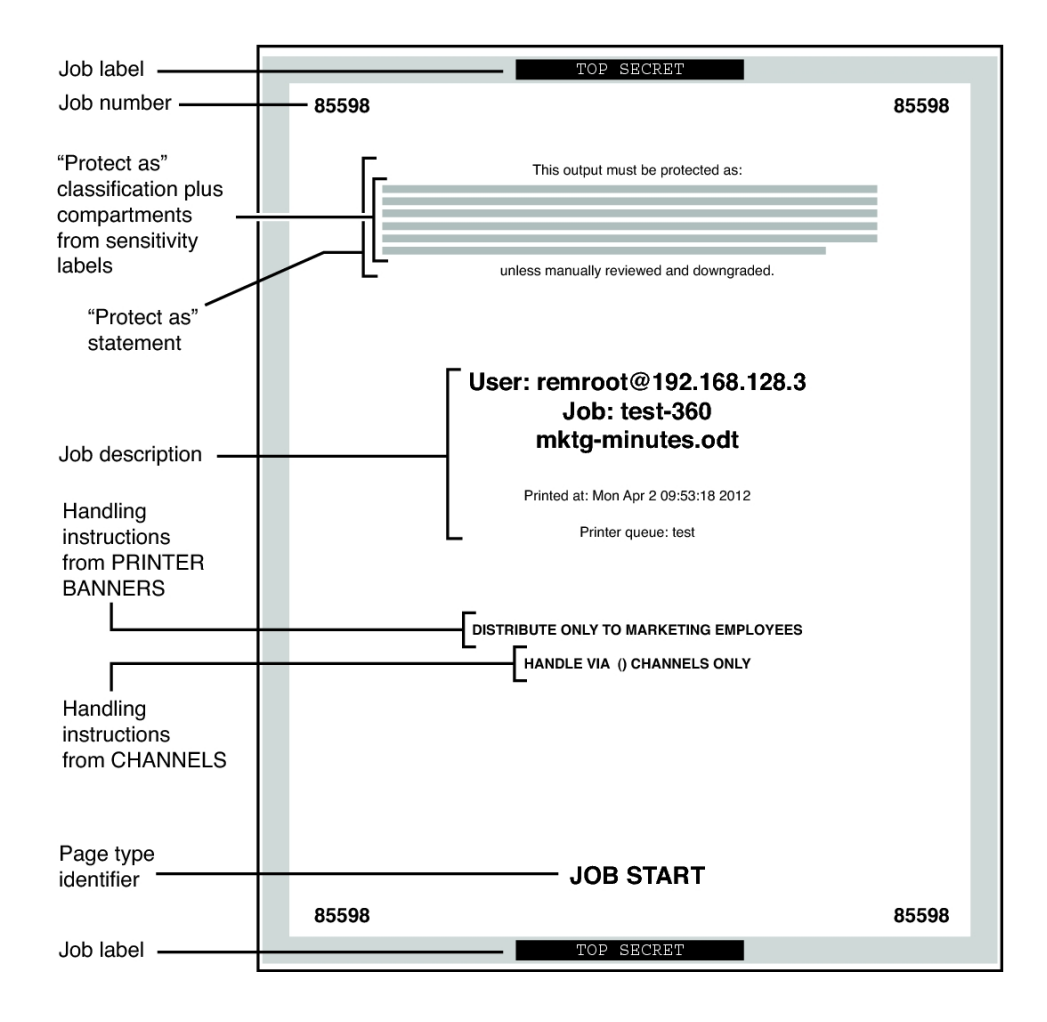

#### **FIGURE 19-2** Differences on a Trailer Page

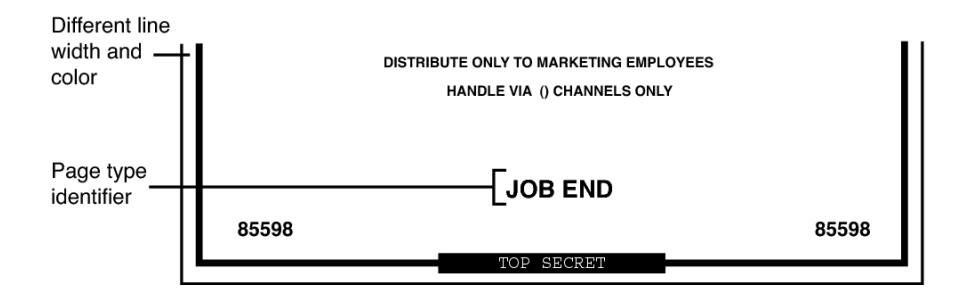

## **Labeled Body Pages**

By default, the "Protect as" classification is printed at the top and bottom of every body page. The "Protect as" classification is the dominant classification when the classification from the job's label is compared to the minimum protect as classification. The minimum protect as classification is defined in the label\_encodings file.

For example, if the user is logged in to an Internal Use Only session, then the user's print jobs are at that label. If the minimum protect as classification in the label encodings file is Public, then the Internal Use Only label is printed on the body pages.

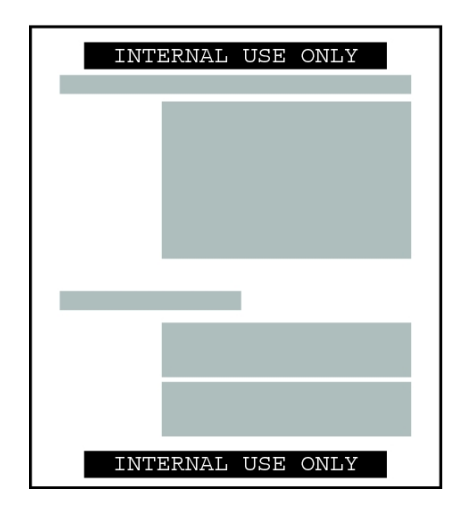

**FIGURE 19-3** Job's Label Printed at the Top and Bottom of a Body Page

When the body pages are printed in landscape mode, the label prints in portrait mode. The following figure illustrates a body page, printed in landscape mode, whose Protect As label extends past the page boundaries. The label is truncated to 80 characters.

<span id="page-250-0"></span>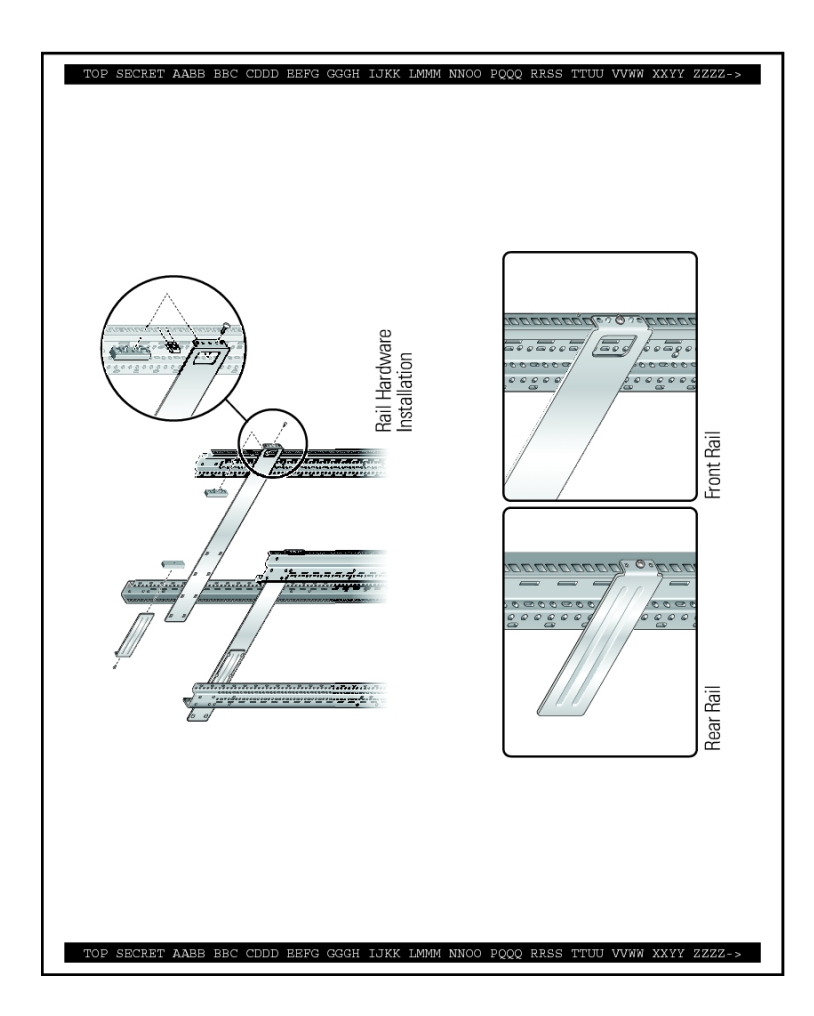

**FIGURE 19-4** Job's Label Prints in Portrait Mode When the Body Page Is Printed in Landscape Mode

# **tsol\_separator.ps Configuration File**

The following table shows aspects of trusted printing that the security administrator can change by modifying the /usr/lib/cups/filter/tsol\_separator.ps file.

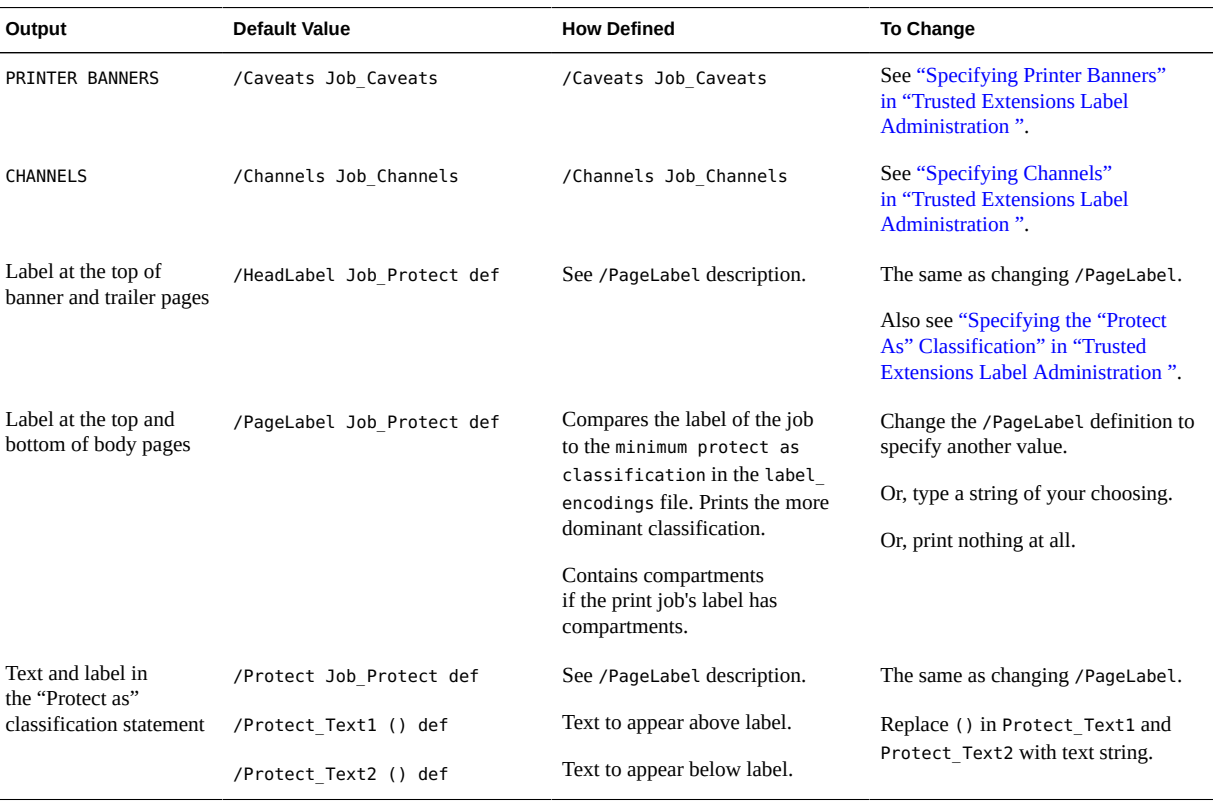

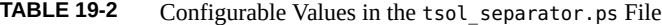

# **PostScript Printing of Security Information**

Labeled printing in Trusted Extensions relies on features from Oracle Solaris printing. As in the Oracle Solaris OS, the job-sheets option handles banner page creation. To implement labeling, a filter converts the print job to a PostScript file. Then, the PostScript file is manipulated to insert labels on body pages, and to create banner and trailer pages.

**Note -** CUPS prevents any alteration of PostScript files. Therefore, a knowledgeable PostScript programmer cannot create a PostScript file that modifies the labels on the printout.
## **Trusted Extensions Print Interfaces (Reference)**

Trusted Extensions adds the following print authorizations to implement Trusted Extensions security policy. These authorizations are checked on the print server. Therefore, remote users, such as users in labeled zones, cannot pass the authorization check.

- solaris.print.admin Enables a role to administer printing
- solaris.print.list Enables a role to view print jobs that do not belong to the role
- solaris.print.nobanner Enables a role to print jobs without banner and trailer pages from the global zone
- solaris.print.unlabeled Enables a role to print jobs without page labels from the global zone

The following user commands are extended to conform with Trusted Extensions security policy:

- $cancel$  The caller must be equal to the label of the print job to cancel a job. Regular users can cancel only their own jobs.
- $lp The -o$  nolabel option, which prints body pages without labels, requires the solaris.print.unlabeled authorization. The -o job-sheets=none option, which prints the job without a banner or trailer page, requires the solaris.print.nobanner authorization.
- lpstat The caller must be equal to the label of the print job to obtain the status of a job. Regular users can view only their own print jobs.

The following administrative commands are extended to conform with Trusted Extensions security policy. As in the Oracle Solaris OS, these commands can only be run by a role that includes the Printer Management rights profile.

- lpmove The caller must be equal to the label of the print job to move a job. By default, regular users can move only their own print jobs.
- lpadmin In the global zone, this command works for all jobs. In a labeled zone, the caller must dominate the print job's label to view a job, and be equal to change a job.
- lpsched In the global zone, this command is always successful. As in the Oracle Solaris OS, use the svcadm command to enable, disable, start, or restart the print service. In a labeled zone, the caller must be equal to the label of the print service to change the print service. For details about the service management facility, see the  $smf(5)$  $smf(5)$ , [svcadm](http://www.oracle.com/pls/topic/lookup?ctx=E36784&id=REFMAN1Msvcadm-1m)(1M), and  $svcs(1)$  $svcs(1)$  man pages.

# **Managing Printing in Trusted Extensions**

You perform Trusted Extensions procedures for configuring printing after completing Oracle Solaris printer setup. Some basic setup is included in these procedures. For more information, see [Chapter 2, "Setting Up Printers by Using CUPS \(Tasks\)," in "Configuring and Managing](http://www.oracle.com/pls/topic/lookup?ctx=E36784&id=ADPRTcups-2) [Printing in Oracle Solaris 11.2 "](http://www.oracle.com/pls/topic/lookup?ctx=E36784&id=ADPRTcups-2). The following links point to the major tasks that manage labeled printing:

- ["Configuring Labeled Printing" on page 254](#page-253-0)
- ["Reducing Printing Restrictions in Trusted Extensions" on page 260](#page-259-0)

# <span id="page-253-0"></span>**Configuring Labeled Printing**

The following task map describes common configuration procedures that are related to labeled printing.

**TABLE 19-3** Configuring Labeled Printing Task Map

| Task                                        | <b>Description</b>                                      | <b>For Instructions</b>                                                        |
|---------------------------------------------|---------------------------------------------------------|--------------------------------------------------------------------------------|
| Configure printing from the<br>global zone. | Creates a multilevel print server in the global zone.   | "How to Configure a Multilevel Print Server<br>and Its Printers" on page 254   |
| Configure a network printer.                | Shares a printer.                                       | "How to Configure a Network"<br>Printer" on page 256                           |
| Configure printing from a labeled<br>zone.  | Creates a single-label print server for a labeled zone. | "How to Configure a Zone as a Single-Level<br>Print Server" on page 257        |
| Configure a multilevel print<br>client.     | Connects a Trusted Extensions host to a printer.        | "How to Enable a Trusted Extensions Client to<br>Access a Printer" on page 258 |

# <span id="page-253-1"></span>**How to Configure a Multilevel Print Server and Its Printers**

Printers that are connected to a Trusted Extensions print server print labels on body pages, banner pages, and trailer pages. Such printers can print jobs within the label range of the print server. If the printer is shared, any Trusted Extensions host that can reach the print server can use the shared printer.

<span id="page-253-2"></span>**Before You Begin** You must be in the System Administrator role in the global zone on this print server.

### **1. Determine the printer make and model.**

# lpinfo -m | grep *printer-manufacturer*

For example, the following syntax finds all the Xerox printers:

```
# lpinfo -m | grep Xerox
gutenprint.5.2://xerox-able_1406/expert Xerox Able 1406 - CUPS+Gutenprint v5.2.4
gutenprint.5.2://xerox-able_1406/simple Xerox Able 1406 - CUPS+Gutenprint v5.2.4 ...
gutenprint.5.2://xerox-dc 400/expert Xerox Document Centre 400 - ...
gutenprint.5.2://xerox-dc_400/simple Xerox Document Centre 400 - ...
gutenprint.5.2://xerox-dp_4508/expert Xerox DocuPrint 4508 - ...
gutenprint.5.2://xerox-dp_4508/simple Xerox DocuPrint 4508 - ...
...
```
#### **2. Define the characteristics of every connected printer.**

```
# lpadmin -p printer-name -E -v socket://printer-IP-address -m printer-make-and-model
-
```
The -E option allows the named printers to accept a queue of printing requests. It also activates or enables the printers.

#### <span id="page-254-1"></span>**3. To create a network printer, share the printer.**

# lpadmin -p *printer-name* -o printer-is-shared=true

To prevent the printer from being used by other systems, skip this step.

#### **4. Display the printer defaults.**

# lpoptions -p *printer-name*

#### **5. Adjust the defaults.**

For example, you could print double-sided and two-up.

**Tip -** You can use the CUPS web interface, http://localhost:631, to configure the printer.

## <span id="page-254-0"></span>**6. Configure each printer that is connected to the print server with a labeled banner and trailer page.**

# lpadmin -p *printer-name* -o job-sheets=labeled

If the default printer label range of ADMIN\_LOW to ADMIN\_HIGH is acceptable for every printer, then your label configuration is done.

#### **7. In every labeled zone where printing is allowed, configure the printer.**

Use the all-zones IP address for the global zone as the print server.

#### **a. Log in as root to the zone console of the labeled zone.**

# zlogin -C *labeled-zone*

#### **b. Add the printer.**

```
# lpadmin -p zone-printer-name -E \
```
-v ipp://*global-zone-IP-address*/printers/*printer-name-in-global-zone*

#### **c. (Optional) Set the printer as the default.**

# lpadmin -d *zone-printer-name*

#### **8. In every labeled zone, test the printer.**

As root and as a regular user, perform the following steps:

**a. Print text and PostScript files from the command line.**

```
# lp /etc/motd ~/PostScriptTest.ps
% lp $HOME/file1.txt $HOME/PublicTest.ps
```
- **b. Print files from your applications, such as mail, Oracle OpenOffice, Adobe Reader, and your browser.**
- **c. Verify that banner pages, trailer pages, and body page labels print correctly.**

#### <span id="page-255-0"></span>**See Also** ■ **Prevent labeled output –** ["Reducing Printing Restrictions in Trusted](#page-259-0) [Extensions" on page 260](#page-259-0)

**Use this zone as a print server – ["How to Enable a Trusted Extensions Client to Access a](#page-257-0)** [Printer" on page 258](#page-257-0)

## **How to Configure a Network Printer**

When a printer is shared, any Trusted Extensions host that can reach the print server can use the shared printer.

**Before You Begin** You must be in the System Administrator role in the global zone on this print server.

#### **1. Define the characteristics of your network printer.**

Follow [Step 1](#page-253-2) through [Step 6](#page-254-0) in ["How to Configure a Multilevel Print Server and Its](#page-253-1) [Printers" on page 254](#page-253-1) to configure your network printer.

After the printer is shared in [Step 3](#page-254-1), all systems on the network that can reach this print server can print to this printer.

#### **2. Test the network printer.**

As root and as a regular user, perform the following steps from systems that use this print server:

- **a. Print text and PostScript files from the command line.**
	- # **lp /etc/motd ~/PostScriptTest.ps**
	- % **lp \$HOME/file1.txt \$HOME/PublicTest.ps**
- **b. Print files from your applications, such as mail, Oracle OpenOffice, Adobe Reader, and your browser.**
- **c. Verify that banner pages, trailer pages, and body page labels print correctly.**
- <span id="page-256-0"></span>**See Also** To prevent labeled output, see ["Reducing Printing Restrictions in Trusted](#page-259-0) [Extensions" on page 260.](#page-259-0)

# **How to Configure a Zone as a Single-Level Print Server**

#### **Before You Begin** The zone must not be sharing an IP address with the global zone. You must be in the System Administrator role in the global zone.

## **1. Add a workspace.**

For details, see ["How to Add a Workspace at Your Minimum Label" in "Trusted Extensions](http://www.oracle.com/pls/topic/lookup?ctx=E36784&id=TRSSUGshared-commontasks-37) [User's Guide ".](http://www.oracle.com/pls/topic/lookup?ctx=E36784&id=TRSSUGshared-commontasks-37)

**2. Change the label of the new workspace to the label of the zone that will be the print server for that label.**

For details, see ["How to Change the Label of a Workspace" in "Trusted Extensions User's](http://www.oracle.com/pls/topic/lookup?ctx=E36784&id=TRSSUGshared-commontasks-39) [Guide "](http://www.oracle.com/pls/topic/lookup?ctx=E36784&id=TRSSUGshared-commontasks-39).

**3. Define the characteristics of every connected printer.**

Follow [Step 1](#page-253-2) through [Step 6](#page-254-0) in ["How to Configure a Multilevel Print Server and Its](#page-253-1) [Printers" on page 254](#page-253-1) to configure your zone printer.

The attached printers can print jobs only at the label of the zone.

**4. Test the printer.**

**Note -** For security reasons, files with an administrative label, ADMIN HIGH or ADMIN LOW, print ADMIN\_HIGH on the body of the printout. The banner and trailer pages are labeled with the highest label and compartments in the label\_encodings file.

As root and as a regular user, perform the following steps:

**a. Print text and PostScript files from the command line.**

```
# lp /etc/motd ~/PostScriptTest.ps
% lp $HOME/file1.txt $HOME/PublicTest.ps
```
- **b. Print files from your applications, such as mail, Oracle OpenOffice, Adobe Reader, and your browser.**
- **c. Verify that banner pages, trailer pages, and body page labels print correctly.**
- <span id="page-257-0"></span>**See Also** ■ **Prevent labeled output –** ["Reducing Printing Restrictions in Trusted](#page-259-0) [Extensions" on page 260](#page-259-0)
	- Use this zone as a print server ["How to Enable a Trusted Extensions Client to Access a](#page-257-0) [Printer" on page 258](#page-257-0)

# **How to Enable a Trusted Extensions Client to Access a Printer**

Initially, only the zone in which a print server was configured can print to the printers of that print server. The system administrator must explicitly add access to those printers for other zones and systems. The possibilities are as follows:

- For a global zone, add access to the shared printers that are connected to a global zone on a different system.
- For a labeled zone, add access to the shared printers that are connected to the global zone of its system.
- For a labeled zone, add access to a shared printer that a remote zone at the same label is configured for.
- For a labeled zone, add access to the shared printers that are connected to a global zone on a different system.
- **Before You Begin** A print server has been configured with a label range or a single label. In addition, the printers that are connected to the print server have been configured and shared. For details, see the following:
- ["How to Configure a Multilevel Print Server and Its Printers" on page 254](#page-253-1)
- ["How to Configure a Zone as a Single-Level Print Server" on page 257](#page-256-0)
- ["How to Assign a Label to an Unlabeled Print Server" on page 261](#page-260-0)

You must be in the System Administrator role in the global zone.

#### **1. Verify that you can ping the printer.**

# ping *printer-IP-address*

If this command fails, you have a network connection problem. Fix the connection problem, then return to this procedure. For assistance, see ["Troubleshooting the Trusted](#page-230-0) [Network" on page 231.](#page-230-0)

- **2. Complete one or more procedures that enable your systems to access a printer.**
	- Configure the global zone on a system that is not a print server to use **another system's global zone for printer access.**
		- **a. On the system that does not have printer access, assume the System Administrator role.**
		- **b. Add access to the printer that is connected to the remote Trusted Extensions print server.**

# lpadmin -p *printer-name* -E \ -v ipp://*print-server-IP-address*/printers/*printer-name-on-server*

- Configure a labeled zone to use its global zone for printer access.
	- **a. Change the label of the role workspace to the label of the labeled zone.**

For details, see ["How to Change the Label of a Workspace" in "Trusted Extensions](http://www.oracle.com/pls/topic/lookup?ctx=E36784&id=TRSSUGshared-commontasks-39) [User's Guide ".](http://www.oracle.com/pls/topic/lookup?ctx=E36784&id=TRSSUGshared-commontasks-39)

#### **b. Add access to the printer.**

# lpadmin -p *printer-name* -E \ -v ipp://*print-server-IP-address*/printers/*printer-name-on-print-server*

## Configure a labeled zone to use another system's labeled zone for printer **access.**

The labels of the zones must be identical.

**a. On the system that does not have printer access, assume the System Administrator role.**

- **b. Change the label of the role workspace to the label of the labeled zone.**
- **c. Add access to the printer that is connected to the print server of the remote labeled zone.**
	- # lpadmin -p *printer-name* -E \ -v ipp://*zone-print-server-IP-address*/printers/*printer-name-on-zone-print-server*
- Configure a labeled zone to use an unlabeled print server for printing output **with no security information.**

For instructions, see ["How to Assign a Label to an Unlabeled Print](#page-260-0) [Server" on page 261.](#page-260-0)

#### **3. Test the printers.**

**Note -** For security reasons, files with an administrative label, ADMIN\_HIGH or ADMIN\_LOW, print ADMIN HIGH on the body pages of the printout. The banner and trailer pages are labeled with the highest label and compartments in the label\_encodings file.

On every client, test that printing works for all accounts that can access the global zone and for all accounts that can access labeled zones.

**a. Print text and PostScript files from the command line.**

```
# lp /etc/motd ~/PostScriptTest.ps
% lp $HOME/file1.txt $HOME/PublicTest.ps
```
- **b. Print files from your applications, such as mail, Oracle OpenOffice, Adobe Reader, and your browser.**
- **c. Verify that banner pages, trailer pages, and body page labels print correctly.**

## <span id="page-259-0"></span>**Reducing Printing Restrictions in Trusted Extensions**

The following tasks are optional. They reduce the printing security that Trusted Extensions provides.

| <b>Task</b>                               | <b>Description</b>                                                                           | <b>For Instructions</b>                                                                                                    |
|-------------------------------------------|----------------------------------------------------------------------------------------------|----------------------------------------------------------------------------------------------------|
| Configure a printer to not label          | Prevents security information from printing on printouts                                     | "How to Remove Banner and Trailer                                                                                                    |
| output.                                   | from the global zone.                                                                        | Pages" on page 261                                                                                                    |
| Configure printers at a single            | Enables users to print at a specific label. The print jobs                                   | "How to Assign a Label to an Unlabeled                                                                                                    |
| label without labeled output.             | are not marked with labels.                                                                  | Print Server" on page 261                                                                                                    |
| Remove visible labeling of body<br>pages. | Prints to an unlabeled print server.<br>Assigns print authorizations that suppress labeling. | "How to Assign a Label to an Unlabeled<br>Print Server" on page 261<br>"How to Enable Specific Users and<br><b>Roles to Bypass Labeling Printed</b><br>Output" on page 262 |
| Suppress banner and trailer               | Removes banner and trailer pages, thus removing the                                          | "How to Remove Banner and Trailer                                                                                                    |
| pages.                                    | additional security information on those pages.                                              | Pages" on page 261                                                                                                    |
| Assign print authorizations.              | Authorizes specific users and roles to print jobs without<br>labels.                         | "How to Enable Specific Users and<br><b>Roles to Bypass Labeling Printed</b><br>Output" on page 262                                                                        |

**TABLE 19-4** Reducing Printing Restrictions in Trusted Extensions Task Map

#### <span id="page-260-1"></span>**How to Remove Banner and Trailer Pages**  $\blacktriangledown$

Printers that have the job-sheets option set to none do *not* print banner or trailer pages.

**Before You Begin** You must be in the Security Administrator role in the global zone.

#### **At the appropriate label, configure the printer with no banner or trailer pages.**

# lpadmin -p *print-server-IP-address* -o job-sheets=none,none

Or, you can specify none once.

# lpadmin -p *print-server-IP-address* -o job-sheets=none

The body pages are still labeled. To remove labels from body pages, see ["How to Enable](#page-261-0) [Specific Users and Roles to Bypass Labeling Printed Output" on page 262](#page-261-0).

# <span id="page-260-0"></span>**How to Assign a Label to an Unlabeled Print Server**

An Oracle Solaris print server can be assigned a label by a Trusted Extensions system for access to a printer at that label. Jobs print at the assigned label without labels. If a job prints with a banner page, the page does not contain any security information.

A Trusted Extensions system can be configured to submit jobs to a printer that is managed by an unlabeled print server. Users can print jobs on the unlabeled printer at the assigned label.

**Before You Begin** You must be in the Security Administrator role in the global zone.

#### **1. Assign an unlabeled template to the print server.**

For details, see ["How to Add a Host to a Security Template" on page 211.](#page-210-0)

Users who are working at the label that is assigned to the print server in the unlabeled template can send print jobs to the Oracle Solaris printer at that label.

## **2. On the system that does not have printer access, assume the System Administrator role.**

**3. Change the label of the role workspace to the label of the labeled zone.**

For details, see ["How to Change the Label of a Workspace" in "Trusted Extensions User's](http://www.oracle.com/pls/topic/lookup?ctx=E36784&id=TRSSUGshared-commontasks-39) [Guide "](http://www.oracle.com/pls/topic/lookup?ctx=E36784&id=TRSSUGshared-commontasks-39).

**4. Add access to the printer that is connected to the arbitrarily labeled print server.**

# lpadmin -p *printer-name* -E \ -v ipp://*print-server-IP-address*/printers/*printer-name-on-print-server*

**Example 19-1** Sending Public Print Jobs to an Unlabeled Printer

Files that are available to the general public are suitable for printing to an unlabeled printer. In this example, marketing writers need to produce documents that do not have labels printed on the top and bottom of the pages.

The security administrator assigns an unlabeled host type template to the Oracle Solaris print server. The template is described in ["How to Configure a Tunnel Across an Untrusted](#page-228-0) [Network" on page 229.](#page-228-0) The arbitrary label of the template is PUBLIC. The printer pr-nolabel1 is connected to this print server. Print jobs from users in a PUBLIC zone print on the prnolabel1 printer with no labels. Depending on the settings for the printer, the jobs might or might not have banner pages. The banner pages do not contain security information.

# <span id="page-261-0"></span>**How to Enable Specific Users and Roles to Bypass Labeling Printed Output**

To enable users and roles to print jobs without labels requires authorization by the Security Administrator and action on the part of the authorized user or role when submitting a print job.

**Before You Begin** You must be in the Security Administrator role in the global zone.

- **1. Assign print authorizations to a user or role.**
	- **To enable the user or role to remove labels from banner and trailer pages, assign the solaris.print.nobanner authorization.**

# usermod -A +solaris.print.nobanner *username*

# rolemod -A +solaris.print.nobanner *rolename*

■ **To enable the user or role to remove labels from body pages, assign the solaris.print.unlabeled authorization.**

# usermod -A +solaris.print.unlabeled *username*

# rolemod -A +solaris.print.unlabeled *rolename*

■ To enable the user or role to remove all labels from printouts, assign both **authorizations.**

# usermod -A +solaris.print.unlabeled,+solaris.print.nobanner *username*

# rolemod -A +solaris.print.unlabeled,+solaris.print.nobanner *rolename*

#### **2. Prepare to print unlabeled output.**

Ensure that the printer is local.

For the user, that means that the user must be printing from a labeled zone that has a print server for that zone. A role can print from the global zone or a labeled zone.

## **3. To print unlabeled output, specify the options that remove the labels on the command line.**

You must be authorized to print unlabeled output.

■ **To print without banners, use the job-sheets=none option.**

# lp -o job-sheets=none *file*

■ **To print without labels on body pages, use the nolabel option.**

# lp -o nolabels *file*

To print without labels on the output, use both options.

```
# lp -o job-sheets=none -o nolabels file
```
# **♦ ♦ ♦ C H A P T E R 2 0**  20

# About Devices in Trusted Extensions

This chapter describes the protections to peripheral devices on a Trusted Extensions system.

- ["Device Protection With Trusted Extensions Software" on page 265](#page-264-0)
- ["Device Manager GUI" on page 267](#page-266-0)
- ["Enforcement of Device Security in Trusted Extensions" on page 269](#page-268-0)
- ["Devices in Trusted Extensions \(Reference\)" on page 269](#page-268-1)

## <span id="page-264-0"></span>**Device Protection With Trusted Extensions Software**

On an Oracle Solaris system, devices can be protected by allocation and by authorization. By default, devices are available to regular users without an authorization. A system that is configured with the Trusted Extensions feature uses the device protection mechanisms of the Oracle Solaris OS.

However, by default, Trusted Extensions requires that a device be allocated for use, and that the user be authorized to use the device. In addition, devices are protected by labels. Trusted Extensions provides a graphical user interface (GUI) for administrators to manage devices. The same interface is used by users to allocate devices.

**Note -** In Trusted Extensions, users cannot use the allocate and deallocate commands. Users must use the Device Manager.

For information about device protection in Oracle Solaris, see [Chapter 4, "Controlling Access](http://www.oracle.com/pls/topic/lookup?ctx=E36784&id=OSSADdevtask-1) [to Devices," in "Securing Systems and Attached Devices in Oracle Solaris 11.2 "](http://www.oracle.com/pls/topic/lookup?ctx=E36784&id=OSSADdevtask-1).

On a system that is configured with Trusted Extensions, two roles protect devices.

The System Administrator role controls access to peripheral devices.

The system administrator makes a device allocatable. Devices that the system administrator makes nonallocatable cannot be used by anyone. Allocatable devices can be allocated only by authorized users.

The Security Administrator role restricts the labels at which a device can be accessed and sets device policy. The security administrator decides who is authorized to allocate a device.

The following are the main features of device control with Trusted Extensions software:

By default, an unauthorized user on a Trusted Extensions system cannot allocate devices such as tape drives or CD-ROM drives.

A regular user with the Allocate Device authorization can import or export information at the label at which the user allocates the device.

- Users invoke the Device Allocation Manager to allocate devices when they are logged in directly. To allocate a device remotely, users must have access to the global zone. Typically, only roles have access to the global zone.
- The label range of each device can be restricted by the security administrator. Regular users are limited to accessing devices whose label range includes the labels at which the users are allowed to work. The default label range of a device is ADMIN\_LOW to ADMIN\_HIGH.
- Label ranges can be restricted for both allocatable and nonallocatable devices. Nonallocatable devices are devices such as frame buffers and printers.

## **Device Label Ranges**

To prevent users from copying sensitive information, each allocatable device has a label range. To use an allocatable device, the user must be currently operating at a label within the device's label range. If the user is not, allocation is denied. The user's current label is applied to data that is imported or exported while the device is allocated to the user. The label of exported data is displayed when the device is deallocated. The user must physically label the medium that contains the exported data.

## **Effects of Label Range on a Device**

To restrict direct login access through the console, the security administrator can set a restricted label range on the frame buffer.

For example, a restricted label range might be specified to limit access to a publicly accessible system. The label range enables users to access the system only at a label within the frame buffer's label range.

When a host has a local printer, a restricted label range on the printer limits the jobs that can be printed on the printer.

## **Device Access Policies**

Trusted Extensions follows the same device policies as Oracle Solaris. The security administrator can change default policies and define new policies. The getdevpolicy command retrieves information about device policy, and the update\_drv command changes device policy. For more information, see ["Configuring Device Policy" in "Securing Systems and Attached](http://www.oracle.com/pls/topic/lookup?ctx=E36784&id=OSSADdevtask-30) [Devices in Oracle Solaris 11.2 "](http://www.oracle.com/pls/topic/lookup?ctx=E36784&id=OSSADdevtask-30). See also the [getdevpolicy](http://www.oracle.com/pls/topic/lookup?ctx=E36784&id=REFMAN1Mgetdevpolicy-1m)(1M) and update drv(1M) man pages.

## **Device-Clean Scripts**

A device-clean script is run when a device is allocated or deallocated. Oracle Solaris provides scripts for tape drives and CD-ROM drives. If your site adds allocatable device types to the system, the added devices might need scripts. To see existing scripts, go to the /etc/security/ lib directory. For more information, see ["Device-Clean Scripts" in "Securing Systems and](http://www.oracle.com/pls/topic/lookup?ctx=E36784&id=OSSADdevtask-38) [Attached Devices in Oracle Solaris 11.2 ".](http://www.oracle.com/pls/topic/lookup?ctx=E36784&id=OSSADdevtask-38)

For Trusted Extensions software, device-clean scripts must satisfy certain requirements. These requirements are described in the **device** clean(5) man page.

## <span id="page-266-0"></span>**Device Manager GUI**

The Device Manager is used by administrators to administer allocatable and nonallocatable devices. The Device Manager is also used by regular users to allocate and deallocate devices. The users must have the Allocate Device authorization.

The GUI is called the Device Manager. This GUI is started from the Trusted Path menu by selecting Allocate Device. The following figure shows a Device Manager that was opened by a user who can allocate the audio device.

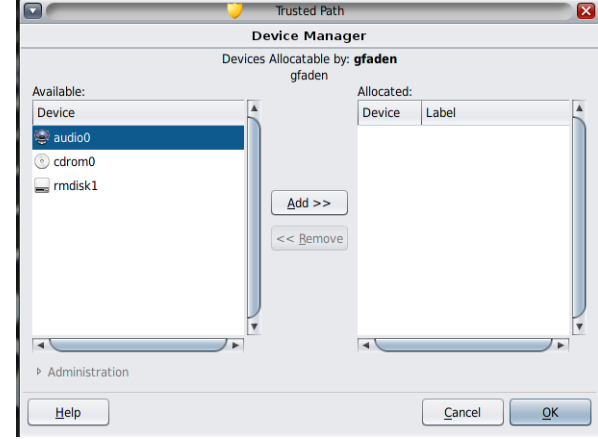

#### **FIGURE 20-1** Device Manager Opened by a User

Users see an empty list when they are not authorized to allocate devices. Or, an empty list might indicate that the allocatable devices are currently allocated by another user or are in an error state. If a user cannot see a device in the Available Devices list, the user needs to contact the responsible administrator.

The Device Administration feature is available to roles that have either one or both of the authorizations that are needed to administer devices. The administration authorizations are Configure Device Attributes, and Revoke or Reclaim Device. The following figure shows a Device Allocation Administration dialog box.

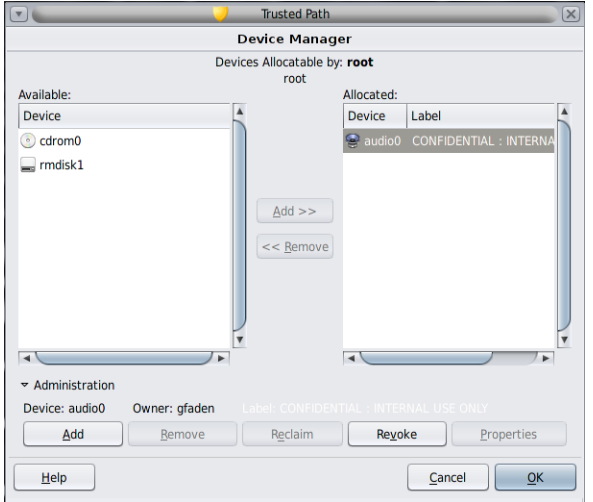

## <span id="page-268-0"></span>**Enforcement of Device Security in Trusted Extensions**

The security administrator decides who can allocate devices and makes sure that any user who is authorized to use devices is trained. The user is trusted to do the following:

■ Properly label and handle any media containing exported sensitive information so that the information does not become available to anyone who should not see it.

For example, if information at a label of NEED TO KNOW ENGINEERING is stored on a CD, the person who exports the information must physically label the disk with the NEED TO KNOW ENGINEERING label. The CD must be stored where it is accessible only to members of the engineering group with a need to know.

■ Ensure that labels are properly maintained on any information being imported (read) from media on these devices.

An authorized user must allocate the device at the label that matches the label of the information that is being imported. For example, if a user allocates a CD-ROM drive at PUBLIC, the user must only import information labeled PUBLIC.

The security administrator is also responsible for enforcing proper compliance with these security requirements.

## <span id="page-268-1"></span>**Devices in Trusted Extensions (Reference)**

Trusted Extensions device protection uses Oracle Solaris interfaces and Trusted Extensions interfaces.

For Oracle Solaris command-line interfaces, see ["Device Protection Reference" in "Securing](http://www.oracle.com/pls/topic/lookup?ctx=E36784&id=OSSADdevtask-16) [Systems and Attached Devices in Oracle Solaris 11.2 "](http://www.oracle.com/pls/topic/lookup?ctx=E36784&id=OSSADdevtask-16).

Administrators who do not have access to the Device Allocation Manager can administer allocatable devices by using the command line. The allocate and deallocate commands have administrative options. For examples, see ["How to Forcibly Allocate a Device" in "Securing](http://www.oracle.com/pls/topic/lookup?ctx=E36784&id=OSSADdevtask-13) [Systems and Attached Devices in Oracle Solaris 11.2 "](http://www.oracle.com/pls/topic/lookup?ctx=E36784&id=OSSADdevtask-13) and ["How to Forcibly Deallocate a](http://www.oracle.com/pls/topic/lookup?ctx=E36784&id=OSSADdevtask-31) [Device" in "Securing Systems and Attached Devices in Oracle Solaris 11.2 "](http://www.oracle.com/pls/topic/lookup?ctx=E36784&id=OSSADdevtask-31).

For Trusted Extensions command-line interfaces, see the add allocatable(1M) and remove allocatable(1M) man pages.

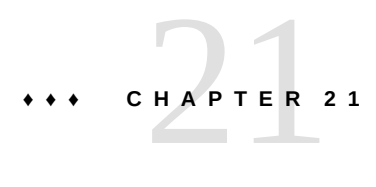

# Managing Devices for Trusted Extensions

This chapter describes how to administer and use devices on a system that is configured with Trusted Extensions.

- ["Handling Devices in Trusted Extensions" on page 271](#page-270-0)
- ["Using Devices in Trusted Extensions Task Map" on page 271](#page-270-1)
- **["Managing Devices in Trusted Extensions" on page 272](#page-271-0)**
- ["Customizing Device Authorizations in Trusted Extensions" on page 280](#page-279-0)

## <span id="page-270-0"></span>**Handling Devices in Trusted Extensions**

The following task map links to task maps for administrators and users for handling peripheral devices.

| Task                                | <b>Description</b>                                                                                                    | <b>For Instructions</b>                                                  |
|-------------------------------------|----------------------------------------------------------------------------------------------------|--------------------------------------------------------------------------|
| Use devices.                        | Uses a device as a role or as a regular user.                                                                                                    | "Using Devices in Trusted Extensions Task<br>Map" on page 271            |
| Administer devices.                 | Configures devices for regular users.                                                                                                    | "Managing Devices in Trusted<br>Extensions" on page 272                  |
| Customize device<br>authorizations. | The Security Administrator role creates new device<br>authorizations, adds them to the device, places them in a<br>rights profile and assigns this profile to the user. | "Customizing Device Authorizations in Trusted<br>Extensions" on page 280 |

**TABLE 21-1** Handling Devices in Trusted Extensions Task Map

## <span id="page-270-1"></span>**Using Devices in Trusted Extensions Task Map**

In Trusted Extensions, all roles are authorized to allocate a device. Like users, roles must use the Device Manager. The Oracle Solaris allocate command does not work in Trusted Extensions. The following task map links to user procedures for using devices in Trusted Extensions.

**TABLE 21-2** Using Devices in Trusted Extensions Task Map

| Task                                                                                                    | <b>For Instructions</b>                                                  |  |
|----------------------------------------------------------------------------------------------------|--------------------------------------------------------------------------|--|
| "How to Allocate a Device in Trusted Extensions" in "Trusted Extensions User's Guide"<br>Allocate and deallocate a device. |                                                                          |  |
| Use portable media to transfer files.                                                                                      | "How to Copy Files From Portable Media in Trusted Extensions" on page 72 |  |
|                                                                                                    | "How to Copy Files to Portable Media in Trusted Extensions" on page 70   |  |

# <span id="page-271-0"></span>**Managing Devices in Trusted Extensions**

The following task map describes procedures to protect devices at your site.

**TABLE 21-3** Managing Devices in Trusted Extensions Task Map

| <b>Task</b>                           | <b>Description</b>                                                                                                 | <b>For Instructions</b>                                                                                                    |
|---------------------------------------|----------------------------------------------------------------------------------------------------|----------------------------------------------------------------------------------------------------|
| Set or modify device policy.          | Changes the privileges that are required to access a<br>device.                                                    | "Configuring Device Policy" in "Securing<br><b>Systems and Attached Devices in Oracle</b><br>Solaris 11.2"                                                                                                    |
| Authorize users to allocate a device. | The Security Administrator role assigns a rights<br>profile with the Allocate Device authorization to the<br>user. | "How to Authorize Users to Allocate a<br>Device" in "Securing Systems and Attached<br>Devices in Oracle Solaris 11.2"                                                                                                    |
|                                       | The Security Administrator role assigns a profile<br>with the site-specific authorizations to the user.            | "Customizing Device Authorizations in<br>Trusted Extensions" on page 280                                                                                                    |
| Configure a device.                   | Chooses security features to protect the device.                                                                   | "How to Configure a Device by<br>Using the Device Manager in Trusted<br>Extensions" on page 273                                                                                                    |
| Revoke or reclaim a device.           | Uses the Device Manager to make a device available<br>for use.                                                     | "How to Revoke or Reclaim a Device in<br>Trusted Extensions" on page 277                                                                                                    |
|                                       | Uses Oracle Solaris commands to make a device<br>available or unavailable for use.                                 | "How to Forcibly Allocate a Device" in<br>"Securing Systems and Attached Devices in<br>Oracle Solaris 11.2"<br>"How to Forcibly Deallocate a Device" in<br>"Securing Systems and Attached Devices in<br>Oracle Solaris 11.2" |
| Prevent access to an allocatable      | Provides fine-grained access control to a device.                                                                  | Example 21-2                                                                                                    |
| device.                               | Denies everyone access to an allocatable device.                                                                   | Example 21-1                                                                                                    |

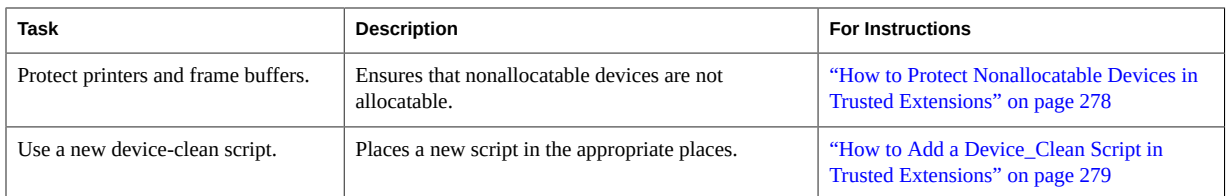

# <span id="page-272-0"></span>**How to Configure a Device by Using the Device Manager in Trusted Extensions**

By default, an allocatable device has a label range from ADMIN\_LOW to ADMIN\_HIGH and must be allocated for use. Also, users must be authorized to allocate the device. These defaults can be changed on a windowed system. On a system without a desktop, only roles in the global zone can configure and use allocatable devices.

On a windowed system, the following devices can be allocated for use:

- audion Indicates a microphone and speaker
- cdrom*n* Indicates a CD-ROM drive
- mag tapen Indicates a tape drive (streaming)
- rmdiskn Indicates a removable disk, such as a JAZ or ZIP drive, or USB hot-pluggable media

**Before You Begin** You must be in the Security Administrator role in the global zone.

#### **1. From the Trusted Path menu, select Allocate Device.**

The Device Manager appears.

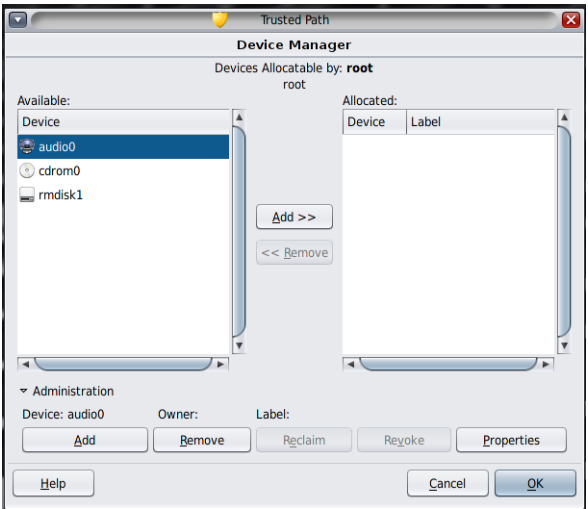

## **2. View the default security settings.**

Click Administration, then highlight the device. The following figure shows an audio device that is being viewed by the root role.

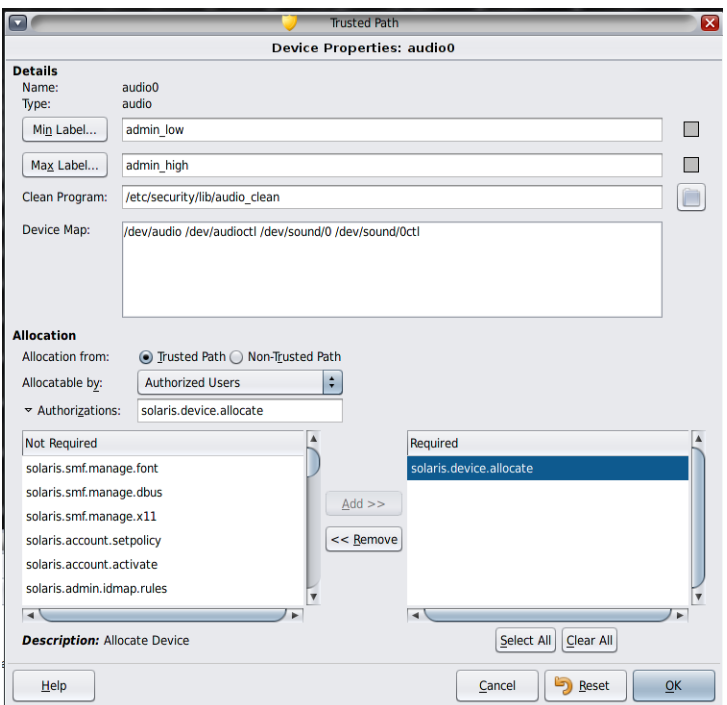

## **3. (Optional) Restrict the label range on the device.**

## **a. Set the minimum label.**

Click the Min Label button. Choose a minimum label from the label builder. For information about the label builder, see ["Label Builder in Trusted](#page-102-0) [Extensions" on page 103.](#page-102-0)

#### **b.** Set the maximum label.

Click the Max Label... button. Choose a maximum label from the label builder.

#### **4. Specify if the device can be allocated locally.**

In the Device Configuration dialog box, under For Allocations From Trusted Path, select an option from the Allocatable By list. By default, the Authorized Users option is checked. Therefore, the device is allocatable and users must be authorized.

## ■ **To make the device nonallocatable, click No Users.**

When configuring a frame buffer or other device that must not be allocatable, select No Users.

**Note -** You cannot configure a printer for allocation.

■ To make the device allocatable, but to not require authorization, click All **Users.**

#### **5. Specify if the device can be allocated remotely.**

In the For Allocations From Non-Trusted Path section, select an option from the Allocatable By list. By default, the Same As Trusted Path option is checked.

- **To require user authorization, select Allocatable by Authorized Users.**
- **To make the device nonallocatable by remote users, select No Users.**
- **To make the device allocatable by anyone, select All Users.**

#### **6. If the device is allocatable,** *and* **your site has created new device authorizations, select the appropriate authorization.**

The following dialog box shows the solaris.device.allocate authorization is required to allocate the cdrom0 device.

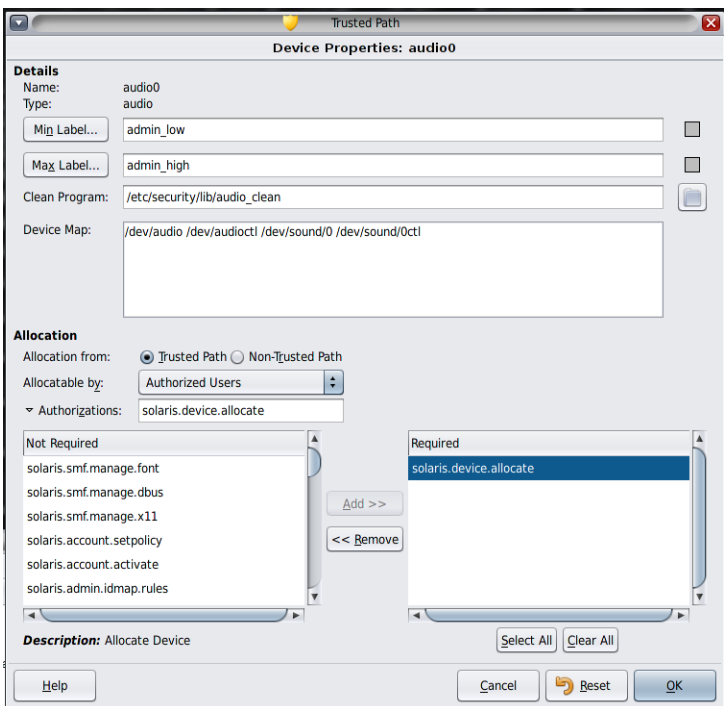

To create and use site-specific device authorizations, see ["Customizing Device Authorizations](#page-279-0) [in Trusted Extensions" on page 280.](#page-279-0)

<span id="page-276-0"></span>**7. To save your changes, click OK.**

## **How to Revoke or Reclaim a Device in Trusted V Extensions**

If a device is not listed in the Device Manager, it might already be allocated or it might be in an allocate error state. The system administrator can recover the device for use.

**Before You Begin** You must be in the System Administrator role in the global zone. This role includes the solaris.device.revoke authorization.

#### **1. From the Trusted Path menu, select Allocate Device.**

In the following figure, the audio device is already allocated to a user.

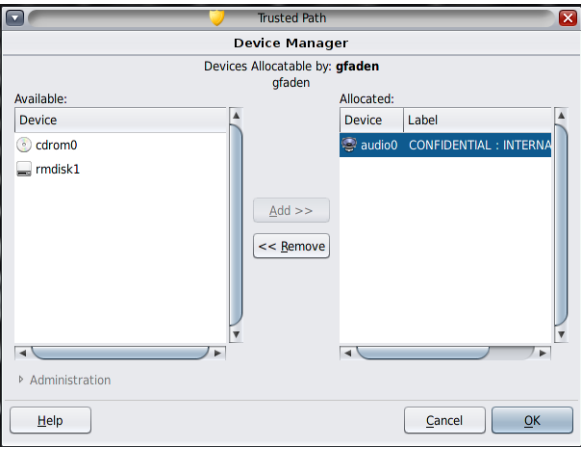

**2. Click the Administration button.**

#### **3. Check the status of a device.**

Select the device name and check the State field.

- **If the State field is Allocate Error State, click the Reclaim button.**
- **If the State field is Allocated, do one of the following:**
	- Ask the user in the Owner field to deallocate the device.
	- **Force deallocation of the device by clicking the Revoke button.**
- <span id="page-277-0"></span>**4. Close the Device Manager.**

# **How to Protect Nonallocatable Devices in Trusted Extensions**

The No Users option in the Allocatable By section of the Device Configuration dialog box is used most often for the frame buffer and printer, which do not have to be allocated to be used.

**Before You Begin** You must be in the Security Administrator role in the global zone.

**1. From the Trusted Path menu, select Allocate Device.**

- **2. In the Device Manager, click the Administration button.**
- **3. Select the new printer or frame buffer.**
	- **a. To make the device nonallocatable, click No Users.**
	- **b. (Optional) Restrict the label range on the device.**
		- **i.** Set the minimum label.

Click the Min Label... button. Choose a minimum label from the label builder. For information about the label builder, see ["Label Builder in Trusted](#page-102-0) [Extensions" on page 103.](#page-102-0)

#### **ii.** Set the maximum label.

Click the Max Label... button. Choose a maximum label from the label builder.

#### <span id="page-278-0"></span>**Example 21-1** Preventing Remote Allocation of the Audio Device

The No Users option in the Allocatable By section prevents remote users from hearing conversations around a remote system.

The security administrator configures the audio device in the Device Manager as follows:

Device Name: audio For Allocations From: Trusted Path Allocatable By: Authorized Users Authorizations: solaris.device.allocate

Device Name: audio For Allocations From: Non-Trusted Pathh Allocatable By: No Users

# <span id="page-278-1"></span>**How to Add a Device\_Clean Script in Trusted Extensions**

If no device clean script is specified at the time a device is created, the default script, /bin/ true, is used.

**Before You Begin** Have ready a script that purges all usable data from the physical device and that returns 0 for success. For devices with removable media, the script attempts to eject the media if the user does not do so. The script puts the device into the allocate error state if the medium is not ejected. For details about the requirements, see the  $device$   $clean(5)$  man page.

You must be in the root role in the global zone.

- **1. Copy the script into the /etc/security/lib directory.**
- **2. In the Device Properties dialog box, specify the full path to the script.**
	- **a. Open the Device Manager.**
	- **b.** Click the Administration button.
	- **c. Select the name of the device, and click the Configure button.**
	- **d. In the Clean Program field, type the full path to the script.**
- **3. Save your changes.**

## <span id="page-279-0"></span>**Customizing Device Authorizations in Trusted Extensions**

The following task map describes procedures to change device authorizations at your site.

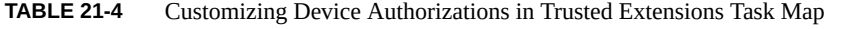

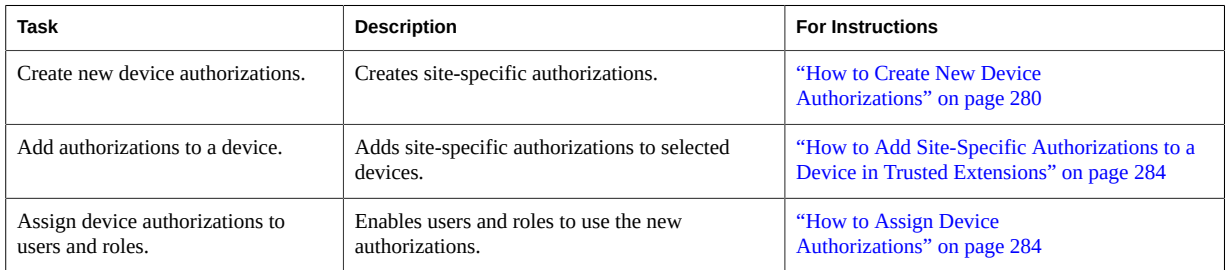

## <span id="page-279-1"></span>**How to Create New Device Authorizations**

If a device does not require an authorization, then, by default, all users can use the device. If an authorization is required, then only authorized users can use the device.

To deny all access to an allocatable device, see [Example 21-1.](#page-278-0) To create and use a new authorization, see [Example 21-3](#page-281-0).

**Before You Begin** You must be in the Security Administrator role in the global zone.

**1. (Optional) Create a help file for each new device authorization.**

Help files are in HTML format. The naming convention is *AuthName*.html, as in DeviceAllocateCD.html.

#### **2. Create the device authorizations.**

# auths add -t "*Authorization description*" -h */full/path/to/helpfile*.html *authorization-name*

#### **3. Add the new authorizations to the appropriate rights profiles.**

```
# profiles rights-profile
profiles:rights-profile > add auths="authorization-name"...
```
#### **4. Assign the profiles to users and roles.**

# usermod -P "*rights-profile*" *username* # rolemod -P "*rights-profile*" *rolename*

#### **5. Use the authorizations to restrict access to selected devices.**

Add the new authorizations to the list of required authorizations in the Device Manager. For the procedure, see ["How to Add Site-Specific Authorizations to a Device in Trusted](#page-283-0) [Extensions" on page 284.](#page-283-0)

#### <span id="page-280-0"></span>**Example 21-2** Creating Fine-Grained Device Authorizations

In this example, a security administrator for NewCo needs to construct fine-grained device authorizations for the company.

First, the administrator creates the following help files:

Newco.html NewcoDevAllocateCDVD.html NewcoDevAllocateUSB.html

Next, the administrator creates a template help file from which the other help files are copied and modified.

```
<HTML>
-- Copyright 2012 Newco. All rights reserved.
-- NewcoDevAllocateCDVD.html
-->
<HEAD>
<TITLE>Newco Allocate CD or DVD Authorization</TITLE>
</HEAD>
<BODY>The com.newco.dev.allocate.cdvd authorization enables you to allocate the
CD drive on your system for your exclusive use.
<p>
The use of this authorization by a user other than the authorized account
is a security violation.
<p>
</BODY>
</HTML>
```
After creating the help files, the administrator uses the auths command to create each device authorization. Because the authorizations are used throughout the company, the administrator places the authorizations in the LDAP repository. The command includes the pathname to the help files.

The administrator creates two device authorizations and a Newco authorization header.

One authorization authorizes the user to allocate a CD-ROM or DVD drive.

```
# auths add -S ldap -t "Allocate CD or DVD" \
  -h /docs/helps/NewcoDevAllocateCDVD.html com.newco.dev.allocate.cdvd
```
One authorization authorizes the user to allocate a USB device.

```
# auths add -S ldap -t "Allocate USB" \
  -h /docs/helps/NewcoDevAllocateUSB.html com.newco.dev.allocate.usb
```
The Newco authorization header identifies all Newco authorizations.

```
# auths add -S ldap -t "Newco Auth Header" \
  -h /docs/helps/Newco.html com.newco
```
<span id="page-281-0"></span>**Example 21-3** Creating and Assigning Trusted Path and Non-Trusted Path Device Authorizations

By default, the Allocate Devices authorization enables allocation from the Trusted Path and from outside the Trusted Path.

In the following example, site security policy requires restricting remote CD-ROM and DVD allocation. The security administrator creates the com.newco.dev.allocate.cdvd.local authorization. This authorization is for CD-ROM and DVD drives that are allocated with the Trusted Path. The com.newco.dev.allocate.cdvd.remote authorization is for those few users who are allowed to allocate a CD-ROM or DVD drive outside the Trusted Path.

The security administrator creates the help files, adds the device authorizations to the auth attr database, adds the authorizations to the devices, and then places the authorizations in rights profiles. The root role assigns the profiles to users who are allowed to allocate devices.

- The following commands add the device authorizations to the auth attr database:
	- # **auths add -S ldap -t "Allocate Local DVD or CD" \ -h /docs/helps/NewcoDevAllocateCDVDLocal.html \ com.newco.dev.allocate.cdvd.local**
	- # **auths add -S ldap -t "Allocate Remote DVD or CD" \ -h /docs/helps/NewcoDevAllocateCDVDRemote.html \ com.newco.dev.allocate.cdvd.remote**
- The following shows the Device Manager assignment:

Local allocation of the CD-ROM drive is protected by the Trusted Path.

```
Device Name: cdrom_0
For Allocations From: Trusted Path
Allocatable By: Authorized Users
Authorizations: com.newco.dev.allocate.cdvd.local
```
Remote allocation is not protected by the Trusted Path, therefore, remote users must be trustworthy. In the final step, the administrator will authorize remote allocation for two roles only.

```
Device Name: cdrom_0
For Allocations From: Non-Trusted Path
Allocatable By: Authorized Users
Authorizations: com.newco.dev.allocate.cdvd.remote
```
The following commands create the Newco rights profiles for these authorizations and add the authorizations to the profiles:

```
# profiles -S ldap "Remote Allocator"
```

```
profiles:Remote Allocator > set desc="Allocate Remote CDs and DVDs"
profiles:Remote Allocator > set help="/docs/helps/NewcoDevRemoteCDVD.html"
profiles:Remote Allocator > add auths="com.newco.dev.allocate.cdvd.remote"
profiles:Remote Allocator > end
profiles:Remote Allocator > exit
```

```
# profiles -S ldap "Local Only Allocator"
```

```
profiles:Local Only Allocator > set desc="Allocate Local CDs and DVDs"
profiles:Local Only Allocator > set help="/docs/helps/NewcoDevLocalCDVD.html"
profiles:Local Only Allocator > add auths="com.newco.dev.allocate.cdvd.local"
profiles:Local Only Allocator > end
profiles:Local Only Allocator > exit
```
The following commands assign the rights profiles to authorized users. The root role assigns the profiles. At this site, only roles are authorized to remotely allocate peripheral devices.

```
# usermod -P "Local Only Allocator" jdoe
# usermod -P "Local Only Allocator" kdoe
# rolemod -P "Remote Allocator" secadmin
# rolemod -P "Remote Allocator" sysadmin
```
# <span id="page-283-0"></span>**How to Add Site-Specific Authorizations to a Device in Trusted Extensions**

- **Before You Begin** You must be in the Security Administrator role, or in a role that includes the Configure Device Attributes authorization. You must have already created site-specific authorizations, as described in ["How to Create New Device Authorizations" on page 280](#page-279-1).
	- **1. Follow the ["How to Configure a Device by Using the Device Manager in Trusted](#page-272-0) [Extensions" on page 273](#page-272-0) procedure.**
		- **a. Select a device that needs to be protected with your new authorizations.**
		- **b. Click the Administration button.**
		- **c. Click the Authorizations button.**

The new authorizations are displayed in the Not Required list.

- **d. Add the new authorizations to the Required list of authorizations.**
- <span id="page-283-1"></span>**2. To save your changes, click OK.**

# **How to Assign Device Authorizations**

The Allocate Device authorization enables users to allocate a device. The Allocate Device authorization, and the Revoke or Reclaim Device authorization, are appropriate for administrative roles.

**Before You Begin** You must be in the Security Administrator role in the global zone.

If the existing profiles are not appropriate, the security administrator can create a new profile. For an example, see ["How to Create a Rights Profile for Convenient](#page-139-0) [Authorizations" on page 140.](#page-139-0)

**Assign to the user a rights profile that contains the Allocate Device authorization.**

For the step-by-step procedure, see ["Assigning Rights to Users" in "Securing Users and](http://www.oracle.com/pls/topic/lookup?ctx=E36784&id=OSSUPrbactask-22) [Processes in Oracle Solaris 11.2 ".](http://www.oracle.com/pls/topic/lookup?ctx=E36784&id=OSSUPrbactask-22)

The following rights profiles enable a role to allocate devices:

■ All Authorizations

- Device Management
- Media Backup
- Object Label Management
- Software Installation

The following rights profiles enable a role to revoke or reclaim devices:

- All Authorizations
- Device Management

The following rights profiles enable a role to create or configure devices:

- All Authorizations
- Device Security

[Example 21-2](#page-280-0) shows how to assign the authorizations.

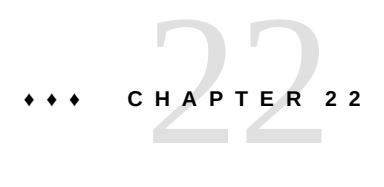

# Trusted Extensions and Auditing

This chapter describes the additions to auditing that Trusted Extensions provides.

- ["Auditing in Trusted Extensions" on page 287](#page-286-0)
- ["Audit Management by Role in Trusted Extensions" on page 287](#page-286-1)
- ["Trusted Extensions Audit Reference" on page 288](#page-287-0)

# <span id="page-286-0"></span>**Auditing in Trusted Extensions**

On a system that is configured with Trusted Extensions software, auditing is configured and is administered similarly to auditing on an Oracle Solaris system. However, the following are some differences:

- Trusted Extensions software adds audit classes, audit events, audit tokens, and audit policy options to the system.
- Per-zone auditing is discouraged, because it requires a root account in a labeled zone.
- Two roles, System Administrator and Security Administrator, are used to configure and administer auditing in Trusted Extensions.

The security administrator plans what to audit and any site-specific, event-to-class mappings. The system administrator plans disk space requirements for the audit files, creates an audit administration server, and reviews audit logs.

## <span id="page-286-1"></span>**Audit Management by Role in Trusted Extensions**

Auditing in Trusted Extensions requires the same planning as in the Oracle Solaris OS. For details about planning, see [Chapter 2, "Planning for Auditing," in "Managing Auditing in](http://www.oracle.com/pls/topic/lookup?ctx=E36784&id=OSMAAauditplan-1) [Oracle Solaris 11.2 "](http://www.oracle.com/pls/topic/lookup?ctx=E36784&id=OSMAAauditplan-1).

## **Role Responsibilities for Audit Administration**

In Trusted Extensions, auditing is the responsibility of separate roles.

- The root role assigns audit flags to users and rights profiles, and edits system files, such as the audit warn script.
- The System Administrator role sets up the disks and the network of audit storage. This role can also review the audit records.
- The Security Administrator role decides what is to be audited and configures auditing. The initial setup team created this role by completing ["How to Create the Security](#page-55-0) [Administrator Role in Trusted Extensions" on page 56](#page-55-0).

**Note -** A system only records the events in audit classes that the security administrator has preselected. Therefore, any subsequent audit review can only consider the events that have been recorded. As a result of misconfiguration, attempts to breach the security of the system can go undetected, or the administrator is unable to detect the user who is responsible for an attempted breach of security. Administrators must regularly analyze audit trails to check for breaches of security.

## **Audit Tasks in Trusted Extensions**

The procedures to configure and manage auditing in Trusted Extensions differ only slightly from Oracle Solaris procedures. In Trusted Extensions, audit configuration is performed in the global zone. Because per-zone auditing is not configured, user actions are audited identically in the global zone and in labeled zones. The label of every audited event is included in the audit record.

- The security administrator can select audit policies that are specific to Trusted Extensions, windata down and windata up.
- When reviewing audit records, the system administrator can select audit records by label. For more information, see the  $auditreduce(1M)$  $auditreduce(1M)$  man page.

## <span id="page-287-0"></span>**Trusted Extensions Audit Reference**

Trusted Extensions software adds audit classes, audit events, audit tokens, and audit policy options to Oracle Solaris. Several auditing commands are extended to handle labels. The following figure shows a typical Trusted Extensions kernel audit record and user-level audit record.
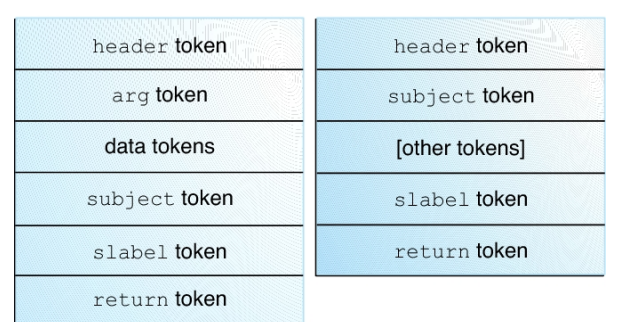

**FIGURE 22-1** Typical Audit Record Structures on a Labeled System

#### **Trusted Extensions Audit Classes**

Trusted Extensions adds X windows audit classes to Oracle Solaris. The classes are listed in the /etc/security/audit\_class file. For more information about audit classes, see the audit class(4) man page.

The X server audit events are mapped to these classes according to the following criteria:

- xa This class audits access to the X server, that is, X client connection and X client disconnection.
- **xc** This class audits server objects for creation or for destruction. For example, this class audits CreateWindow.
- **xp –** This class audits for use of privilege. Privilege use can be successful or unsuccessful. For example, ChangeWindowAttributes is audited when a client attempts to change the attributes of another client's window. This class also includes administrative routines such as SetAccessControl.
- xs This class audits routines that do not return X error messages to clients on failure when security attributes cause the failure. For example, GetImage does not return a BadWindow error if it cannot read from a window for lack of privilege.

These events should be selected for audit on success only. When xs events are selected for failure, the audit trail fills with irrelevant records.

**xx** – This class includes all of the X audit classes.

#### **Trusted Extensions Audit Events**

Trusted Extensions software adds audit events to the system. The new audit events and the audit classes to which the events belong are listed in the /etc/security/audit event file. The audit event numbers for Trusted Extensions are between 9000 and 10000. For more information about audit events, see the  $audit$  event(4) man page.

#### **Trusted Extensions Audit Tokens**

The audit tokens that Trusted Extensions software adds to Oracle Solaris are listed alphabetically in the following table. The token definitions are listed in the  $\frac{a}{\text{d}t}$ .  $\log(4)$  man page.

| <b>Token Name</b>             | <b>Description</b>                     |
|-------------------------------|----------------------------------------|
| "label Token" on page 290     | Sensitivity label                      |
| "xatom Token" on page 291     | X window atom identification           |
| "xcolormap Token" on page 291 | X window color information             |
| "xcursor Token" on page 291   | X window cursor information            |
| "xfont Token" on page 291     | X window font information              |
| "xgc Token" on page 291       | X window graphical context information |
| "xpixmap Token" on page 292   | X window pixel mapping information     |
| "xproperty Token" on page 292 | X window property information          |
| "xselect Token" on page 292   | X window data information              |
| "xwindow Token" on page 292   | X window's window information          |

**TABLE 22-1** Trusted Extensions Audit Tokens

#### <span id="page-289-0"></span>**label Token**

The label token contains a sensitivity label.

A label token is displayed by the praudit -x command as follows:

<sensitivity\_label>ADMIN\_LOW</sensitivity\_label>

#### <span id="page-290-0"></span>**xatom Token**

The xatom token identifies an X atom.

An xatom token is displayed by praudit as follows:

X atom,\_DT\_SAVE\_MODE

#### <span id="page-290-1"></span>**xcolormap Token**

The xcolormap token contains information about the use of colormaps, including the X server identifier and the creator's user ID.

An xcolormap token is displayed by praudit as follows:

<X\_colormap xid="0x08c00005" xcreator-uid="srv"/>

#### <span id="page-290-2"></span>**xcursor Token**

The xcursor token contains information about cursor use, including the X server identifier and the creator's user ID.

An xcursor token is displayed by praudit as follows:

X cursor,0x0f400006,srv

#### <span id="page-290-3"></span>**xfont Token**

The xfont token contains information about the font use, including the X server identifier and the creator's user ID.

An xfont token is displayed by praudit as follows:

```
<X_font xid="0x08c00001" xcreator-uid="srv"/>
```
#### <span id="page-290-4"></span>**xgc Token**

The xgc token contains information about the graphic context of an X window.

An xgc token is displayed by praudit as follows:

Xgraphic context,0x002f2ca0,srv

```
<X_graphic_context xid="0x30002804" xcreator-uid="srv"/>
```
#### <span id="page-291-0"></span>**xpixmap Token**

The xpixmap token contains information about the use of pixel mappings, including the X server identifier and the creator's user ID.

An xpixmap token is displayed by praudit -x as follows:

```
<X_pixmap xid="0x2f002004" xcreator-uid="srv"/>
```
#### <span id="page-291-1"></span>**xproperty Token**

The xproperty token contains information about various properties of a window, such as the X server identifier, the creator's user ID, and an atom identifier.

An xproperty token is displayed by praudit as follows:

```
X_property,0x000075d5,root, MOTIF_DEFAULT_BINDINGS
```
#### <span id="page-291-2"></span>**xselect Token**

The xselect token contains the data that is moved between windows. This data is a byte stream with no assumed internal structure and a property string.

An xselect token is displayed by praudit as follows:

X selection,entryfield,halogen

#### <span id="page-291-3"></span>**xwindow Token**

The xwindow token identifies the Xserver and the creator's user ID.

An xwindow token is displayed by praudit as follows:

```
<X_window xid="0x07400001" xcreator-uid="srv"/>
```
#### **Trusted Extensions Audit Policy Options**

Trusted Extensions adds two window audit policy options to existing audit policy options.

```
# auditconfig -lspolicy
...
windata_down Include downgraded window information in audit records
windata_up Include upgraded window information in audit records
...
```
# **Extensions to Auditing Commands in Trusted Extensions**

The auditconfig, auditreduce, and auditrecord commands are extended to handle Trusted Extensions information:

- The auditconfig command includes the Trusted Extensions audit policies. For details, see the [auditconfig](http://www.oracle.com/pls/topic/lookup?ctx=E36784&id=REFMAN1Mauditconfig-1m)(1M) man page.
- The auditreduce command adds the -l option for filtering records according to the label. For details, see the  $audit$  reduce(1M) man page.
- The auditrecord command includes the Trusted Extensions audit events.

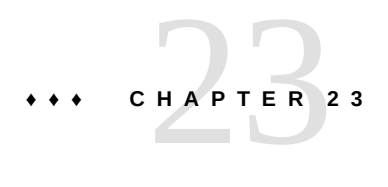

#### Software Management in Trusted Extensions

This chapter contains information about ensuring that third-party software runs in a trustworthy manner on a Trusted Extensions system.

#### **Adding Software to Trusted Extensions**

Any software that can be added to an Oracle Solaris system can be added to a system that is configured with Trusted Extensions. Additionally, programs that use Trusted Extensions APIs can be added. Adding software to a Trusted Extensions system is similar to adding software to an Oracle Solaris system that is running non-global zones.

In Trusted Extensions, programs are typically installed in the global zone for use by regular users in labeled zones. However, you can install packages in a labeled zone by running the pkg command in the zone. If you do so, you must ensure that the zone can handle administrative accounts and password prompts. For a discussion, see ["Applications That Are Restricted to](#page-22-0) [a Labeled Zone" on page 23.](#page-22-0) For details about packages and zones, see [Chapter 8, "About](http://www.oracle.com/pls/topic/lookup?ctx=E36784&id=VLZSOz.pkginst.ov-1) [Automatic Installation and Packages on an Oracle Solaris 11.2 System With Zones Installed," in](http://www.oracle.com/pls/topic/lookup?ctx=E36784&id=VLZSOz.pkginst.ov-1) ["Creating and Using Oracle Solaris Zones "](http://www.oracle.com/pls/topic/lookup?ctx=E36784&id=VLZSOz.pkginst.ov-1).

At a Trusted Extensions site, the system administrator and the security administrator work together to install software. The security administrator evaluates software additions for adherence to security policy. When the software requires privileges or authorizations to succeed, the Security Administrator role assigns an appropriate rights profile to the users of that software.

To import software from removable media requires authorization. An account with the Allocate Device authorization can import or export data from removable media. Data can include executable code. A regular user can only import data at a label within that user's clearance.

The System Administrator role is responsible for adding the programs that the security administrator approves.

#### **Security Mechanisms for Oracle Solaris Software**

Trusted Extensions uses the same security mechanisms as Oracle Solaris. The mechanisms include the following:

- **Authorizations –** Users of a program can be required to have a particular authorization. For information about authorizations, see ["Basics of User and Process Rights" in](http://www.oracle.com/pls/topic/lookup?ctx=E36784&id=OSSUPrbac-29) ["Securing Users and Processes in Oracle Solaris 11.2 "](http://www.oracle.com/pls/topic/lookup?ctx=E36784&id=OSSUPrbac-29). Also, see the [auth\\_attr](http://www.oracle.com/pls/topic/lookup?ctx=E36784&id=REFMAN4auth-attr-4)(4) man page.
- **Privileges** Programs and processes can be assigned privileges. For information about privileges, see [Chapter 1, "About Using Rights to Control Users and Processes," in](http://www.oracle.com/pls/topic/lookup?ctx=E36784&id=OSSUPprbac-1) ["Securing Users and Processes in Oracle Solaris 11.2 "](http://www.oracle.com/pls/topic/lookup?ctx=E36784&id=OSSUPprbac-1). Also, see the [privileges](http://www.oracle.com/pls/topic/lookup?ctx=E36784&id=REFMAN5privileges-5)(5) man page.

The [ppriv](http://www.oracle.com/pls/topic/lookup?ctx=E36784&id=REFMAN1ppriv-1) command provides a debugging utility. For details, see the  $ppriv(1)$  man page. For instructions on using this utility with programs that work in non-global zones, see ["Using the ppriv Utility" in "Creating and Using Oracle Solaris Zones ".](http://www.oracle.com/pls/topic/lookup?ctx=E36784&id=VLZSOz.admin.task-2)

- **Right Profiles –** Rights profiles collect security attributes in one place for assignment to users or roles. For information about rights profiles, see ["More About Rights Profiles" in](http://www.oracle.com/pls/topic/lookup?ctx=E36784&id=OSSUPrbac-33) ["Securing Users and Processes in Oracle Solaris 11.2 "](http://www.oracle.com/pls/topic/lookup?ctx=E36784&id=OSSUPrbac-33).
- **Trusted libraries –** Dynamically shared libraries that are used by setuid, setgid, and privileged programs can be loaded only from trusted directories. As in Oracle Solaris, the crle command is used to add a privileged program's shared library directories to the list of trusted directories. For details, see the  $\text{crl}e(1)$  man page.

#### **Evaluating Software for Security**

When software has been assigned privileges or when it runs with an alternate user ID or group ID, the software becomes *trusted*. Trusted software can bypass aspects of the Trusted Extensions security policy. Be aware that you can make software trusted even though it might not be worthy of trust. The security administrator must wait to give privileges to software until careful scrutiny has revealed that the software uses the privileges in a trustworthy manner.

Programs fall into three categories on a trusted system:

- **Programs that require no security attributes –** Some programs run at a single level and require no privileges. These programs can be installed in a public directory, such as /usr/ local. For access, assign the programs as commands in the rights profiles of users and roles.
- **Programs that run as root** Some programs execute with setuid 0. Such programs can be assigned an effective UID of  $\emptyset$  in a rights profile. The security administrator then assigns the profile to an administrative role.

**Tip -** If the application can use privileges in a trustworthy manner, assign the needed privileges to the application, and do not execute the program as root.

**Programs that require privileges –** Some programs might need privileges for reasons that are not obvious. Even if a program is not performing any function that seems to violate system security policy, the program might be doing something internally that violates security. For example, the program could be using a shared log file, or the program could

be reading from /dev/kmem. For security concerns, see the [mem](http://www.oracle.com/pls/topic/lookup?ctx=E36784&id=REFMAN7mem-7d)(7D) man page.

Sometimes, an internal policy override is not particularly important to the application's correct operation. Rather, the override provides a convenient feature for users.

If your organization has access to the source code, check if you can remove the operations that require policy overrides without affecting the application's performance.

#### **Developer Responsibilities When Creating Trusted Programs**

Even though a program's developer can manipulate privilege sets in the source code, if the security administrator does not assign the required privileges to the program, the program will fail. The developer and security administrator need to cooperate when creating trusted programs.

A developer who writes a trusted program must do the following:

- 1. Understand where the program requires privileges to do its work.
- 2. Know and follow techniques, such as privilege bracketing, for safely using privileges in programs.
- 3. Be aware of the security implications when assigning privileges to a program. The program must not violate security policy.
- 4. Compile the program by using shared libraries that are linked to the program from a trusted directory.

For additional information, see ["Developer's Guide to Oracle Solaris 11 Security ".](http://www.oracle.com/pls/topic/lookup?ctx=E36784&id=GSSAPIPG) For examples of code for Trusted Extensions, see ["Trusted Extensions Developer's Guide "](http://www.oracle.com/pls/topic/lookup?ctx=E36784&id=TRSOLDEV).

#### **Security Administrator Responsibilities for Trusted Programs**

The security administrator is responsible for testing and evaluating new software. After determining that the software is trustworthy, the security administrator configures rights profiles and other security-relevant attributes for the program.

The security administrator responsibilities include the following:

1. Make sure that the programmer and the program distribution process is trusted.

- 2. From one of the following sources, determine which privileges are required by the program:
	- Ask the programmer.
	- Search the source code for any privileges that the program expects to use.
	- Search the source code for any authorizations that the program requires of its users.
	- Use the debugging options to the ppriv command to search for use of privilege. For examples, see the  $ppriv(1)$  $ppriv(1)$  man page. You can also use dtrace to evaluate privilege and authorization use.
- 3. Examine the source code to make sure that the code behaves in a trustworthy manner regarding the privileges that the program needs to operate.

If the program fails to use privilege in a trustworthy manner, and you can modify the program's source code, then modify the code. A security consultant or developer who is knowledgeable about security can modify the code. Modifications might include privilege bracketing or checking for authorizations.

The assignment of privileges must be manual. A program that fails due to lack of privilege can be assigned privileges. Alternatively, the security administrator might decide to assign an effective UID or GID to make the privilege unnecessary.

4. Create and assign rights profiles for the new program.

# Site Security Policy

**\*\*\*** APPENDIX A

This appendix discusses site security policy issues, and suggests reference books and web sites for further information:

- ["Site Security Policy and Trusted Extensions" on page 300](#page-299-0)
- ["Computer Security Recommendations" on page 300](#page-299-1)
- ["Physical Security Recommendations" on page 301](#page-300-0)
- ["Personnel Security Recommendations" on page 302](#page-301-0)
- ["Common Security Violations" on page 302](#page-301-1)
- ["Additional Security References" on page 303](#page-302-0)

#### **Creating and Managing a Security Policy**

Each Trusted Extensions site is unique and must determine its own security policy. Perform the following tasks when creating and managing a security policy.

- Establish a security team. The security team needs to have representation from top-level management, personnel management, computer system management and administrators, and facilities management. The team must review Trusted Extensions administrators' policies and procedures, and recommend general security policies that apply to all system users.
- Educate management and administration personnel about the site security policy. All personnel involved in the management and administration of the site must be educated about the security policy. Security policies must not be made available to regular users because this policy information has direct bearing on the security of the computer systems.
- Educate users about Trusted Extensions software and the security policy. All users must be familiar with the ["Trusted Extensions User's Guide "](http://www.oracle.com/pls/topic/lookup?ctx=E36784&id=TRSSUG). Because the users are usually the first to know when a system is not functioning normally, the user must become acquainted with the system and report any problems to a system administrator. A secure environment needs the users to notify the system administrators immediately if they notice any of the following:
	- A discrepancy in the last login time that is reported at the beginning of each session
	- An unusual change to file data
- A lost or stolen human-readable printout
- The inability to operate a user function
- Enforce the security policy. If the security policy is not followed and enforced, the data contained in the system that is configured with Trusted Extensions is not secure. Procedures must be established to record any problems and the measures that were taken to resolve the incidents.
- Periodically review the security policy. The security team must perform a periodic review of the security policy and all incidents that occurred since the last review. Adjustments to the policy can then lead to increased security.

### <span id="page-299-0"></span>**Site Security Policy and Trusted Extensions**

The security administrator must design the Trusted Extensions network based on the site's security policy. The security policy dictates configuration decisions, such as the following:

- How much auditing is done for all users and for which classes of events
- How much auditing is done for users in roles and for which classes of events
- How audit data is managed, archived, and reviewed
- Which labels are used in the system and whether the ADMIN\_LOW and ADMIN\_HIGH labels will viewable by regular users
- Which user clearances are assigned to individuals
- Which devices (if any) can be allocated by which regular users
- Which label ranges are defined for systems, printers, and other devices
- Whether Trusted Extensions is used in an evaluated configuration or not

#### <span id="page-299-1"></span>**Computer Security Recommendations**

Consider the following list of guidelines when you develop a security policy for your site.

- Assign the maximum label of a system that is configured with Trusted Extensions to not be greater than the maximum security level of work being done at the site.
- Manually record system reboots, power failures, and shutdowns in a site log.
- Document file system damage, and analyze all affected files for potential security policy violations.
- Restrict operating manuals and administrator documentation to individuals with a valid need for access to that information.
- Report and document unusual or unexpected behavior of any Trusted Extensions software, and determine the cause.
- If possible, assign at least two individuals to administer systems that are configured with Trusted Extensions. Assign one person the security administrator authorization for security-related decisions. Assign the other person the system administrator authorization for system management tasks.
- Establish a regular backup routine.
- Assign authorizations only to users who need them and who can be trusted to use them properly.
- Assign privileges to programs only they need the privileges to do their work, and only when the programs have been scrutinized and proven to be trustworthy in their use of privilege. Review the privileges on existing Trusted Extensions programs as a guide to setting privileges on new programs.
- Review and analyze audit information regularly. Investigate any irregular events to determine the cause of the event.
- Minimize the number of administration IDs.
- Minimize the number of setuid and setgid programs. Use authorizations, privileges, and roles to execute the program and to prevent misuse.
- Ensure that an administrator regularly verifies that regular users have a valid login shell.
- Ensure that an administrator must regularly verifies that regular users have valid user ID values and not system administration ID values.

#### <span id="page-300-0"></span>**Physical Security Recommendations**

Consider the following list of guidelines when you develop a security policy for your site.

- Restrict access to the systems that are configured with Trusted Extensions. The most secure locations are generally interior rooms that are not on the ground floor.
- Monitor and document access to systems that are configured with Trusted Extensions.
- Secure computer equipment to large objects such as tables and desks to prevent theft. When equipment is secured to a wooden object, increase the strength of the object by adding metal plates.
- Consider removable storage media for sensitive information. Lock up all removable media when the media are not in use.
- Store system backups and archives in a secure location that is separate from the location of the systems.
- Restrict physical access to the backup and archival media in the same manner as you restrict access to the systems.
- Install a high-temperature alarm in the computer facility to indicate when the temperature is outside the range of the manufacturer's specifications. A suggested range is 10°C to 32°C (50°F to 90°F).
- Install a water alarm in the computer facility to indicate water on the floor, in the subfloor cavity, and in the ceiling.
- Install a smoke alarm to indicate fire, and install a fire-suppression system.
- Install a humidity alarm to indicate too much or too little humidity.
- Consider TEMPEST shielding if machines do not have it. TEMPEST shielding might be appropriate for facility walls, floors, and ceilings.
- Allow only certified technicians to open and close TEMPEST equipment to ensure its ability to shield electromagnetic radiation.
- Check for physical gaps that allow entrance to the facility or to the rooms that contain computer equipment. Look for openings under raised floors, in suspended ceilings, in roof ventilation equipment, and in adjoining walls between original and secondary additions.
- Prohibit eating, drinking, and smoking in computer facilities or near computer equipment. Establish areas where these activities can occur without threat to the computer equipment.
- Protect architectural drawings and diagrams of the computer facility.
- Restrict the use of building diagrams, floor maps, and photographs of the computer facility.

#### <span id="page-301-0"></span>**Personnel Security Recommendations**

Consider the following list of guidelines when you develop a security policy for your site.

- Inspect packages, documents, and storage media when they arrive and before they leave a secure site.
- Require identification badges on all personnel and visitors at all times.
- Use identification badges that are difficult to copy or counterfeit.
- Establish areas that are prohibited for visitors, and clearly mark the areas.
- Escort visitors at all times.

#### <span id="page-301-1"></span>**Common Security Violations**

Because no computer is completely secure, a computer facility is only as secure as the people who use it. Most actions that violate security are easily resolved by careful users or additional equipment. However, the following list gives examples of problems that can occur:

- Users give passwords to other individuals who should not have access to the system.
- Users write down passwords, and lose or leave the passwords in insecure locations.
- Users set their passwords to easily guessed words or easily guessed names.
- Users learn passwords by watching other users type a password.
- Unauthorized users remove, replace, or physically tamper with hardware.
- Users leave their systems unattended without locking the screen.
- Users change the permissions on a file to allow other users to read the file.
- Users change the labels on a file to allow other users to read the file.
- Users discard sensitive hardcopy documents without shredding them, or users leave sensitive hardcopy documents in insecure locations.
- Users leave access doors unlocked.
- Users lose their keys.
- Users do not lock up removable storage media.
- Computer screens are visible through exterior windows.
- Network cables are tapped.
- Electronic eavesdropping captures signals emitted from computer equipment.
- Power outages, surges, and spikes destroy data.
- Earthquakes, floods, tornadoes, hurricanes, and lightning destroy data.
- External electromagnetic radiation interference such as sun-spot activity scrambles files.

#### <span id="page-302-0"></span>**Additional Security References**

Government publications describe in detail the standards, policies, methods, and terminology associated with computer security. Other security publications are useful in gaining a thorough understanding of UNIX security problems and solutions.

The web also provides resources. In particular, the [CERT \(http://www.cert.org\)](http://www.cert.org) web site alerts companies and users to security holes in the software. The [SANS Institute \(http://](http://www.sans.org/) [www.sans.org/\)](http://www.sans.org/) offers training, an extensive glossary of terms, and an updated list of top threats from the Internet.

#### **U.S. Government Publications**

The U.S. government offers many of its publications on the web. The [U.S. Department](http://www.us-cert.gov/security-publications) [of Homeland Security \(http://www.us-cert.gov/security-publications\)](http://www.us-cert.gov/security-publications) publishes security information. Also, the Computer Security Resource Center (CSRC) of the National Institute of Standards and Technology (NIST) publishes articles on computer security. The following are a sample of the publications that can be downloaded from the [NIST site \(http://csrc.nist.gov/](http://csrc.nist.gov/index.html) [index.html\)](http://csrc.nist.gov/index.html).

- *An Introduction to Computer Security: The NIST Handbook*. SP 800-12, October 1995.
- *Standard Security Label for Information Transfer*. FIPS-188, September 1994.
- Swanson, Marianne and Barbara Guttman. *Generally Accepted Principles and Practices for Securing Information Technology Systems*. SP 800-14, September 1996.
- Tracy, Miles, Wayne Jensen, and Scott Bisker. *Guidelines on Electronic Mail Security*. SP 800-45, September 2002. Section E.7 concerns securely configuring LDAP for mail.
- Wilson, Mark and Joan Hash. *Building an Information Technology Security Awareness and Training Program*. SP 800-61, January 2004. Includes a useful glossary.
- Grace, Tim, Karen Kent, and Brian Kim. *Computer Security Incident Handling Guidelines*. SP 800-50, September 2002. Section E.7 concerns securely configuring LDAP for mail.
- Scarfone, Karen, Wayne Jansen, and Miles Tracy. *[Guide to General Server Security](http://csrc.nist.gov/publications/PubsSPs.html#800-123)* SP 800-123, July 2008.
- Souppaya, Murugiah, John Wack, and Karen Kent. *[Security Configuration Checklists](http://csrc.nist.gov/publications/PubsSPs.html#800-70) [Program for IT Products](http://csrc.nist.gov/publications/PubsSPs.html#800-70)*. SP 800-70, May 2005.

### **UNIX Publications**

Sun Microsystems Security Engineers. *Solaris 10 Security Essentials*. Prentice Hall, 2009.

Garfinkel, Simson, Gene Spafford, and Alan Schwartz. *Practical UNIX and Internet Security, 3rd Edition*. O'Reilly & Associates, Inc, Sebastopol, CA, 2006.

Nemeth, Evi, Garth Snyder, Trent R. Hein, and Ben Whaley. *UNIX and Linux System Administration Handbook (4th Edition)* Pearson Education, Inc. 2010.

## **General Computer Security Publications**

Brunette, Glenn M. *Toward Systemically Secure IT Architectures*. Archived Oracle Technical Paper, June 2006.

Kaufman, Charlie, Radia Perlman, and Mike Speciner. *Network Security: Private Communication in a Public World, 2nd Edition*. Prentice-Hall, 2002.

Pfleeger, Charles P. and Shari Lawrence Pfleeger. *Security in Computing*. Prentice Hall PTR, 2006.

*Privacy for Pragmatists: A Privacy Practitioner's Guide to Sustainable Compliance*. Sun Microsystems, Inc, August 2005.

Rhodes-Ousley, Mark, Roberta Bragg, and Keith Strassberg. *Network Security: The Complete Reference*. McGraw-Hill/Osborne, 2004.

McClure, Stuart, Joel Scambray, George Kurtz. *Hacking Exposed 7: Network Security Secrets & Solutions, Seventh Edition*. McGraw-Hill, 2012.

Stoll, Cliff. *The Cuckoo's Egg*. Doubleday, 1989.

# **\*\*\*** APPENDIX B

# Configuration Checklist for Trusted Extensions

This checklist provides an overall view of the major configuration tasks for Trusted Extensions. The smaller tasks are outlined within the major tasks. The checklist does not replace following the steps in this guide.

#### **Checklist for Configuring Trusted Extensions**

The following list summarizes what is required to enable and configure Trusted Extensions at your site. Tasks that are covered elsewhere are cross-referenced.

- 1. Read.
	- Read the first five chapters of [Administration of Trusted Extensions on page 89.](#page-88-0)
	- Understand site security requirements.
	- Read ["Site Security Policy and Trusted Extensions" on page 300.](#page-299-0)
- 2. Prepare.
	- Decide the root password.
	- Decide the PROM or BIOS security level.
	- Decide the PROM or BIOS password.
	- Decide if attached peripherals are permitted.
	- Decide if access to remote printers is permitted.
	- Decide if access to unlabeled networks is permitted.
	- Install the Oracle Solaris OS.
- 3. Enable Trusted Extensions. See ["Installing and Enabling Trusted Extensions" on page 35](#page-34-0).
	- a. Load the appropriate Trusted Extensions package set, either for a system that runs a multilevel desktop or for a system that does not.
	- b. Run the labeladm enable *options* command to enable the Trusted Extensions service.
	- c. (Optional) Run the labeladm encodings *encodings-file* command to install your encodings file.
	- d. Reboot.
- 4. (Optional) Customize the global zone. See ["Setting Up the Global Zone in Trusted](#page-38-0) [Extensions" on page 39.](#page-38-0)
- a. If using a DOI different from 1, set the DOI in the /etc/system file and in every security template.
- b. Verify and install your site's label encodings file.
- c. Reboot.
- 5. Add labeled zones. See ["Creating Labeled Zones" on page 43.](#page-42-0)
	- a. Configure two labeled zones automatically.
	- b. Configure your labeled zones manually.
	- c. Create labeled workspace.
- 6. Configure the LDAP naming service. See [Chapter 5, "Configuring LDAP for Trusted](#page-74-0) [Extensions"](#page-74-0).

Create either a Trusted Extensions proxy server or a Trusted Extensions LDAP server. The files naming service requires no configuration.

- 7. Configure interfaces and routing for the global zone and for labeled zones. See ["Configuring the Network Interfaces in Trusted Extensions" on page 49](#page-48-0).
- 8. Configure the network. See ["Labeling Hosts and Networks" on page 205](#page-204-0).
	- Identify single-label hosts and limited-range hosts.
	- Determine the labels to apply to incoming data from unlabeled hosts.
	- Customize the security templates.
	- Assign individual hosts to security templates.
	- Assign subnets to security templates.
- 9. Perform further configurations.
	- a. Configure network connections for LDAP.
		- Assign the LDAP server or proxy server to the cipso host type in all security templates.
		- Assign LDAP clients to the cipso host type in all security templates.
		- Make the local system a client of the LDAP server.
	- b. Configure local users and local administrative roles. See ["Creating Roles and Users in](#page-54-0) [Trusted Extensions" on page 55](#page-54-0).
		- Create the Security Administrator role.
		- Create a local user who can assume the Security Administrator role.
		- Create other roles and possibly other local users to assume these roles.
	- c. Create home directories at every label that the user can access. See ["Creating](#page-61-0) [Centralized Home Directories in Trusted Extensions" on page 62.](#page-61-0)
		- Create home directories on an NFS server.
		- Create local ZFS home directories that can be encrypted.
		- (Optional) Prevent users from reading their lower-level home directories.
	- d. Configure printing. See ["Configuring Labeled Printing" on page 254.](#page-253-0)
	- e. Configure devices. See ["Handling Devices in Trusted Extensions" on page 271](#page-270-0).
- i. Assign the Device Management profile or the System Administrator profile to a role.
- ii. To make devices usable, do one of the following:
	- Per system, make devices allocatable.
	- Assign the Allocate Device authorization to selected users and roles.
- f. Configure Oracle Solaris features.
	- Configure auditing.
	- Configure system security values.
	- Enable particular LDAP clients to administer LDAP.
	- Configure users in LDAP.
	- Configure network roles in LDAP.
- g. Mount and share file systems. See [Chapter 14, "Managing and Mounting Files in](#page-168-0) [Trusted Extensions".](#page-168-0)

# **♦ ♦ ♦ A P P E N D I X C**  C

# Quick Reference to Trusted Extensions Administration

Trusted Extensions interfaces extend the Oracle Solaris OS. This appendix provides a quick reference of the differences. For a detailed list of interfaces, including library routines and system calls, see [Appendix D, "List of Trusted Extensions Man Pages".](#page-312-0)

## **Administrative Interfaces in Trusted Extensions**

Trusted Extensions provides interfaces for its software. The labeladm command enables and disables the labeld service, and sets the label\_encodings file for a Trusted Extensions system. The following interfaces are available only when Trusted Extensions software is running:

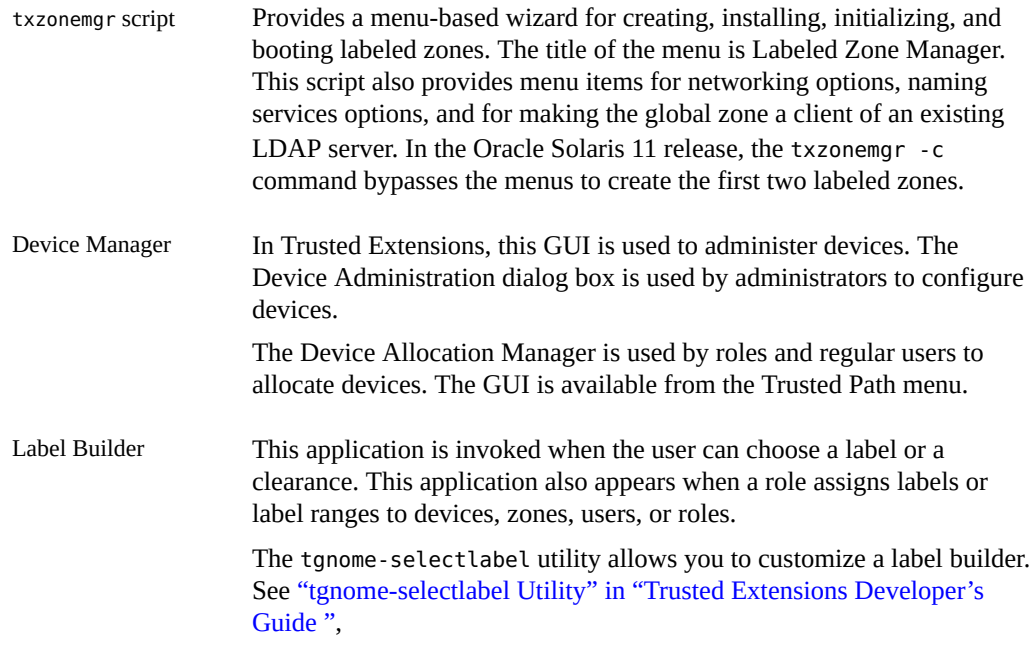

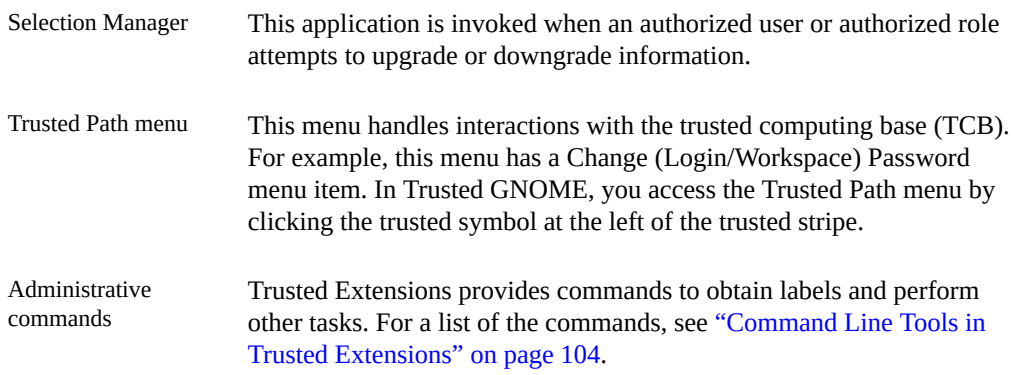

# **Oracle Solaris Interfaces Extended by Trusted Extensions**

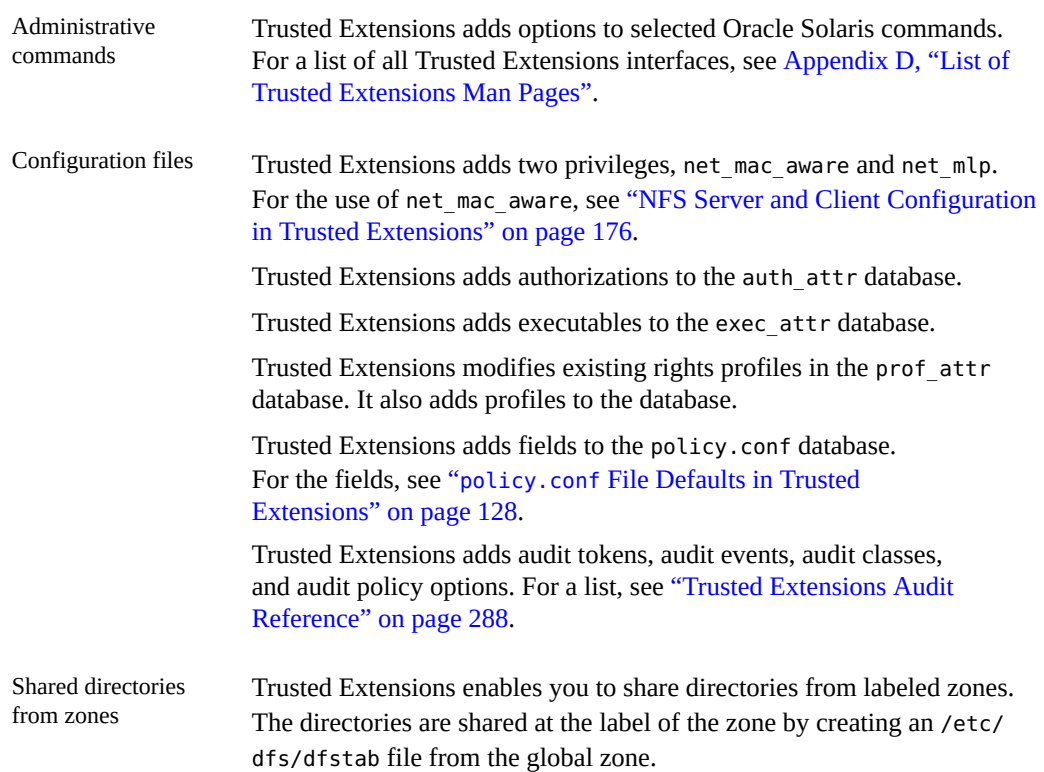

Trusted Extensions adds to existing Oracle Solaris configuration files, commands, and GUIs.

# **Tighter Security Defaults in Trusted Extensions**

Trusted Extensions establishes tighter security defaults than the Oracle Solaris OS:

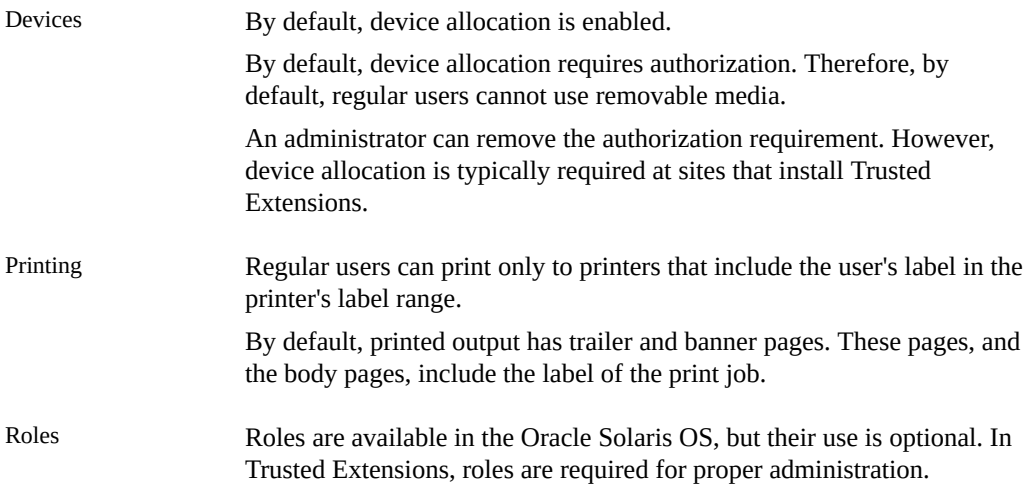

# **Limited Options in Trusted Extensions**

Trusted Extensions narrows the range of Oracle Solaris configuration options:

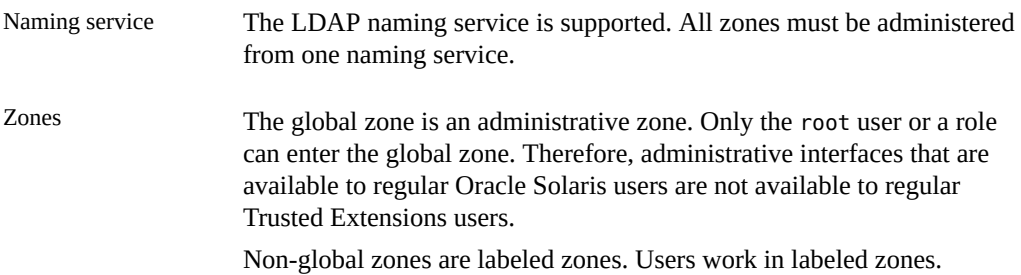

<span id="page-312-0"></span>
$$
\begin{array}{cc}\n\bullet \\
\bullet \\
\bullet \\
\end{array}
$$

# List of Trusted Extensions Man Pages

Trusted Extensions is a configuration of the Oracle Solaris OS. This appendix provides a description of the man pages that include Trusted Extensions information.

- ["Trusted Extensions Man Pages in Alphabetical Order" on page 313](#page-312-1)
- ["Oracle Solaris Man Pages That Are Modified by Trusted Extensions" on page 318](#page-317-0)

## <span id="page-312-1"></span>**Trusted Extensions Man Pages in Alphabetical Order**

The following man pages are relevant only on a system that is configured with Trusted Extensions. The description includes links to examples or explanations of these features in the Trusted Extensions document set.

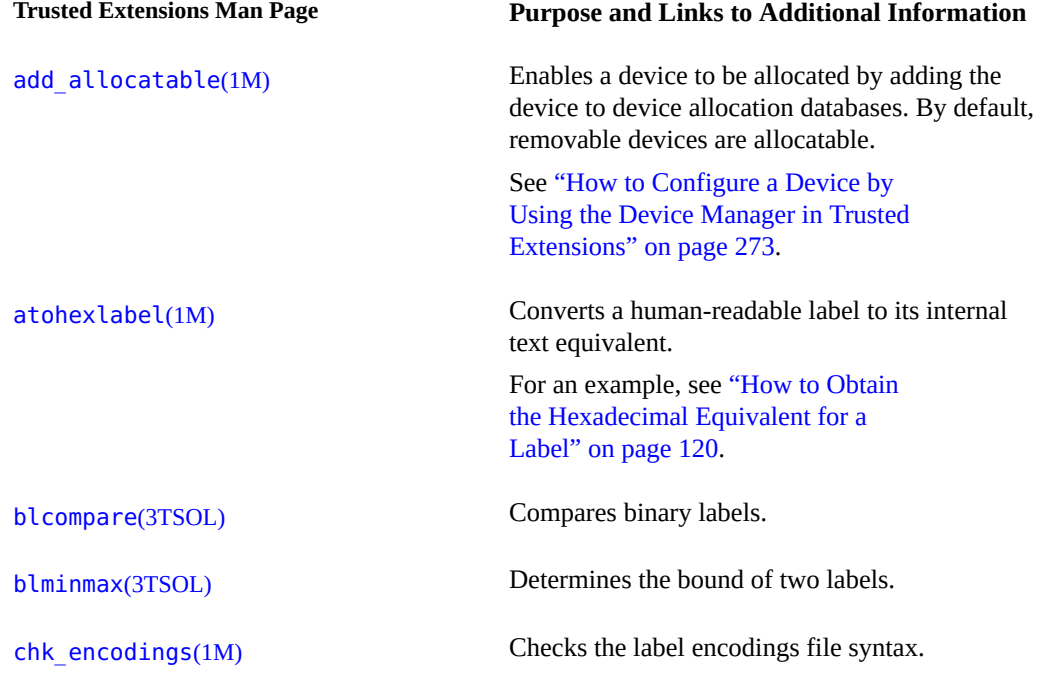

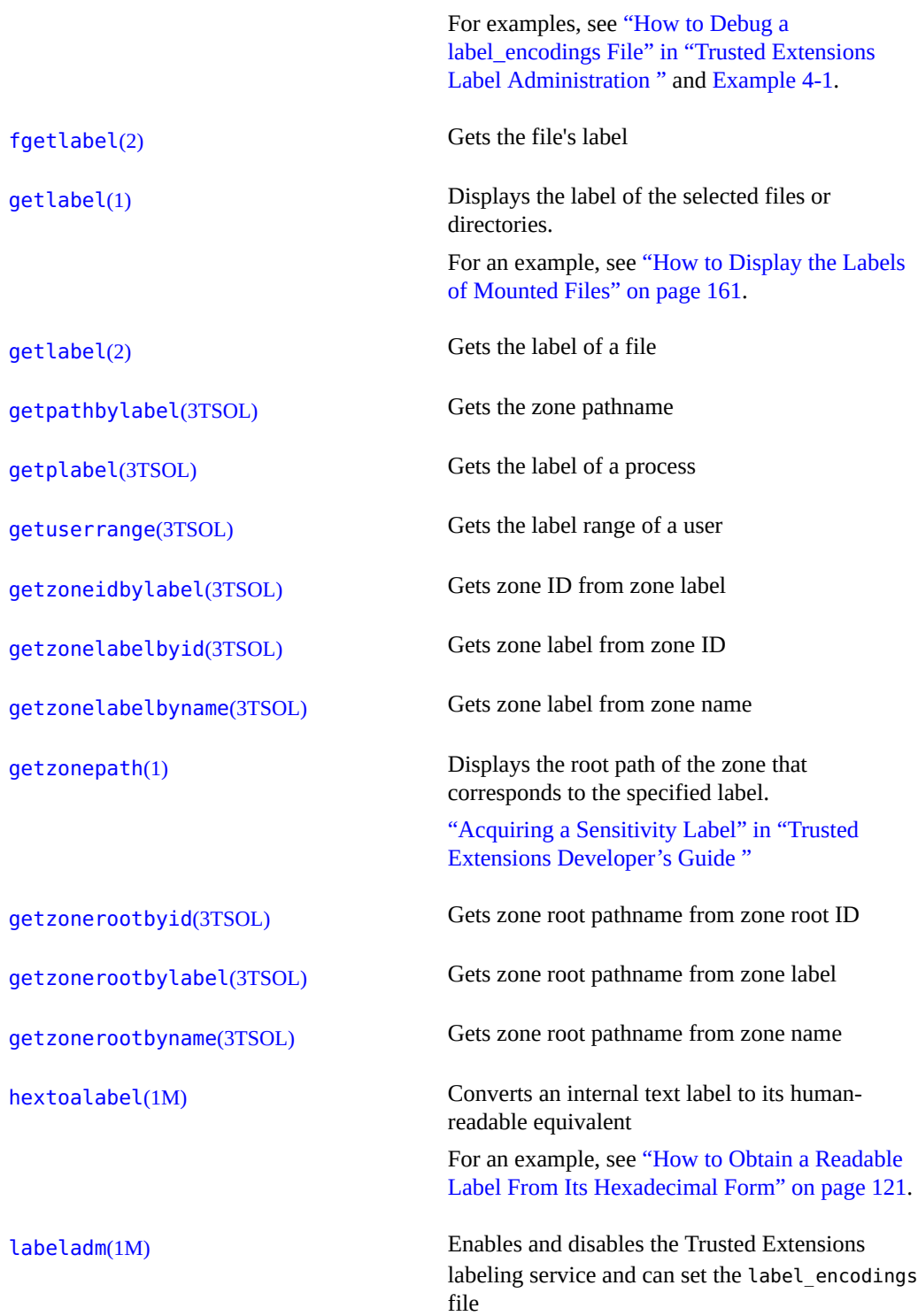

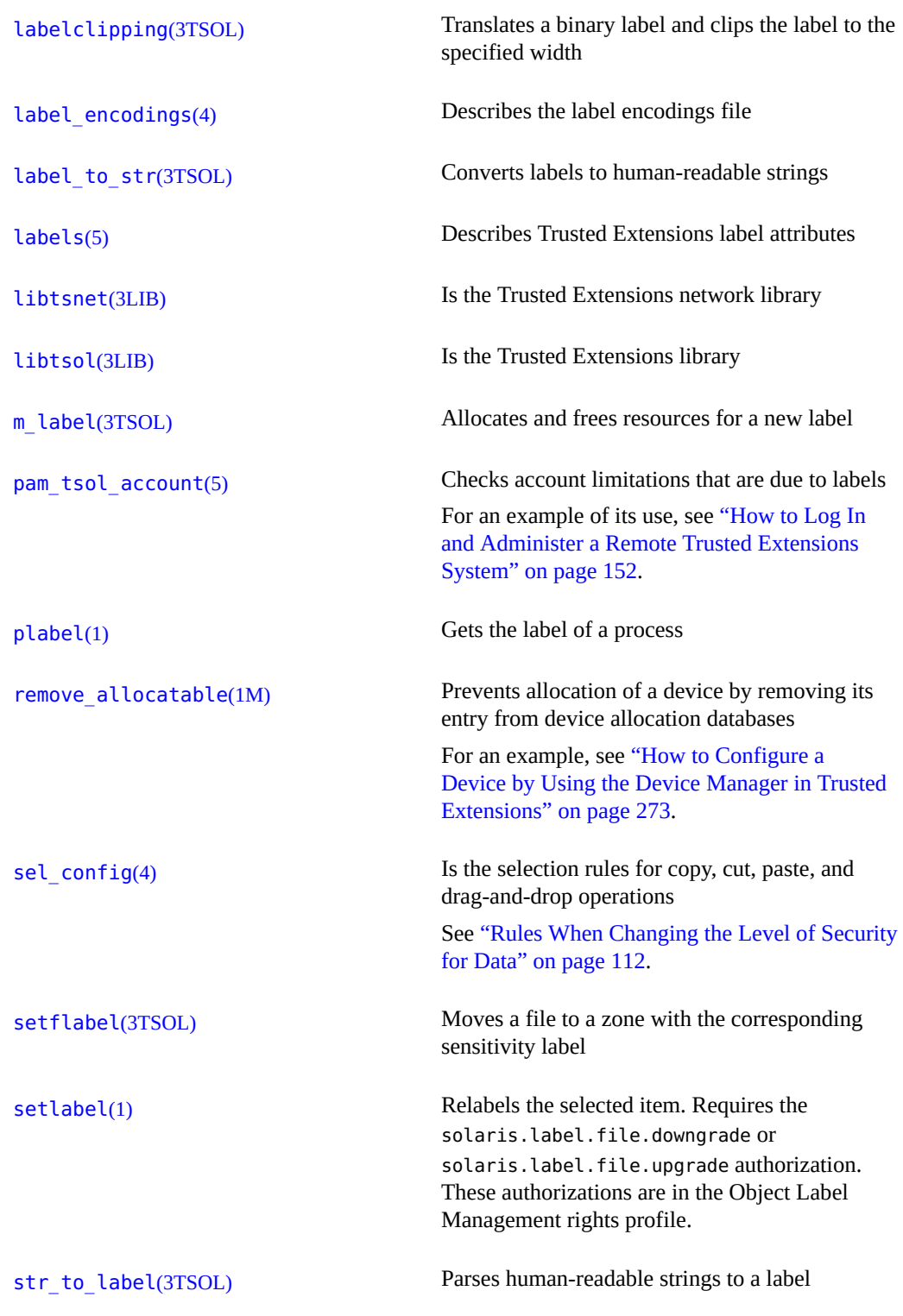

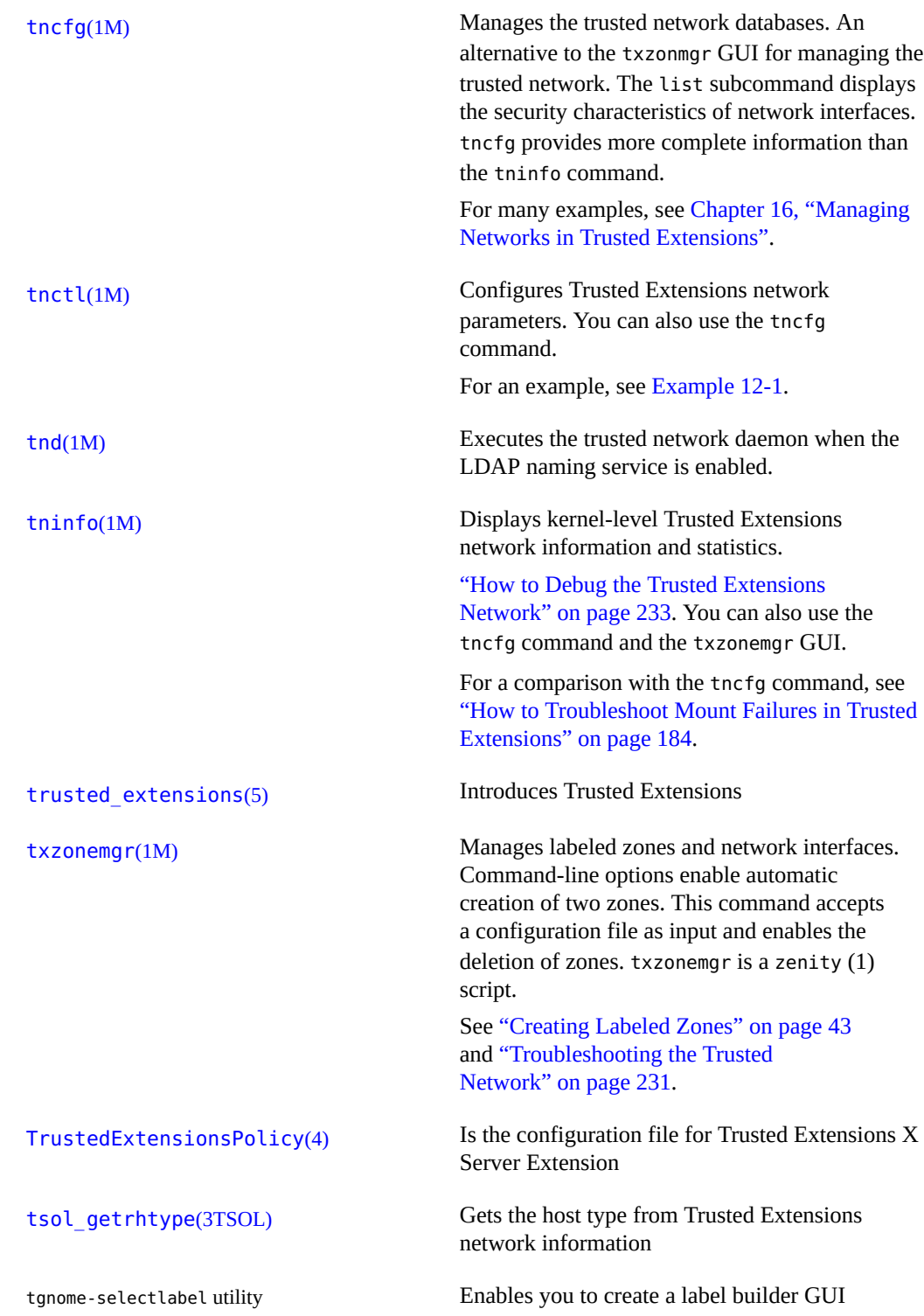

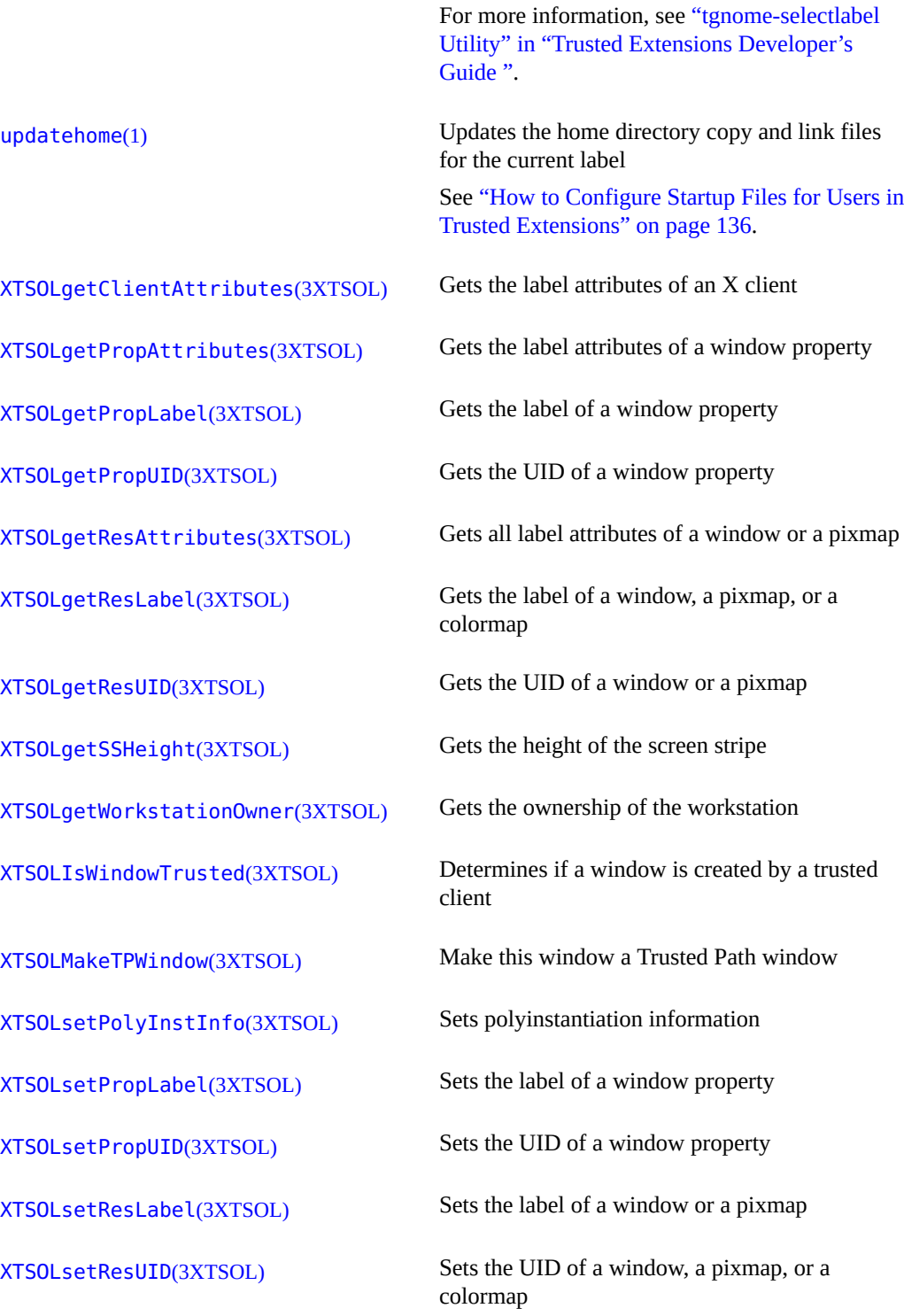

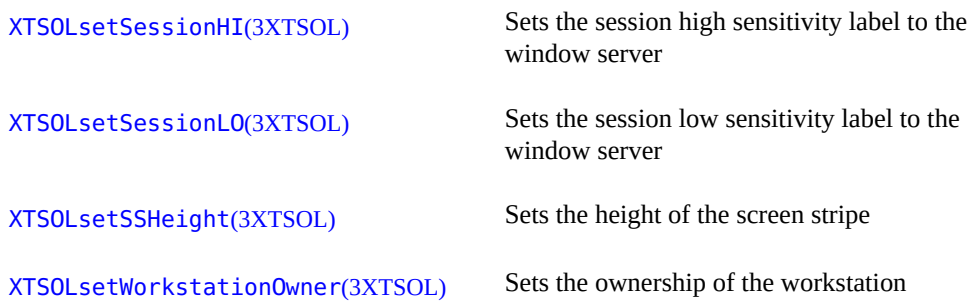

# <span id="page-317-0"></span>**Oracle Solaris Man Pages That Are Modified by Trusted Extensions**

Trusted Extensions adds information to the following Oracle Solaris man pages.

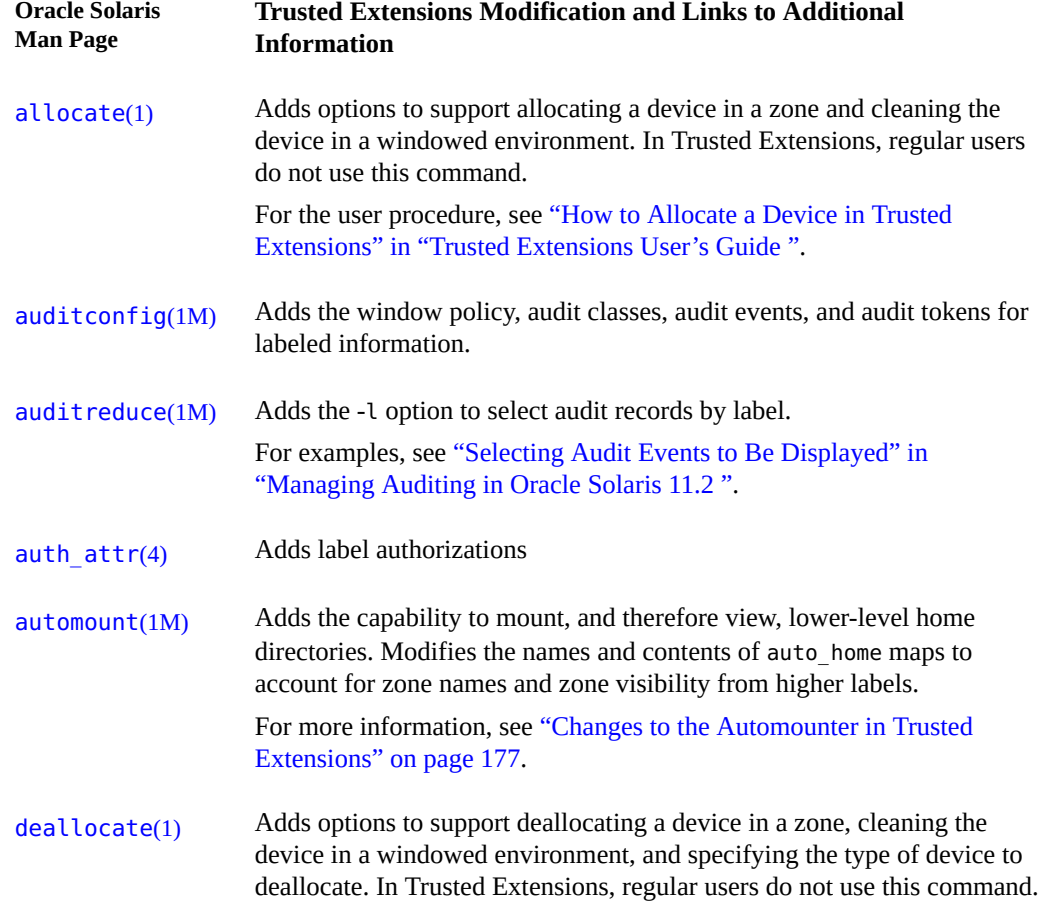

For the user procedure, see ["How to Allocate a Device in Trusted](http://www.oracle.com/pls/topic/lookup?ctx=E36784&id=TRSSUGugelem-27) [Extensions" in "Trusted Extensions User's Guide "](http://www.oracle.com/pls/topic/lookup?ctx=E36784&id=TRSSUGugelem-27).

- [device\\_clean](http://www.oracle.com/pls/topic/lookup?ctx=E36784&id=REFMAN5device-clean-5)(5) Is invoked by default in Trusted Extensions
- [getpflags](http://www.oracle.com/pls/topic/lookup?ctx=E36784&id=REFMAN2getpflags-2)(2) Recognizes the NET\_MAC\_AWARE and NET\_MAC\_AWARE\_INHERIT process flags
- [getsockopt](http://www.oracle.com/pls/topic/lookup?ctx=E36784&id=REFMAN3Bgetsockopt-3socket)(3SOCKEGets the mandatory access control status, SO\_MAC\_EXEMPT, of the socket
- [getsockopt](http://www.oracle.com/pls/topic/lookup?ctx=E36784&id=REFMAN3Bgetsockopt-3xnet)(3XNET) Gets the mandatory access control status, SO\_MAC\_EXEMPT, of the socket
- [ikeadm](http://www.oracle.com/pls/topic/lookup?ctx=E36784&id=REFMAN1Mikeadm-1m)(1M) Adds a debug flag, 0x0400, for labeled IKE processes.
- [ike.config](http://www.oracle.com/pls/topic/lookup?ctx=E36784&id=REFMAN4ike.config-4)(4) Adds the label\_aware global parameter and three Phase 1 transform keywords, single label, multi label, and wire label
- in. iked(1M) Supports the negotiation of labeled security associations through multilevel UDP ports 500 and 4500 in the global zone.

Also, see the  $\pm$ ke.config(4) man page.

- [ipadm](http://www.oracle.com/pls/topic/lookup?ctx=E36784&id=REFMAN1Mipadm-1m)(1M) Adds the all-zones interface as a permanent property value. For an example, see ["How to Verify That a System's Interfaces Are](#page-231-0) [Up" on page 232](#page-231-0).
- [ipseckey](http://www.oracle.com/pls/topic/lookup?ctx=E36784&id=REFMAN1Mipseckey-1m)(1M) Adds the label, outer-label, and implicit-label extensions. These extensions associate Trusted Extensions labels with the traffic that is carried inside a security association.
- [is\\_system\\_labeled](http://www.oracle.com/pls/topic/lookup?ctx=E36784&id=REFMAN3Ais-system-labeled-3c)@eyermines whether the system is configured with Trusted Extensions
- [ldaplist](http://www.oracle.com/pls/topic/lookup?ctx=E36784&id=REFMAN1ldaplist-1)(1) Adds Trusted Extensions network databases in LDAP
- list devices(1) Adds attributes, such as labels, that are associated with a device. Adds the -a option to display device attributes, such as authorizations and labels. Adds the -d option to display the default attributes of an allocated device type. Adds the -z option to display available devices that can be allocated to a labeled zone.
- [netstat](http://www.oracle.com/pls/topic/lookup?ctx=E36784&id=REFMAN1Mnetstat-1m)(1M) Adds the -R option to display extended security attributes for sockets and routing table entries..

For an example, see ["How to Troubleshoot Mount Failures in Trusted](#page-183-0) [Extensions" on page 184.](#page-183-0)

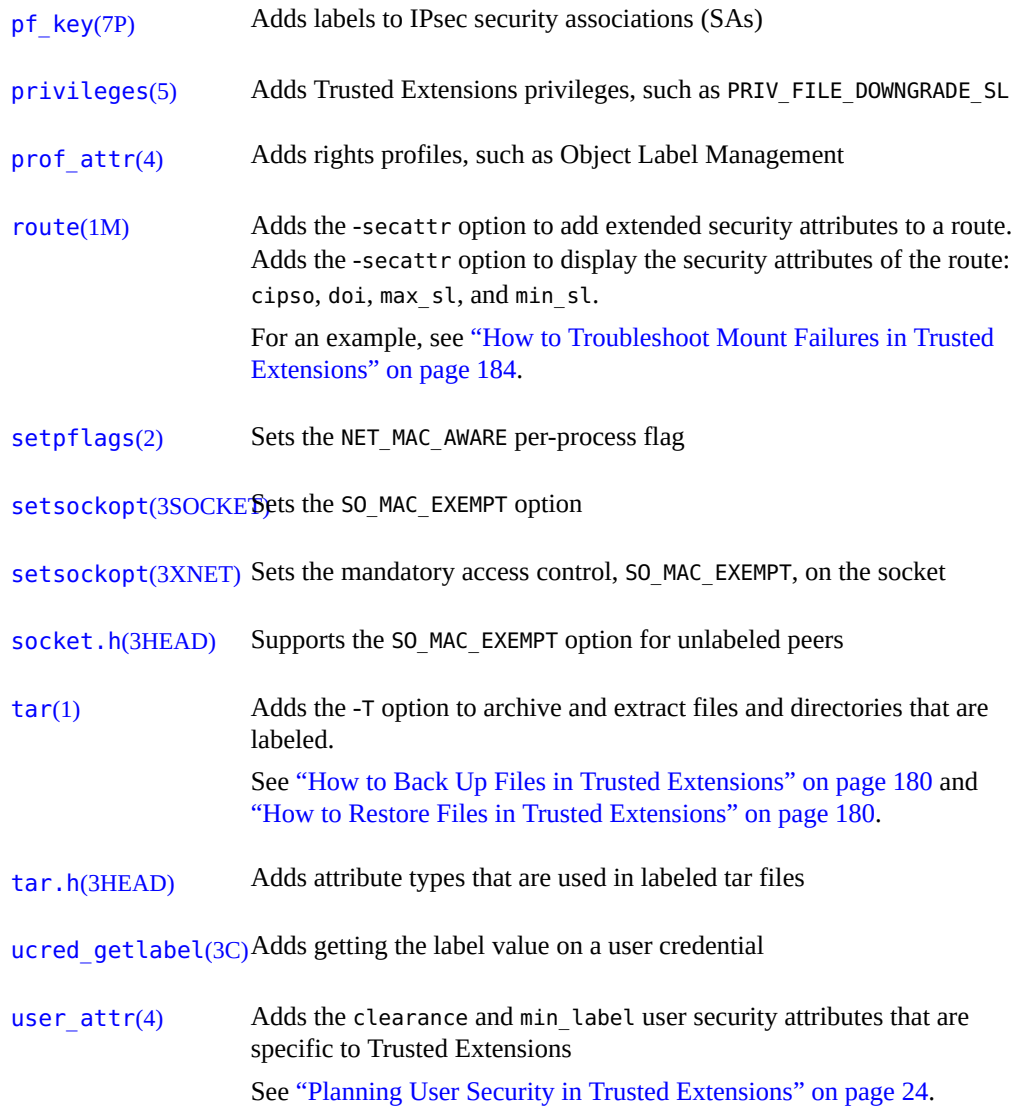

# **Glossary**

<span id="page-320-3"></span><span id="page-320-2"></span><span id="page-320-1"></span><span id="page-320-0"></span>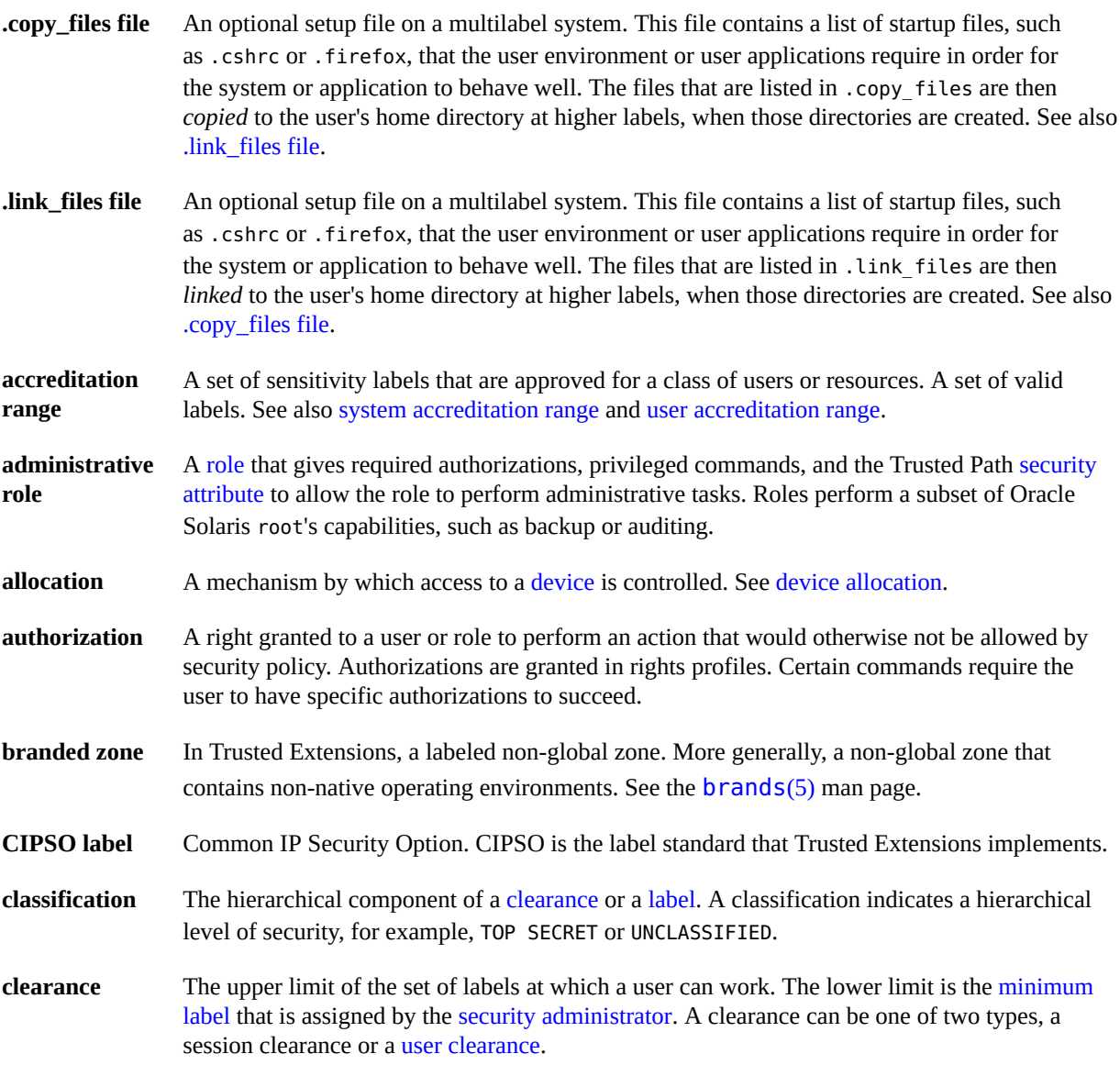

<span id="page-321-3"></span><span id="page-321-2"></span><span id="page-321-1"></span><span id="page-321-0"></span>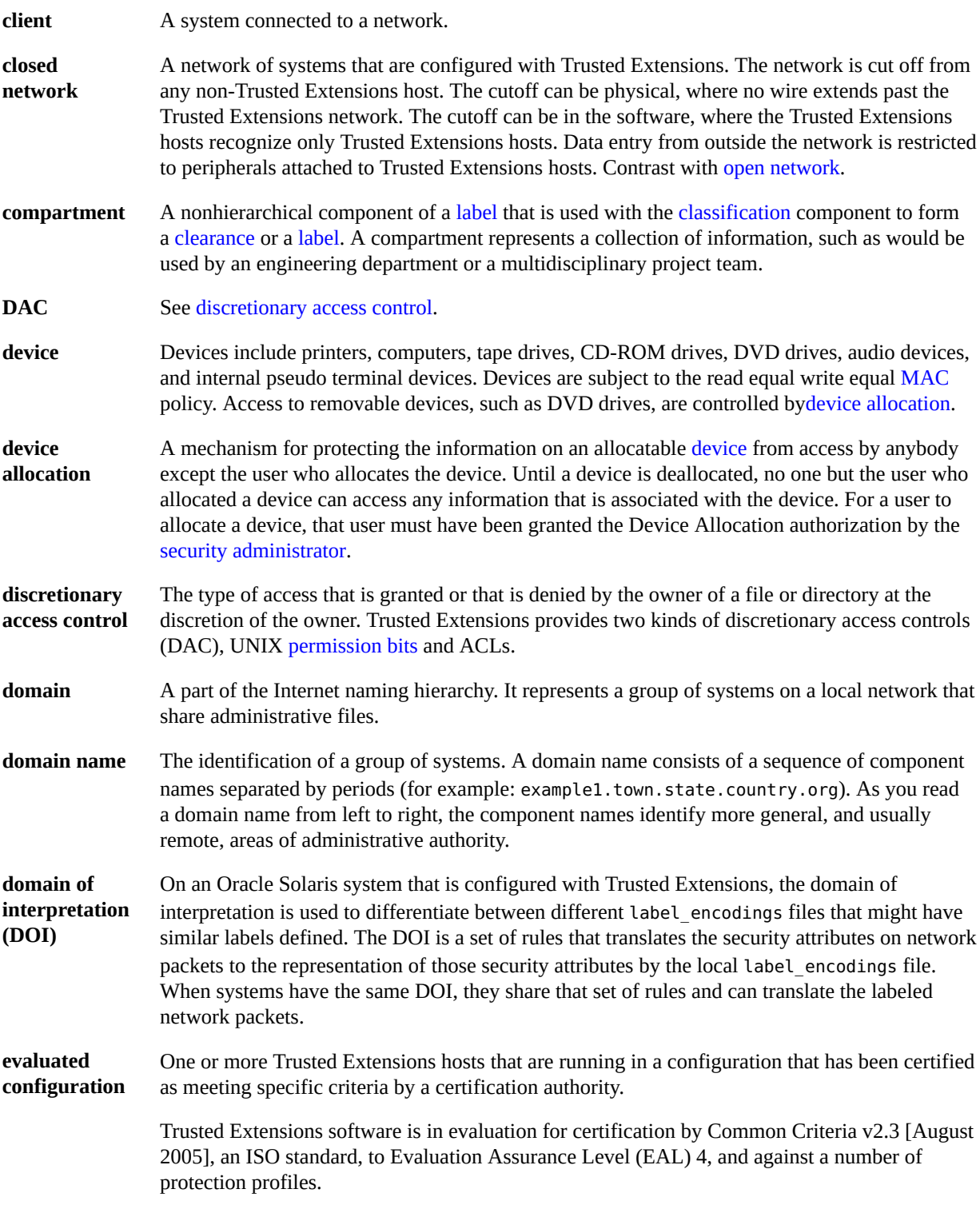

<span id="page-322-0"></span>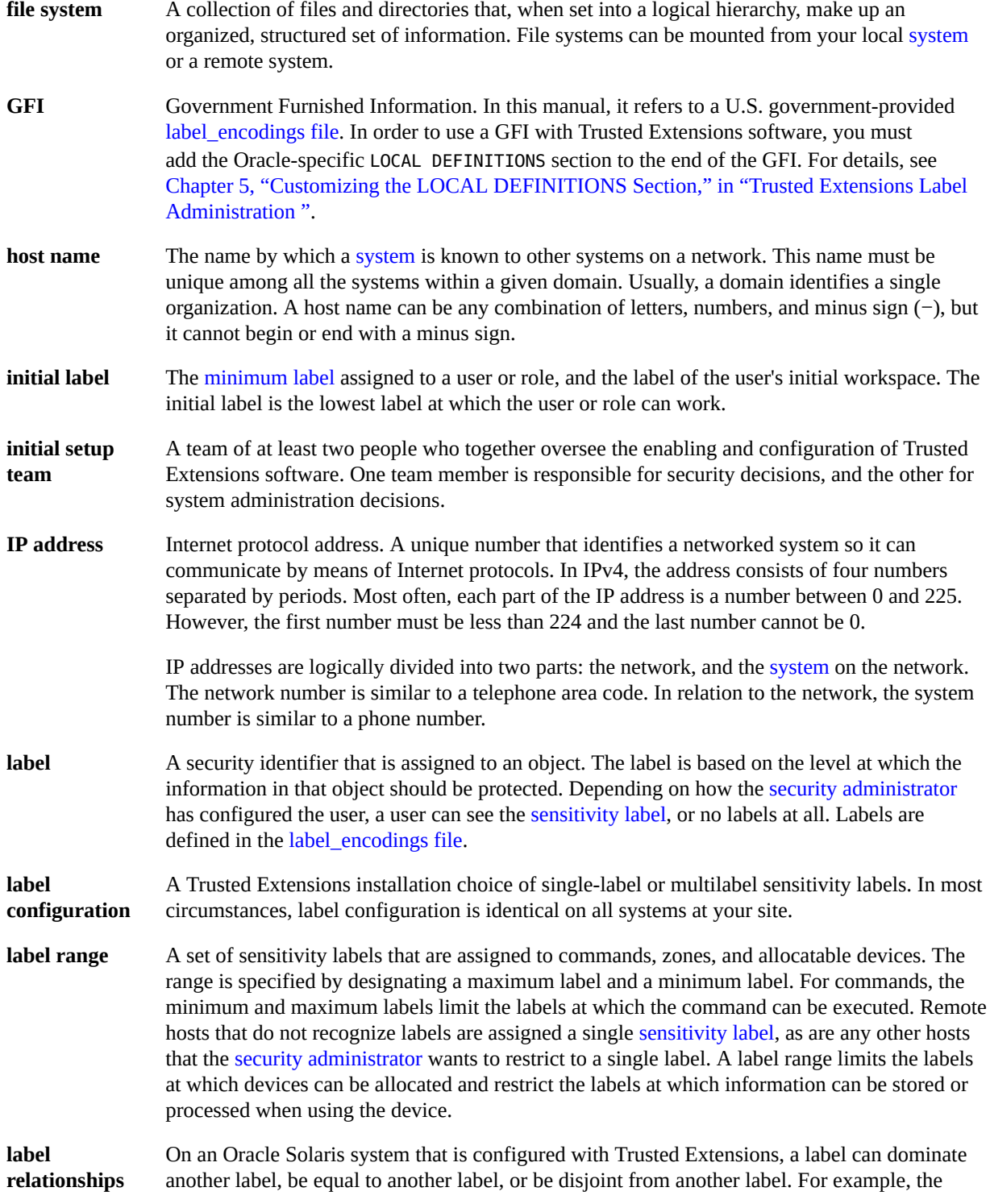

<span id="page-323-4"></span><span id="page-323-3"></span><span id="page-323-2"></span><span id="page-323-1"></span><span id="page-323-0"></span>label Top Secret dominates the label Secret. For two systems with the same [domain of](#page-321-3) [interpretation \(DOI\),](#page-321-3) the label Top Secret on one system is equal to the label Top Secret on the other system. **label set** See [security label set.](#page-325-5) **label\_encodings** The file where the complete [sensitivity label](#page-325-4) is defined, as are accreditation ranges, label view, **file** default label visibility, default user clearance, and other aspects of labels. **labeled host** A [labeled system](#page-323-3) that is part of a trusted network of labeled systems. **labeled system** A labeled system is a system that is running a multilevel operating system, such as Trusted Extensions or SELinux with MLS enabled. The system can send and receive network packets that are labeled with a Common IP Security Option (CIPSO) in the header of the packet. **labeled zone** On an Oracle Solaris system that is configured with Trusted Extensions, every zone is assigned a label. Although the global zone is labeled, *labeled zone* typically refers to a non-global zone that is assigned a label. Labeled zones have two different characteristics from non-global zones on an Oracle Solaris system that is not configured with labels. First, labeled zones must use the same pool of user IDs and group IDs. Second, labeled zones can share IP addresses. **MAC** See [mandatory access control](#page-323-4). **mandatory access control** Access control that is based on comparing the [sensitivity label](#page-325-4) of a file, directory, or [device](#page-321-0) to the sensitivity label of the process that is trying to access it. The [MAC](#page-323-1) rule, read equal–read down, applies when a process at one label attempts to read a file at a lower label. The MAC rule, write equal-read down, applies when a process at one label attempts to write to a directory at another label. **minimum label** The lower bound of a user's sensitivity labels and the lower bound of the system's sensitivity labels. The minimum label set by the [security administrator](#page-325-2) when specifying a user's security attributes is the sensitivity label of the user's first workspace at first login. The sensitivity label that is specified in the minimum label field by the [security administrator](#page-325-2) in the label encodings file sets the lower bound for the system. **multilevel desktop** On an Oracle Solaris system that is configured with Trusted Extensions, users can run a desktop at a particular label. If the user is authorized to work at more than one label, the user can create a separate workspace to work at each label. On this multilevel desktop, authorized users can cut and paste between windows at different labels, receive mail at different labels, and view and use labeled windows in workspaces of a different label. **multilevel port (MLP)** On an Oracle Solaris system that is configured with Trusted Extensions, an MLP is used to provide multilevel service in a zone. By default, the X server is a multilevel service that is defined in the global zone. An MLP is specified by port number and protocol. For example, the MLP of the X server for the multilevel desktop is specified by 6000-6003 and TCP. **naming service** A distributed network database that contains key system information about all the systems on a network, so that the systems can communicate with each other. Without such a service, each [system](#page-325-3) has to maintain its own copy of the system information in the local /etc files.
<span id="page-324-0"></span>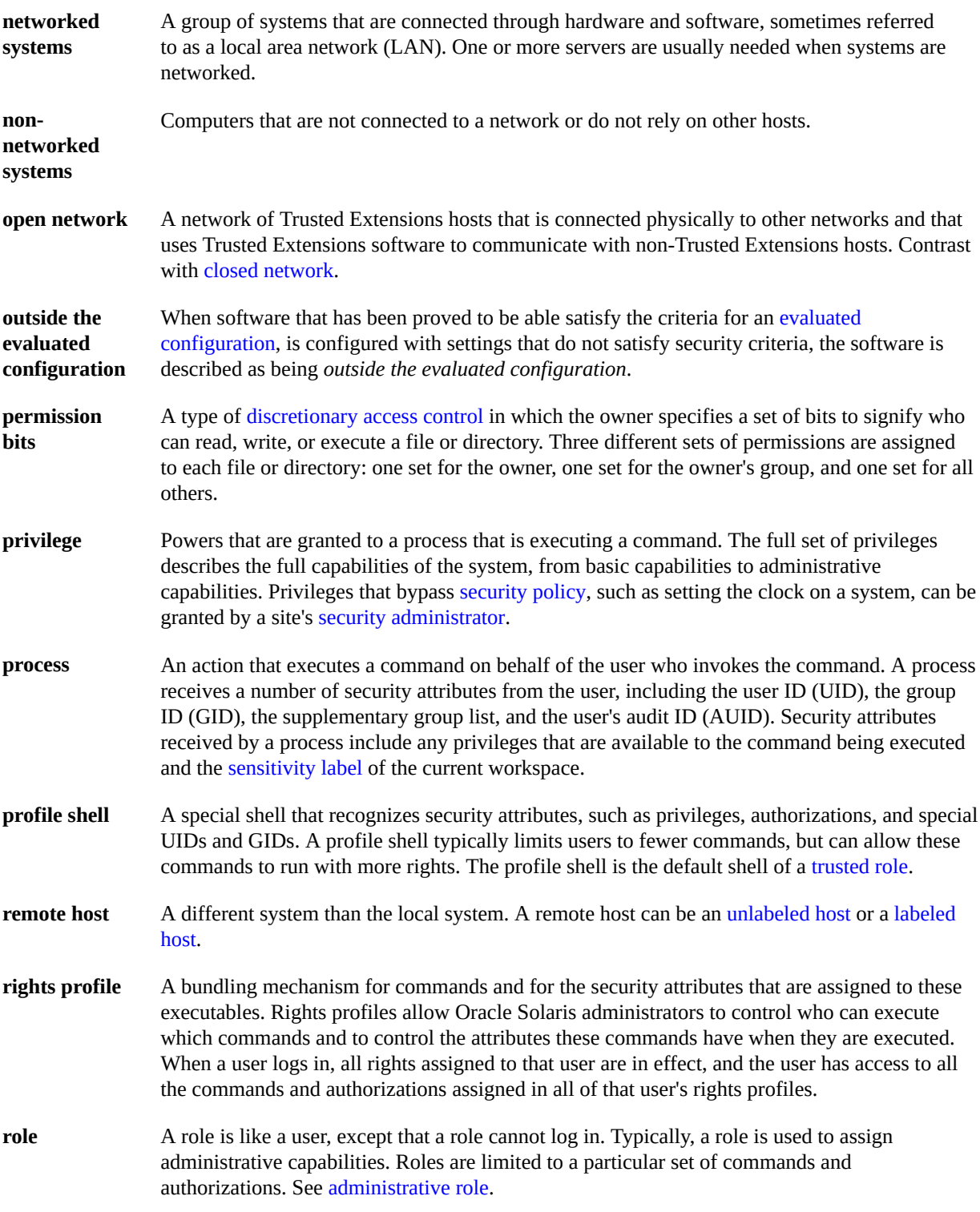

<span id="page-325-6"></span><span id="page-325-5"></span><span id="page-325-4"></span><span id="page-325-3"></span><span id="page-325-2"></span><span id="page-325-1"></span><span id="page-325-0"></span>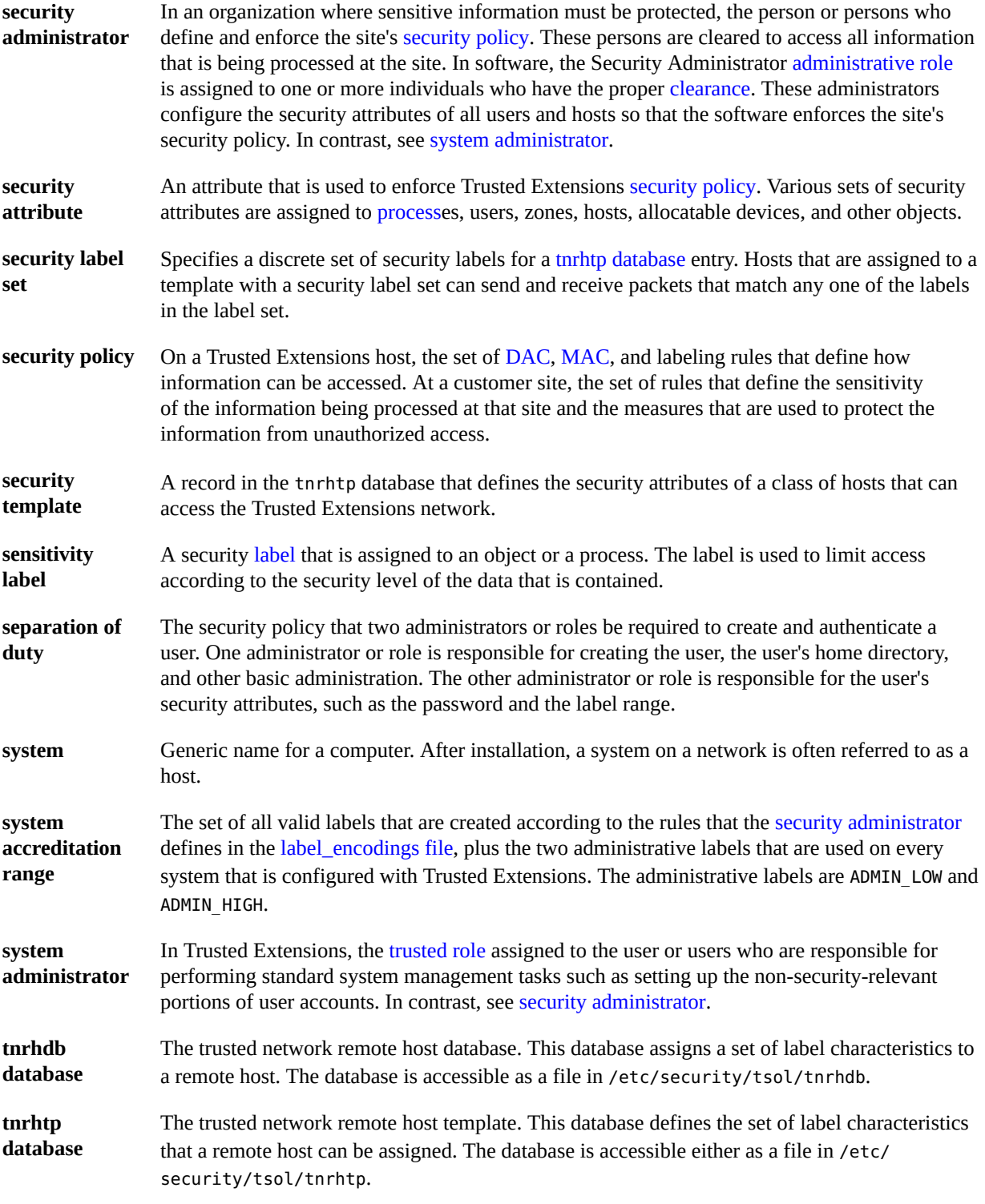

<span id="page-326-1"></span><span id="page-326-0"></span>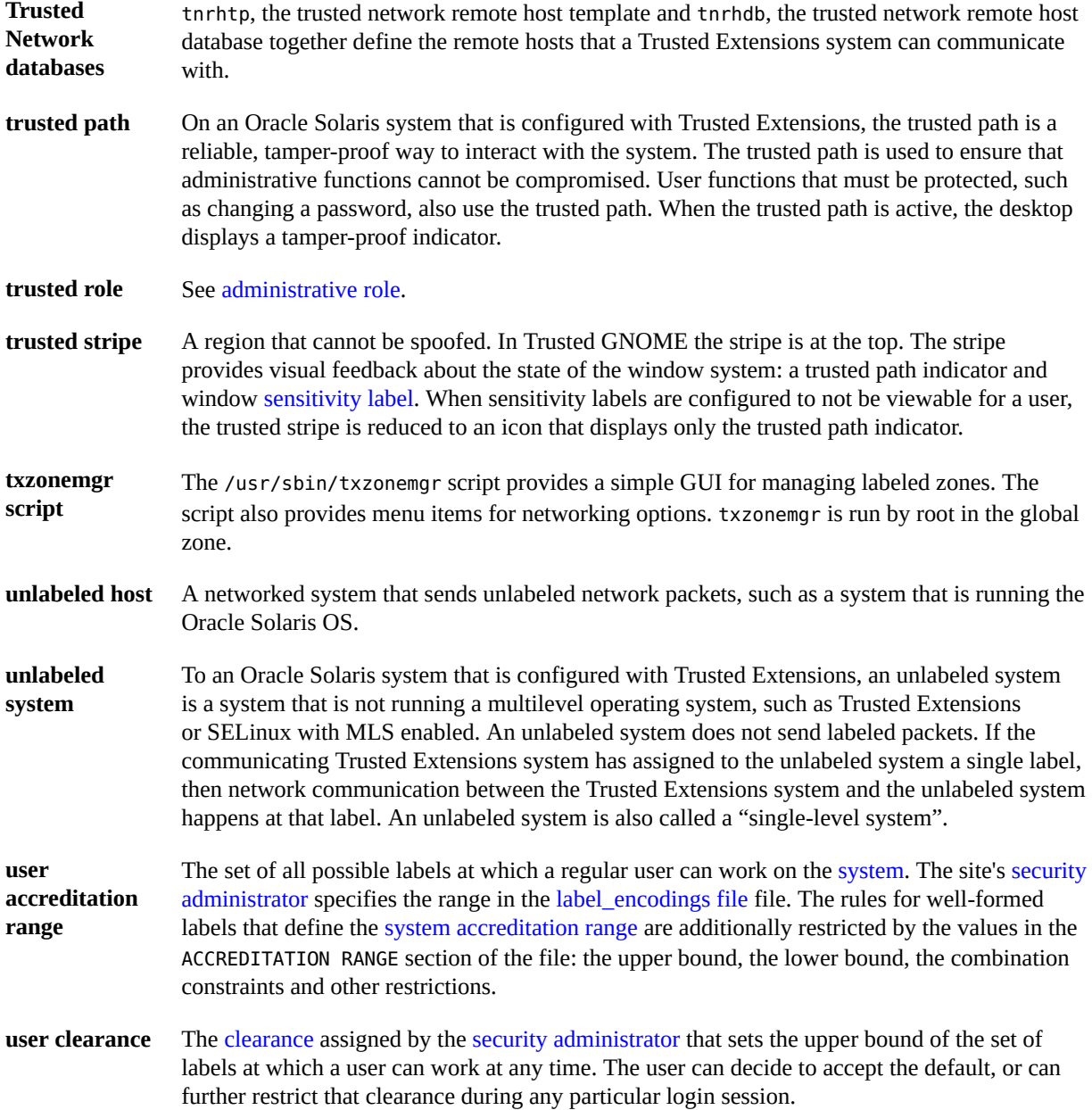

# Index

## **Numbers and Symbols**

.copy\_files file description, [131](#page-130-0) setting up for users, [136](#page-135-0), [137](#page-136-0) .link\_files file description, [131](#page-130-0) setting up for users, [136](#page-135-0) /dev/kmem kernel image file security violation, [297](#page-296-0) /etc/default/kbd file how to edit, [122](#page-121-0) /etc/default/login file how to edit, [122](#page-121-0) /etc/default/passwd file how to edit, [122](#page-121-0) /etc/hosts file, [207](#page-206-0) /etc/security/policy.conf file defaults, [128](#page-127-0) how to edit, [122](#page-121-0) modifying, [135](#page-134-0) /etc/security/tsol/label\_encodings file,  [96](#page-95-0) /etc/system file modifying for IPv6 CIPSO network,  [42](#page-41-0) /usr/bin/tsoljdsselmgr application, [112](#page-111-0) /usr/lib/cups/filter/tsol\_separator.ps file,  [247](#page-246-0) /usr/local/scripts/getmounts script,  [161](#page-160-0) /usr/sbin/txzonemgr script,  [44](#page-43-0), [101](#page-100-0), [159](#page-158-0), [161](#page-160-1) /usr/share/gnome/sel\_config file, [114](#page-113-0)

### **A**

access *See* computer access remote systems, [145](#page-144-0) access policy

devices, [267](#page-266-0) Discretionary Access Control (DAC),  [91](#page-90-0), [91](#page-90-1) Mandatory Access Control (MAC), [91](#page-90-2) accessing administrative tools, [115](#page-114-0) audit records by label, [288](#page-287-0) devices, [265](#page-264-0) global zone, [116](#page-115-0) home directories,  [155](#page-154-0) labeled zones by users,  [61](#page-60-0) printers,  [245](#page-244-0) remote multilevel desktop, [150](#page-149-0) ZFS dataset mounted in lower-level zone from higher-level zone,  [166](#page-165-0) account locking preventing for users who can assume roles,  [142](#page-141-0) accounts, [91,](#page-90-3) [91](#page-90-3) *See also* roles *See also* users creating, [55](#page-54-0) planning, [24](#page-23-0) accreditation checks, [196](#page-195-0) accreditation ranges label encodings file, [97](#page-96-0) adding IPsec protections,  [227](#page-226-0) LDAP role with roleadd,  [57](#page-56-0) local role with roleadd,  [56](#page-55-0) local user with useradd, [59](#page-58-0) logical interfaces, [51](#page-50-0) multilevel dataset,  [68](#page-67-0) network databases to LDAP server, [83](#page-82-0) nscd daemon to every labeled zone, [54](#page-53-0) remote host templates,  [208](#page-207-0) remote hosts, [53](#page-52-0)

roles,  [55](#page-54-0)

secondary zones, [67](#page-66-0) shared network interfaces,  [50](#page-49-0) Trusted Extensions packages,  [36](#page-35-0) users who can assume roles,  [58](#page-57-0) VNIC interfaces, [52](#page-51-0) zone-specific nscd daemon, [54](#page-53-0) Additional Trusted Extensions Configuration Tasks,  [66](#page-65-0) ADMIN\_HIGH label body page labels and, [258](#page-257-0) devices and, [266](#page-265-0) global zone processes and zones,  [158](#page-157-0) mlslabel and,  [174](#page-173-0) multilevel datasets and,  [171](#page-170-0) NFS-mounted files in global zone,  [170](#page-169-0) no localization, [20](#page-19-0) role clearance, [57](#page-56-1) roles and,  [108](#page-107-0) top administrative label,  [96](#page-95-1) ADMIN\_LOW label lowest label, [96](#page-95-2) protecting administrative files, [111](#page-110-0) ADMIN\_LOW label limitations on unlabeled system mounts, [173](#page-172-0) mounting files and, [173](#page-172-1) administering account locking,  [142](#page-141-0) assigning device authorizations,  [284](#page-283-0) auditing in Trusted Extensions, [287](#page-286-0) changing label of information, [142](#page-141-1) convenient authorizations for users, [140](#page-139-0) device allocation, [284](#page-283-0) device authorizations, [280](#page-279-0) devices, [271,](#page-270-0) [272](#page-271-0) file systems mounting,  [182](#page-181-0) overview,  [170](#page-169-1) troubleshooting, [184](#page-183-0) files backing up with labels, [180](#page-179-0) restoring with labels,  [180](#page-179-1) from the global zone, [116](#page-115-0) labeled IPsec, [227](#page-226-1) labeled printing, [245](#page-244-1) LDAP, [239](#page-238-0) mail, [243](#page-242-0)

multilevel datasets, [172](#page-171-0) multilevel ports,  [226](#page-225-0) printing,  [254](#page-253-0) quick reference for administrators,  [309](#page-308-0) remote host templates,  [208](#page-207-0) remotely,  [145](#page-144-0) routes with security attributes, [223](#page-222-0) security templates, [211,](#page-210-0) [217](#page-216-0) sharing file systems, [180](#page-179-2) startup files for users,  [136](#page-135-0) system files, [122](#page-121-0) third-party software,  [295](#page-294-0) trusted network, [205](#page-204-0) unlabeled printing,  [260](#page-259-0) user privileges, [141](#page-140-0) users, [127,](#page-126-0) [133,](#page-132-0) [139](#page-138-0) zones,  [160](#page-159-0) zones by using txzonemgr, [159](#page-158-0) administrative labels,  [96](#page-95-1) administrative roles *See* roles administrative tools accessing, [115](#page-114-0) commands, [104](#page-103-0) configuration files, [104](#page-103-1) description, [101](#page-100-1) Device Manager, [102](#page-101-0) label builder, [103](#page-102-0) Labeled Zone Manager,  [102](#page-101-1) Selection Manager, [103](#page-102-1) txzonemgr script,  [102](#page-101-1) Allocate Device authorization,  [140](#page-139-0), [266](#page-265-1), [284](#page-283-0) allocate error state correcting, [277](#page-276-0) allocating using Device Manager,  [267](#page-266-1) allocating devices for copying data, [70](#page-69-0) application security label, [200](#page-199-0) applications enabling initial network contact between client and server, [221](#page-220-0) evaluating for security, [297](#page-296-1) trusted and trustworthy,  [296](#page-295-0) ARMOR roles, [35,](#page-34-0) [55](#page-54-1) assigning privileges to users,  [130](#page-129-0)

rights profiles, [130](#page-129-1) Assume Role menu item,  [116](#page-115-0) assuming roles,  [116](#page-115-0) atohexlabel command, [120](#page-119-0) audio devices preventing remote allocation, [279](#page-278-0) Audit Review profile reviewing audit records,  [288](#page-287-0) audit tokens for Trusted Extensions label token, [290](#page-289-0) list of,  [290](#page-289-1) xatom token, [291](#page-290-0) xcolormap token, [291](#page-290-1) xcursor token,  [291](#page-290-2) xfont token, [291](#page-290-3) xgc token,  [291](#page-290-4) xpixmap token,  [292](#page-291-0) xproperty token, [292](#page-291-1) xselect token,  [292](#page-291-2) xwindow token,  [292](#page-291-3) auditing in Trusted Extensions additional audit events,  [290](#page-289-2) additional audit policies, [293](#page-292-0) additional audit tokens, [290](#page-289-1) additions to existing auditing commands,  [293](#page-292-1) differences from Oracle Solaris auditing, [287](#page-286-1) planning, [24](#page-23-1) reference,  [287](#page-286-2) roles for administering,  [287](#page-286-0) tasks, [288](#page-287-1) X audit classes, [289](#page-288-0) authorizations adding new device authorizations, [280](#page-279-0) Allocate Device, [266,](#page-265-1) [284](#page-283-0) assigning, [130](#page-129-2) assigning device authorizations,  [284](#page-283-0) authorizing a user or role to change label,  [142](#page-141-1) Configure Device Attributes, [285](#page-284-0) convenient for users,  [140](#page-139-0) creating customized device authorizations, [281](#page-280-0) creating local and remote device authorizations, [282](#page-281-0) customizing for devices,  [284](#page-283-1) granted, [95](#page-94-0)

profiles that include device allocation authorizations,  [284](#page-283-2) Revoke or Reclaim Device,  [284](#page-283-0), [285](#page-284-1) authorizing device allocation, [284](#page-283-0) unlabeled printing, [260](#page-259-0)

### **B**

backing up previous system before installation,  [28](#page-27-0) banner pages description of labeled,  [247](#page-246-1) difference from trailer page, [249](#page-248-0) removing labels, [262](#page-261-0) typical, [248](#page-247-0) body pages ADMIN\_HIGH label on,  [258](#page-257-0) description of labeled,  [249](#page-248-1) unlabeled,  [262](#page-261-0)

## **C**

-c option txzonemgr script, [44](#page-43-0) CD-ROM drives accessing, [266](#page-265-1) Change Password menu item description, [109](#page-108-0) using to change root password,  [117](#page-116-0) Change Workspace Label menu item description, [109](#page-108-1) changing IDLETIME keyword, [135](#page-134-1) labels by authorized users,  [142](#page-141-1) rules for label changes, [114](#page-113-0) security level of data,  [142](#page-141-1) system security defaults, [122](#page-121-0) user privileges,  [141](#page-140-0) checking label encodings file, [40](#page-39-0) roles are working, [60](#page-59-0) checklists for initial setup team,  [305](#page-304-0) chk\_encodings command,  [41](#page-40-0) choosing *See* selecting

classification label component,  [95](#page-94-1) clearances label overview,  [95](#page-94-2) collecting information for LDAP service, [77](#page-76-0) colors indicating label of workspace, [99](#page-98-0) commands executing with privilege, [116](#page-115-0) troubleshooting networking, [233](#page-232-0) commercial applications evaluating,  [297](#page-296-1) Common Tasks in Trusted Extensions (Task Map),  [117](#page-116-1) compartment label component,  [95](#page-94-3) component definitions label\_encodings file, [97](#page-96-1) computer access administrator responsibilities,  [111](#page-110-1) restricting,  [266](#page-265-2) configuration files copying, [70](#page-69-0) loading, [72](#page-71-0) Configure Device Attributes authorization, [285](#page-284-0) configuring access to remote Trusted Extensions, [145](#page-144-0) authorizations for devices, [280](#page-279-0) by assuming a limited role or as root,  [35](#page-34-0) devices, [273](#page-272-0) labeled printing, [254](#page-253-1) LDAP for Trusted Extensions,  [76](#page-75-0) LDAP proxy server for Trusted Extensions clients, [84](#page-83-0) logical interfaces, [51](#page-50-0) network interfaces, [50,](#page-49-0) [53](#page-52-0) routes with security attributes,  [223](#page-222-0) startup files for users, [136](#page-135-0) Trusted Extensions,  [39](#page-38-0) Trusted Extensions labeled zones, [43,](#page-42-0) [43](#page-42-0) trusted network,  [205](#page-204-0) VNICs,  [52](#page-51-0) Configuring an LDAP Proxy Server on a Trusted Extensions System (Task Map),  [76](#page-75-1) Configuring Labeled IPsec (Task Map),  [227](#page-226-1) Configuring Labeled Printing (Task Map), [254](#page-253-1)

Configuring LDAP on a Trusted Extensions Network (Task Map), [75](#page-74-0) configuring Trusted Extensions checklist for initial setup team,  [305](#page-304-0) initial procedures, [39](#page-38-0) remote access,  [145](#page-144-0) task maps,  [29](#page-28-0) controlling *See* restricting creating accounts,  [55](#page-54-0) accounts during or after configuration, [35](#page-34-0) authorizations for devices, [280](#page-279-0) home directories, [62](#page-61-0), [177](#page-176-0) home directory server, [62](#page-61-1) labeled zones,  [43](#page-42-0) LDAP client, [86](#page-85-0) LDAP proxy server for Trusted Extensions clients,  [85](#page-84-0) LDAP role with roleadd, [57](#page-56-0) local role with roleadd,  [56](#page-55-0) local user with useradd,  [59](#page-58-0) roles, [55](#page-54-0) users who can assume roles, [58](#page-57-0) zones,  [43](#page-42-0) Creating Labeled Zones,  [43](#page-42-0) customizing device authorizations, [284](#page-283-1) label encodings file, [97](#page-96-2) unlabeled printing,  [260](#page-259-0) user accounts, [133](#page-132-1) Customizing Device Authorizations in Trusted Extensions (Task Map), [280](#page-279-1) Customizing User Environment for Security (Task Map),  [133](#page-132-1) cut and paste and labels, [112](#page-111-0) cutting and pasting configuring rules for label changes, [114](#page-113-0)

#### **D**

DAC *See* discretionary access control (DAC) data relabeling efficiently,  [68](#page-67-0) databases in LDAP, [239](#page-238-1)

trusted network,  [189](#page-188-0) datasets *See* ZFS deallocating forcing, [277](#page-276-0) deallocating devices,  [72](#page-71-0) debugging *See* troubleshooting deciding to configure by assuming a limited role or as root,  [35](#page-34-0) to use an Oracle-supplied encodings file, [34](#page-33-0) decisions to make based on site security policy, [300](#page-299-0) before enabling Trusted Extensions,  [34](#page-33-1) deleting labeled zones,  [73](#page-72-0) desktops accessing multilevel remotely, [150](#page-149-0) logging in to a failsafe session,  [138](#page-137-0) moving panels to bottom of screen,  [65](#page-64-0) using Vino to share,  [152](#page-151-0) workspace color changes,  [116](#page-115-1) developer responsibilities,  [297](#page-296-2) device allocation authorizing, [284](#page-283-0) overview, [265](#page-264-0) profiles that include allocation authorizations, [284](#page-283-2) Device Manager administrative tool,  [102](#page-101-2) description, [267](#page-266-1) use by administrators,  [273](#page-272-0) device-clean scripts adding to devices, [279](#page-278-1) requirements,  [267](#page-266-2) devices access policy,  [267](#page-266-0) accessing,  [267](#page-266-1) adding customized authorizations,  [284](#page-283-1) adding device clean script, [279](#page-278-1) administering, [271](#page-270-0) administering with Device Manager, [273](#page-272-0) allocating,  [265](#page-264-0) configuring devices,  [273](#page-272-0) creating new authorizations,  [280](#page-279-0) in Trusted Extensions, [265](#page-264-1) policy defaults,  [267](#page-266-0) preventing remote allocation of audio,  [279](#page-278-0)

protecting, [102](#page-101-0) protecting nonallocatable, [278](#page-277-0) reclaiming,  [277](#page-276-0) setting label range for nonallocatable, [266](#page-265-2) setting policy, [267](#page-266-0) troubleshooting,  [277](#page-276-0) using,  [271](#page-270-1) differences administrative interfaces in Trusted Extensions, [309](#page-308-1) between Trusted Extensions and Oracle Solaris auditing,  [287](#page-286-1) between Trusted Extensions and Oracle Solaris OS,  [91](#page-90-1) defaults in Trusted Extensions, [311](#page-310-0) extending Oracle Solaris interfaces, [310](#page-309-0) limited options in Trusted Extensions,  [311](#page-310-1) directories accessing lower-level, [155](#page-154-0) authorizing a user or role to change label of, [142](#page-141-1) for naming service setup, [83](#page-82-1) mounting, [180](#page-179-2) sharing, [180](#page-179-2) disabling Trusted Extensions,  [73](#page-72-1) discretionary access control (DAC), [94](#page-93-0) displaying labels of file systems in labeled zone, [162](#page-161-0) status of every zone,  [161](#page-160-2) DOI remote host templates,  [190](#page-189-0) domain of interpretation (DOI) modifying,  [43](#page-42-1) dominance of labels, [95](#page-94-4) Downgrade DragNDrop or CutPaste Info authorization,  [140](#page-139-0) Downgrade File Label authorization, [140](#page-139-0) downgrading labels configuring rules for selection confirmer, [114](#page-113-0) dpadm service,  [79](#page-78-0) DragNDrop or CutPaste without viewing contents authorization,  [140](#page-139-0) dsadm service,  [79](#page-78-1) dtsession command running updatehome,  [131](#page-130-0)

### **E**

editing system files, [122](#page-121-0) enabling DOI different from 1, [43](#page-42-1) dpadm service, [79](#page-78-0) dsadm service, [79](#page-78-1) IPv6 CIPSO network, [42](#page-41-0) keyboard shutdown,  [122](#page-121-0) labeld service,  [35](#page-34-1) login to labeled zone, [61](#page-60-0) Trusted Extensions feature, [35](#page-34-1) enabling Trusted Extensions /usr/sbin/labeladm,  [101](#page-100-2) encodings file *See* label\_encodings file evaluating programs for security,  [296](#page-295-0) exporting *See* sharing

### **F**

failsafe session logging in, [138](#page-137-0) fallback mechanism in security templates,  [193](#page-192-0) file systems mounting in global and labeled zones,  [172](#page-171-0) NFS mounts, [172](#page-171-0) sharing, [170](#page-169-1) sharing in global and labeled zones,  [172](#page-171-0) files .copy\_files, [131,](#page-130-0) [136](#page-135-0) .link\_files, [131,](#page-130-0) [136](#page-135-0) /etc/default/kbd, [122](#page-121-0) /etc/default/login,  [122](#page-121-0) /etc/default/passwd,  [122](#page-121-0) /etc/security/policy.conf,  [128](#page-127-0), [135](#page-134-0) /etc/security/tsol/label\_encodings file,  [96](#page-95-0) /usr/bin/tsoljdsselmgr, [112](#page-111-0) /usr/lib/cups/filter/tsol\_separator.ps, [247](#page-246-0) /usr/sbin/txzonemgr,  [101](#page-100-0), [159](#page-158-0) /usr/share/gnome/sel\_config, [114](#page-113-0) accessing from dominating labels, [161](#page-160-3) authorizing a user or role to change label of,  [142](#page-141-1) backing up with labels, [180](#page-179-0) copying from removable media,  [72](#page-71-0)

getmounts, [161](#page-160-0) loopback mounting, [163](#page-162-0) policy.conf,  [122](#page-121-0) preventing access from dominating labels, [164](#page-163-0) relabeling privileges,  [167](#page-166-0) restoring with labels, [180](#page-179-1) startup, [136](#page-135-0) files and file systems mounting, [180](#page-179-2) naming,  [181](#page-180-0) sharing, [180](#page-179-2) finding label equivalent in hexadecimal,  [120](#page-119-0) label equivalent in text format, [121](#page-120-0)

### **G**

gateways accreditation checks, [197](#page-196-0) example of,  [199](#page-198-0) getmounts script,  [161](#page-160-0) Getting Started as a Trusted Extensions Administrator (Task Map), [115](#page-114-0) global zone difference from labeled zones,  [155](#page-154-1) entering, [116](#page-115-0) exiting, [116](#page-115-2) groups deletion precautions, [111](#page-110-2) security requirements, [111](#page-110-3)

#### **H**

Handling Devices in Trusted Extensions (Task Map),  [271](#page-270-2) hardware planning, [20](#page-19-1) hextoalabel command,  [121](#page-120-0) home directories accessing, [155](#page-154-0) creating, [62,](#page-61-0) [177](#page-176-0) creating server for,  [62](#page-61-1) logging in and getting,  [63](#page-62-0), [64](#page-63-0) host types networking, [186,](#page-185-0) [191](#page-190-0)

remote host templates, [190](#page-189-1) table of templates and protocols, [191](#page-190-0) hosts adding to /etc/hosts file, [207](#page-206-0) adding to security template,  [211](#page-210-0), [217](#page-216-0) assigning a template, [211](#page-210-1) networking concepts, [187](#page-186-0) hot key regaining control of desktop focus,  [119](#page-118-0)

#### **I**

IDLECMD keyword changing default, [135](#page-134-1) IDLETIME keyword changing default, [135](#page-134-1) IKE labels in tunnel mode, [202](#page-201-0) importing software,  [295](#page-294-1) initial setup team checklist for configuring Trusted Extensions, [305](#page-304-0) inner label, [201](#page-200-0) installing label encodings file, [37,](#page-36-0) [40](#page-39-0) Oracle Directory Server Enterprise Edition,  [76](#page-75-0) Oracle Solaris OS for Trusted Extensions,  [33](#page-32-0) interfaces adding to security template,  [211](#page-210-0), [217](#page-216-0) verifying they are up, [232](#page-231-0) internationalizing *See* localizing IP addresses 0.0.0.0 host address,  [194](#page-193-0) fallback mechanism in trusted networking,  [193](#page-192-0) ipadm command, [188](#page-187-0) IPsec label extensions,  [201](#page-200-1) labels in tunnel mode, [202](#page-201-0) labels on trusted exchanges, [200](#page-199-1) protections with label extensions,  [203](#page-202-0) with Trusted Extensions labels, [200](#page-199-2) ipseckey command,  [189](#page-188-1) IPv6 entry in /etc/system file,  [42](#page-41-0) troubleshooting, [42](#page-41-1)

### **K**

key combinations testing if grab is trusted, [119](#page-118-0) keyboard shutdown enabling, [122](#page-121-0) kmem kernel image file, [297](#page-296-0)

#### **L**

label audit token, [290](#page-289-0) label extensions IKE negotiations, [202](#page-201-1) IPsec SAs,  [201](#page-200-1) label ranges restricting remote access,  [145](#page-144-1) setting on frame buffers,  [266](#page-265-2) setting on printers, [266](#page-265-2) label\_encodings file checking, [40](#page-39-0) contents, [96](#page-95-0) installing, [37,](#page-36-0) [40](#page-39-0) localizing, [20](#page-19-0) modifying, [37](#page-36-0), [40](#page-39-0) reference for labeled printing,  [247](#page-246-0) source of accreditation ranges, [97](#page-96-0) labeladm command, [35](#page-34-1) enabling Trusted Extensions , [35](#page-34-1) installing encodings file, [37,](#page-36-0) [37](#page-36-0) removing Trusted Extensions, [73](#page-72-1) labeld service disabling, [73](#page-72-2) enabling, [35](#page-34-1) labeled IPsec *See* IPsec labeled multicast packets, [186](#page-185-1) labeled printing banner pages, [247](#page-246-1) body pages, [249](#page-248-1) removing label, [140](#page-139-0) without banner page, [140](#page-139-0) Labeled Zone Manager *See* txzonemgr script labeled zones *See* zones labeling turning on labels, [37](#page-36-1) zones,  [45](#page-44-0) Labeling Hosts and Networks (Tasks),  [205](#page-204-1)

labels, [91](#page-90-3) *See also* label ranges accreditation in tunnel mode, [202](#page-201-0) authorizing a user or role to change label of data,  [142](#page-141-1) Change Workspace Label menu item,  [109](#page-108-1) classification component,  [95](#page-94-1) compartment component,  [95](#page-94-3) configuring rules for label changes,  [114](#page-113-0) default in remote host templates, [190](#page-189-2) described, [94](#page-93-0) determining text equivalents, [121](#page-120-0) displaying in hexadecimal, [120](#page-119-0) displaying labels of file systems in labeled zone, [162](#page-161-0) dominance, [95](#page-94-4) downgrading and upgrading, [114](#page-113-0) extensions for IKE SAs,  [202](#page-201-1) extensions for IPsec SAs,  [201](#page-200-1) of processes, [98](#page-97-0) of user processes,  [98](#page-97-1) on IPsec exchanges,  [200](#page-199-1) on printouts, [247](#page-246-0) overview,  [95](#page-94-2) planning, [19](#page-18-0) printing without page labels, [262](#page-261-0) relationships, [95](#page-94-4) repairing in internal databases, [121](#page-120-0) Selection Manager dialog box, [109](#page-108-2) specifying for zones, [45](#page-44-0) troubleshooting, [121](#page-120-0) TrustedExtensionsPolicy file,  [109](#page-108-3) well-formed, [97](#page-96-3) laptops planning, [23](#page-22-0) LDAP displaying entries, [241](#page-240-0) managing the naming service,  [241](#page-240-1) naming service for Trusted Extensions, [239](#page-238-2) planning, [24](#page-23-2) starting proxy server,  [242](#page-241-0) starting server,  [242](#page-241-1) stopping proxy server, [242](#page-241-0) stopping server, [242](#page-241-1) troubleshooting, [236](#page-235-0) Trusted Extensions databases,  [239](#page-238-1)

LDAP configuration creating client,  [86](#page-85-0) for Trusted Extensions,  [76](#page-75-0) NFS servers, and, [76](#page-75-2) Sun Ray servers, and, [76](#page-75-2) LDAP server collecting information for,  [77](#page-76-0) configuring multilevel port, [82](#page-81-0) configuring naming service,  [77](#page-76-1) configuring proxy for Trusted Extensions clients,  [84](#page-83-0) creating proxy for Trusted Extensions clients,  [85](#page-84-0) installing in Trusted Extensions, [77](#page-76-1) protecting log files, [81](#page-80-0) limiting defined hosts on the network, [219](#page-218-0) localizing configuring labeled printouts,  [251](#page-250-0) LOFS mounting datasets in Trusted Extensions,  [169](#page-168-0) log files protecting LDAP Server logs,  [81](#page-80-0) logging in to a home directory server, [63,](#page-62-0) [64](#page-63-0) using ssh command, [152](#page-151-1) login by roles, [107](#page-106-0) remote,  [147](#page-146-0) logout requiring,  [135](#page-134-1)

#### **M**

MAC *See* mandatory access control (MAC) mail administering,  [243](#page-242-0) implementation in Trusted Extensions,  [243](#page-242-1) multilevel, [243](#page-242-2) man pages quick reference for Trusted Extensions administrators, [313](#page-312-0) managing *See* administering Managing Devices in Trusted Extensions (Task Map),  [272](#page-271-0) Managing Printing in Trusted Extensions (Task Map),  [254](#page-253-0)

Managing Users and Rights (Task Map),  [139](#page-138-0) Managing Zones (Task Map),  [160](#page-159-0) mandatory access control (MAC) enforcing on the network, [185](#page-184-0) in Trusted Extensions, [94](#page-93-0) maximum labels remote host templates, [191](#page-190-1) media copying files from removable,  [72](#page-71-0) minimum labels remote host templates, [190](#page-189-3) MLPs *See* multilevel ports (MLPs) mlslabel property ADMIN HIGH label and, [174](#page-173-0) modifying label encodings file, [40](#page-39-0) mounting file systems, [180](#page-179-2) files by loopback mounting, [163](#page-162-0) overview, [172](#page-171-0) troubleshooting, [184](#page-183-0) ZFS dataset on labeled zone, [165](#page-164-0) mounting datasets in Trusted Extensions, [169](#page-168-0) multicast packets,  [186](#page-185-1) multiheaded system trusted stripe, [93](#page-92-0) multilevel datasets creating,  [68](#page-67-0) overview, [174](#page-173-1) multilevel mounts NFS protocol versions, [178](#page-177-0) multilevel ports (MLPs) administering, [226](#page-225-0) example of NFSv3 MLP,  [226](#page-225-1) example of web proxy MLP, [224](#page-223-0) multilevel printing accessing by print client, [258](#page-257-1) configuring, [254,](#page-253-2) [256](#page-255-0) multilevel server planning, [23](#page-22-1)

#### **N**

name service cache daemon *See* nscd daemon names specifying for zones,  [45](#page-44-0)

names of file systems, [181](#page-180-0) naming zones,  [45](#page-44-0) naming services databases unique to Trusted Extensions, [239](#page-238-1) LDAP, [239](#page-238-0) managing LDAP, [241](#page-240-1) net mac aware privilege, [164](#page-163-0) netstat command,  [188](#page-187-1), [233](#page-232-0) network *See* Trusted Extensions network *See* trusted network network databases description, [189](#page-188-0) in LDAP, [239](#page-238-1) network packets, [186](#page-185-0) networking concepts, [187](#page-186-0) NFS mounting datasets in Trusted Extensions,  [169](#page-168-0) NFS mounts accessing lower-level directories,  [176](#page-175-0) in global and labeled zones,  [172](#page-171-0) NFS servers LDAP servers, and, [76](#page-75-2) nonallocatable devices protecting,  [278](#page-277-0) setting label range, [266](#page-265-2) nscd daemon adding to every labeled zone,  [54](#page-53-0)

## **O**

Oracle Directory Server Enterprise Edition *See* LDAP server Oracle Solaris OS differences from Trusted Extensions, [91](#page-90-1) differences from Trusted Extensions auditing, [287](#page-286-1) similarities with Trusted Extensions, [91](#page-90-4) similarities with Trusted Extensions auditing,  [287](#page-286-1)

## **P**

packages Trusted Extensions feature,  [36](#page-35-0) panels moving to bottom of screen,  [65](#page-64-0) passwords

assigning, [130](#page-129-3) Change Password menu item,  [109](#page-108-0), [117](#page-116-0) changing for root,  [117](#page-116-0) changing in labeled zone,  [118](#page-117-0) changing user passwords, [109](#page-108-0) providing when changing labels, [109,](#page-108-1) [109,](#page-108-2) [109](#page-108-3) storage, [111](#page-110-0) testing if password prompt is trusted, [119](#page-118-1) planning, [17](#page-16-0) *See also* Trusted Extensions use account creation, [24](#page-23-0) administration strategy, [19](#page-18-1) auditing, [24](#page-23-3) hardware, [20](#page-19-1) labels,  [19](#page-18-0) laptop configuration, [23](#page-22-0) LDAP naming service,  [24](#page-23-2) network, [21](#page-20-0) Trusted Extensions,  [18](#page-17-0) Trusted Extensions configuration strategy,  [25](#page-24-0) zones, [21](#page-20-1) policy.conf file changing defaults, [122](#page-121-0) changing Trusted Extensions keywords, [135](#page-134-1) defaults, [128](#page-127-0) how to edit, [135](#page-134-0) preventing *See* protecting Print without Banner authorization, [140](#page-139-0) Print without Label authorization, [140](#page-139-0) printed output *See* printing printer output *See* printing printers setting label range, [266](#page-265-2) printing and label encodings file, [97](#page-96-4) authorizations,  [253](#page-252-0) authorizations for unlabeled output from a public system, [136](#page-135-1) configuring for multilevel labeled output, [254,](#page-253-2) [256](#page-255-0) configuring for print client, [258](#page-257-1) configuring labeled zone,  [257](#page-256-0) configuring labels and text, [251](#page-250-0) configuring public print jobs,  [262](#page-261-1) in local language,  [251](#page-250-0) internationalizing labeled output, [251](#page-250-0) labeling an Oracle Solaris print server,  [261](#page-260-0)

localizing labeled output,  [251](#page-250-0) managing, [245](#page-244-0) PostScript,  [252](#page-251-0) preventing labels on output,  [261](#page-260-1) public jobs from an Oracle Solaris print server, [262](#page-261-1) using an Oracle Solaris print server,  [261](#page-260-0) without labeled banners and trailers, [140](#page-139-0) without page labels,  [140](#page-139-0), [262](#page-261-0) printouts *See* printing privileges changing defaults for users,  [130](#page-129-0) non-obvious reasons for requiring,  [297](#page-296-0) removing proc\_info from basic set,  [135](#page-134-2) restricting users', [141](#page-140-0) when executing commands, [116](#page-115-0) proc\_info privilege removing from basic set,  [135](#page-134-2) procedures *See* tasks and task maps processes labels of, [98](#page-97-0) labels of user processes, [98](#page-97-1) preventing users from seeing others' processes, [135](#page-134-2) profiles *See* rights profiles programs *See* applications protecting devices,  [102](#page-101-0), [265](#page-264-0) devices from remote allocation, [279](#page-278-0) file systems by using non-proprietary names, [181](#page-180-0) files at lower labels from being accessed,  [164](#page-163-0) information with labels, [98](#page-97-0) labeled hosts from access by arbitrary hosts, [219](#page-218-0) nonallocatable devices,  [278](#page-277-0) proxy server starting and stopping LDAP, [242](#page-241-0) publications security and UNIX, [303](#page-302-0)

#### **R**

real UID of root required for applications, [296](#page-295-1) rebooting activating labels, [37](#page-36-1) enabling login to labeled zone, [61](#page-60-0) Reducing Printing Restrictions in Trusted Extensions (Task Map), [260](#page-259-0)

regaining control of desktop focus,  [119](#page-118-0) regular users *See* users relabeling data eliminating IO, [68](#page-67-0) relabeling information, [142](#page-141-1) remote administration defaults, [145](#page-144-1) methods, [146](#page-145-0) remote host templates 0.0.0.0/0 wildcard assignment,  [219](#page-218-1) adding systems to, [211,](#page-210-0) [217](#page-216-0) assigning, [211](#page-210-1) creating,  [208](#page-207-0) entry for Sun Ray servers,  [219](#page-218-1) remote hosts using fallback mechanism in tnrhdb, [193](#page-192-0) Remote Login authorization, [140](#page-139-0) remote multilevel desktop accessing,  [150](#page-149-0) remote systems configuring for role assumption, [147](#page-146-0) removing labels on printouts, [261](#page-260-1) zone-specific nscd daemon,  [55](#page-54-2) removing Trusted Extensions *See* disabling repairing labels in internal databases,  [121](#page-120-0) restoring control of desktop focus, [119](#page-118-0) restricting access to computer based on label, [266](#page-265-2) access to devices,  [265](#page-264-0) access to global zone, [108](#page-107-1) access to lower-level files,  [164](#page-163-0) access to printers with labels, [246,](#page-245-0) [247](#page-246-2) mounts of lower-level files, [164](#page-163-0) printer access with labels, [246,](#page-245-0) [247](#page-246-2) remote access, [145](#page-144-1) Revoke or Reclaim Device authorization,  [284](#page-283-0), [285](#page-284-1) rights *See* rights profiles rights profiles assigning, [130](#page-129-1) Convenient Authorizations, [140](#page-139-0) with Allocate Device authorization,  [284](#page-283-3) with device allocation authorizations,  [284](#page-283-2) with new device authorizations, [282](#page-281-0) roadmaps

Task Map: Choosing a Trusted Extensions Configuration, [29](#page-28-1) Task Map: Configuring Trusted Extensions to Your Site's Requirements, [30](#page-29-0) Task Map: Configuring Trusted Extensions With the Provided Defaults,  [30](#page-29-1) Task Map: Preparing For and Enabling Trusted Extensions,  [29](#page-28-2) role workspace global zone, [107](#page-106-0) roleadd command,  [56](#page-55-0) roles adding LDAP role with roleadd, [57](#page-56-0) adding local role with roleadd,  [56](#page-55-0) administering auditing, [288](#page-287-2) assigning rights, [130](#page-129-1) assuming,  [107](#page-106-0), [116](#page-115-0) creating, [108](#page-107-0) creating Security Administrator, [56](#page-55-0) deciding if ARMOR, [35](#page-34-0) determining when to create, [35](#page-34-0) leaving role workspace,  [116](#page-115-2) trusted application access, [101](#page-100-3) verifying they work, [60](#page-59-0) workspaces, [107](#page-106-0) root role adding device clean script, [279](#page-278-1) root UID required for applications, [296](#page-295-1) route command, [188](#page-187-2) routing,  [195](#page-194-0) accreditation checks, [196](#page-195-0) commands in Trusted Extensions,  [200](#page-199-3) concepts, [198](#page-197-0) example of,  [199](#page-198-0) tables, [196,](#page-195-1) [198](#page-197-1) using route command, [223](#page-222-0)

## **S**

scripts /usr/bin/txzonemgr,  [161](#page-160-1) /usr/sbin/txzonemgr, [101,](#page-100-0) [159](#page-158-0) getmounts, [161](#page-160-0) secure attention

key combination, [119](#page-118-0) security initial setup team, [33](#page-32-1) publications, [303](#page-302-0) site security policy, [299](#page-298-0) Security Administrator role administering printer security,  [245](#page-244-2) administering users, [139](#page-138-0) assigning authorizations to users, [140](#page-139-0) configuring a device, [273](#page-272-0) creating, [56](#page-55-0) creating Convenient Authorizations rights profile,  [140](#page-139-0) enabling unlabeled body pages from a public system, [136](#page-135-1) enforcing security, [269](#page-268-0) protecting nonallocatable devices,  [278](#page-277-0) security administrators *See* Security Administrator role security attributes, [196](#page-195-1) modifying defaults for all users,  [135](#page-134-0) modifying user defaults, [134](#page-133-0) setting for remote hosts, [208](#page-207-0) using in routing,  [223](#page-222-0) security information on printouts, [247](#page-246-0) planning for Trusted Extensions, [27](#page-26-0) security label set remote host templates,  [191](#page-190-2) security mechanisms extensible, [108](#page-107-2) Oracle Solaris, [296](#page-295-2) security policy auditing, [293](#page-292-0) training users, [109](#page-108-4) users and devices, [269](#page-268-1) security templates *See* remote host templates sel\_config file, [114,](#page-113-0) [114](#page-113-0) selecting audit records by label,  [288](#page-287-0) Selection Manager configuring rules for selection confirmer, [114](#page-113-0) default configuration, [112](#page-111-0) Selection Manager dialog box description, [109](#page-108-2) Service Management Framework (SMF) dpadm, [79](#page-78-0)

dsadm,  [79](#page-78-1) session range, [98](#page-97-1) sessions failsafe, [138](#page-137-0) Setting Up Remote Administration in Trusted Extensions (Task Map), [147](#page-146-1) sharing IP addresses,  [48](#page-47-0) with Vino, [152](#page-151-0) ZFS dataset from labeled zone,  [165](#page-164-0) Shutdown authorization,  [140](#page-139-0) similarities between Trusted Extensions and Oracle Solaris auditing,  [287](#page-286-1) between Trusted Extensions and Oracle Solaris OS,  [91](#page-90-4) single-label login, [98](#page-97-2) printing in a zone, [257](#page-256-0) site security policy common violations,  [302](#page-301-0) personnel recommendations, [302](#page-301-1) physical access recommendations,  [301](#page-300-0) recommendations,  [300](#page-299-1) tasks involved, [299](#page-298-0) Trusted Extensions configuration decisions, [300](#page-299-0) understanding,  [19](#page-18-2) snoop command, [189](#page-188-2), [233](#page-232-0) software administering third-party, [295](#page-294-0) importing, [295](#page-294-1) solaris.print.admin authorization,  [253](#page-252-0) solaris.print.list authorization,  [253](#page-252-0) solaris.print.nobanner authorization,  [253](#page-252-0) solaris.print.nobanner authorization,  [136](#page-135-1) solaris.print.unlabeled authorization,  [253](#page-252-0) solaris.print.unlabeled authorization,  [136](#page-135-1) startup files procedures for customizing, [136](#page-135-0) Stop-A enabling, [122](#page-121-0)

Sun Ray systems 0.0.0.0/32 address for client contact, [219](#page-218-1) enabling initial contact between client and server, [222](#page-221-0) LDAP servers, and, [76](#page-75-2) preventing users from seeing others' processes,  [135](#page-134-2) web site for documentation, [30](#page-29-2) System Administrator role administering printers, [245](#page-244-2) creating,  [57](#page-56-1) reclaiming a device,  [277](#page-276-0) reviewing audit records,  [288](#page-287-0) system files editing, [122](#page-121-0) label encodings, [40](#page-39-0) sel config, [114](#page-113-0) tsol\_separator.ps, [262](#page-261-0)

#### **T**

tasks and task maps Additional Trusted Extensions Configuration Tasks, [66](#page-65-0) Common Tasks in Trusted Extensions Task Map), [117](#page-116-1) Configuring an LDAP Proxy Server on a Trusted Extensions System (Task Map),  [76](#page-75-1) Configuring Labeled IPsec (Task Map),  [227](#page-226-1) Configuring Labeled Printing (Task Map), [254](#page-253-1) Configuring LDAP on a Trusted Extensions Network (Task Map), [75](#page-74-0) Creating Labeled Zones, [43](#page-42-0) Customizing Device Authorizations in Trusted Extensions (Task Map), [280](#page-279-1) Customizing User Environment for Security (Task Map), [133](#page-132-1) Getting Started as a Trusted Extensions Administrator Task Map,  [115](#page-114-0) Handling Devices in Trusted Extensions (Task Map), [271](#page-270-2) Labeling Hosts and Networks (Tasks), [205](#page-204-1) Managing Devices in Trusted Extensions (Task Map), [272](#page-271-0) Managing Printing in Trusted Extensions (Task Map), [254](#page-253-0) Managing Users and Rights,  [139](#page-138-0)

Managing Zones (Task Map), [160](#page-159-0) Reducing Printing Restrictions in Trusted Extensions (Task Map),  [260](#page-259-0) Setting Up Remote Administration in Trusted Extensions (Task Map),  [147](#page-146-1) Task Map: Choosing a Trusted Extensions Configuration, [29](#page-28-1) Task Map: Configuring Trusted Extensions to Your Site's Requirements, [30](#page-29-0) Task Map: Configuring Trusted Extensions With the Provided Defaults,  [30](#page-29-1) Task Map: Preparing For and Enabling Trusted Extensions,  [29](#page-28-2) Troubleshooting the Trusted Network (Task Map),  [231](#page-230-0) Using Devices in Trusted Extensions (Task Map),  [271](#page-270-1) Viewing Existing Security Templates (Tasks),  [206](#page-205-0) templates *See* remote host templates text label equivalents determining, [121](#page-120-0) tncfg command creating a multilevel port,  [224](#page-223-0) description, [188](#page-187-3) modifying DOI value, [43](#page-42-1) tnchkdb command description, [188](#page-187-4) tnctl command description, [188](#page-187-5) tnd command description, [188](#page-187-6) tninfo command description, [188](#page-187-7) using,  [236](#page-235-1) tools *See* administrative tools trailer pages *See* banner pages translation *See* localizing troubleshooting failed login, [138](#page-137-0) IPv6 configuration, [42](#page-41-1) LDAP, [236](#page-235-0) mounted file systems, [184](#page-183-0) network,  [231](#page-230-0) reclaiming a device, [277](#page-276-0) repairing labels in internal databases,  [121](#page-120-0) Trusted Extensions configuration,  [65](#page-64-1)

trusted network,  [233](#page-232-1) verifying interface is up, [232](#page-231-0) viewing ZFS dataset mounted in lower-level zone, [167](#page-166-1) Troubleshooting the Trusted Network (Task Map),  [231](#page-230-0) trusted applications in a role workspace, [101](#page-100-3) Trusted Extensions,  [17](#page-16-0) *See also* Trusted Extensions planning adding, [36](#page-35-0) adding to Oracle Solaris ,  [35](#page-34-1) decisions to make before enabling,  [34](#page-33-1) differences from Oracle Solaris administrator's perspective,  [28](#page-27-1) differences from Oracle Solaris auditing, [287](#page-286-1) differences from Oracle Solaris OS, [91](#page-90-1) disabling, [73](#page-72-1) enabling,  [35](#page-34-1) IPsec protections,  [200](#page-199-1) man pages quick reference, [313](#page-312-0) memory requirements, [20](#page-19-2) networking,  [185](#page-184-1) new features in this release, [17](#page-16-1) planning configuration strategy, [25](#page-24-0) planning for, [18](#page-17-0) planning hardware,  [20](#page-19-1) planning network,  [21](#page-20-0) preparing for, [33](#page-32-2) quick reference to administration,  [309](#page-308-0) remote access to display, [152](#page-151-0) results before configuration,  [28](#page-27-1) similarities with Oracle Solaris auditing,  [287](#page-286-1) similarities with Oracle Solaris OS,  [91](#page-90-4) two-role configuration strategy,  [26](#page-25-0) Trusted Extensions configuration adding network databases to LDAP server,  [83](#page-82-0) changing default DOI value,  [43](#page-42-1) databases for LDAP, [76](#page-75-0) division of tasks, [33](#page-32-1) evaluated configuration,  [19](#page-18-3) initial procedures,  [39](#page-38-0) initial setup team responsibilities, [33](#page-32-1) labeled zones, [43](#page-42-0) LDAP, [76](#page-75-0) reboot to activate labels, [37](#page-36-1)

remote systems,  [145](#page-144-0) task maps, [29](#page-28-0) troubleshooting,  [65](#page-64-1) Trusted Extensions menu Assume Role, [116](#page-115-0) Trusted Extensions network adding zone-specific nscd daemon,  [54](#page-53-0) enabling IPv6 for CIPSO packets, [42](#page-41-0) planning,  [21](#page-20-0) removing zone-specific nscd daemon,  [55](#page-54-2) trusted grab key combination,  [119](#page-118-0) trusted network 0.0.0.0 tnrhdb entry, [219](#page-218-0) 0.0.0.0/0 wildcard address, [219](#page-218-2) concepts,  [185](#page-184-1) default labeling, [196](#page-195-2) example of routing,  [199](#page-198-0) host types, [191](#page-190-0) labels and MAC enforcement,  [185](#page-184-0) using templates, [208](#page-207-0) Trusted Path Device Manager,  [267](#page-266-1) trusted path attribute when available, [99](#page-98-1) trusted programs adding, [297](#page-296-3) defined,  [296](#page-295-0) trusted stripe moving panels to bottom of screen, [65](#page-64-0) on multiheaded system, [93](#page-92-0) warping pointer to, [119](#page-118-2) TrustedExtensionsPolicy file description, [109](#page-108-3) trustworthy programs, [296](#page-295-0) tsol\_separator.ps file configurable values, [251](#page-250-0) customizing labeled printing, [247](#page-246-0) tsoljdsselmgr application, [112](#page-111-0) txzonemgr script,  [161](#page-160-1) -c option, [44](#page-43-0)

#### **U**

unlabeled printing

configuring, [260](#page-259-0) updatehome command, [131](#page-130-0) Upgrade DragNDrop or CutPaste Info authorization, [140](#page-139-0) Upgrade File Label authorization, [140](#page-139-0) upgrading labels configuring rules for selection confirmer,  [114](#page-113-0) useradd command, [59](#page-58-0) users accessing devices, [265,](#page-264-0) [266](#page-265-1) accessing printers,  [245](#page-244-0) adding local user with useradd, [59](#page-58-0) assigning authorizations to,  [130](#page-129-2) assigning labels, [131](#page-130-1) assigning passwords, [130](#page-129-3) assigning rights,  [130](#page-129-1) assigning roles to, [130](#page-129-4) authorizations for,  [140](#page-139-0) Change Password menu item,  [109](#page-108-0) Change Workspace Label menu item,  [109](#page-108-1) changing default privileges, [130](#page-129-0) creating,  [125](#page-124-0) creating initial users, [58](#page-57-0) customizing environment, [133](#page-132-1) deletion precautions, [112](#page-111-1) labels of processes, [98](#page-97-1) logging in to a failsafe session,  [138](#page-137-0) modifying security defaults, [134](#page-133-0) modifying security defaults for all users, [135](#page-134-0) planning for, [127](#page-126-0) preventing account locking, [142](#page-141-0) preventing from seeing others' processes,  [135](#page-134-2) printing, [245](#page-244-0) removing some privileges, [141](#page-140-0) restoring control of desktop focus, [119](#page-118-0) security precautions, [111](#page-110-4) security training, [109](#page-108-5), [111](#page-110-4), [269](#page-268-1) Selection Manager dialog box, [109](#page-108-2) session range, [98](#page-97-1) setting up skeleton directories, [136](#page-135-0) startup files, [136](#page-135-0) TrustedExtensionsPolicy file,  [109](#page-108-3) using .copy\_files file, [136](#page-135-0) using .link\_files file, [136](#page-135-0) using devices,  [271](#page-270-1) Using Devices in Trusted Extensions (Task Map), [271](#page-270-1)

utadm command default Sun Ray server configuration,  [222](#page-221-0)

#### **V**

verifying interface is up,  [232](#page-231-0) label encodings file, [40](#page-39-0) roles are working, [60](#page-59-0) viewing *See* accessing Vino sharing desktops, [152](#page-151-0) virtual network computing (VNC) *See* Xvnc systems running Trusted Extensions

#### **W**

well-formed labels, [97](#page-96-3) wildcard address *See* fallback mechanism wire label, [201](#page-200-2) workspaces color changes, [116](#page-115-1) colors indicating label of, [99](#page-98-0) global zone, [107](#page-106-0)

#### **X**

X audit classes, [289](#page-288-0) xatom audit token, [291](#page-290-0) xcolormap audit token,  [291](#page-290-1) xcursor audit token,  [291](#page-290-2) xfont audit token, [291](#page-290-3) xgc audit token,  [291](#page-290-4) xpixmap audit token,  [292](#page-291-0) xproperty audit token,  [292](#page-291-1) xselect audit token,  [292](#page-291-2) Xvnc systems running Trusted Extensions remote access to, [146,](#page-145-1) [150](#page-149-0) xwindow audit token,  [292](#page-291-3)

#### **Z**

zenity script,  [44](#page-43-0)

#### ZFS

adding dataset to labeled zone,  [165](#page-164-0) fast zone creation method, [22](#page-21-0) mounting dataset read-write on labeled zone,  [165](#page-164-0) mounting datasets in Trusted Extensions, [169](#page-168-0) multilevel datasets,  [68](#page-67-0), [169](#page-168-0) viewing mounted dataset read-only from higherlevel zone, [166](#page-165-0) zones adding nscd daemon to each labeled zone, [54](#page-53-0) administering, [160](#page-159-0) creating MLP, [224](#page-223-0) creating MLP for NFSv3,  [226](#page-225-1) creating secondary,  [67](#page-66-0) deciding creation method,  [21](#page-20-1) deleting, [73](#page-72-0) displaying labels of file systems, [162](#page-161-0) displaying status, [161](#page-160-2) enabling login to, [61](#page-60-0) for isolating labeled services,  [67](#page-66-0) global, [155](#page-154-1) global zone processes and, [158](#page-157-0) in Trusted Extensions, [155](#page-154-2) managing,  [155](#page-154-2) net mac aware privilege, [182](#page-181-0) primary, [159](#page-158-1) removing nscd daemon from labeled zones,  [55](#page-54-2) secondary, [159](#page-158-1) specifying labels,  [45](#page-44-0) specifying names,  [45](#page-44-0) txzonemgr script, [44](#page-43-0)